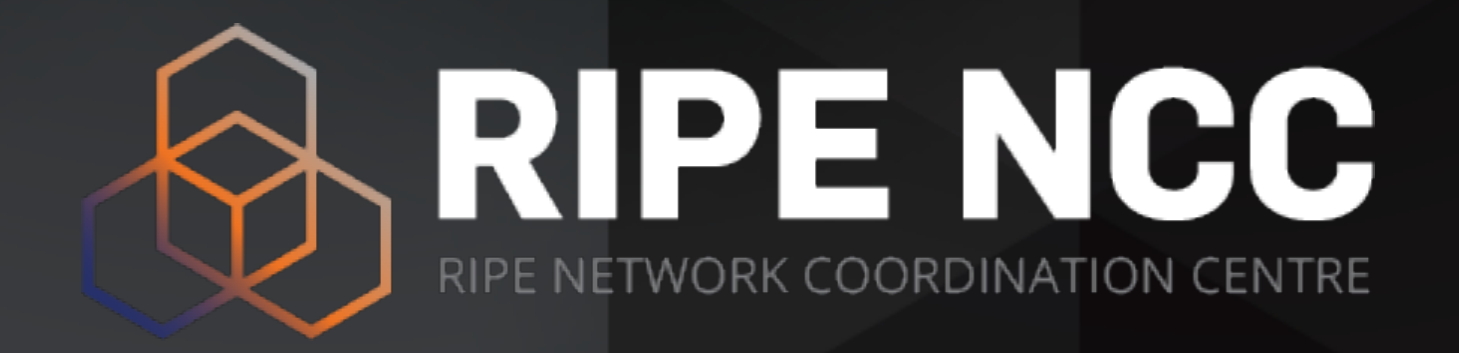

**RIPE NCC Learning & Development Webinar**

## **BGP Security Webinars Deploying RPKI**

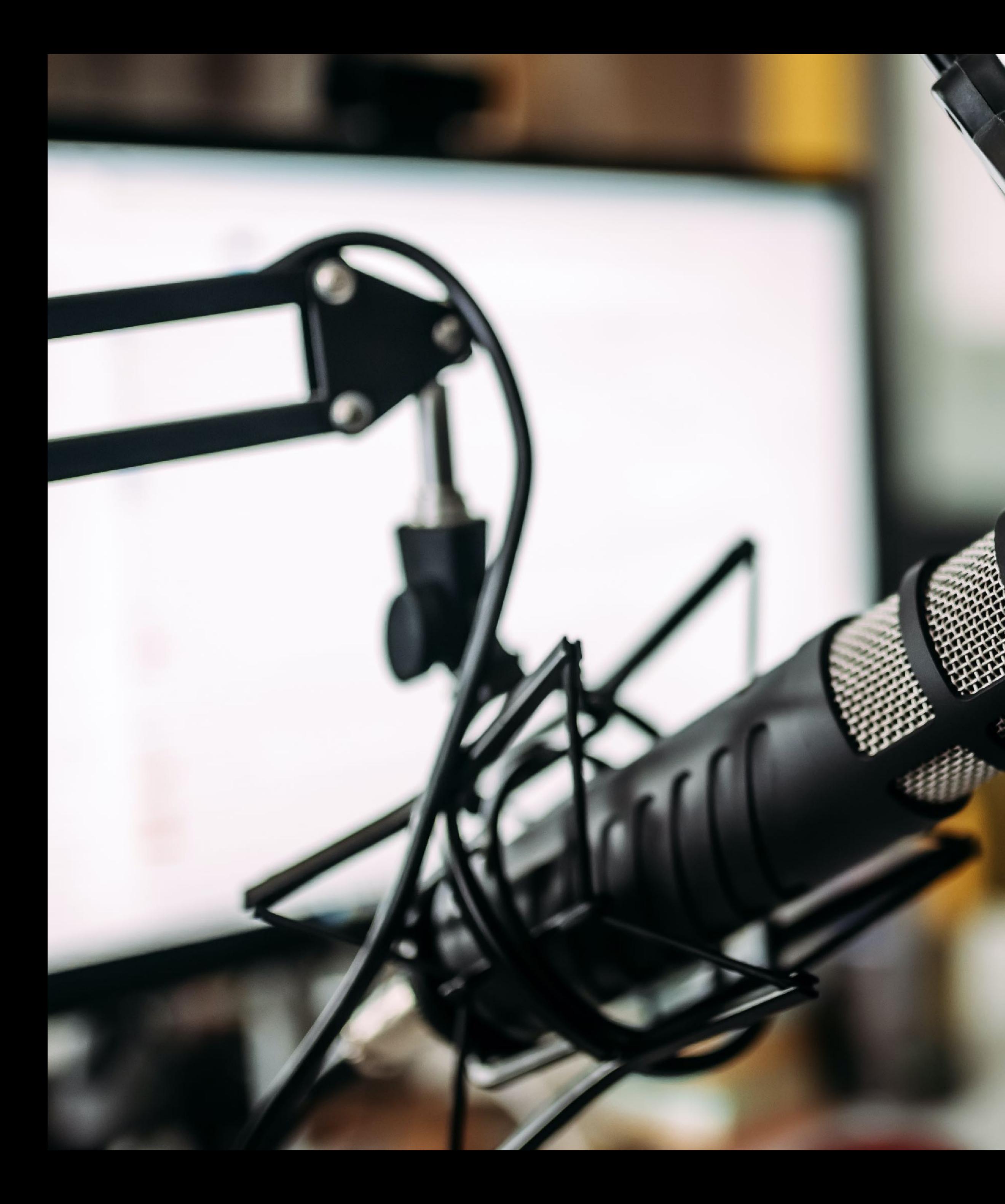

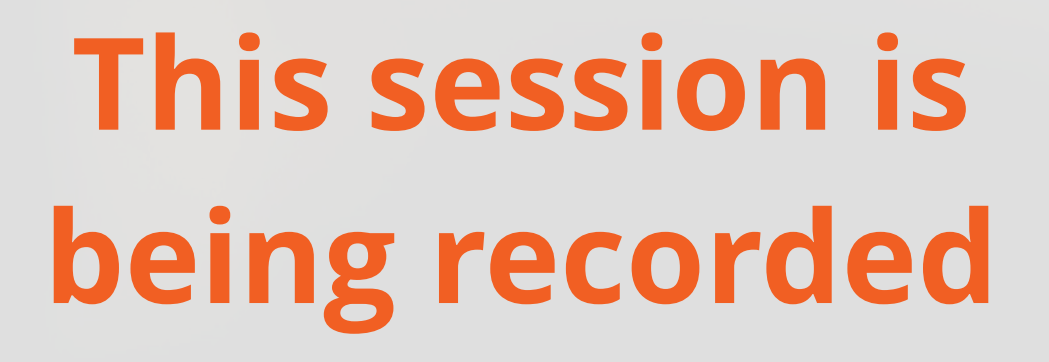

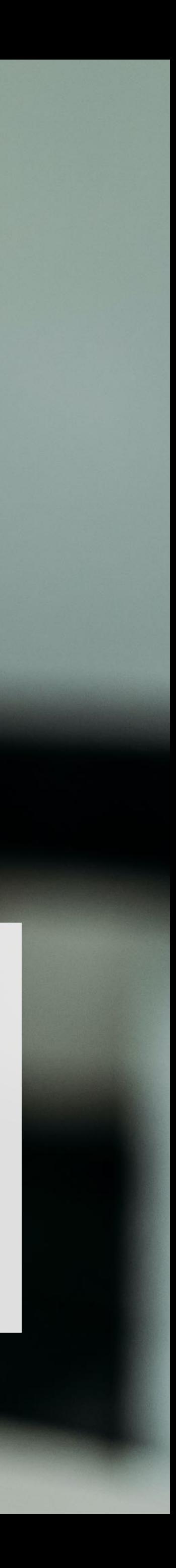

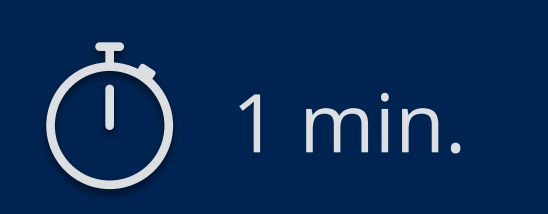

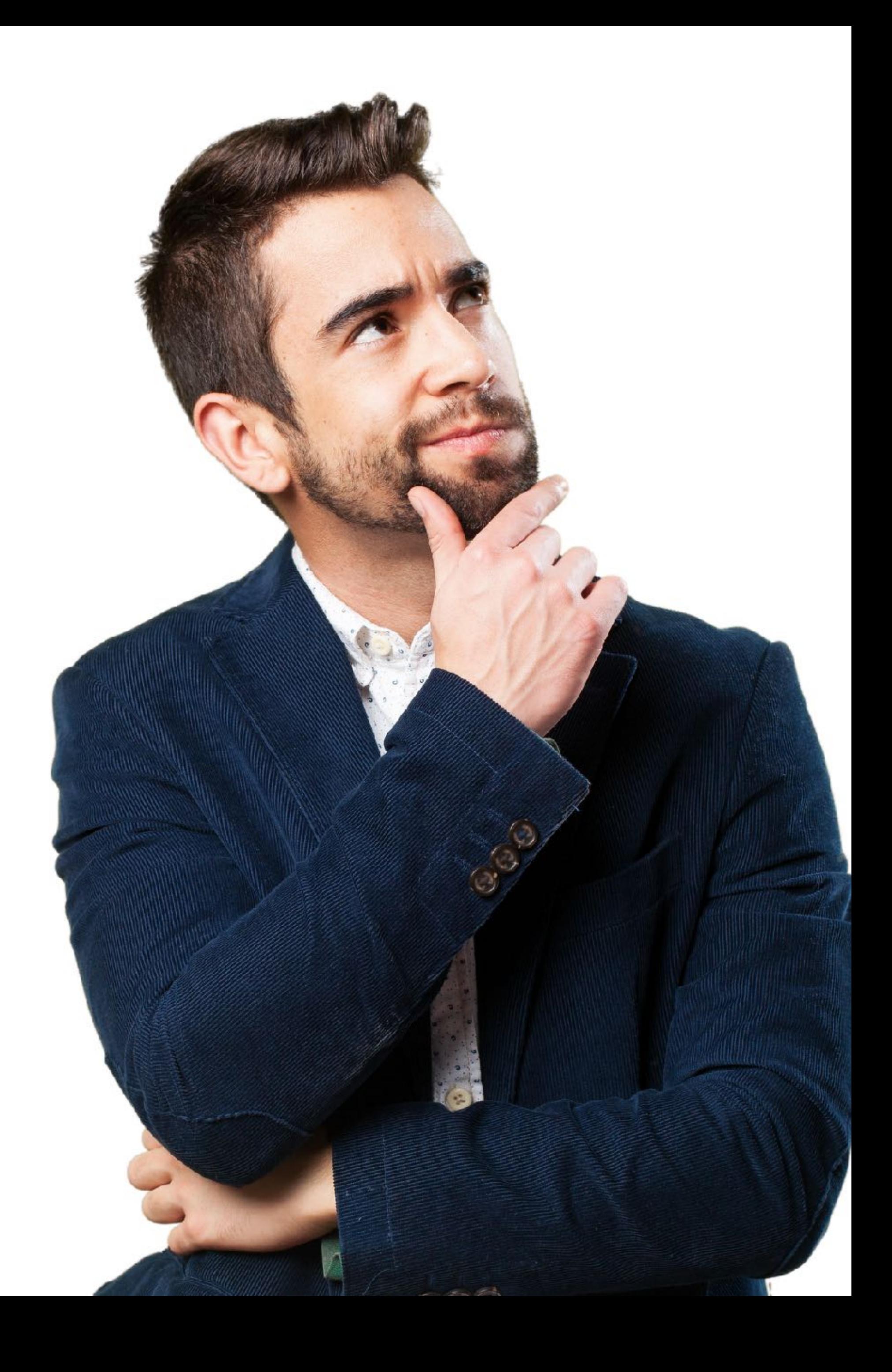

## **Take the poll!**

Have you implemented **RPKI** yet?

- BGP & Routing Security
- RPKI: Resource Certification
- Registering in RPKI System: Route Origin Authorisation (ROA)
- RPKI Validation: Deploying RPKI Validators
- Secure routing with RPKI
	- Validating BGP Announcements
	- Discarding BGP Invalids

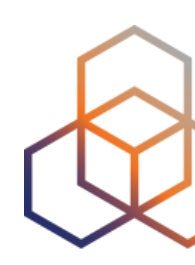

### **Agenda**

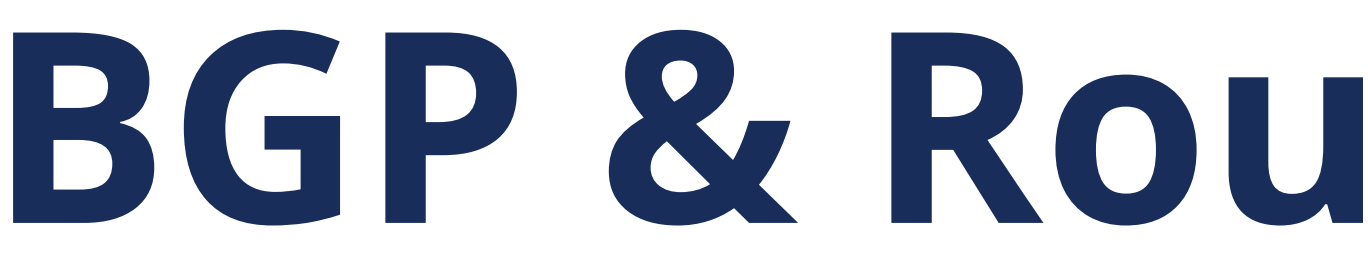

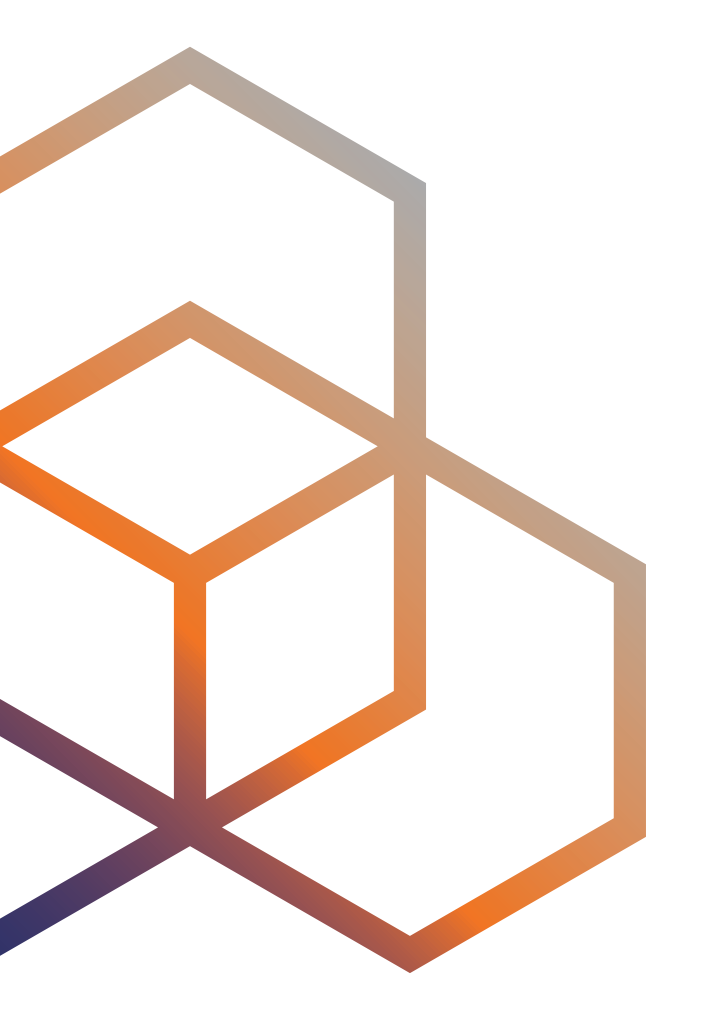

# **BGP & Routing Security**

- BGP has some challenges from the perspective of routing security
	- It is only based on trust, no built-in security
	- No verification of the correctness of prefixes or AS paths
- These challenges are discussed in RFC#4272: "BGP Security Vulnerabilities Analysis".

### **BGP has some challenges …**

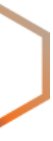

RFC#4272,"BGP Security Vulnerabilities Analysis"

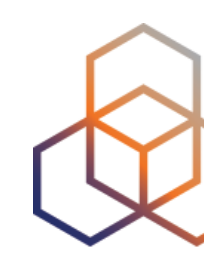

## **Vulnerabilities of BGP**

- Based on RFC, BGP has three fundamental vulnerabilities:
	- 1 No internal mechanism to protect the integrity and source authenticity of BGP messages
	- 2 No mechanism specified to validate the authority of an AS to announce NLRI

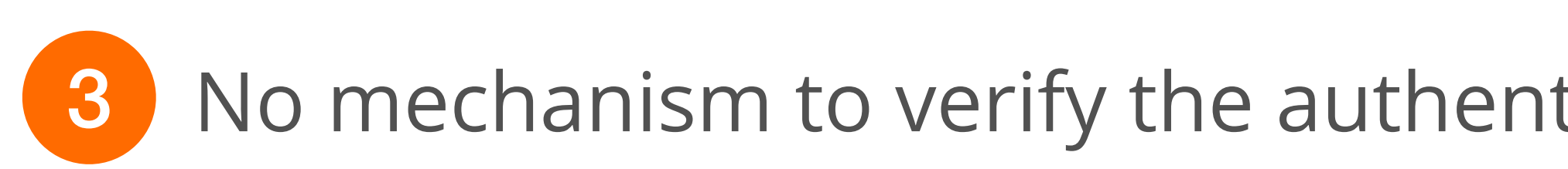

3 No mechanism to verify the authenticity of the attributes of a BGP update message

• These vulnerabilities can be exploited either **maliciously** or **accidentally** 

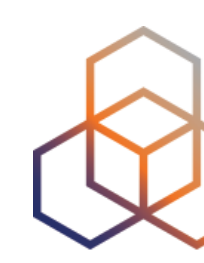

- Any AS can announce any prefi<sup>x</sup>
	- BGP prefix hijacks due to malicious activity / mis-origination
- Any AS can prepend any ASN to the AS path
	- Path hijacks, MITM
- overall Internet behaviour

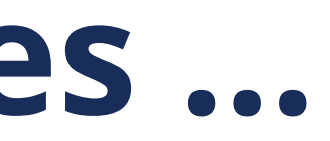

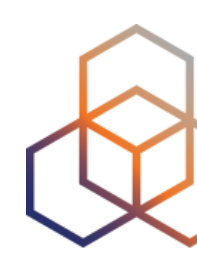

• Fake routing information could be propagated over the Internet and disrupt

### **Due to these vulnerabilities …**

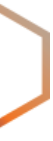

- Do not be the cause!
	- Announce the right prefixes to the right peers
	- Have proper filters in place to eliminate route leaks
- Do not spread others' mistakes or attacks!
	- Validate the routing information you receive
- Do not be the victim!
	- Implement recommended security measures to protect your network

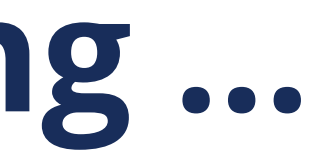

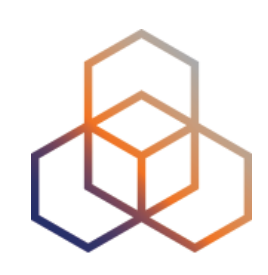

### **For Secure Internet Routing …**

### **How to validate incoming routes?**

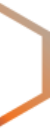

- The IRR system was introduced to address this
	- Used to register prefixes and routing policies by using the RPSL language
	- But unfortunately, IRR data is not sufficiently accurate, up-to-date or complete for filtering purposes
- **RPKI** aims to complement and expand this effort
	- Validates the routes based on trusted, accurate and up-to-date RPKI data

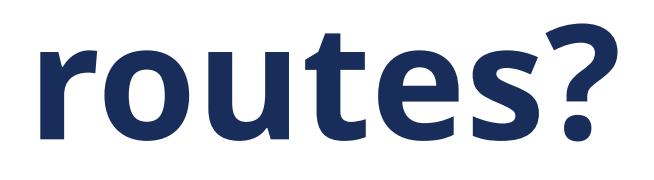

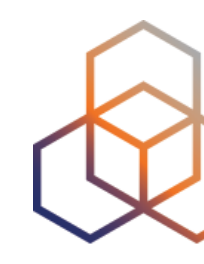

1 Is an Autonomous System (AS) authorised to originate a certain IP prefix?

### **How to validate incoming routes?**

- Requires validation of whole BGP path
	- No path validation is available for now!
	- There is no implementation for BGPsec yet.
- RPKI is stepping stone to path validation!

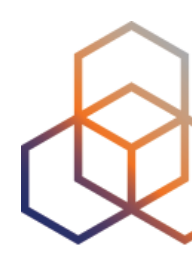

- 
- 

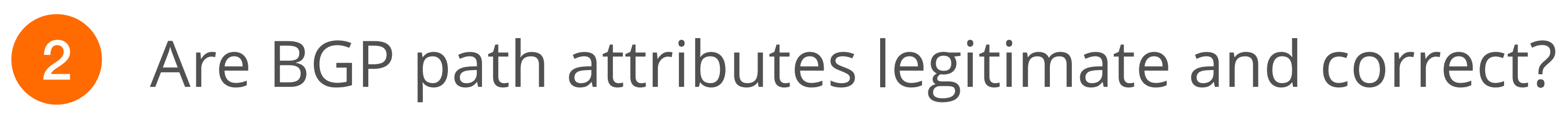

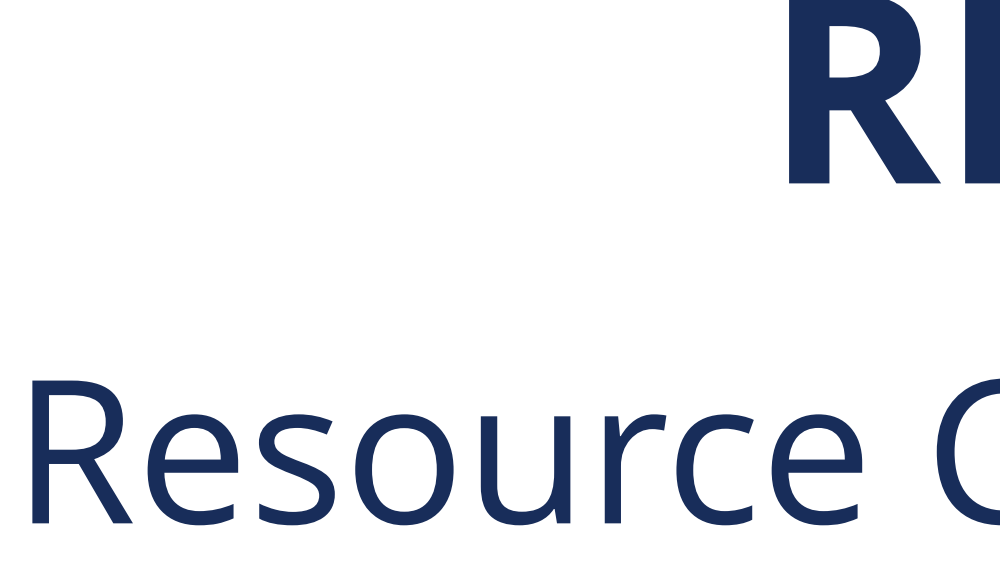

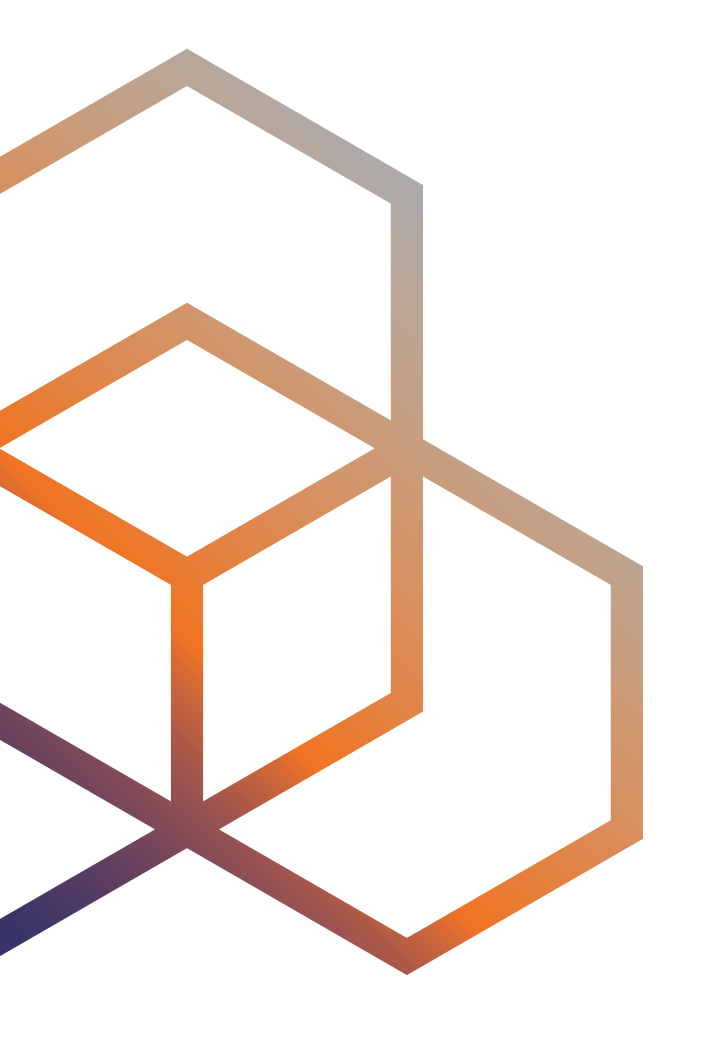

# RPKI Resource Certification

## What is RPKI?

- RPKI aka resource certification is ...
	- a security framework developed by the IETF
	- designed to make Internet routing more secure and reliable

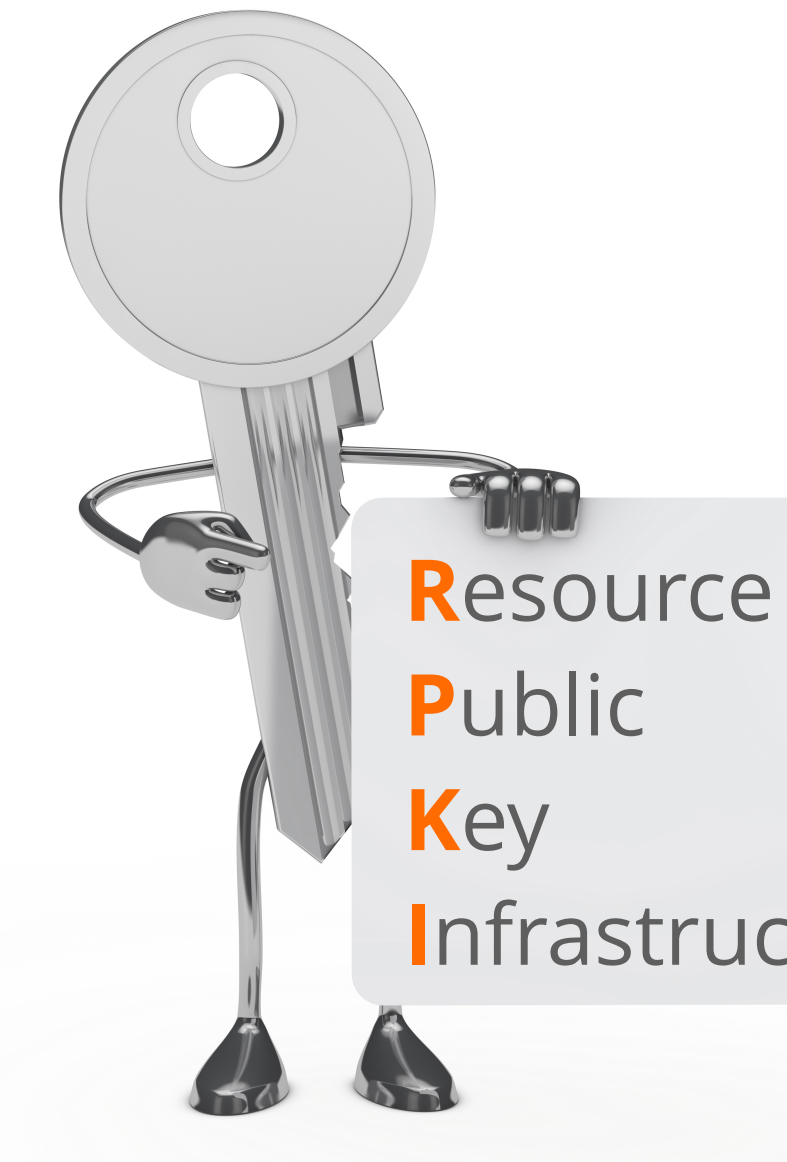

Infrastructure

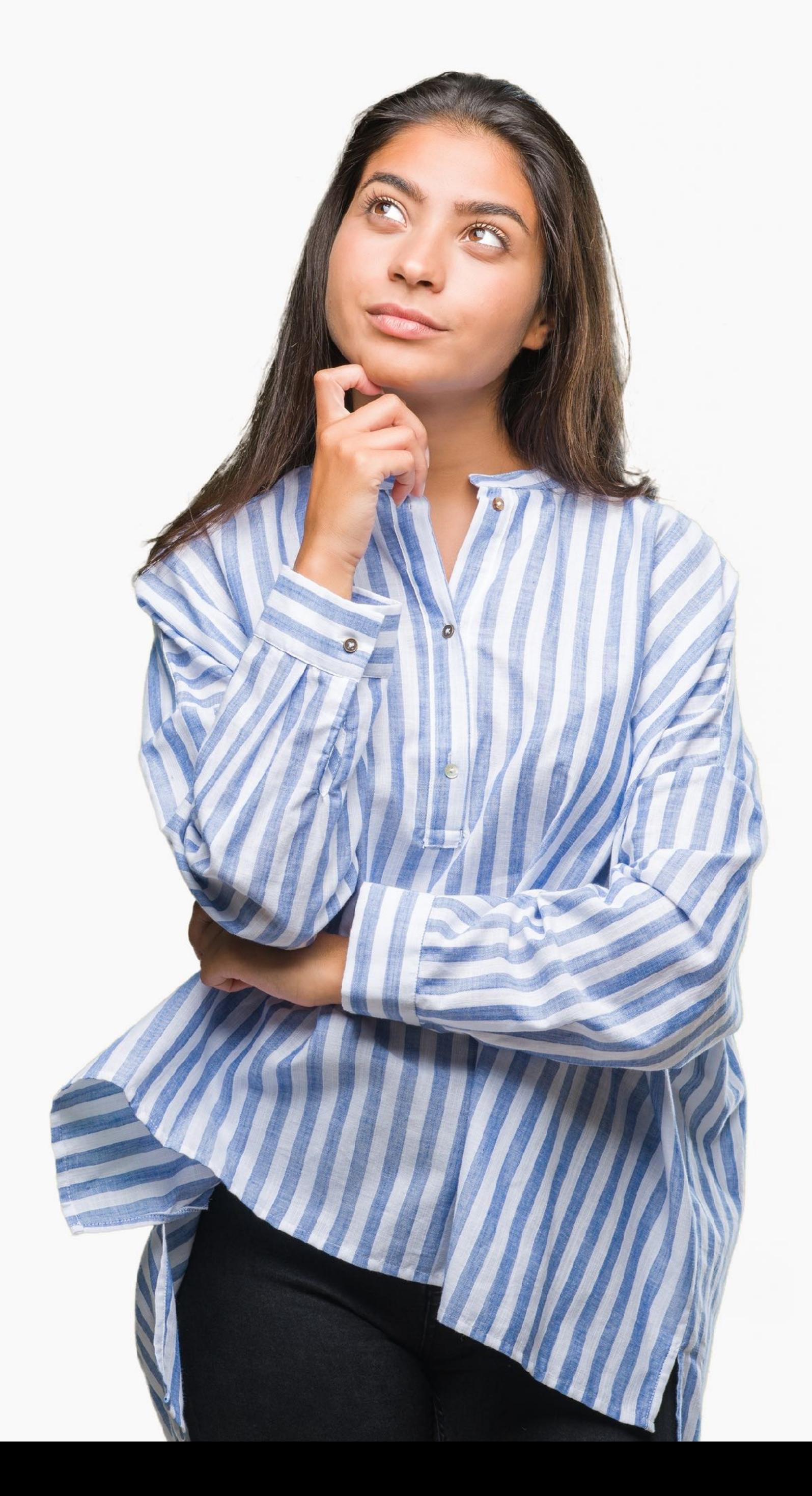

### How does RPKI secure Internet routing?

- resources
- Attaches digital certificate to IP addresses and AS numbers
	- uses X.509 PKI certificates with RFC#3779 extensions

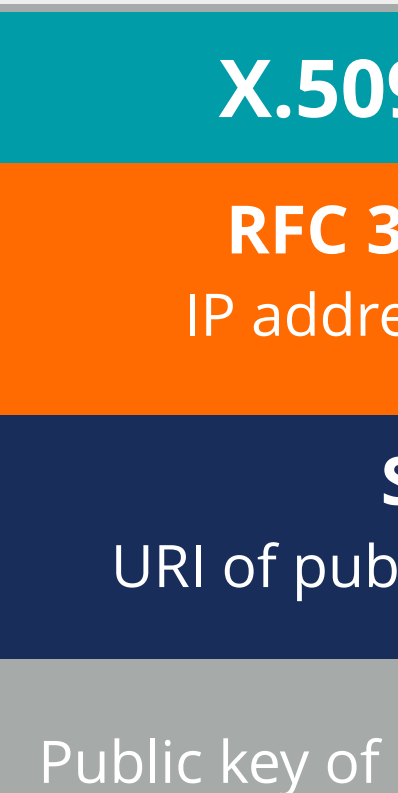

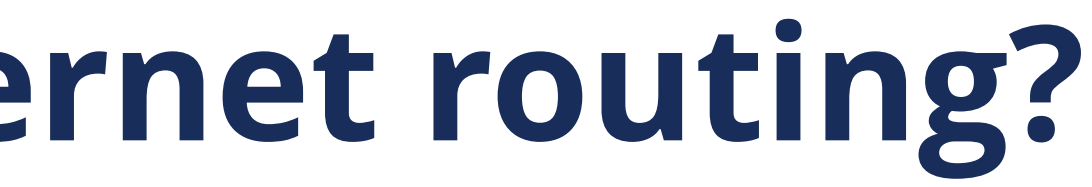

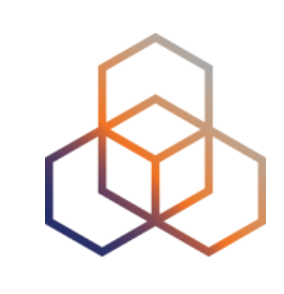

• Verifies the association between resource holders and their Internet number

#### **X.509 CERT**

**RFC 3779 Ext IP address & ASNs** 

**SIA** URI of publication point

Public key of resource holder

## **How does RPKI secure Internet routing?**

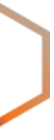

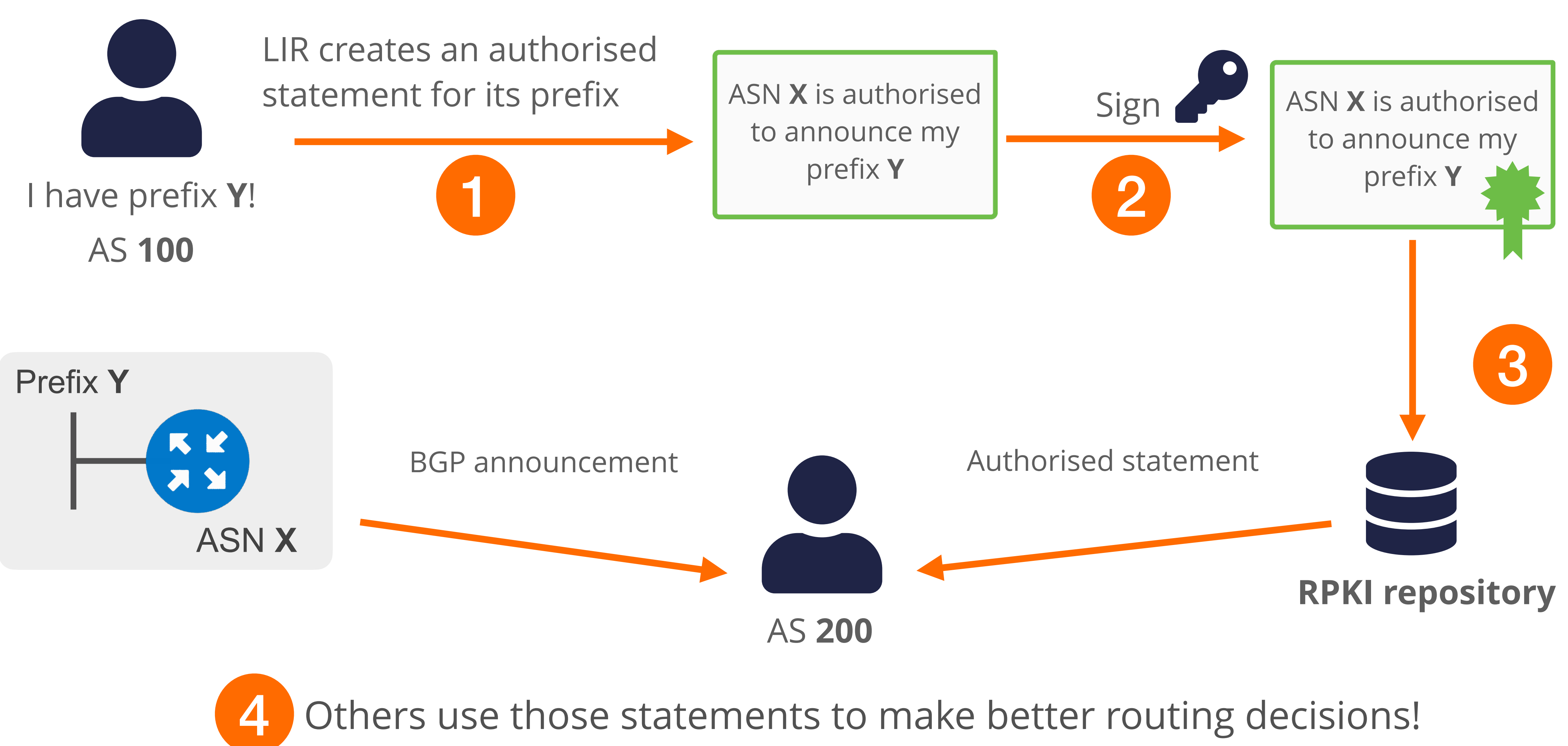

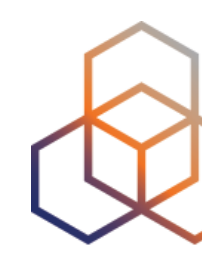

- RPKI relies on the five RIRs as Trust Anchors
- Certificate structure follows the RIR hierarchy
- RIRs issue certificates to resource holders

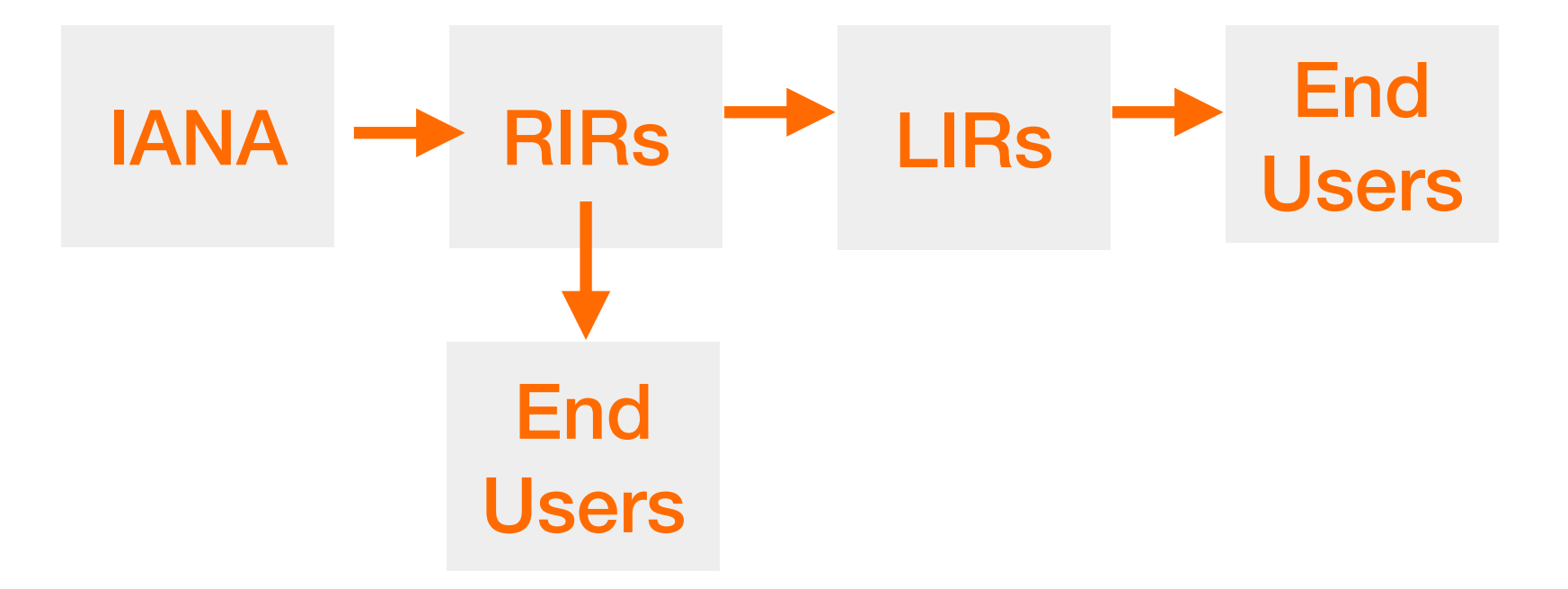

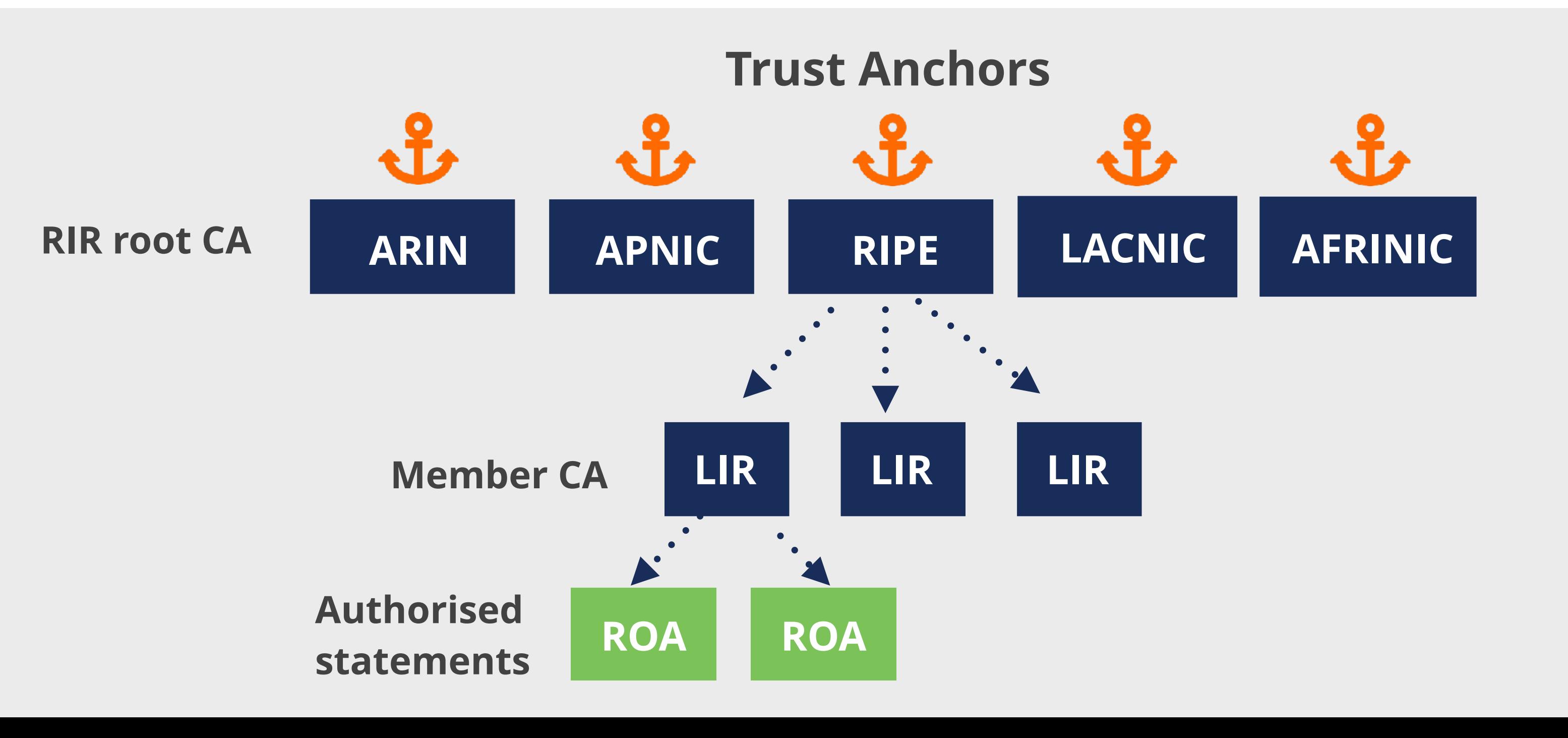

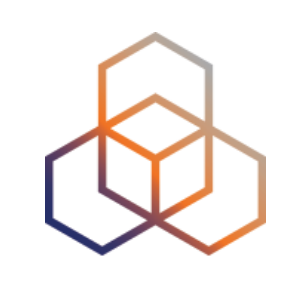

- Root certificate
	- **Self-signed**
	- RIRs use root certificate to sign LIRs' certificates

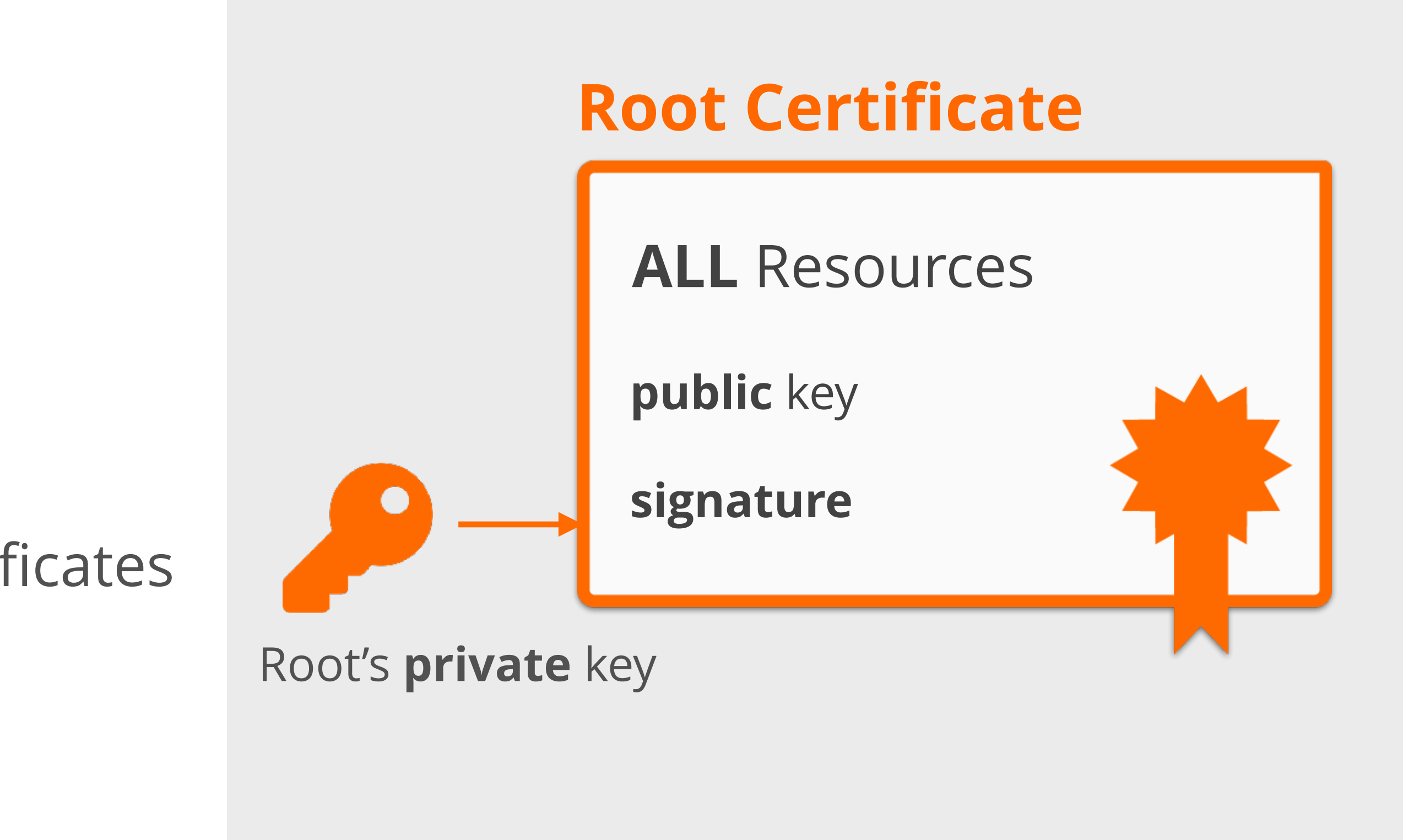

- Root certificate
	- **Self-signed**
	- RIRs use root certificate to sign LIRs' certificates
- LIR certificate
	- Resource certificate for member allocations
	- Binds LIR's resources to LIR's public key
	- Proves legitimate holdership for the LIR's resources

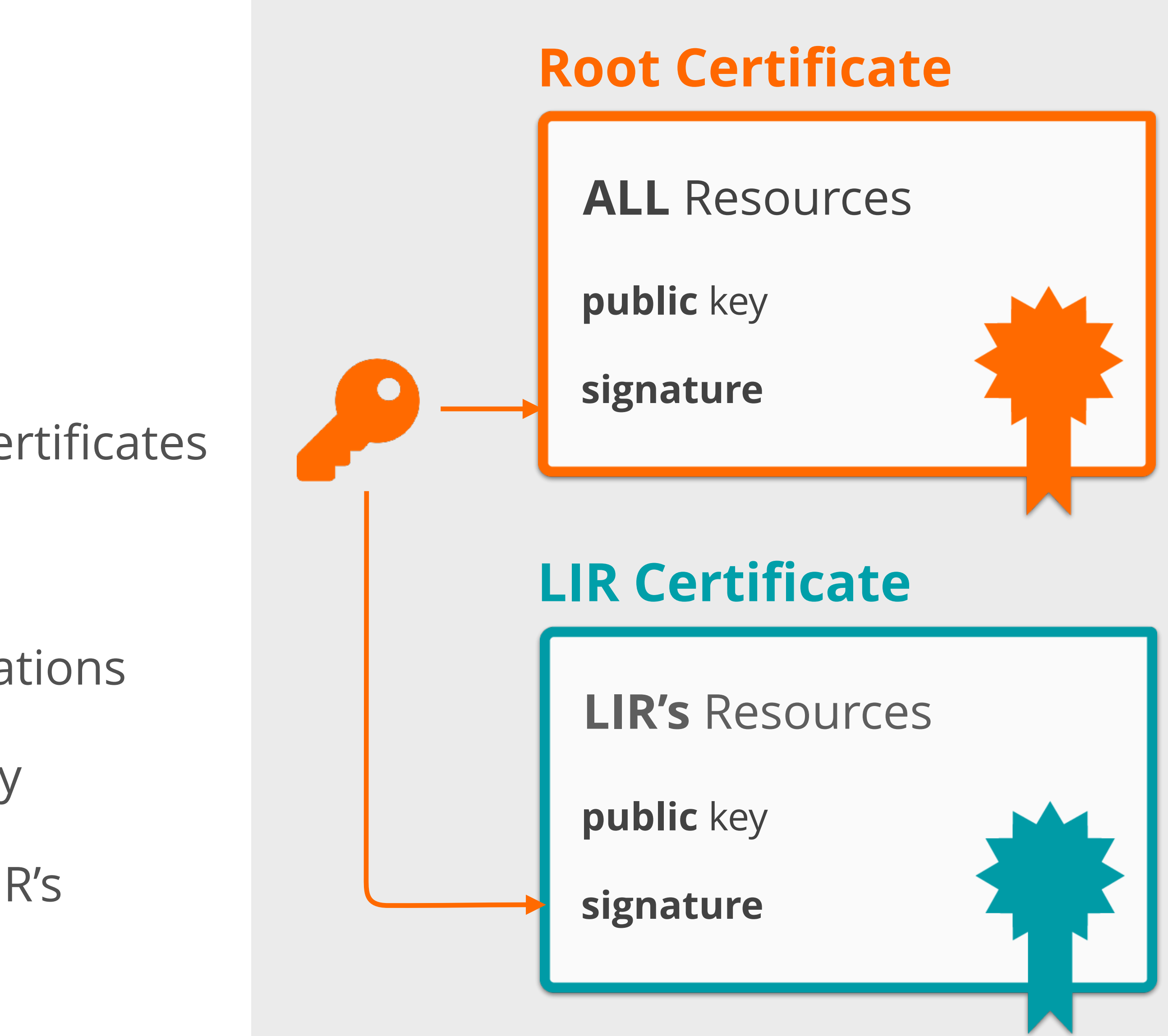

- Authorised statements
	- Known as a ROA (Route Origin Authorisation)
	- Cryptographically signed object
	- Signed by LIR's private key

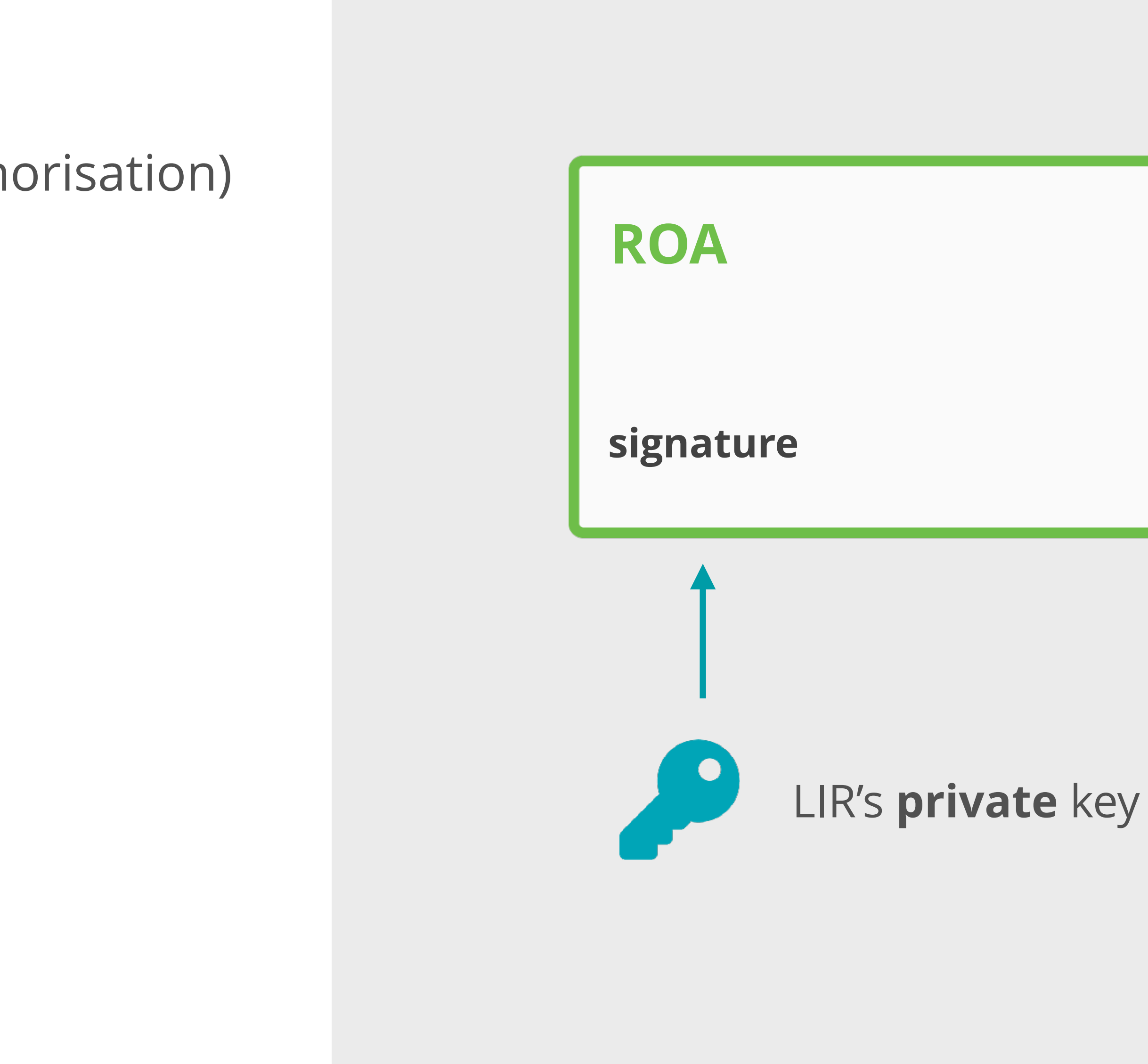

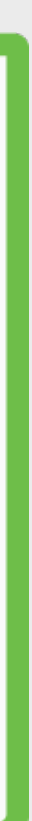

### **RPKI Chain of Trust**

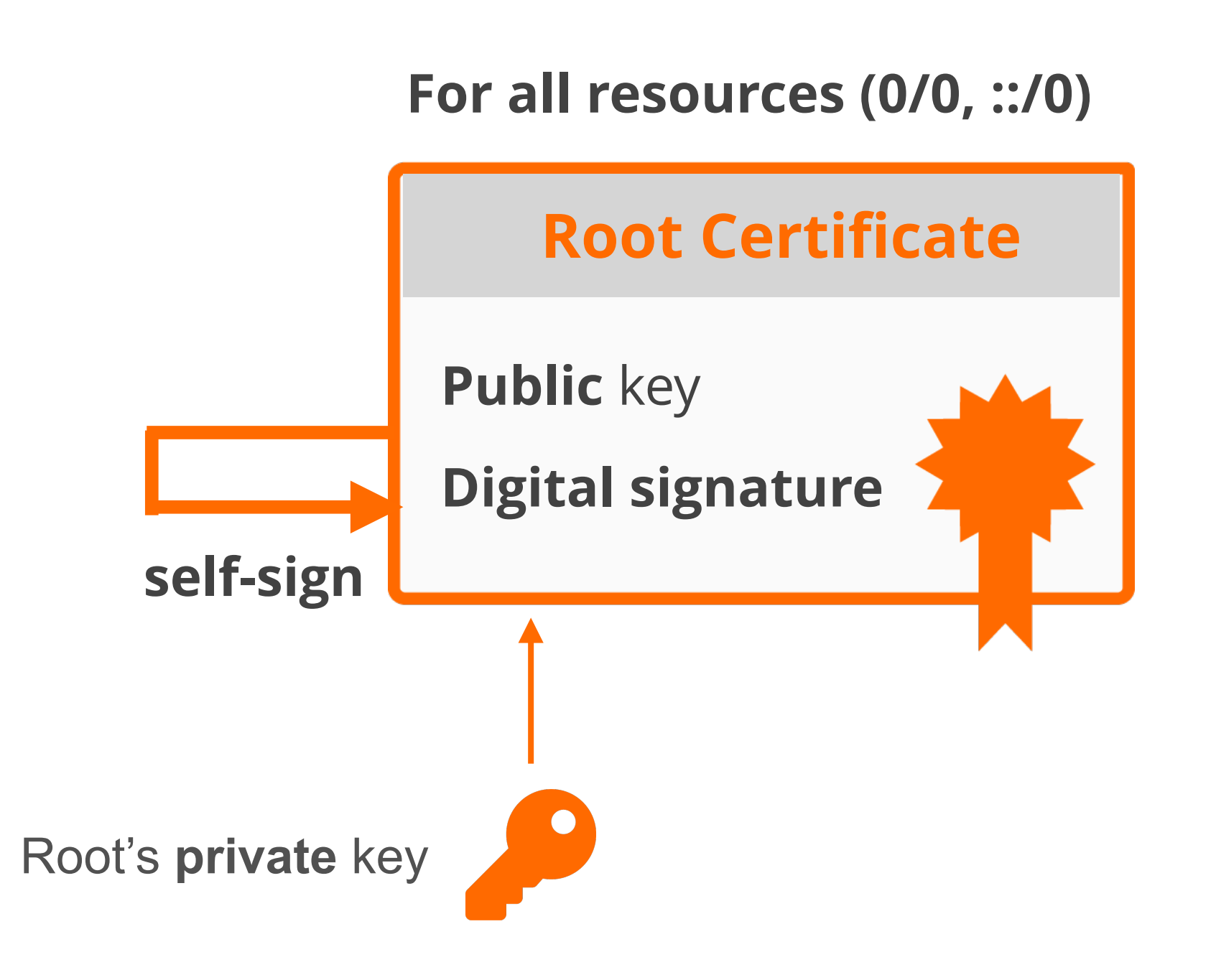

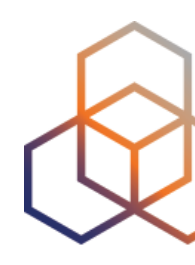

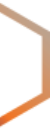

20

### **RPKI Chain of Trust**

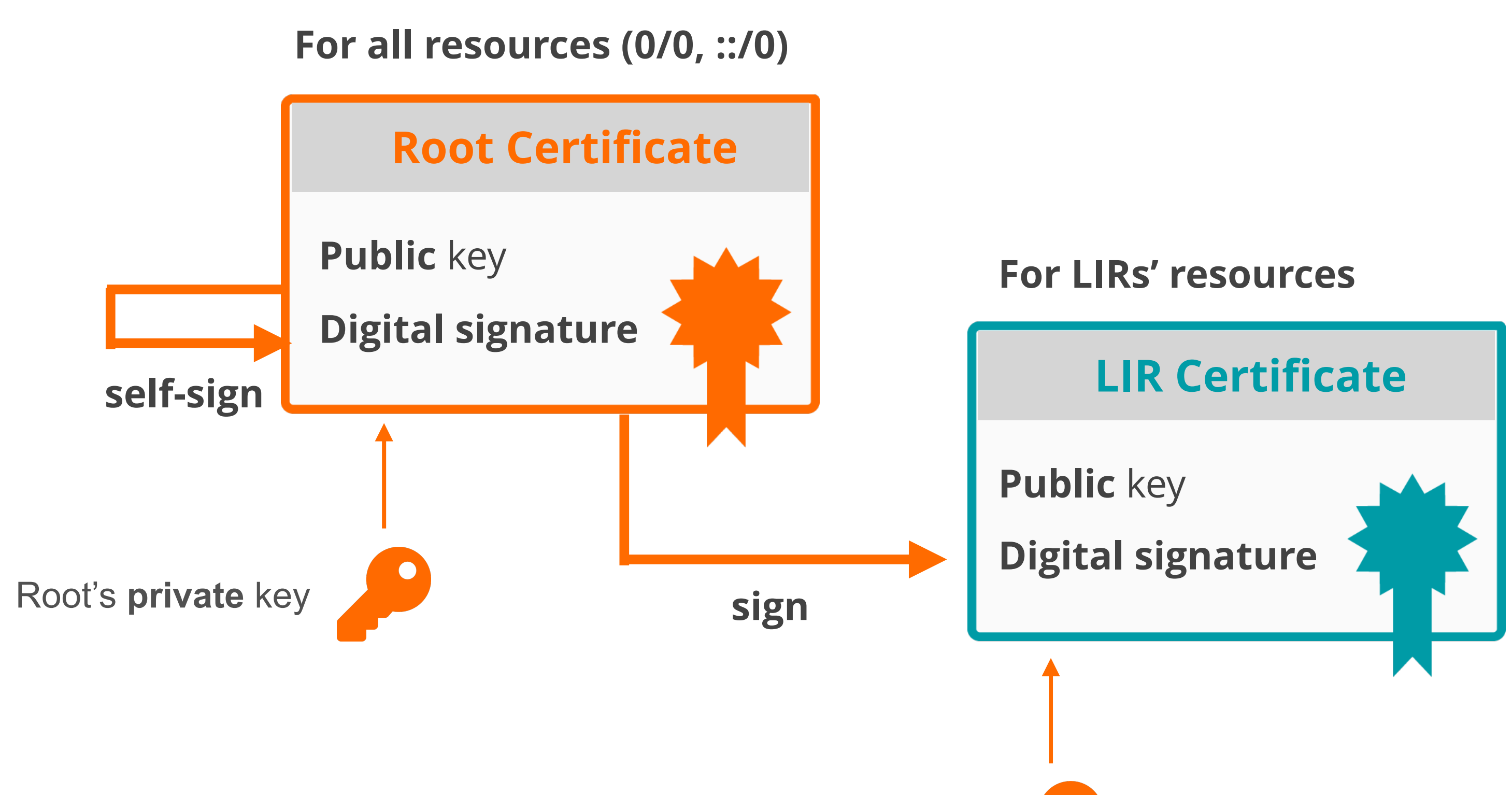

Signed by Root's **private** key

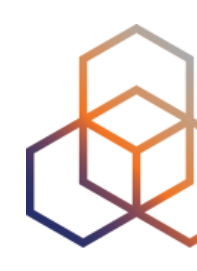

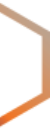

21

### **RPKI Chain of Trust**

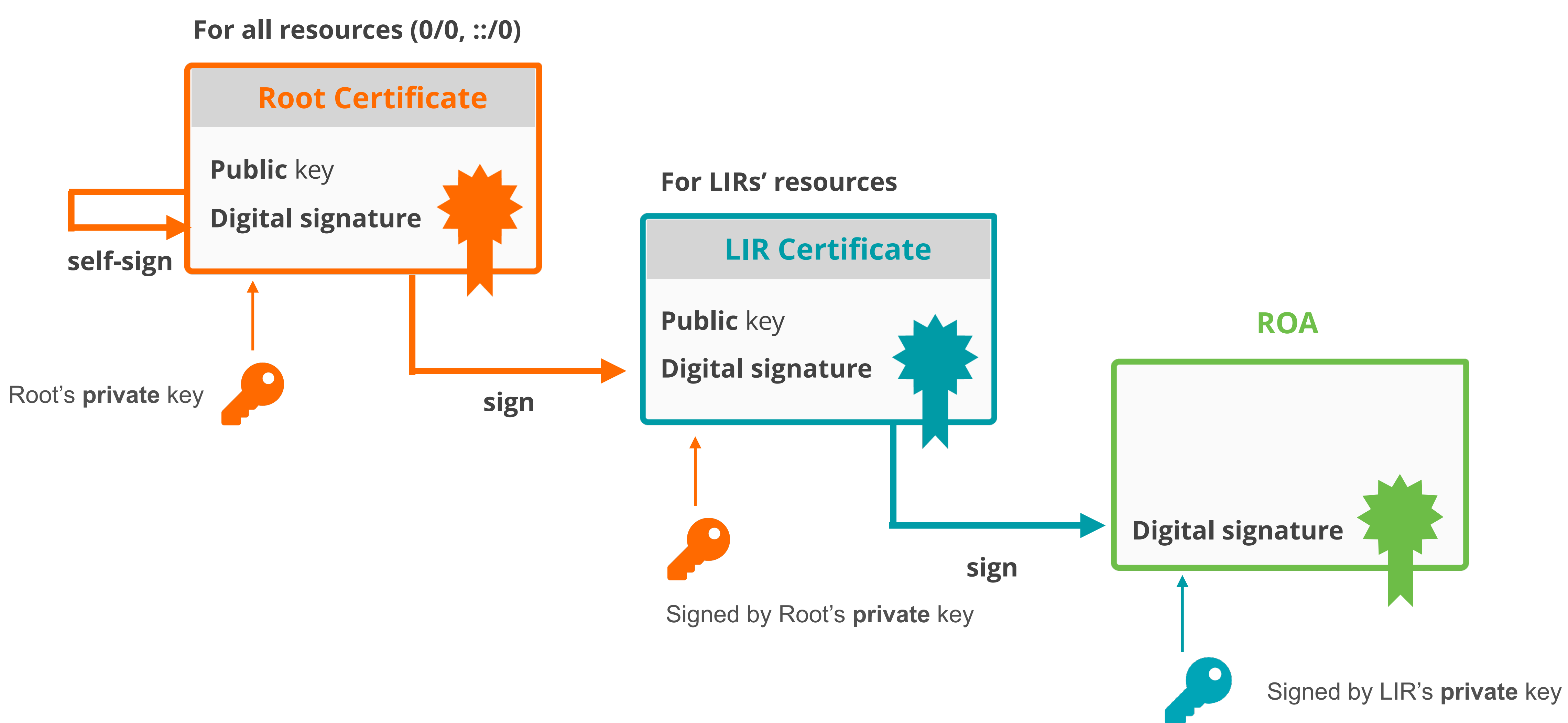

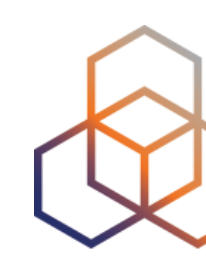

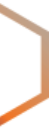

22

• RPKI system consists of two parts …

### **Elements of RPKI**

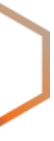

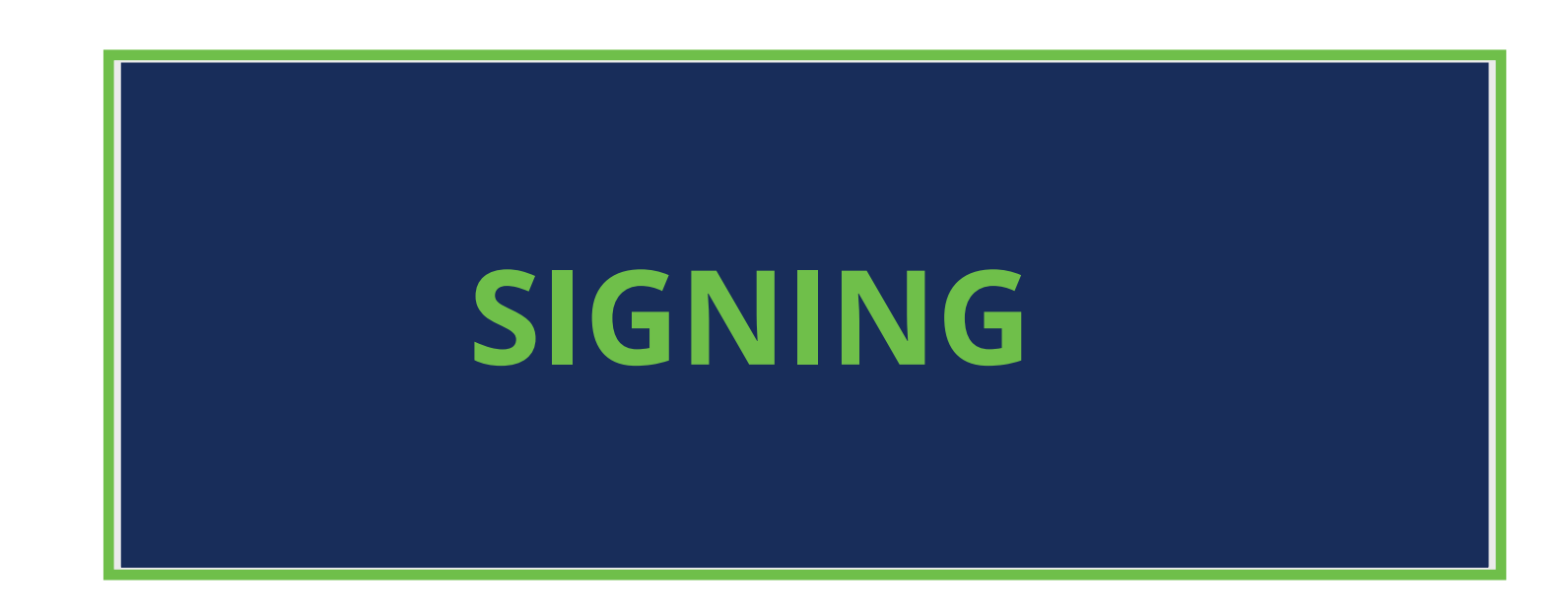

### Verify the information provided by the others

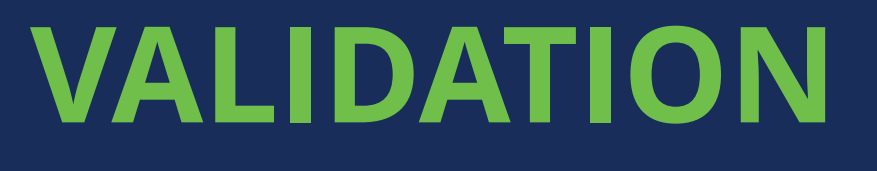

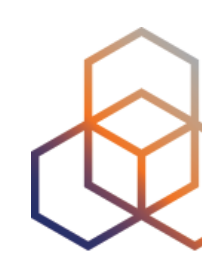

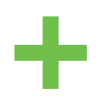

#### Create ROAs for your prefixes in RPKI system

• RPKI system consists of two parts …

### **Elements of RPKI**

24

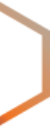

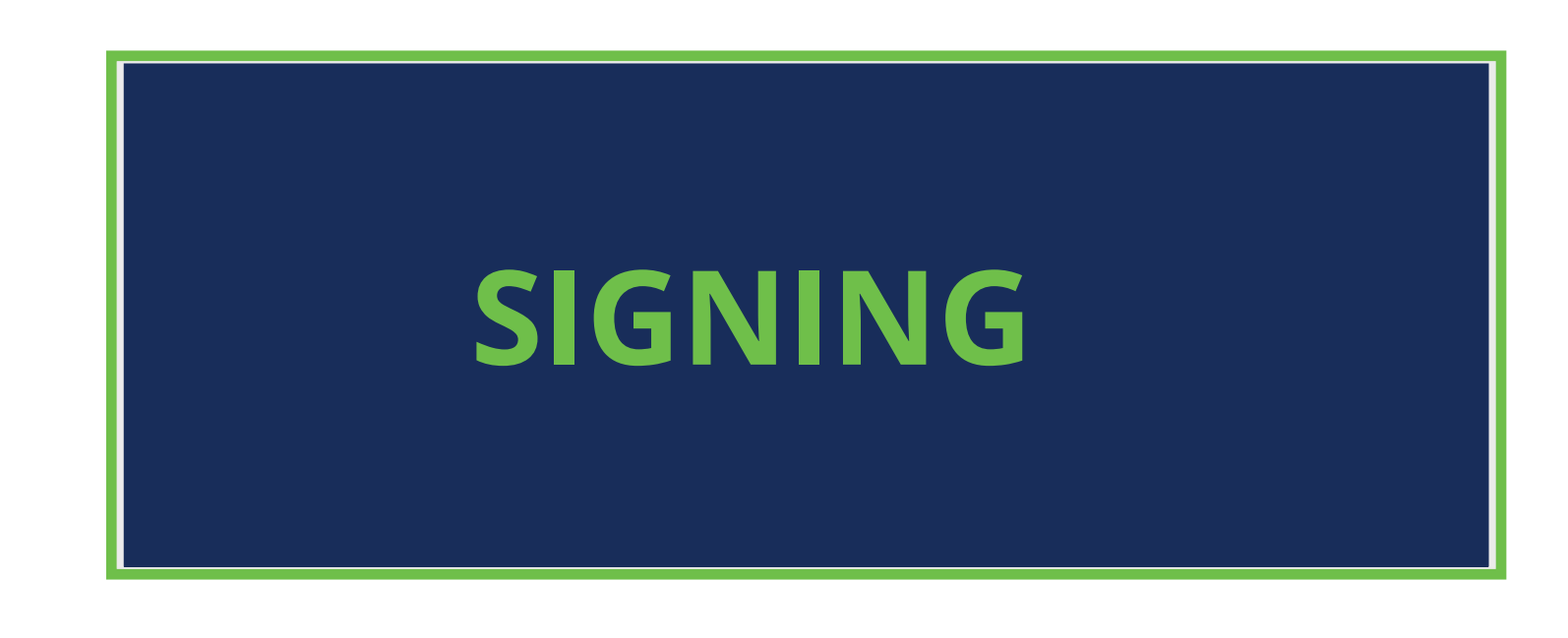

#### Create ROAs for your prefixes in RPKI system

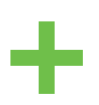

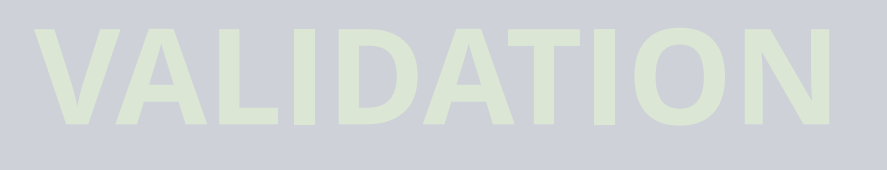

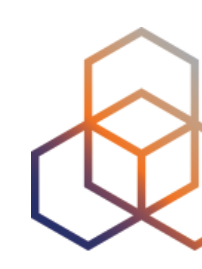

# **Registering in the RPKI system** Route Origin Authorisation

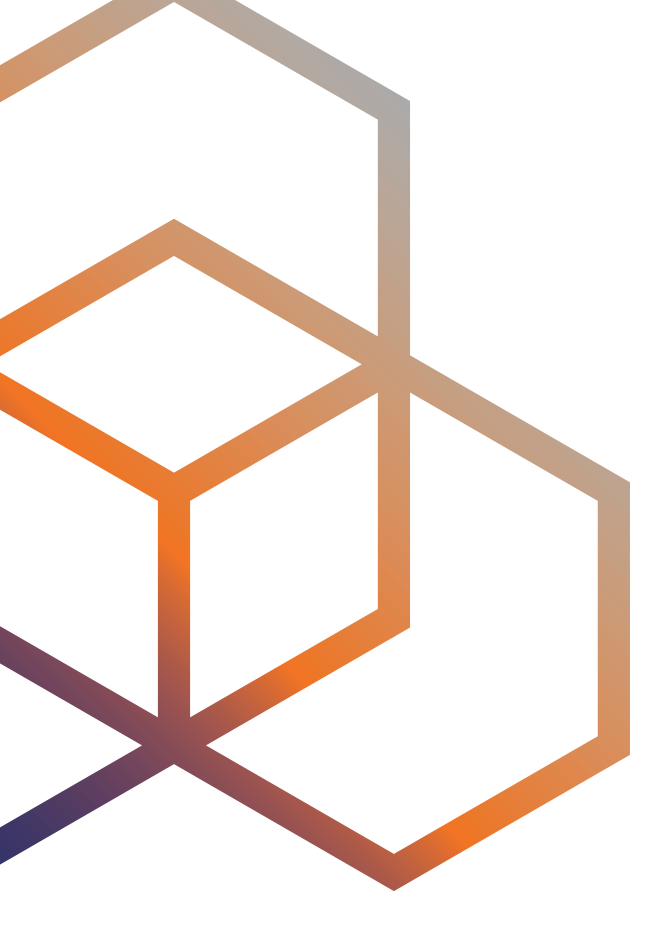

## **ROA (Route Origin Authorisation)**

- An authorised statement created by the resource holder
- It states that a certain prefix can be originated by a certain AS
- LIRs can create ROAs for their resources
- Multiple ROAs can exist for the same prefi<sup>x</sup>
- ROAs can overlap

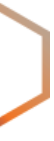

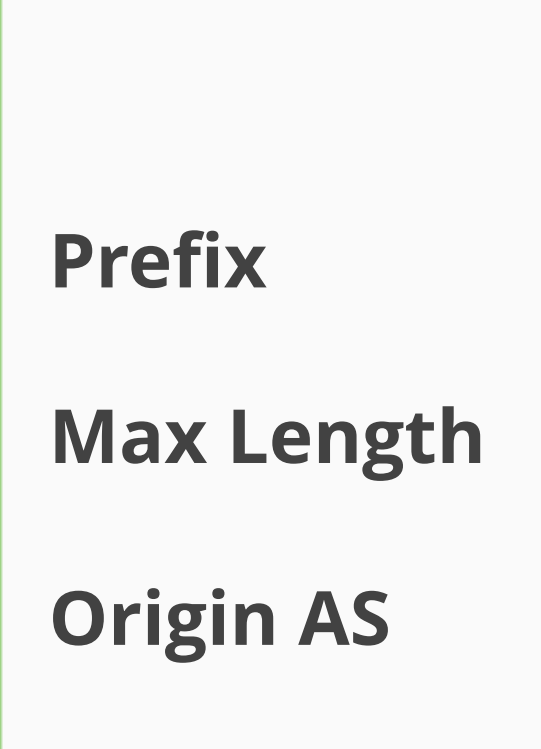

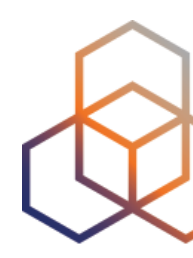

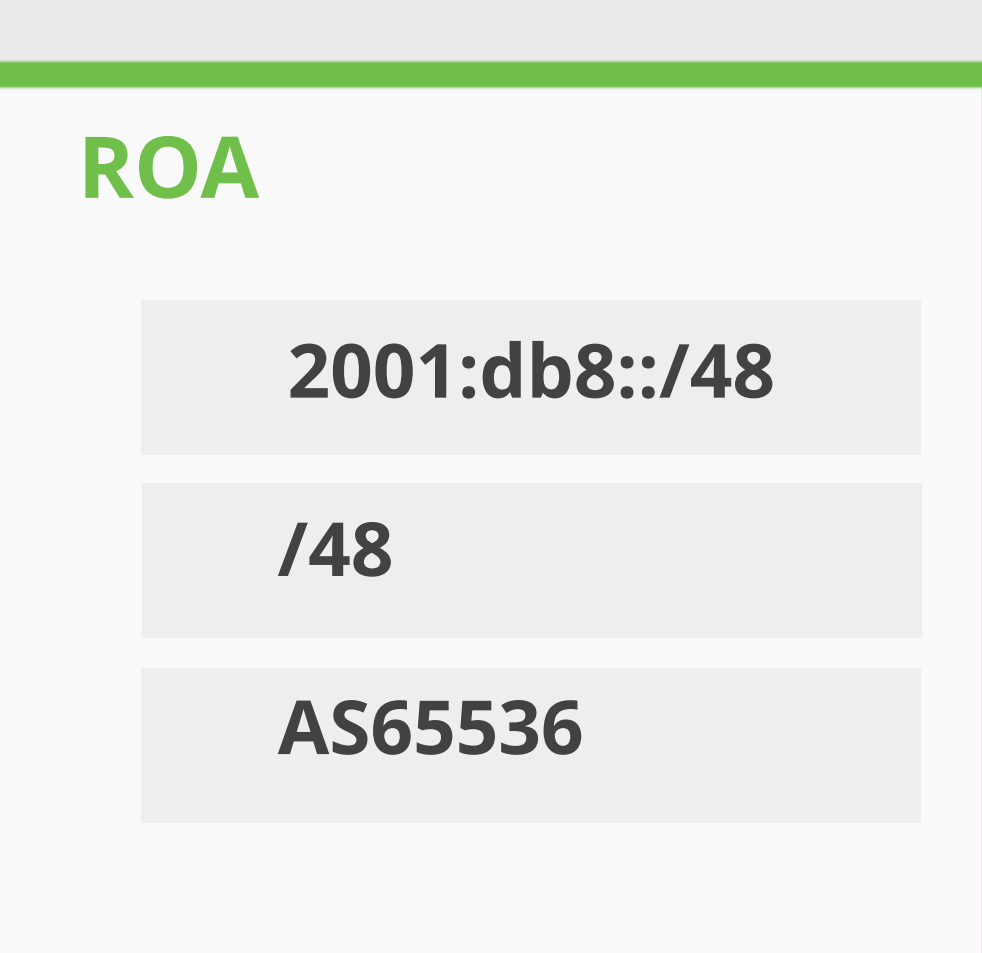

### What is in a ROA?

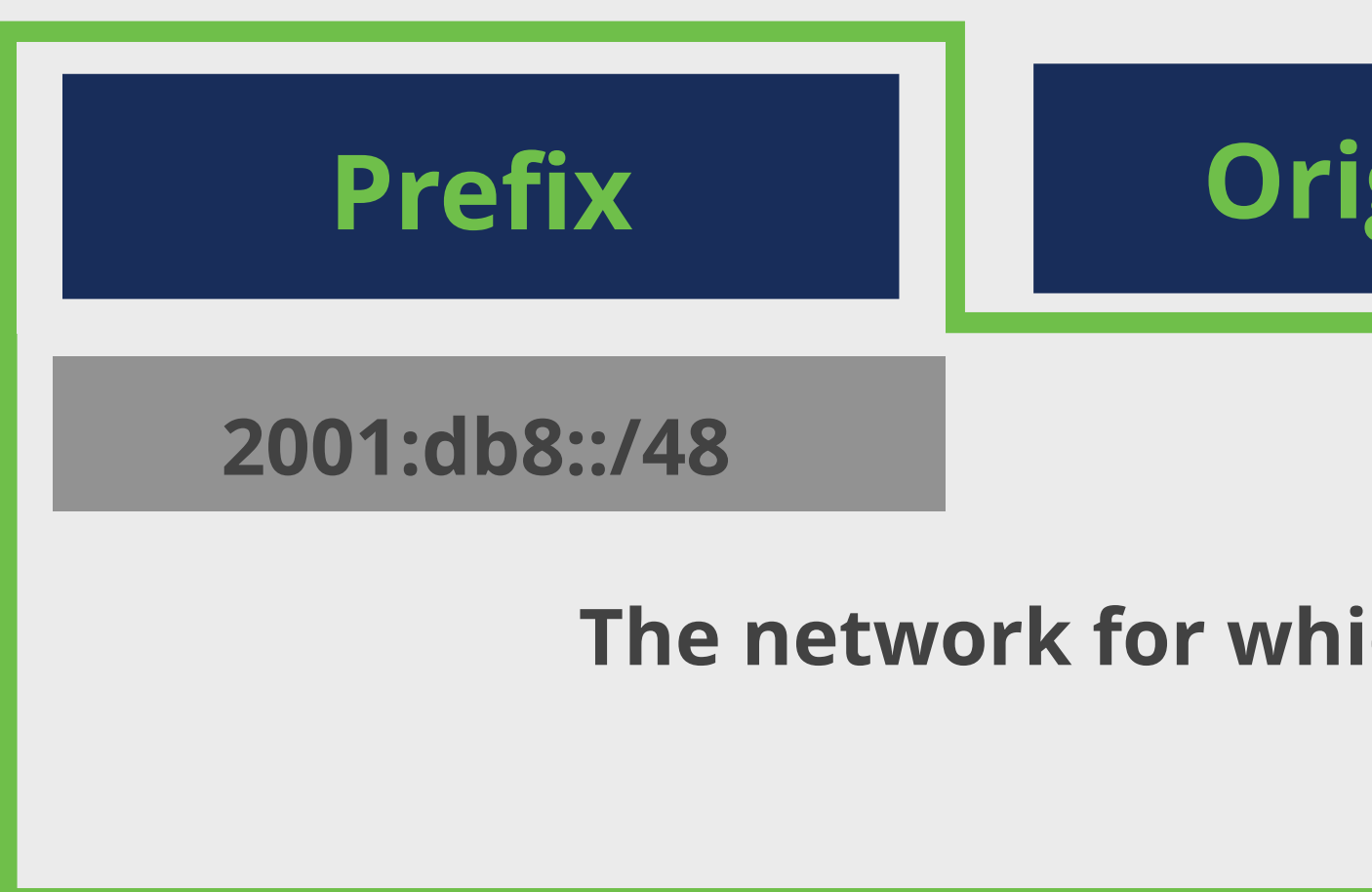

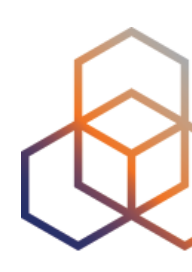

### **Origin ASN**

### **Max Length**

#### The network for which you are creating the ROA

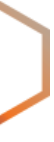

### What is in a ROA?

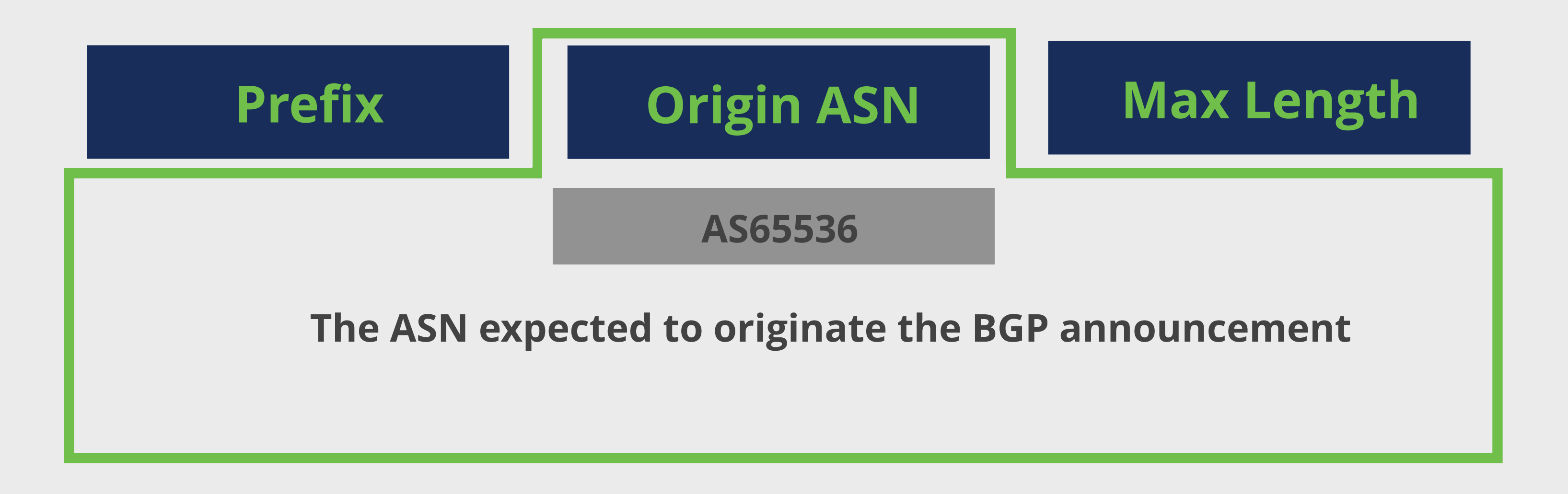

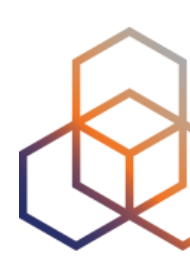

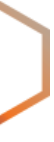

### **What is in a ROA?**

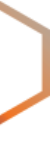

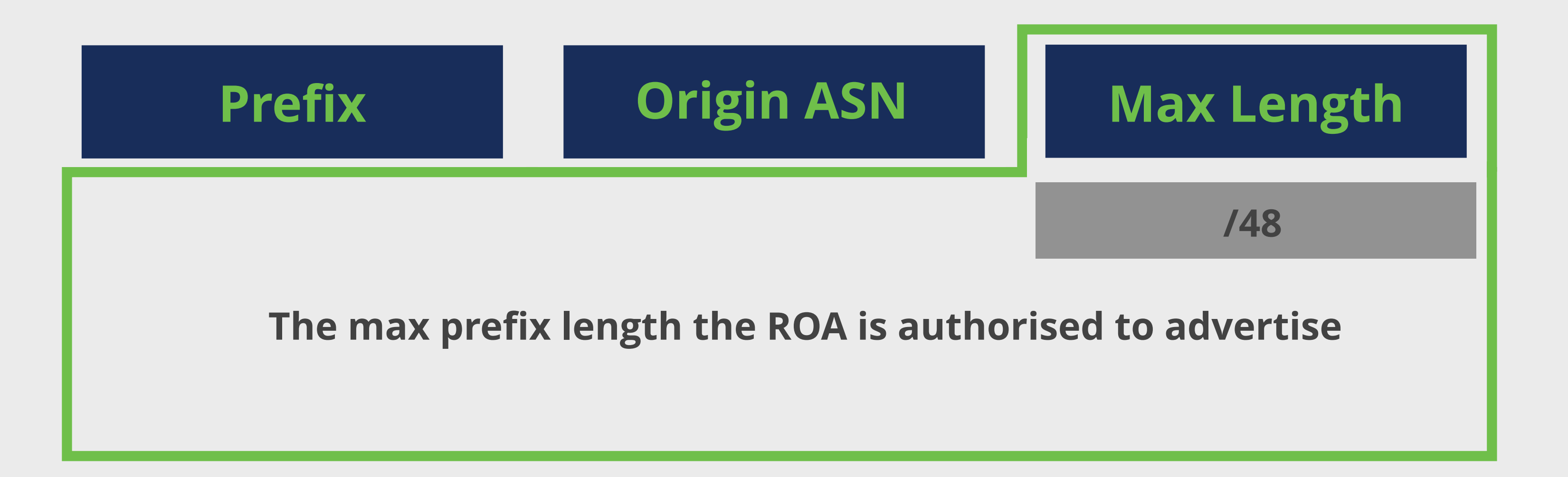

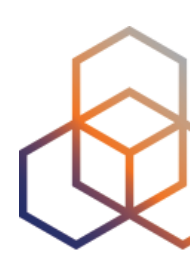

### **Max-Length**

### **193.0.0.0/21**

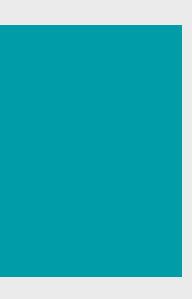

### **Max-Length**

### **193.0.0.0/21**

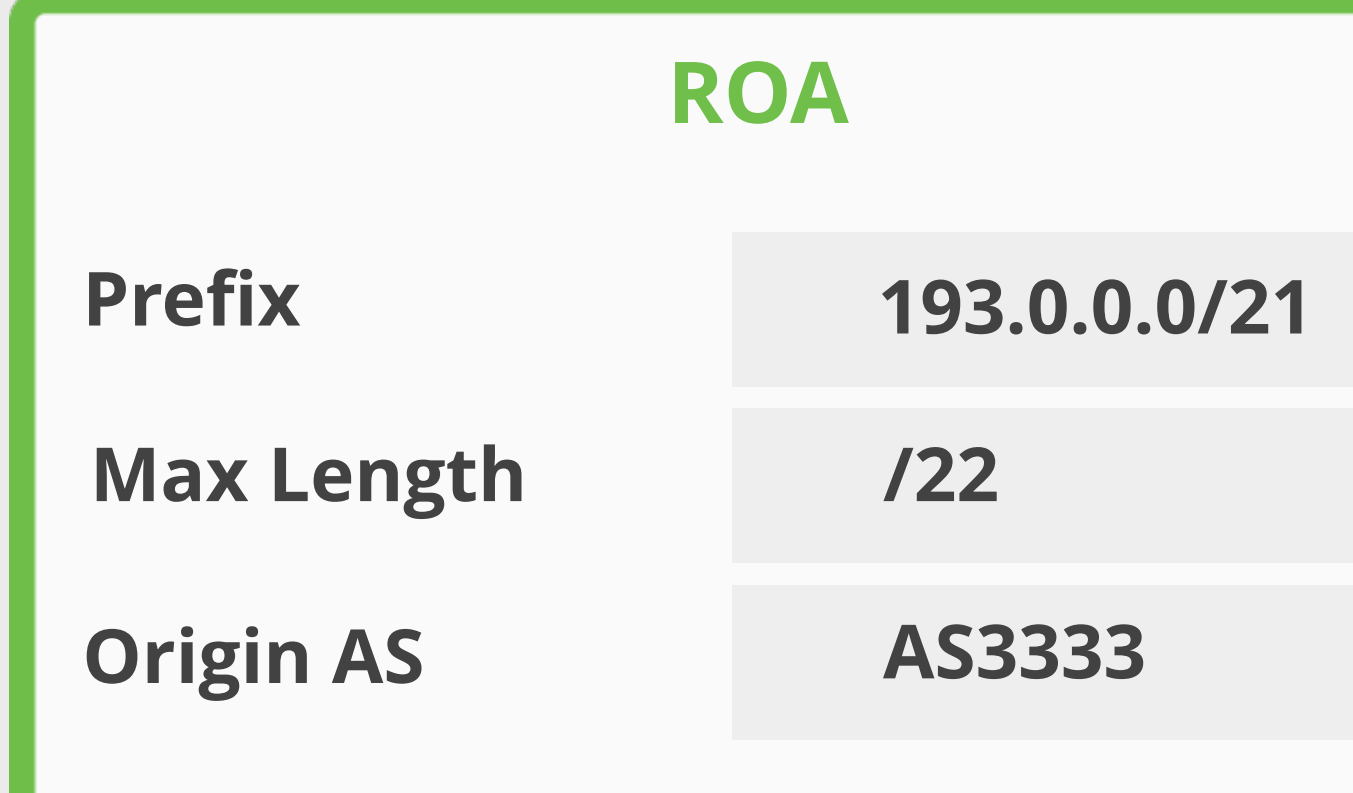

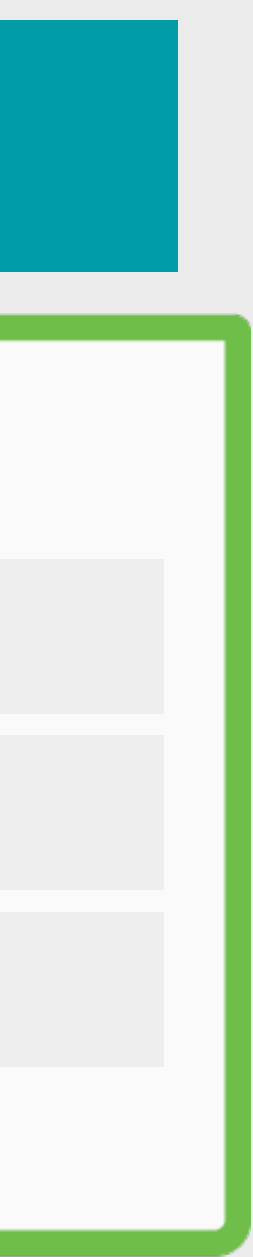

AS3333 creates this ROA

### **Max-Length**

### **193.0.0.0/21**

AS3333 creates this ROA

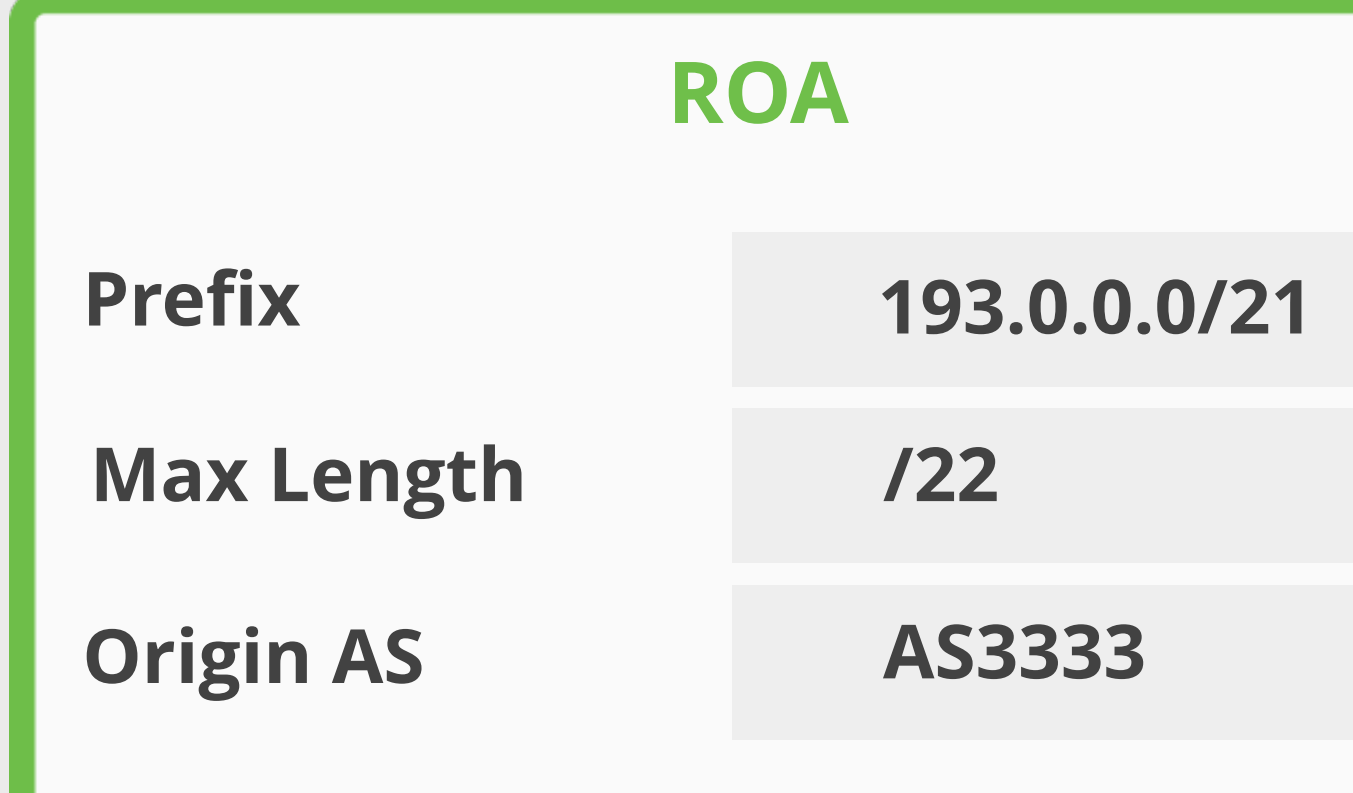

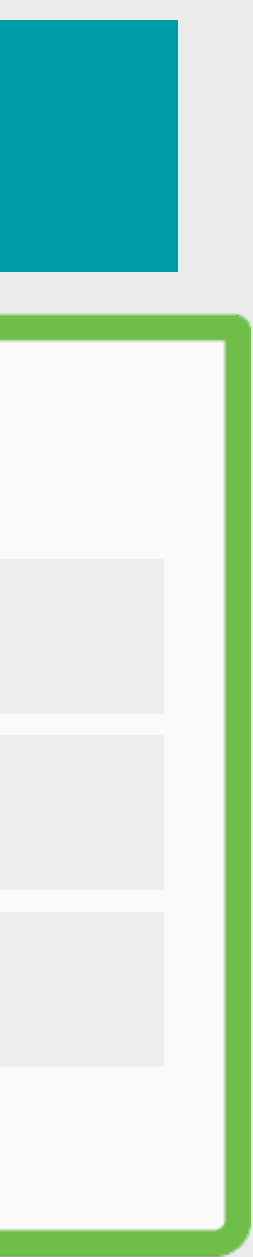

### **Max-Length**

### **193.0.0.0/21**

**/21**

AS3333 creates this ROA

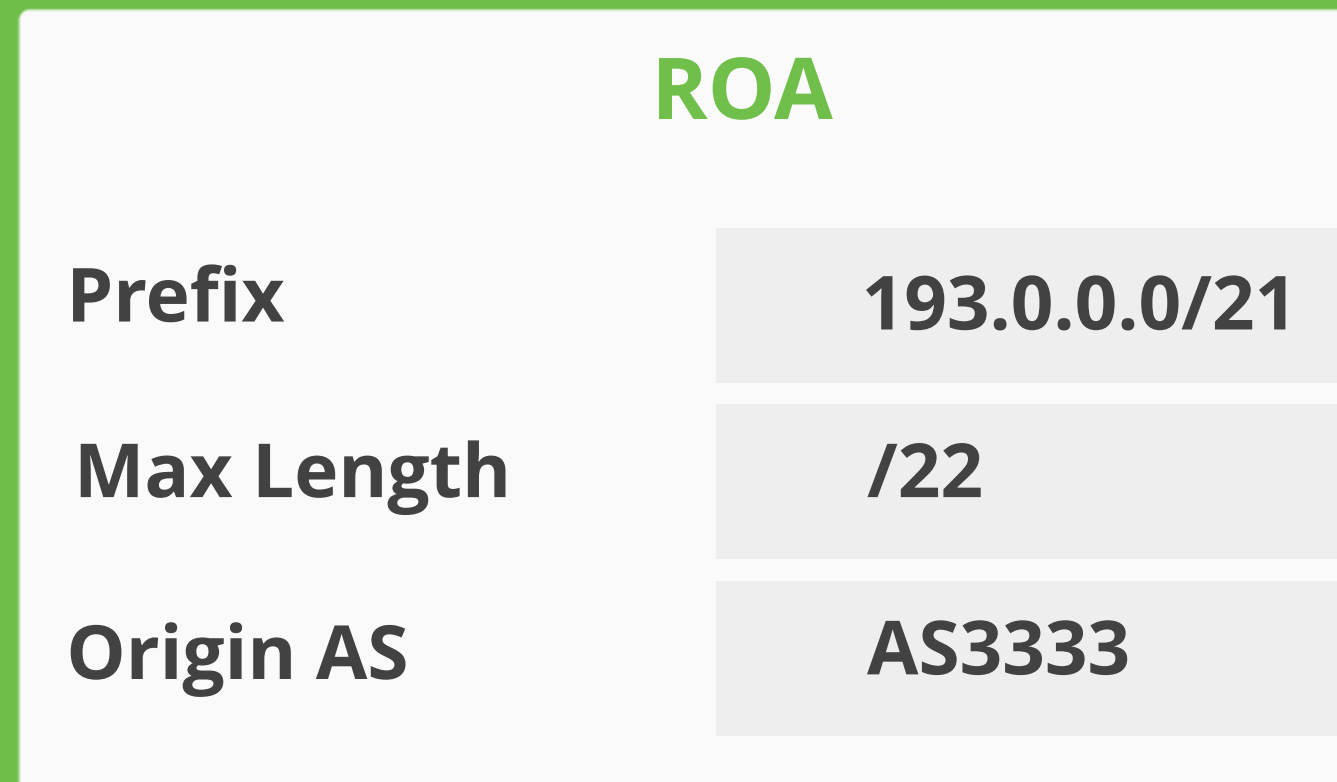

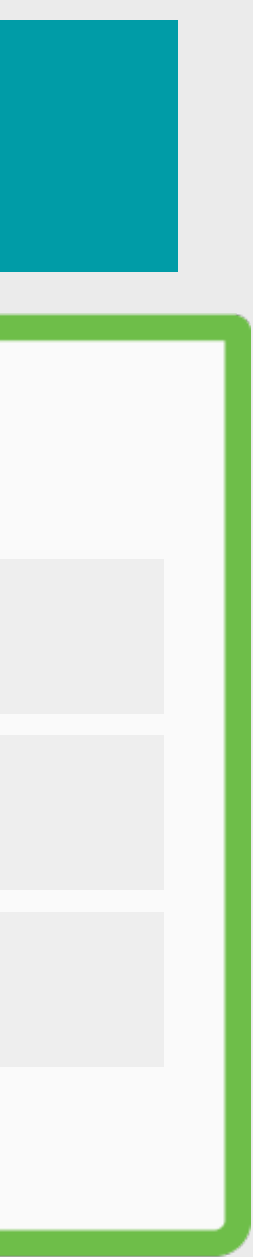

### **Max-Length**

### **193.0.0.0/21**

**/21**

**/22 /22**

AS3333 creates this ROA

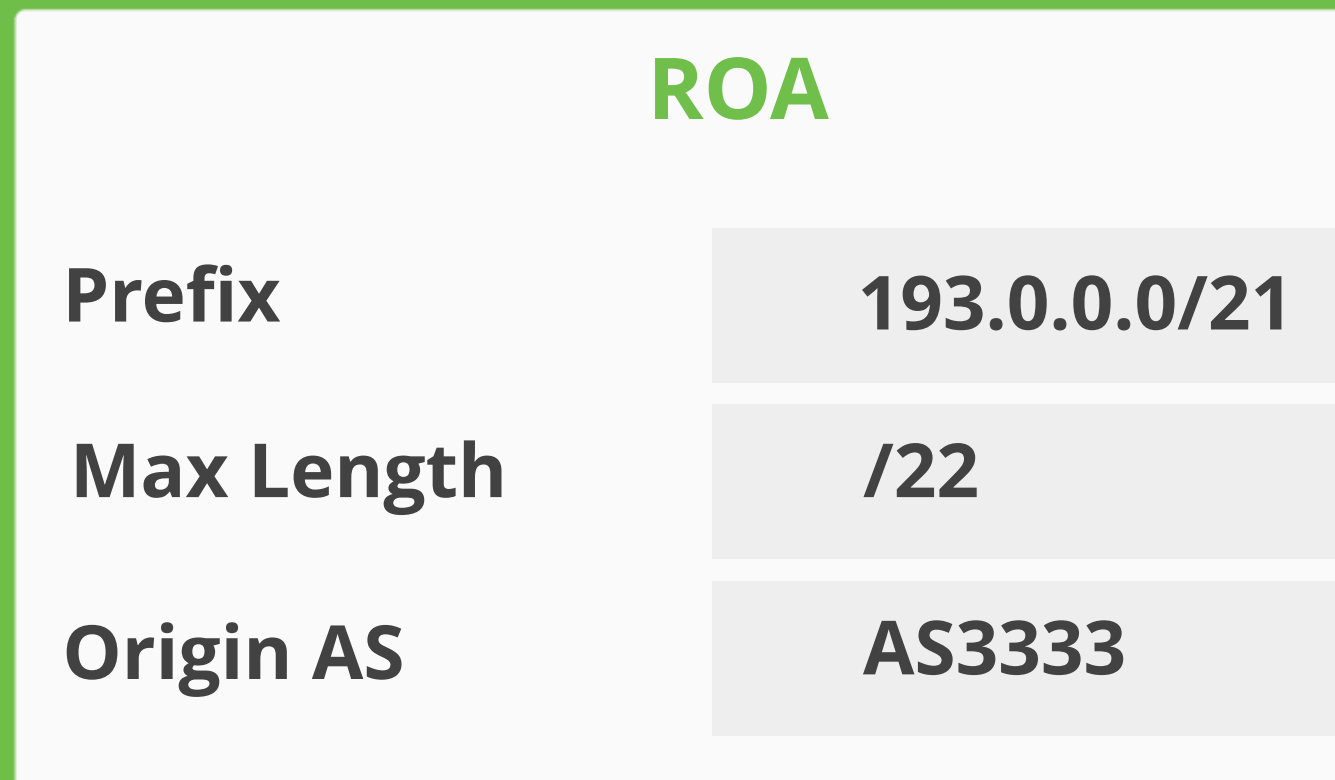

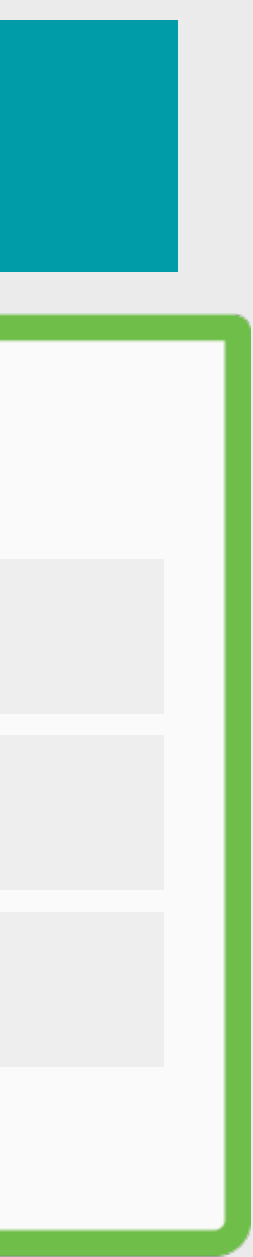

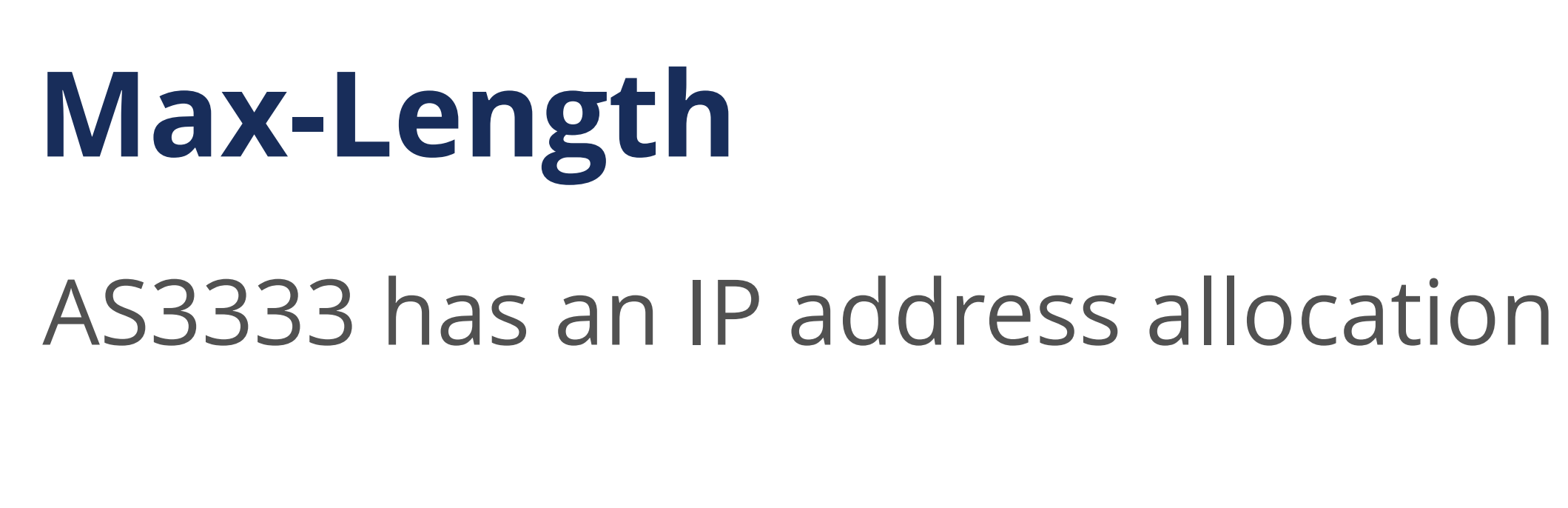

### **193.0.0.0/21**

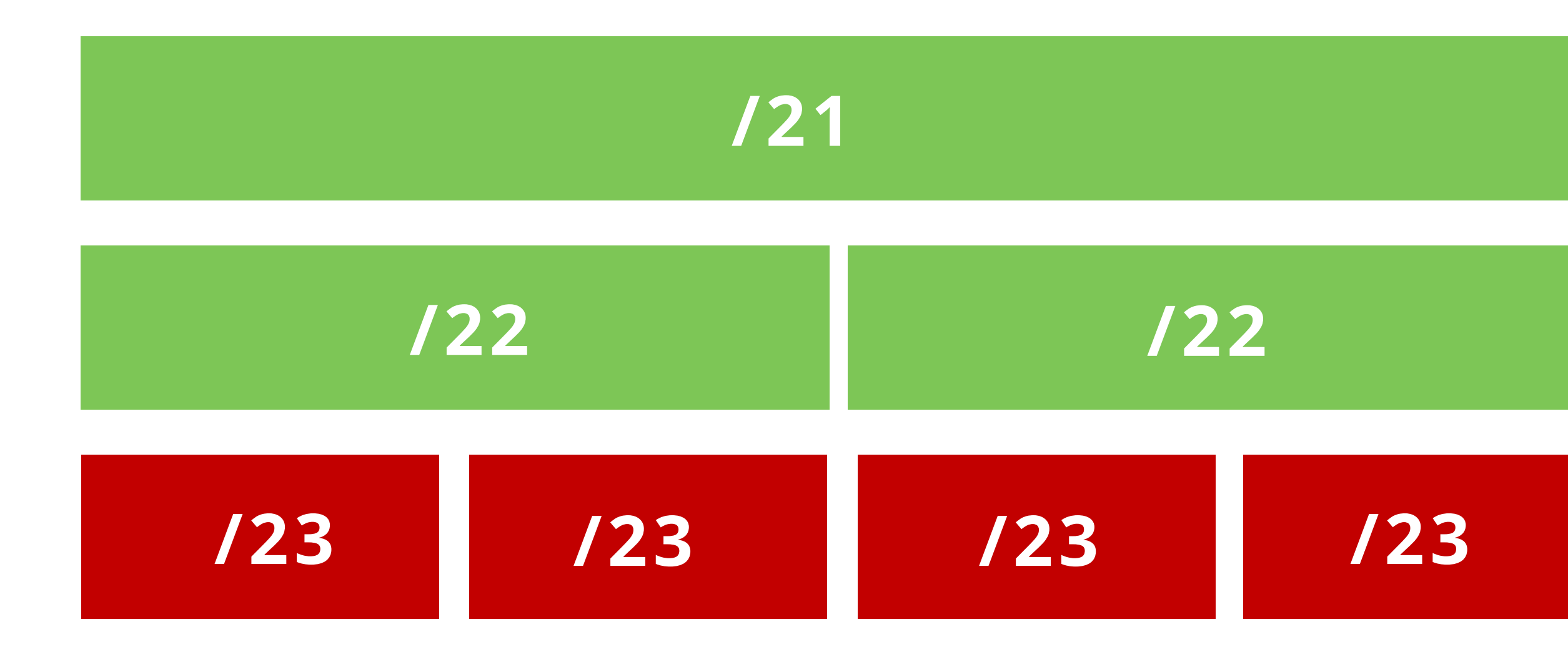

AS3333 creates this ROA

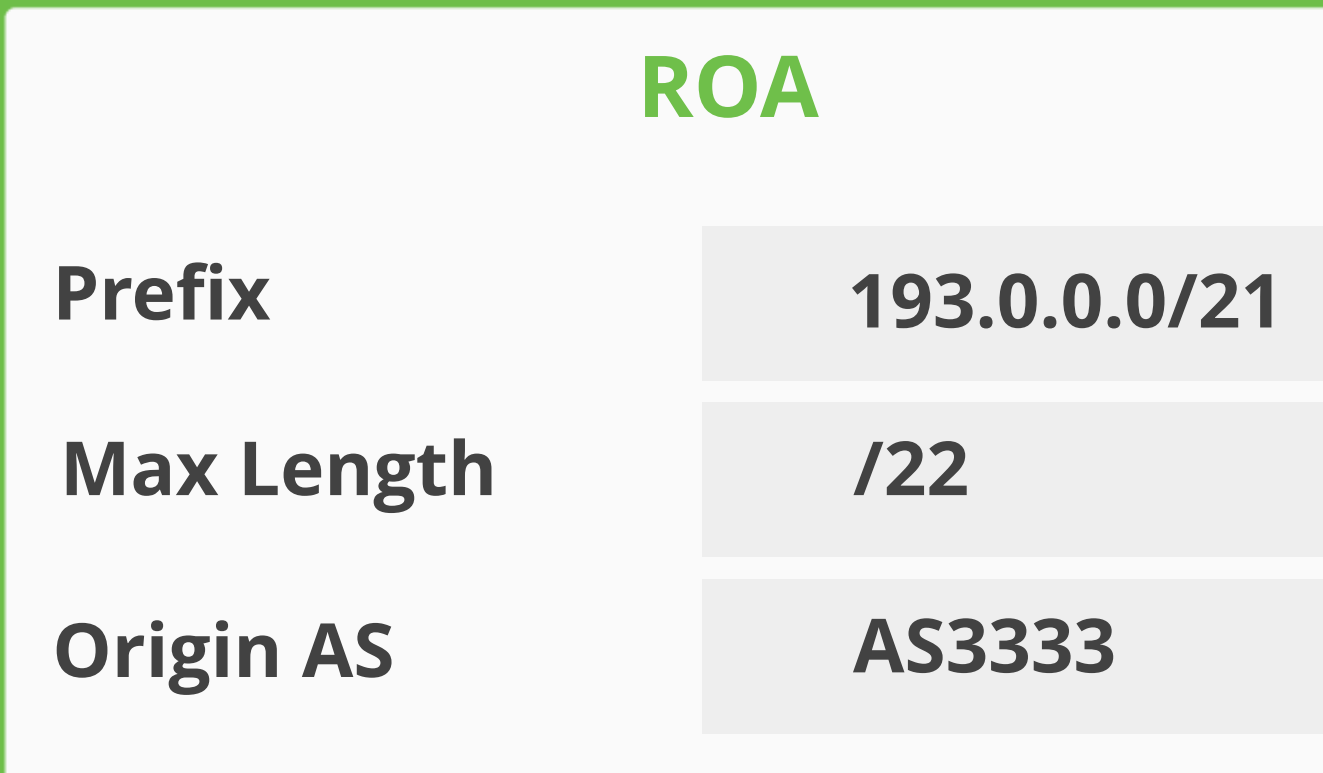

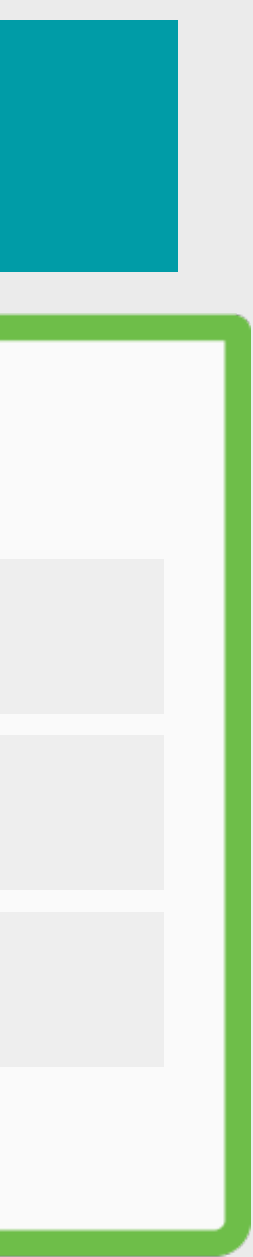

### **Max-Length**

#### **193.0.0.0/21**

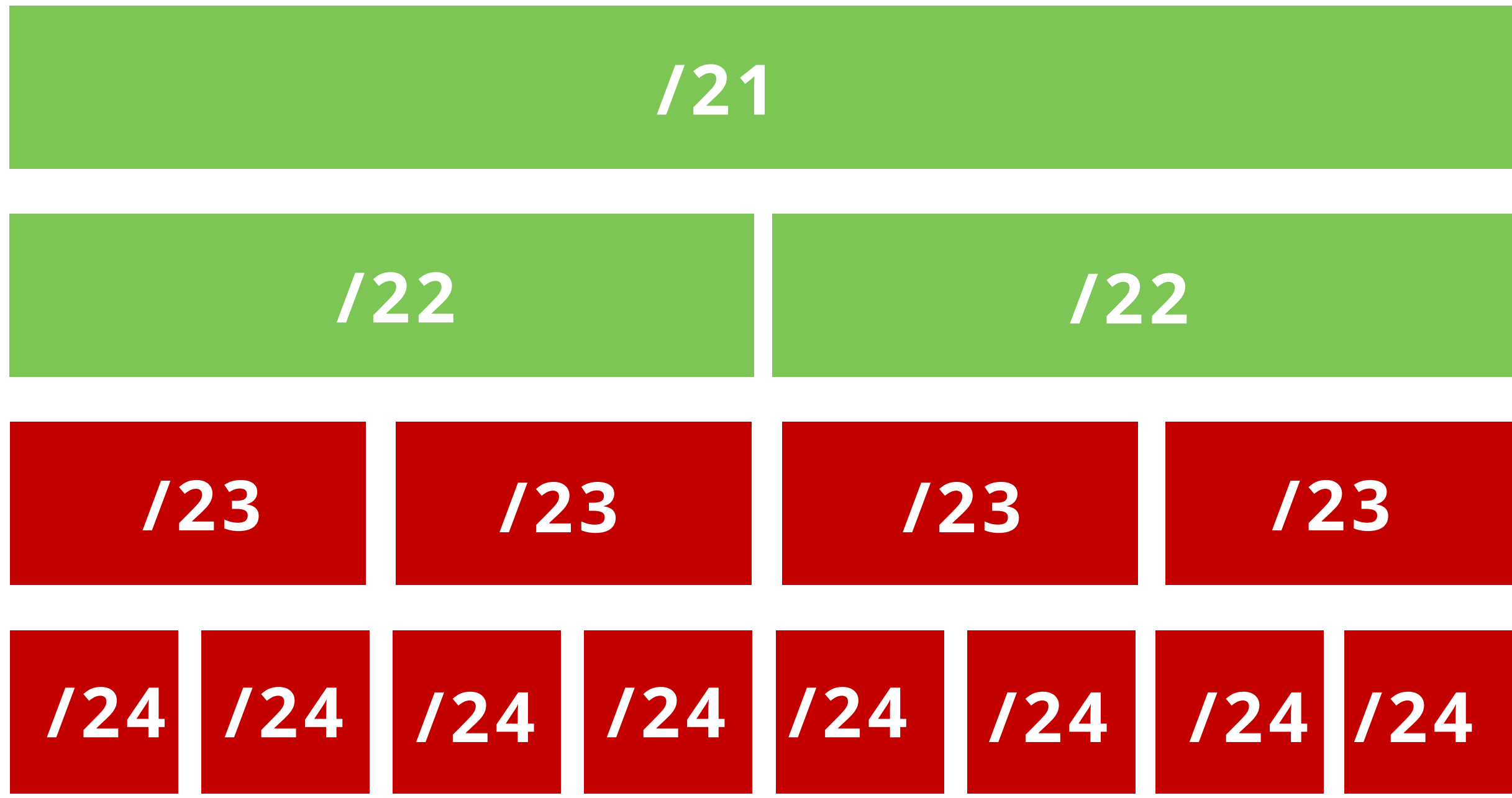

AS3333 creates this ROA

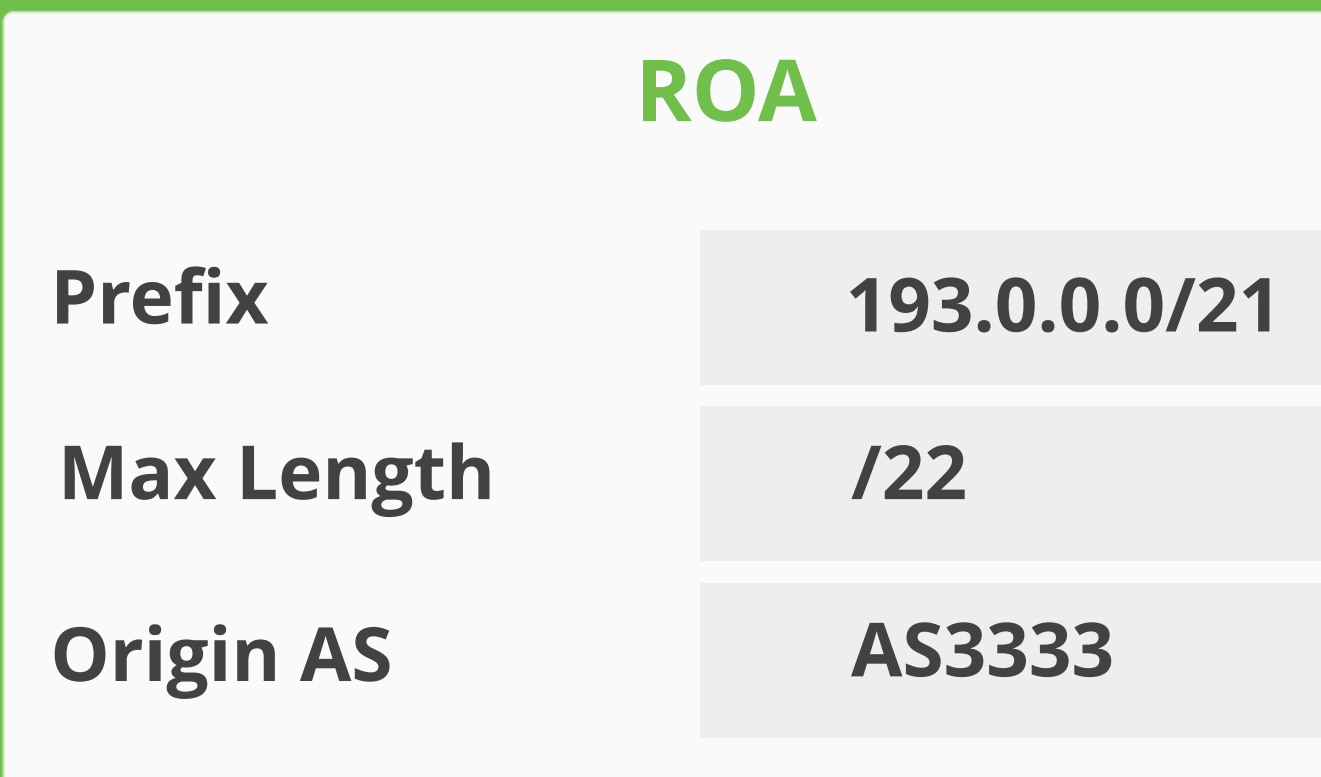

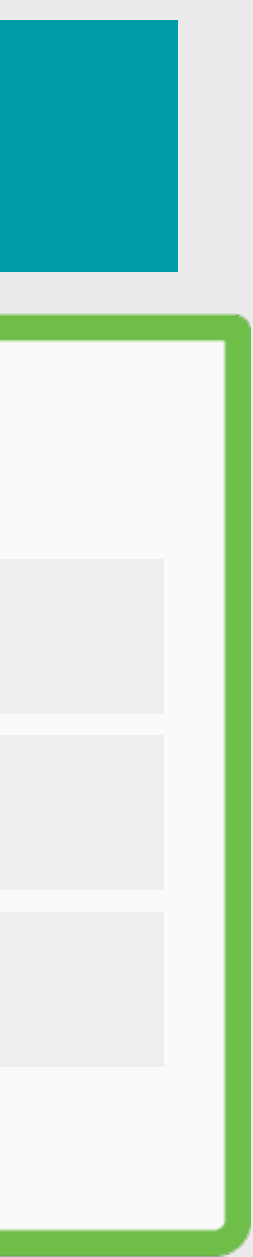
AS3333 has an IP address allocation

# **Max-Length**

### **193.0.0.0/21**

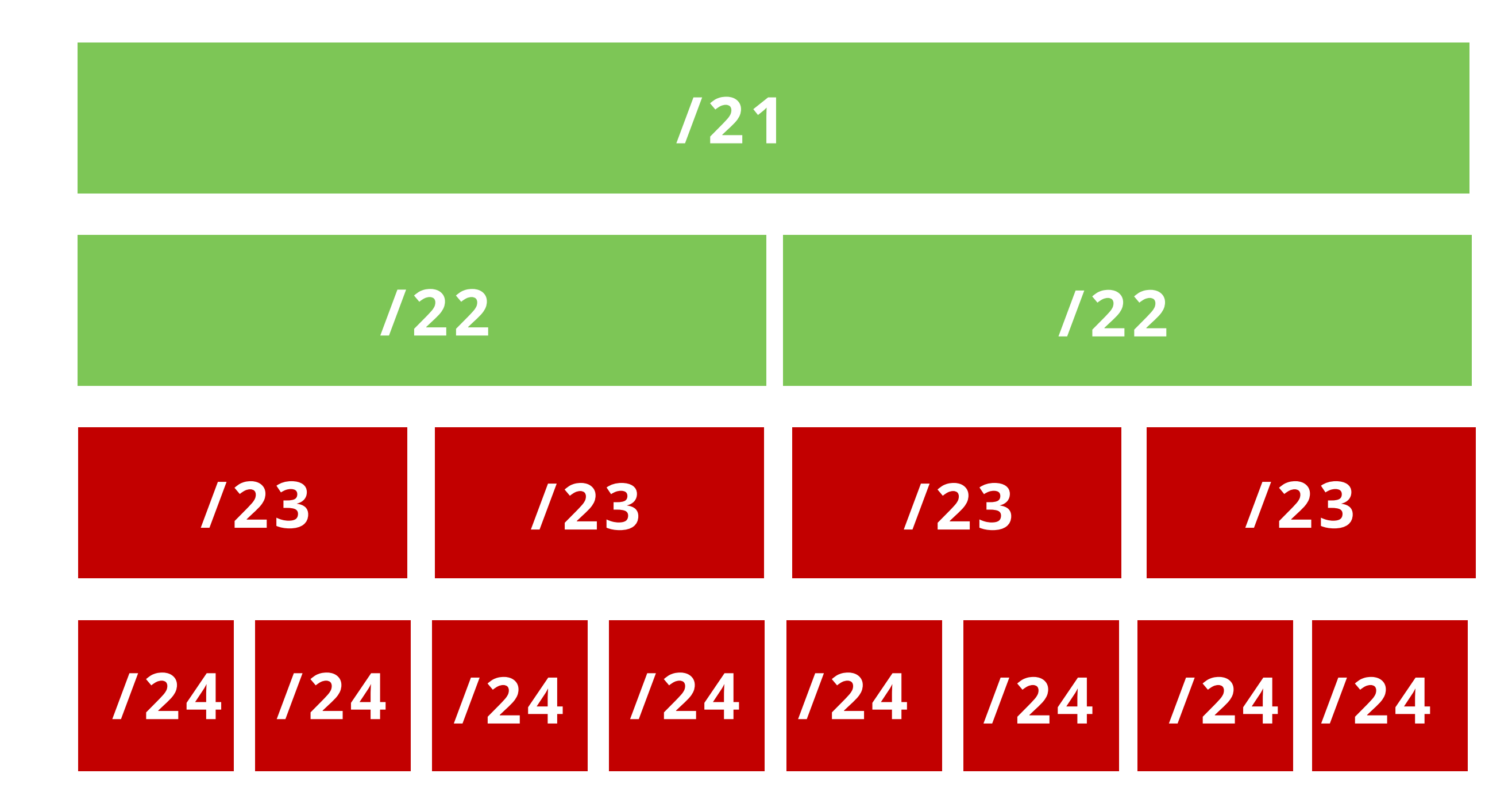

AS3333 creates this ROA

According to ROA;

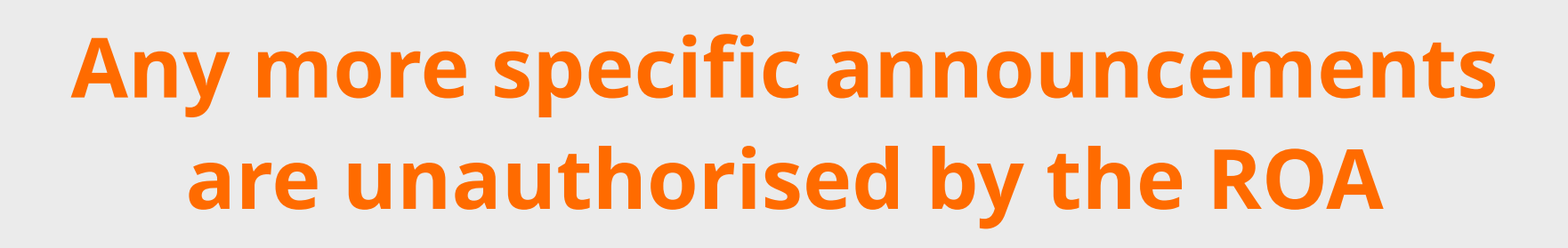

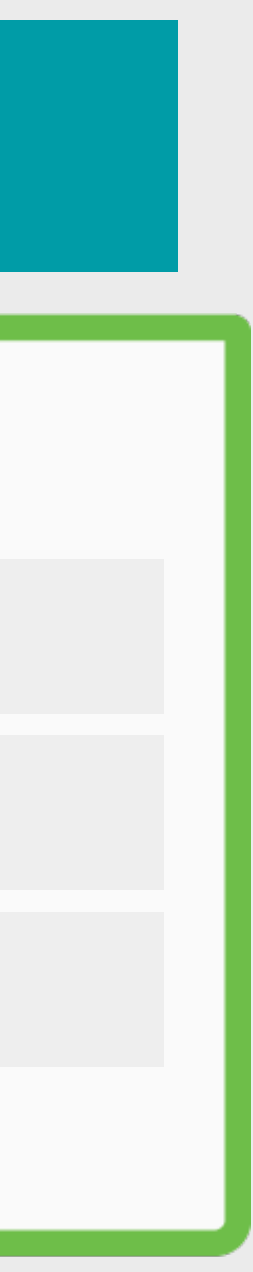

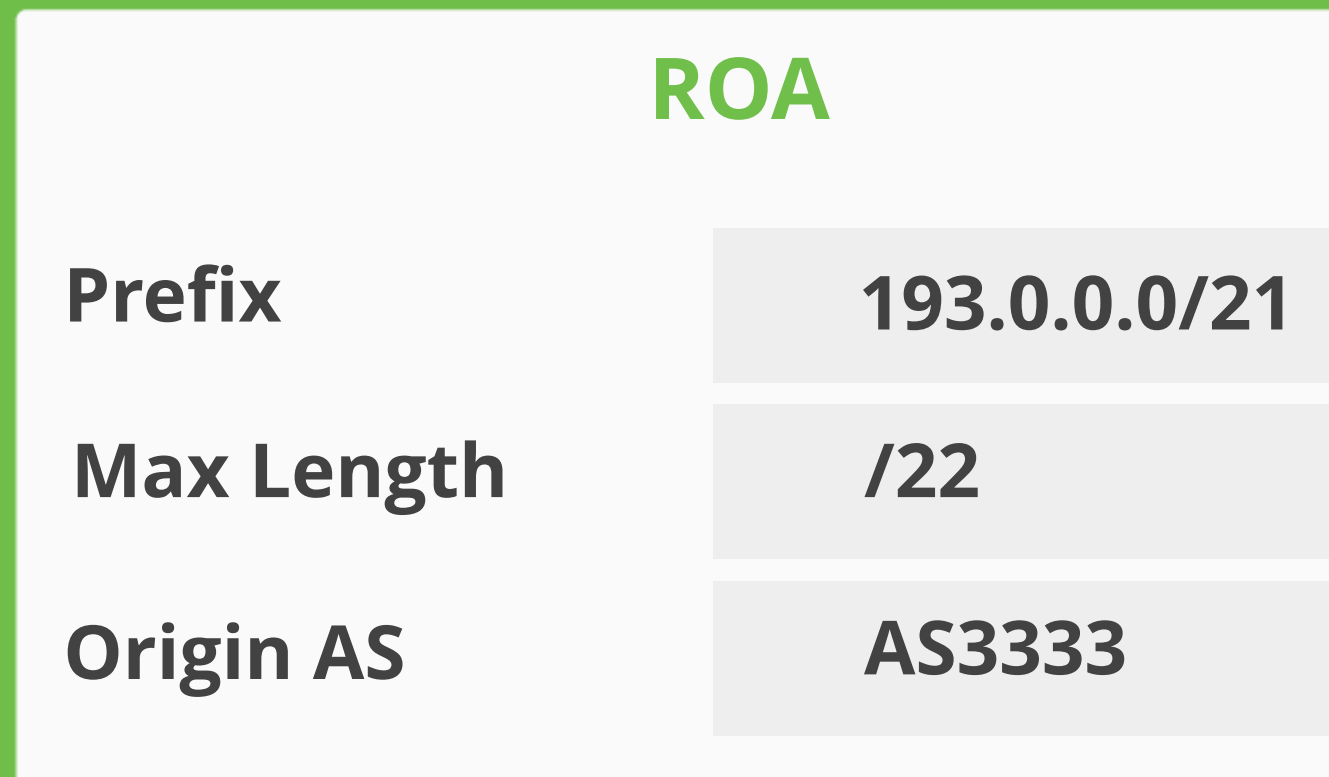

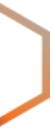

**Max length**

**/24**

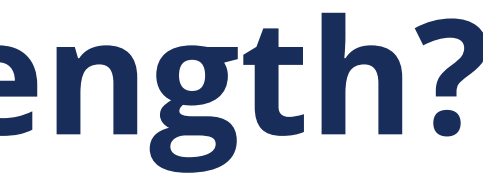

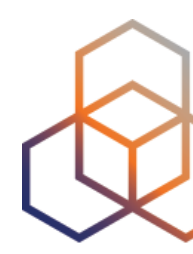

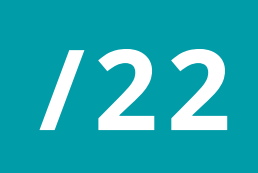

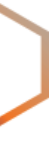

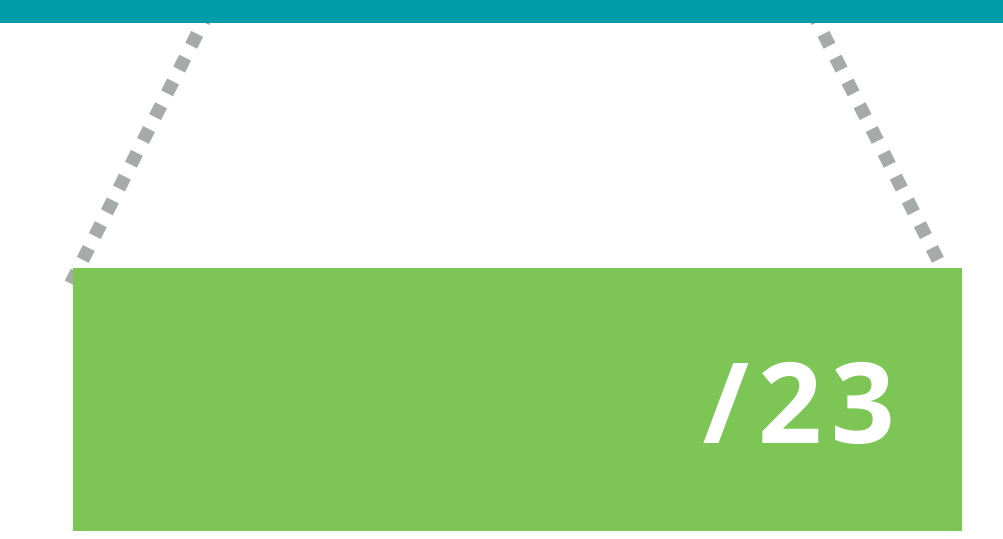

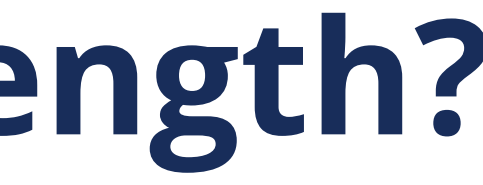

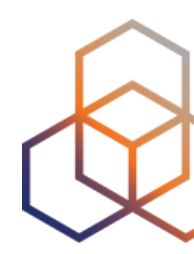

**Max length**

**/24**

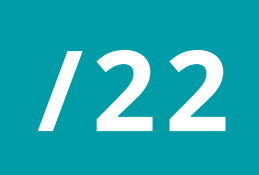

**Attacker's announcement**

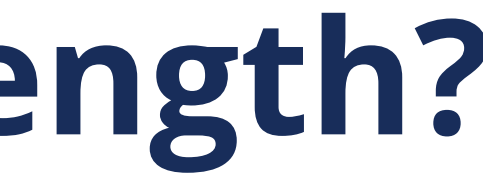

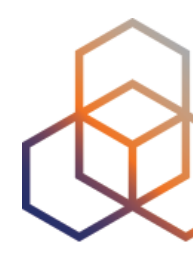

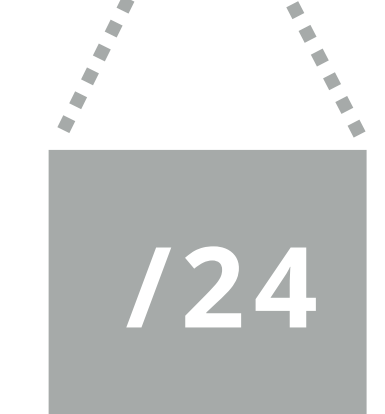

# **How should we use max-length?**

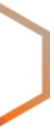

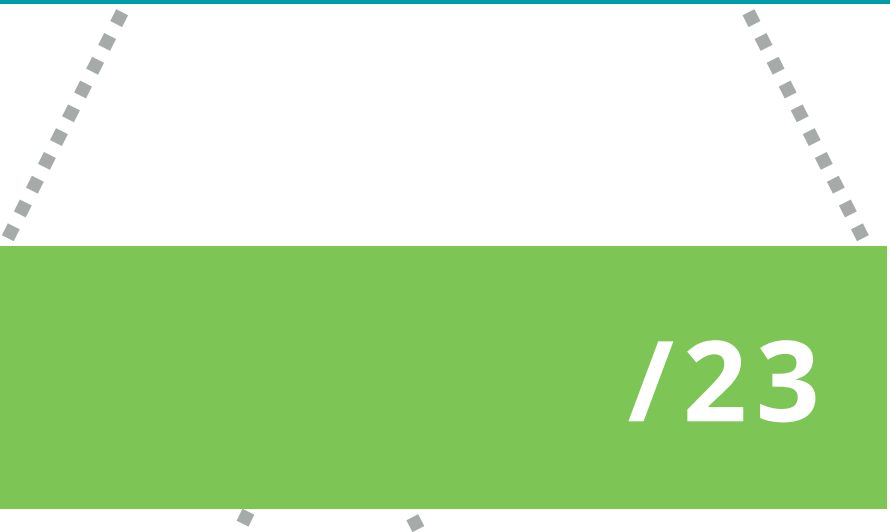

**Max length**

**/24**

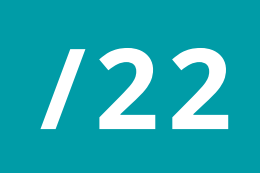

**Attacker's announcement**

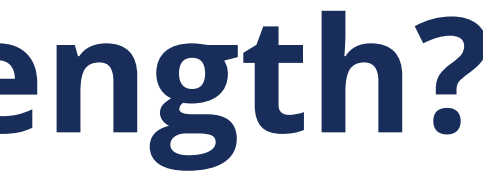

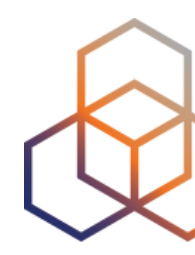

# **How should we use max-length?**

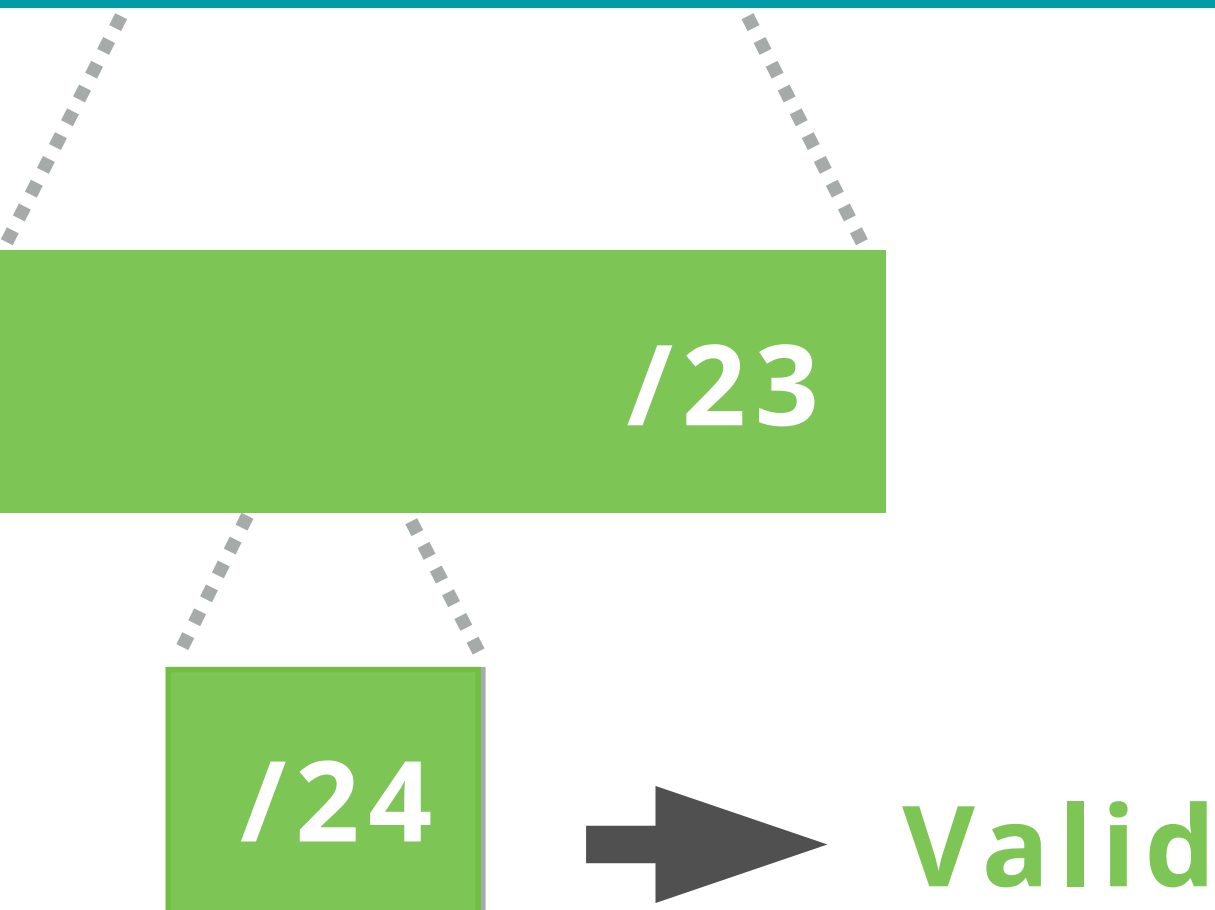

**Max length**

**/24**

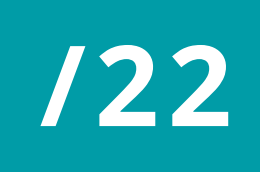

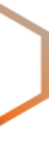

**Max length**

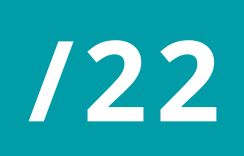

**/23**

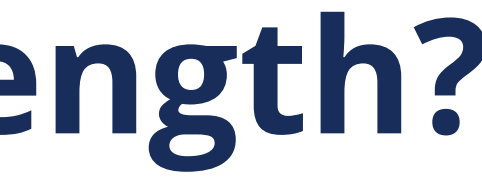

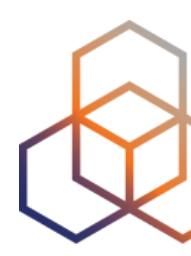

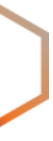

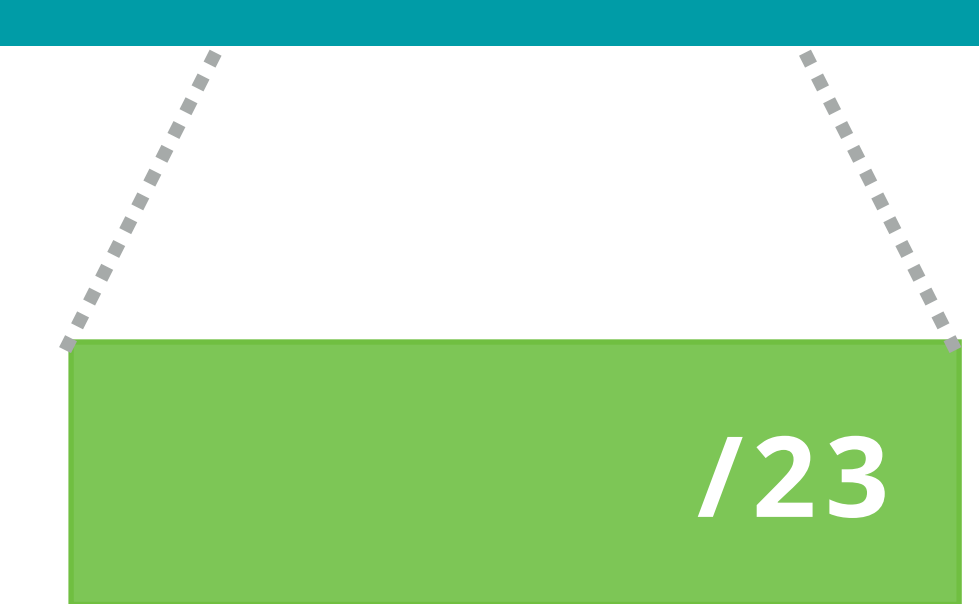

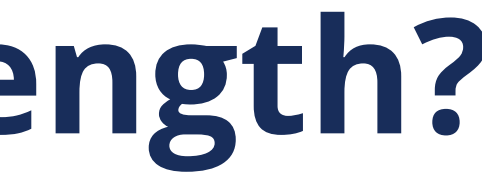

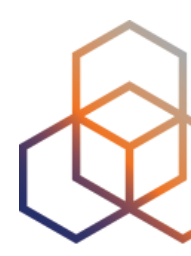

### **Max length**

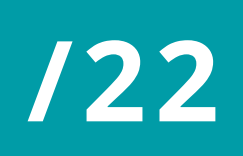

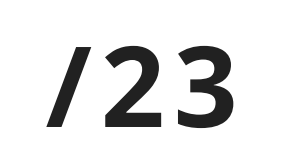

**/23**

**Max length**

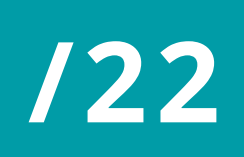

**/23**

**Attacker's announcement**

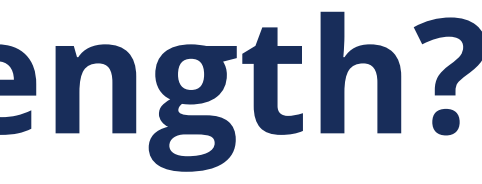

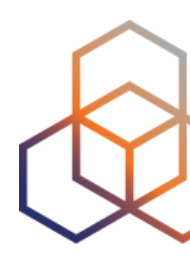

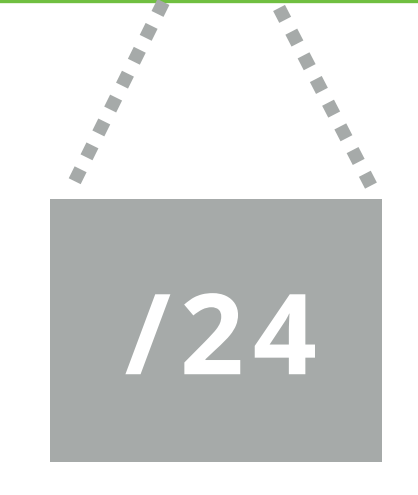

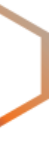

**Max length**

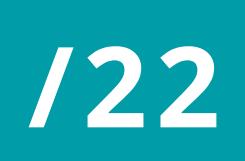

**/23**

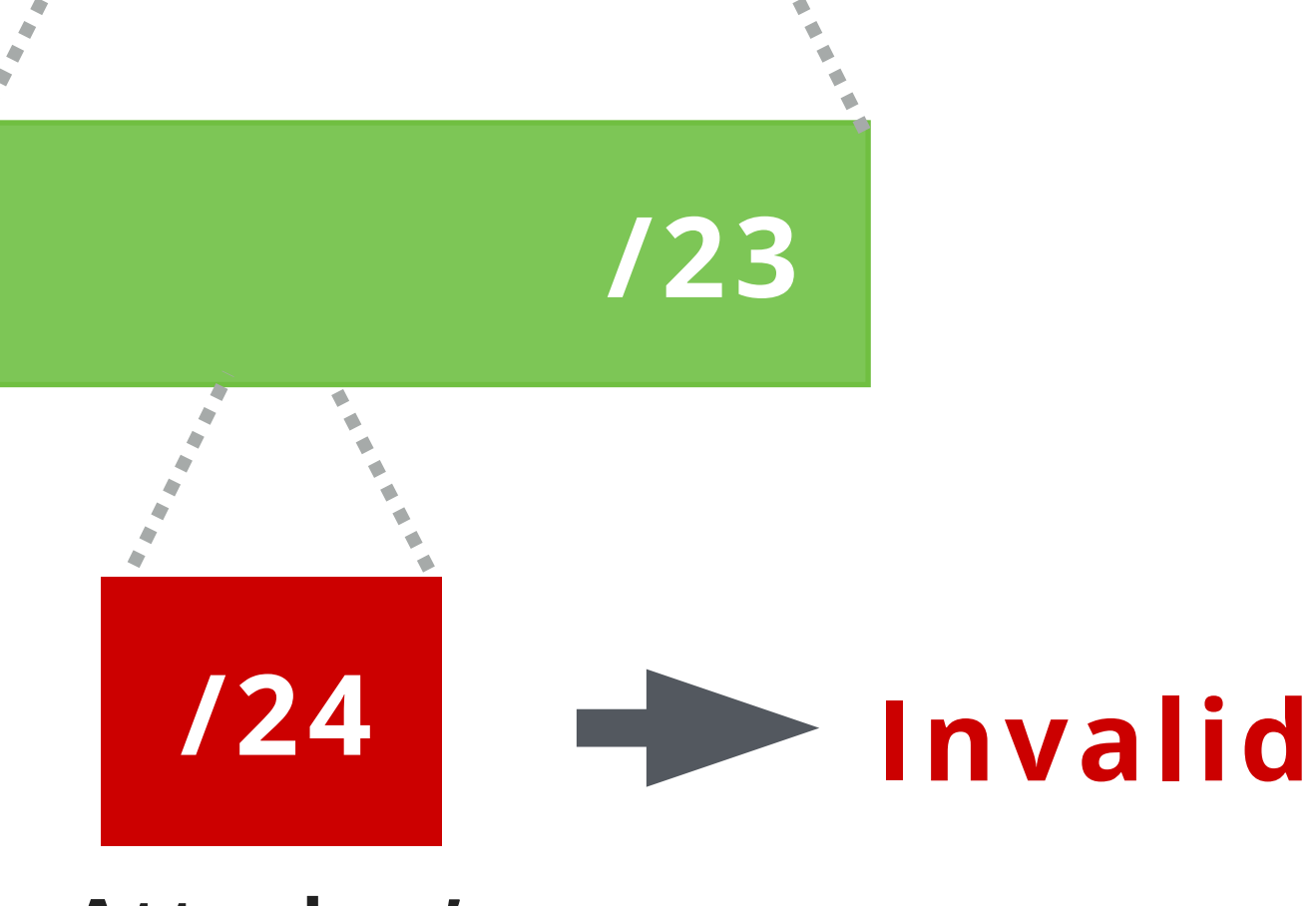

**Attacker's announcement**

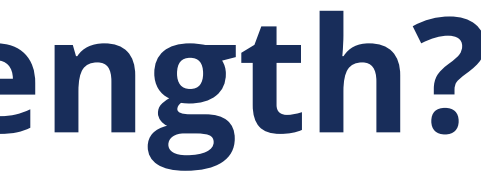

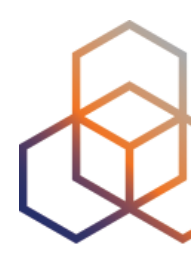

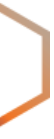

**Max length**

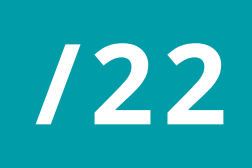

**/23**

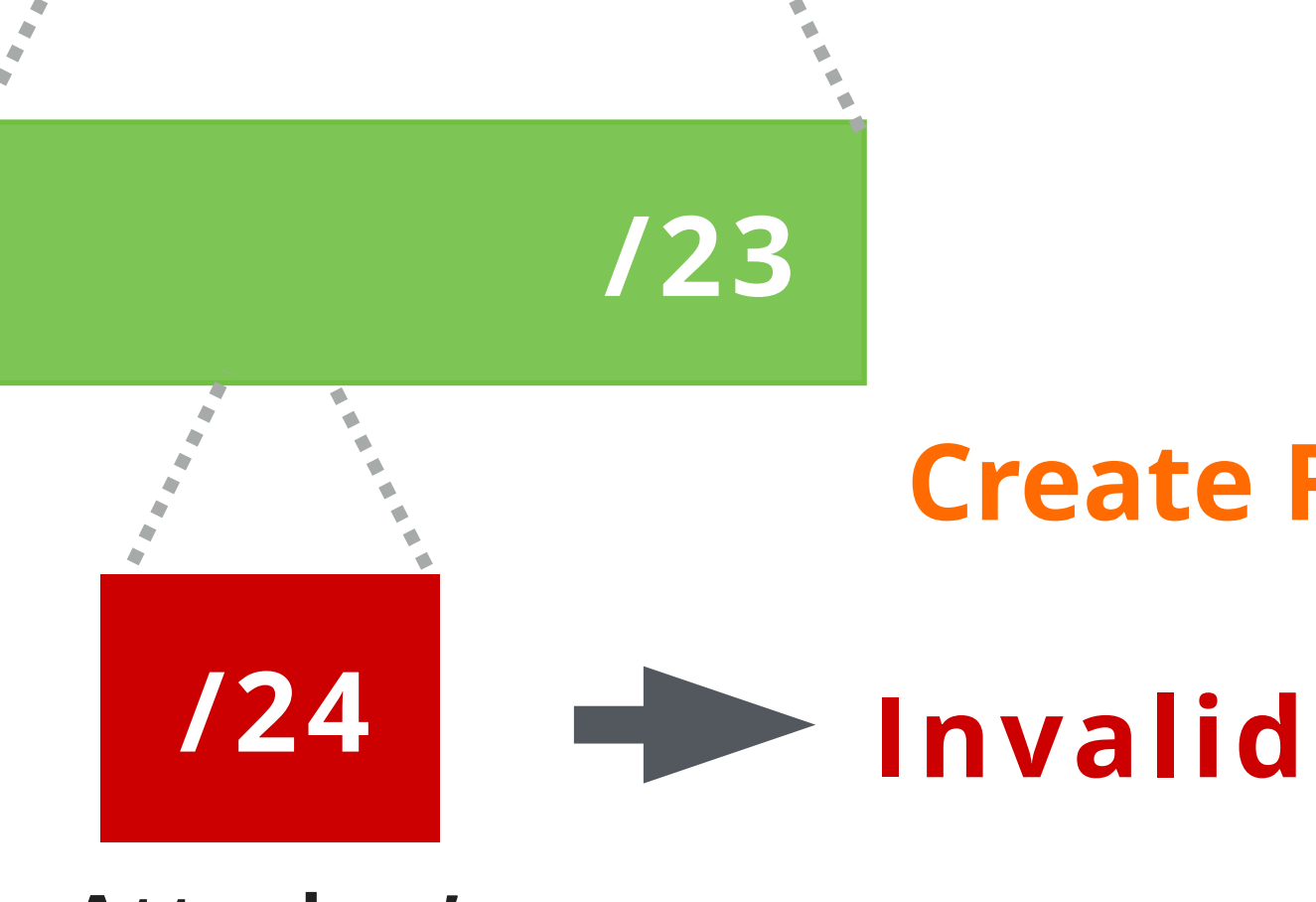

**Attacker's announcement**

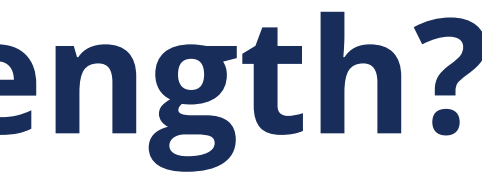

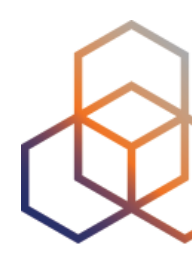

# **Create ROAs only for your BGP announcements!**

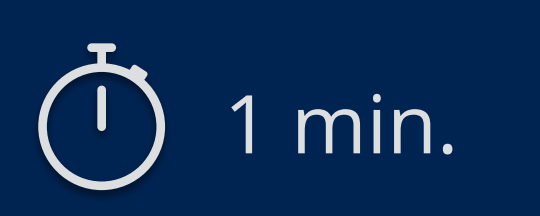

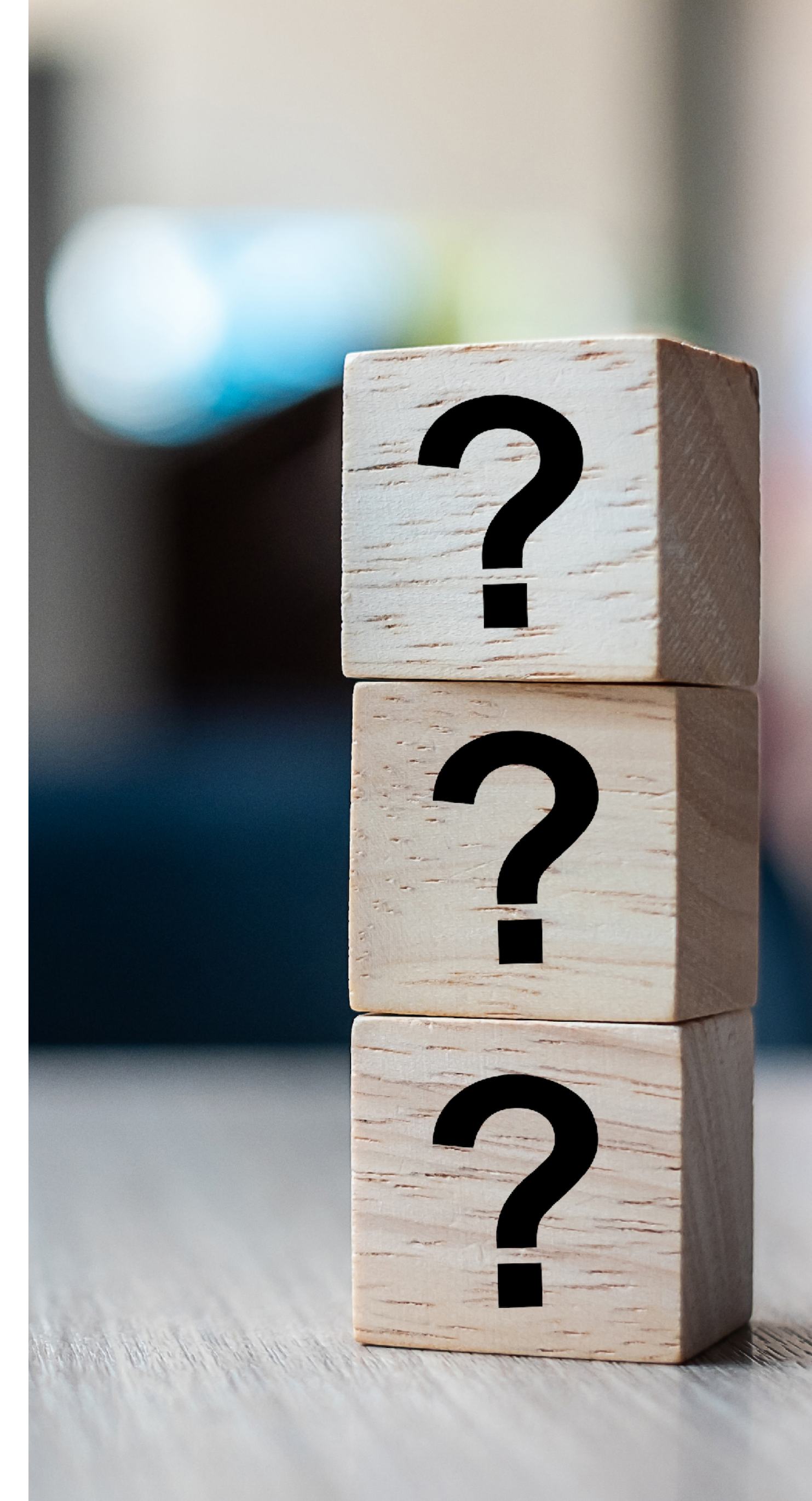

# **Take the poll!**

### Which information is correct about **max-length?**

*Choose all the correct answers.*

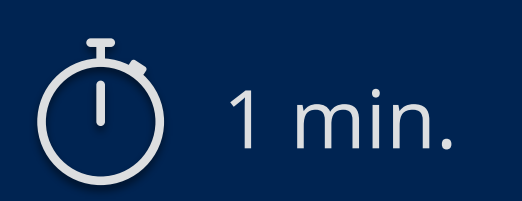

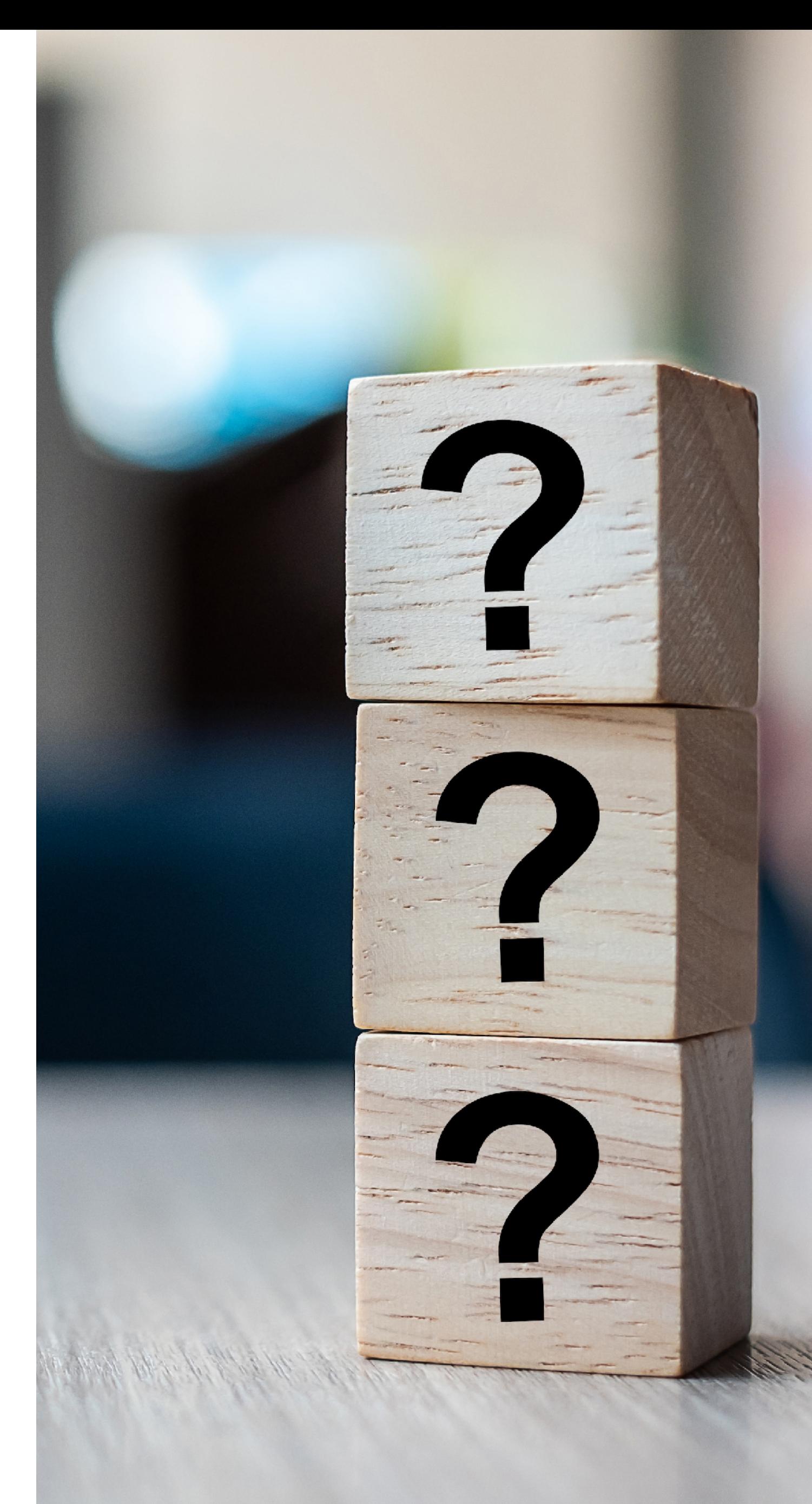

# **Take the poll!**

**Prefix:** 193.0.24.0/23 **Origin:** AS65530 Max-length: /24

According to this ROA, which announcements will be considered **valid** and **accepted** by the router?

### **ROA**

- Login to LIR Portal (my.ripe.net) **1**
- Go to the RPKI Dashboard **2**
- Choose which RPKI model to us **3**

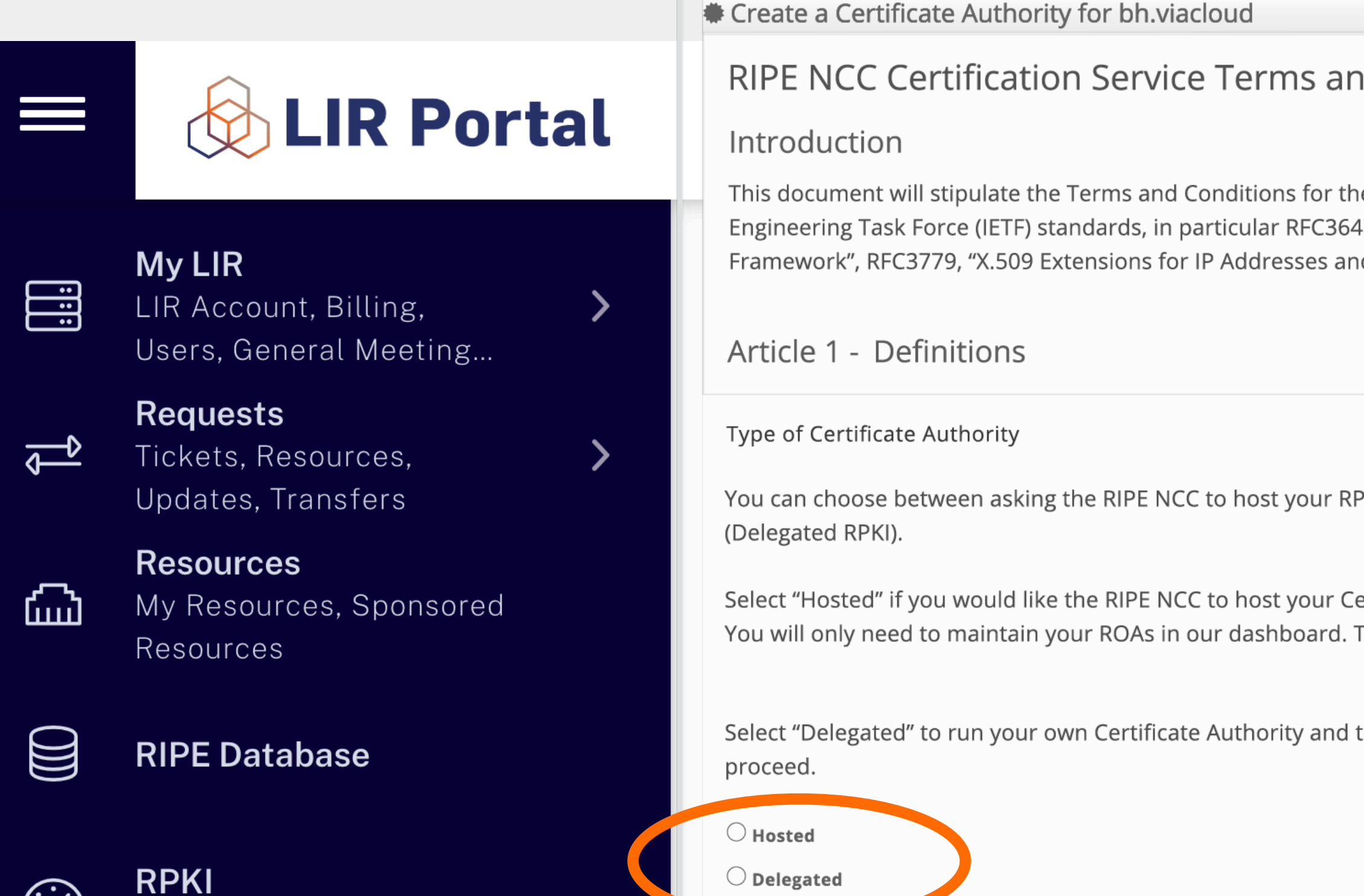

RPKI Dashboard

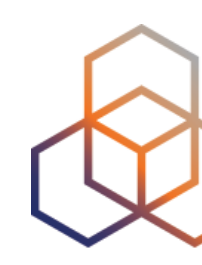

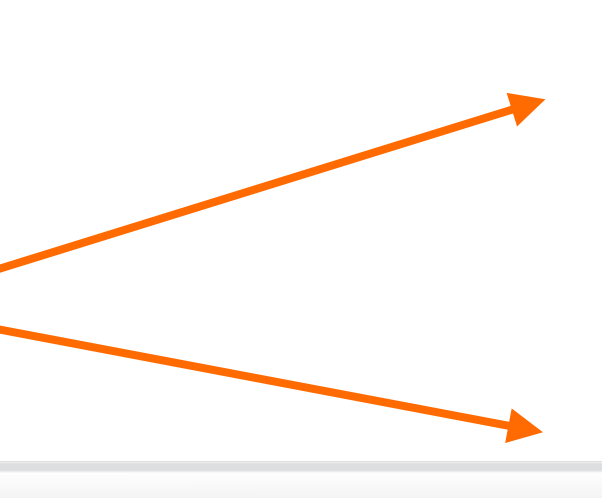

### **Hosted**

# **How to create a ROA?**

### Delegated

### **d Conditions**

e RIPE NCC Certification Service. The RIPE NCC Certification Service is based on Internet 47, "Internet X.509 Public Key Infrastructure Certificate Policy and Certification Practices nd AS Identifiers", and the "Certificate Policy (CP) for the Resource PKI (RPKI)".

PKI Certificate Authority (Hosted RPKI) or running your own Certificate Authority

ertificate Authority keys, ROAs ,manifests etc. and publish the information in our repository. This is the recommended option if you are not an RPKI expert.

to host your own keys, ROAa, manifests etc. you will need to run additional software to

- ROAs are created and published using the RIR member portal
- RIR hosts a CA and signs all ROAs
- Automated signing and key rollovers
- Allows LIRs focus on creating and publishing ROAs

# **Hosted RPKI**

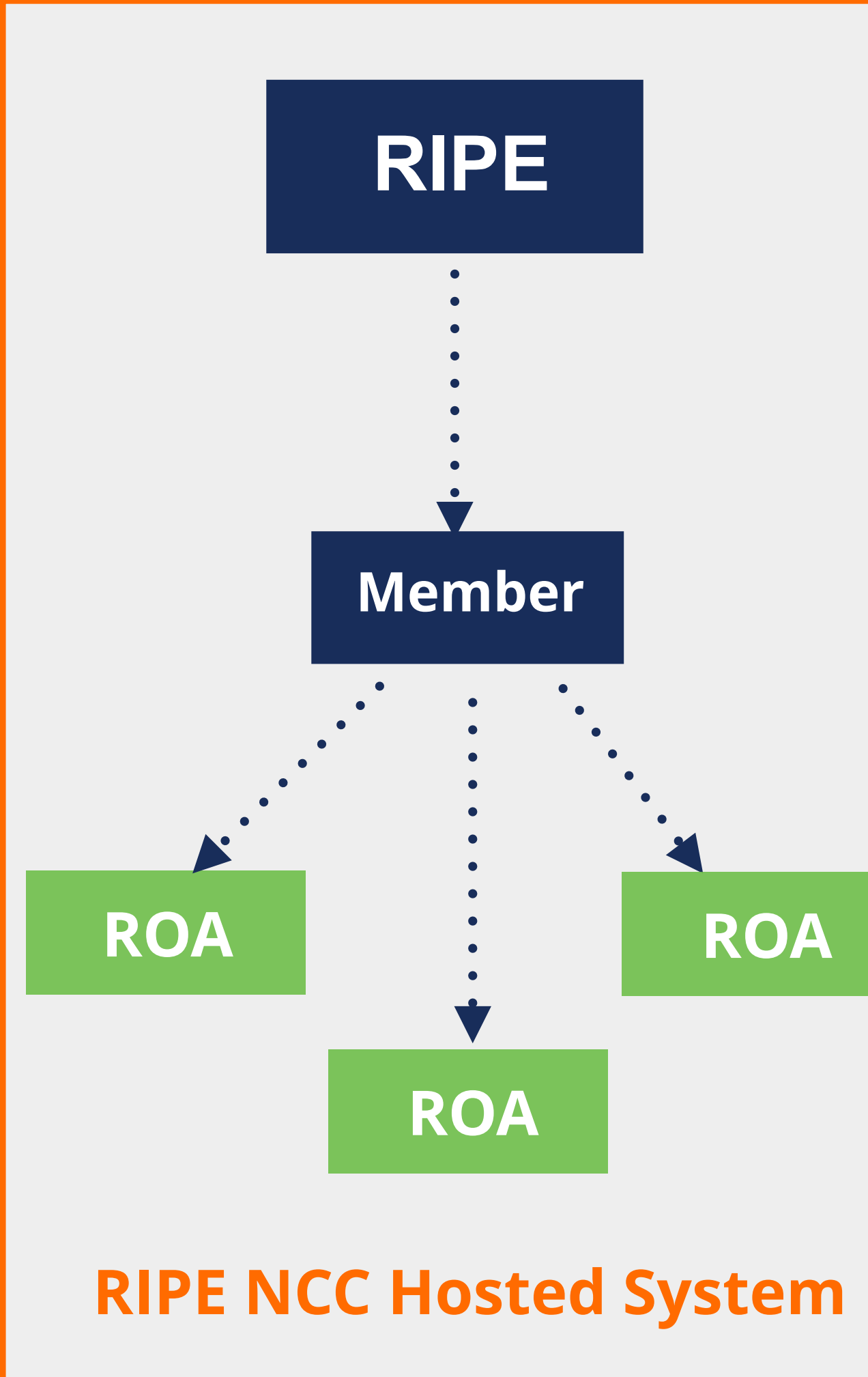

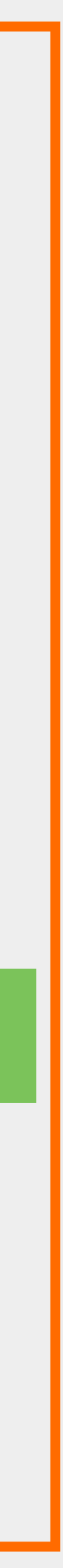

- LIR manages full RPKI system
	- Runs its own CA, manages keys/key rollovers
	- Creates ROAs in its own platform
- LIRs …
	- Set up connection with RIPE NCC CA
	- Generate an LIR certificate and get it signed by parent CA

# **Delegated RPKI**

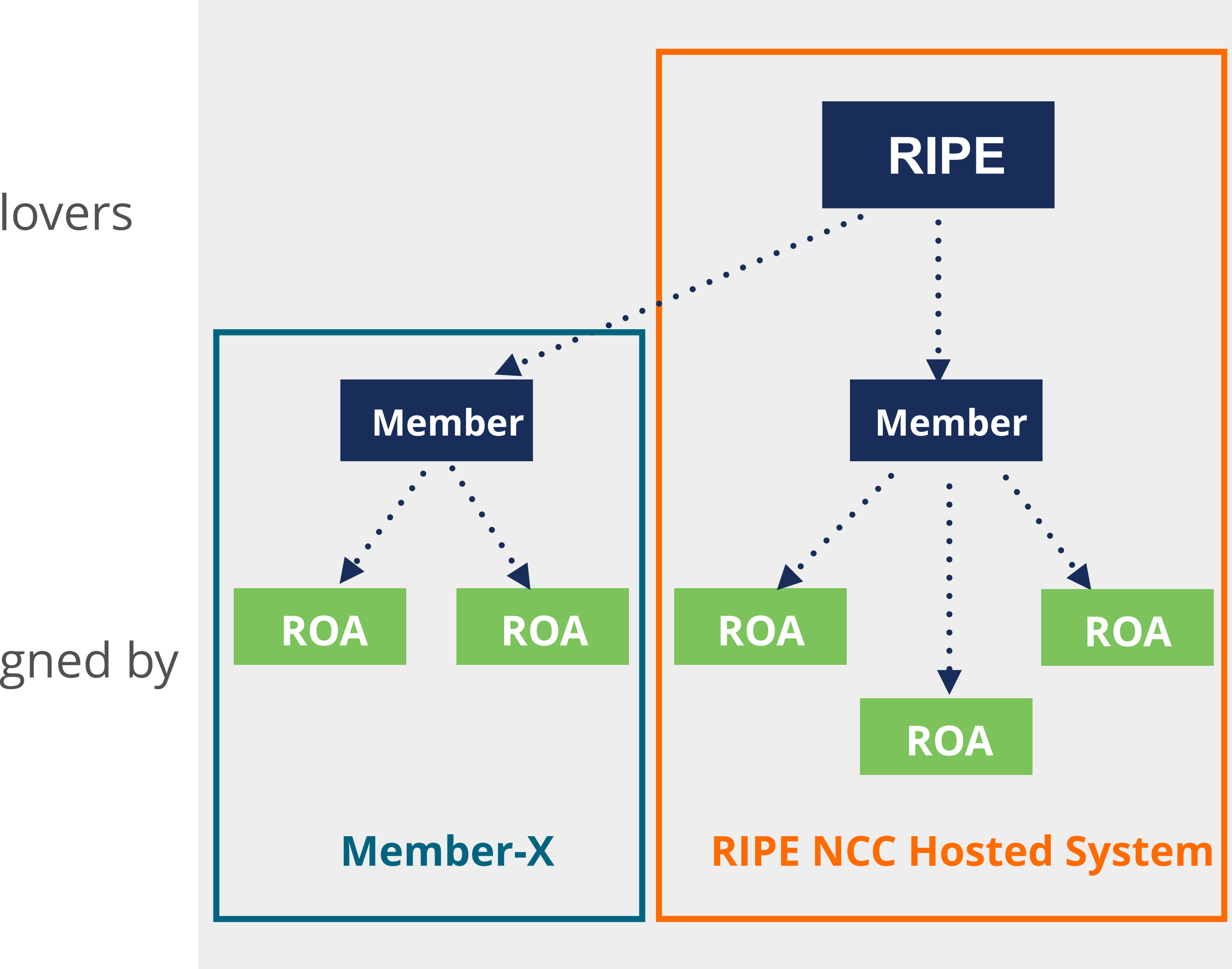

# **RIPE NCC Hosted Solution**

### **RPKI Dashboard**

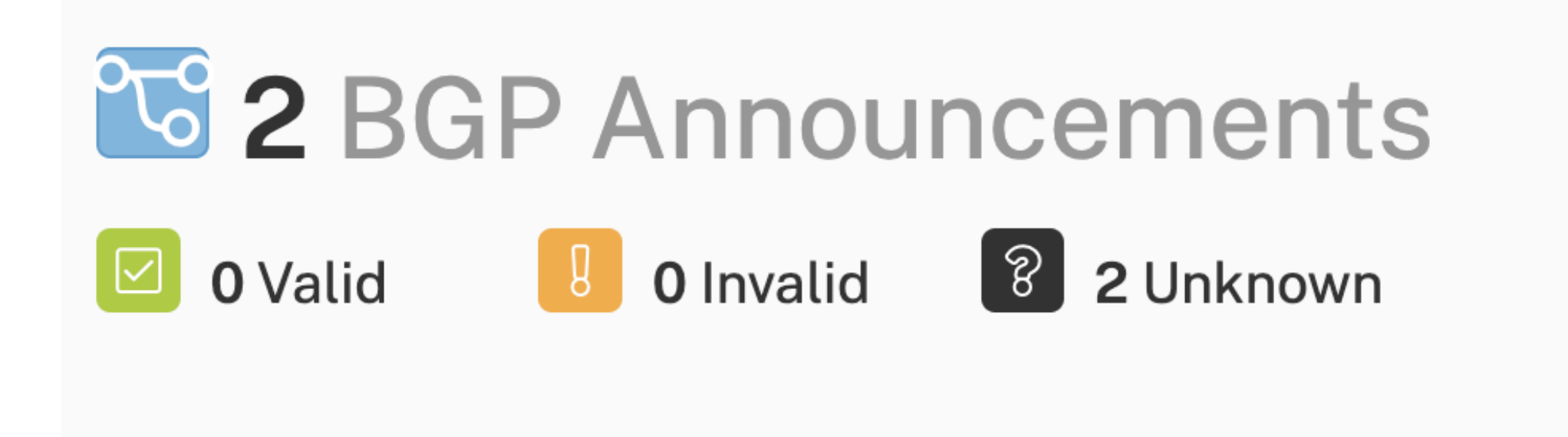

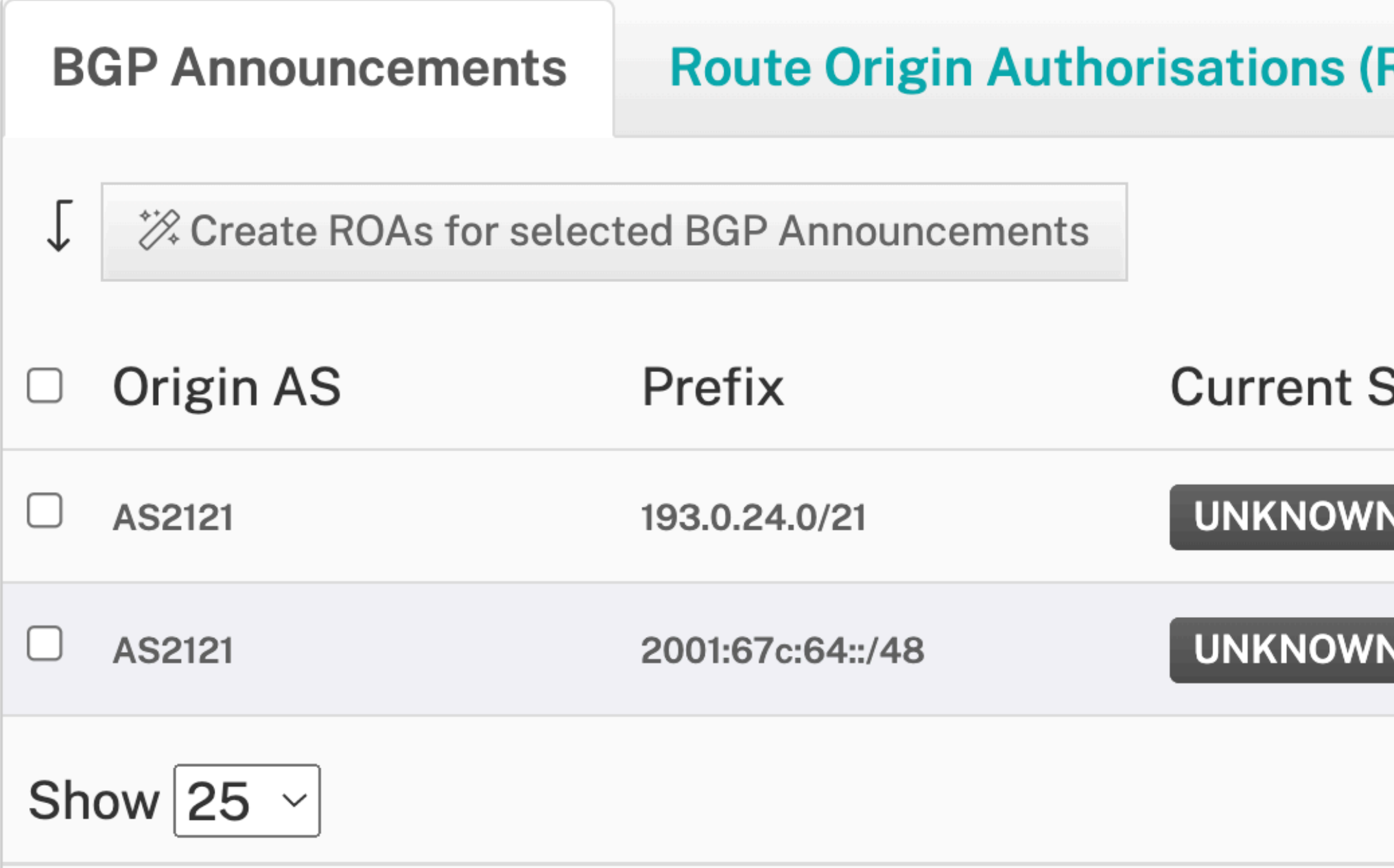

Looking for ROA Certification for PI resources?

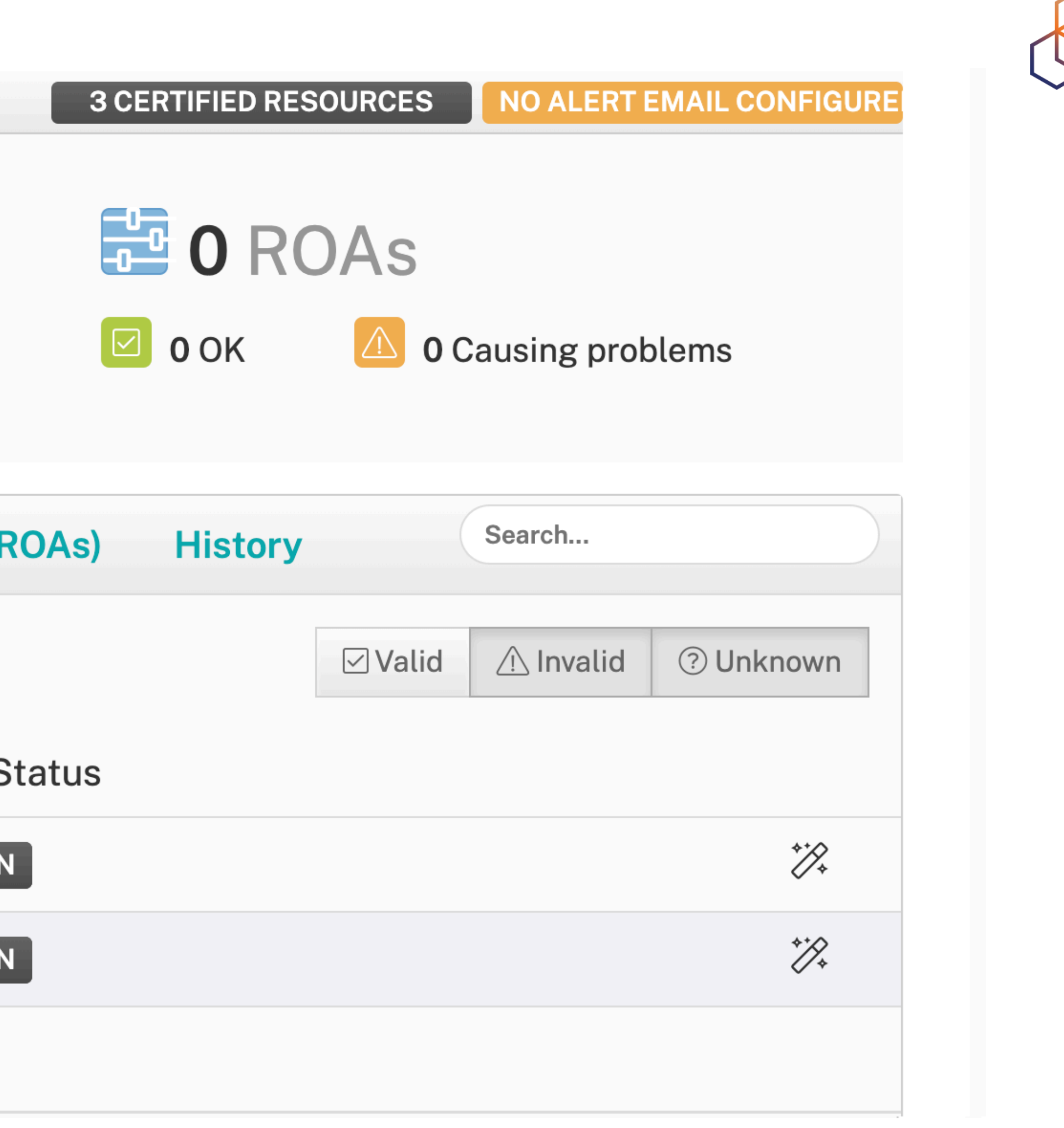

**Revoke hosted CA** 

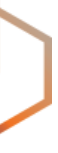

# **RIPE NCC Hosted Solution**

### **RPKI Dashboard**

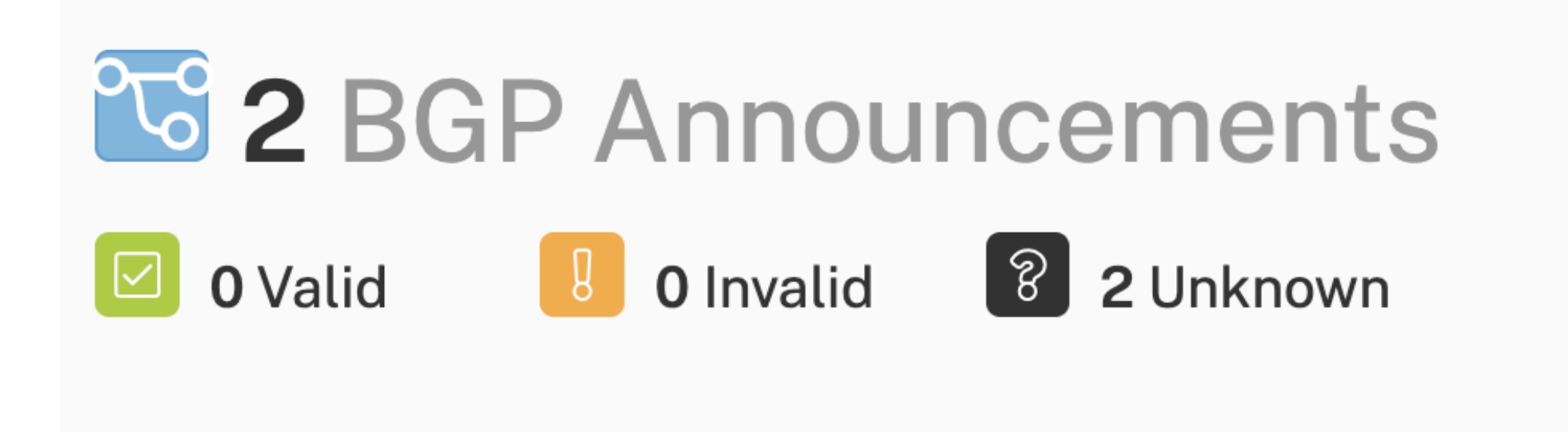

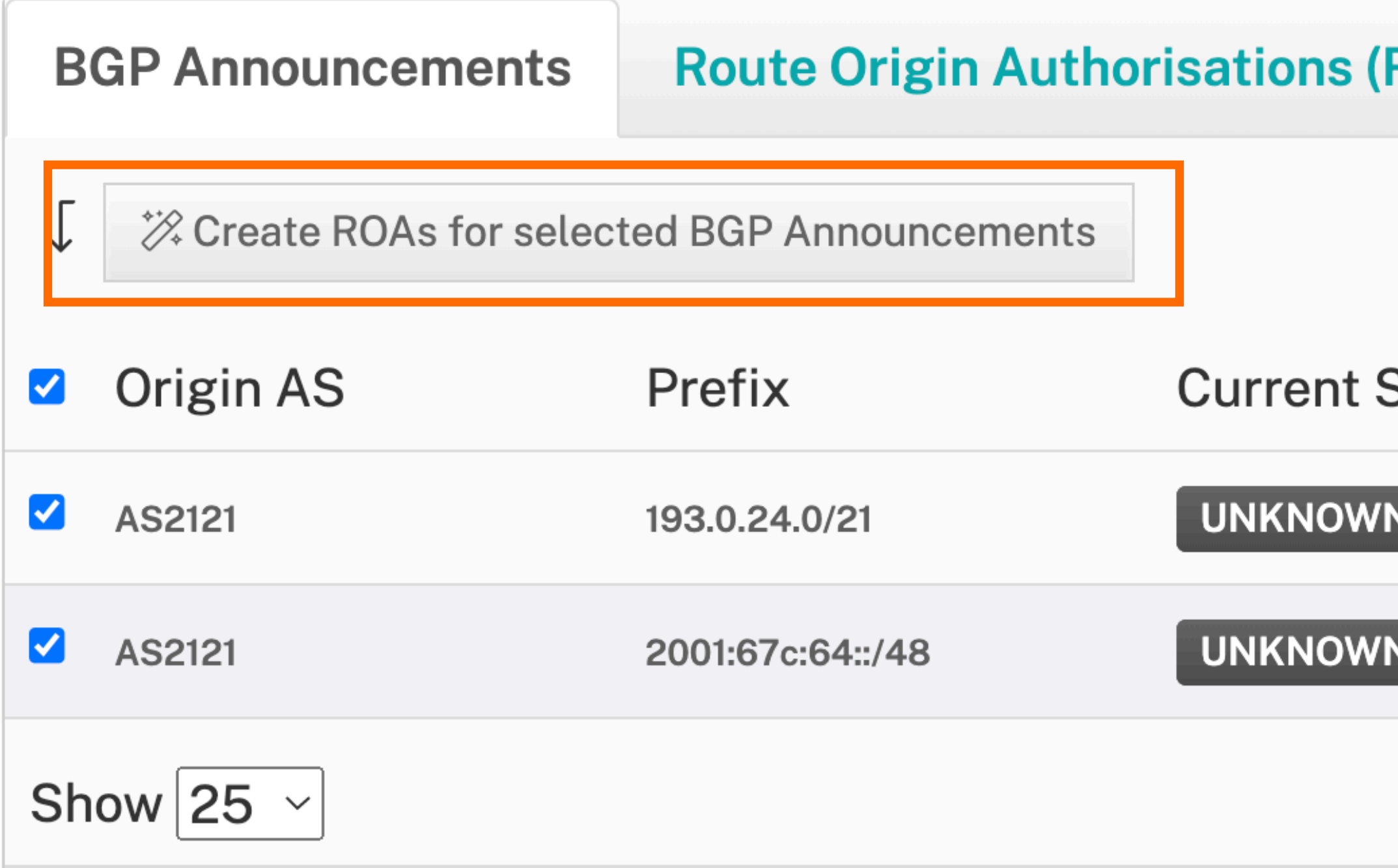

### Looking for ROA Certification for PI resources?

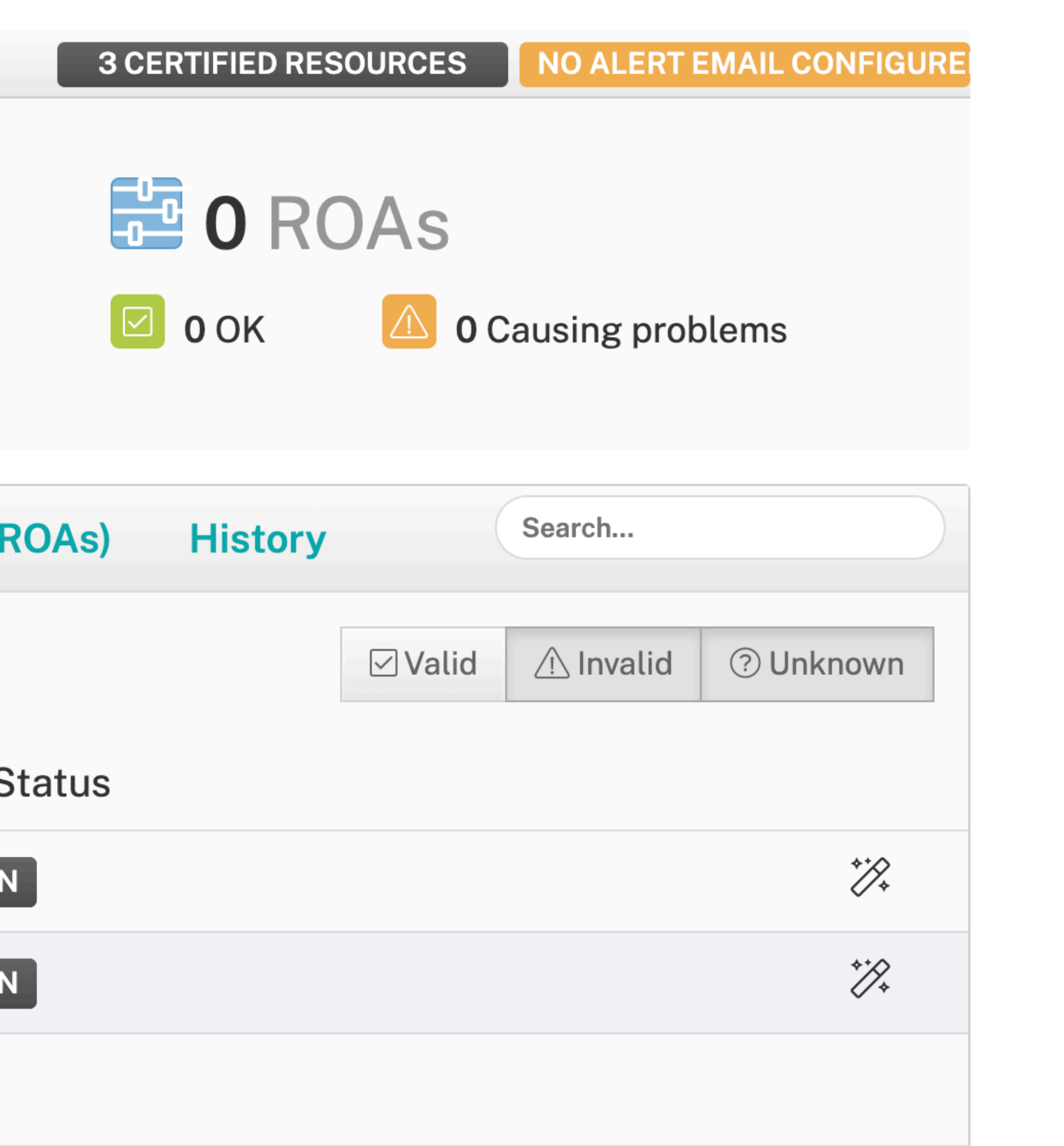

### **Revoke hosted CA**

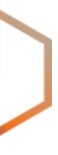

# **RIPE NCC Hosted Solution**

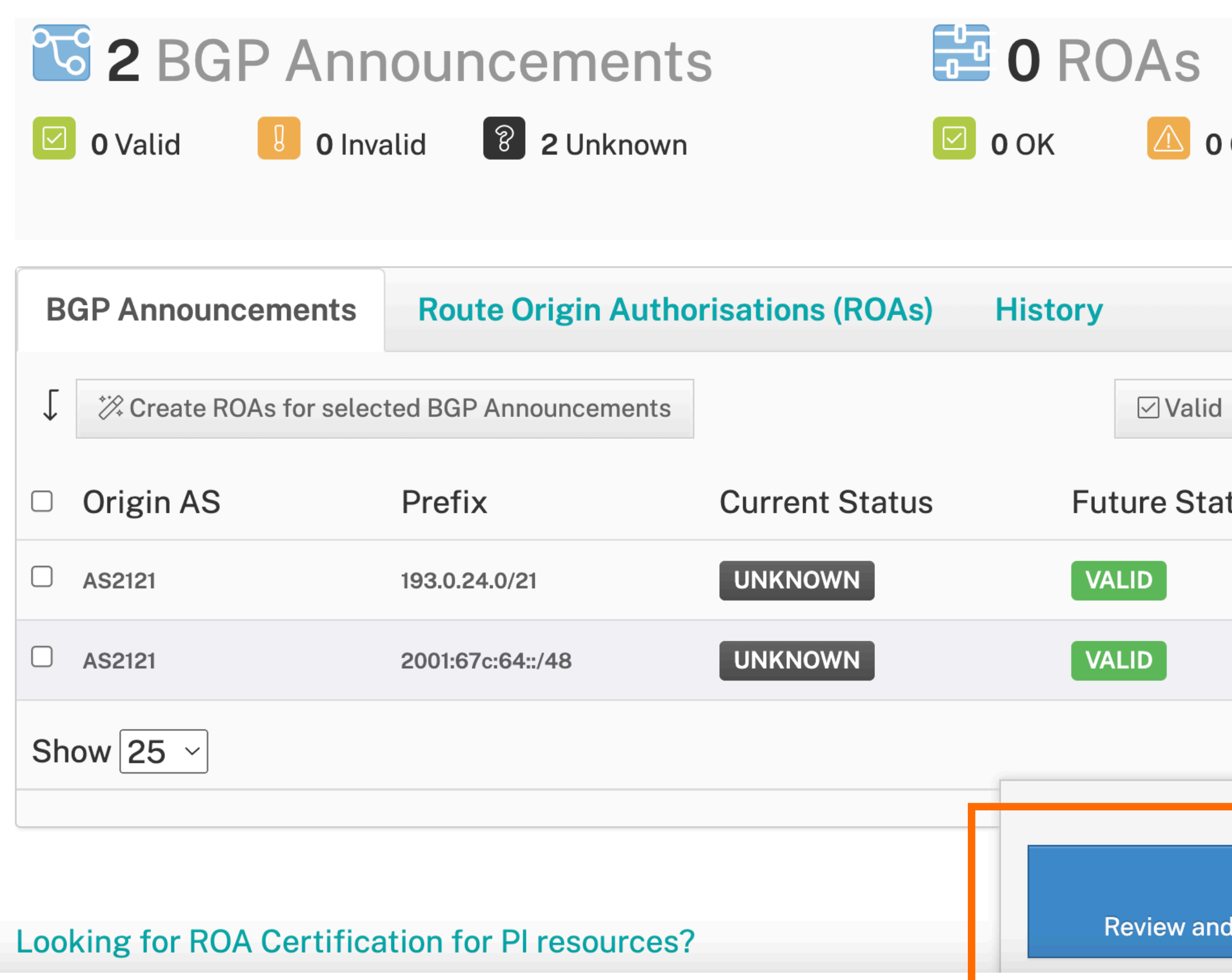

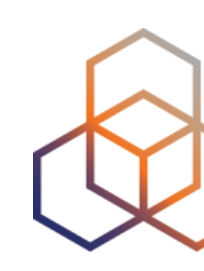

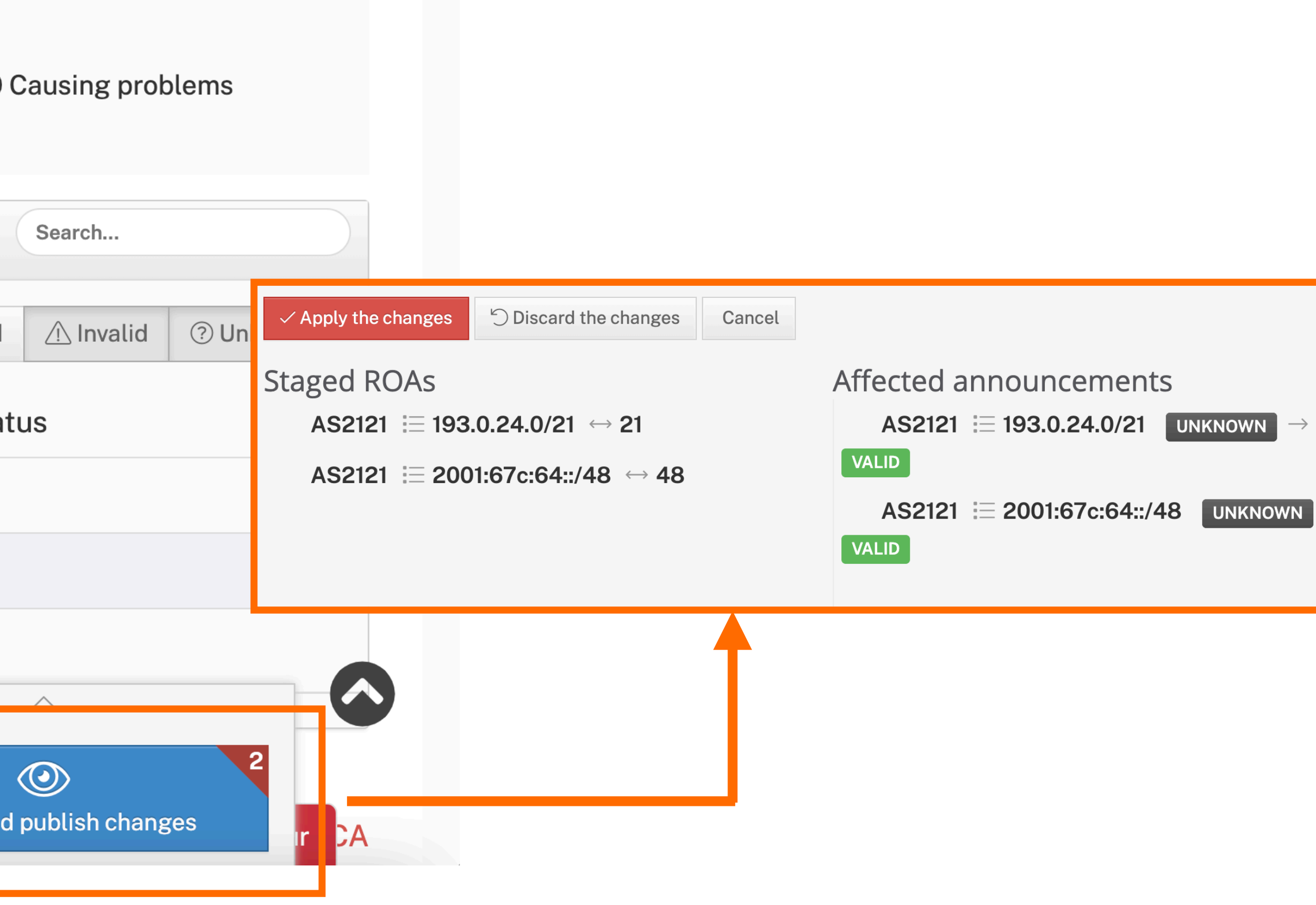

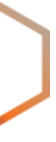

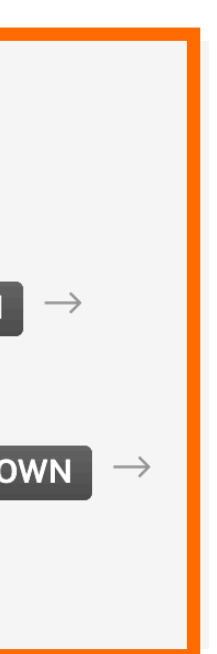

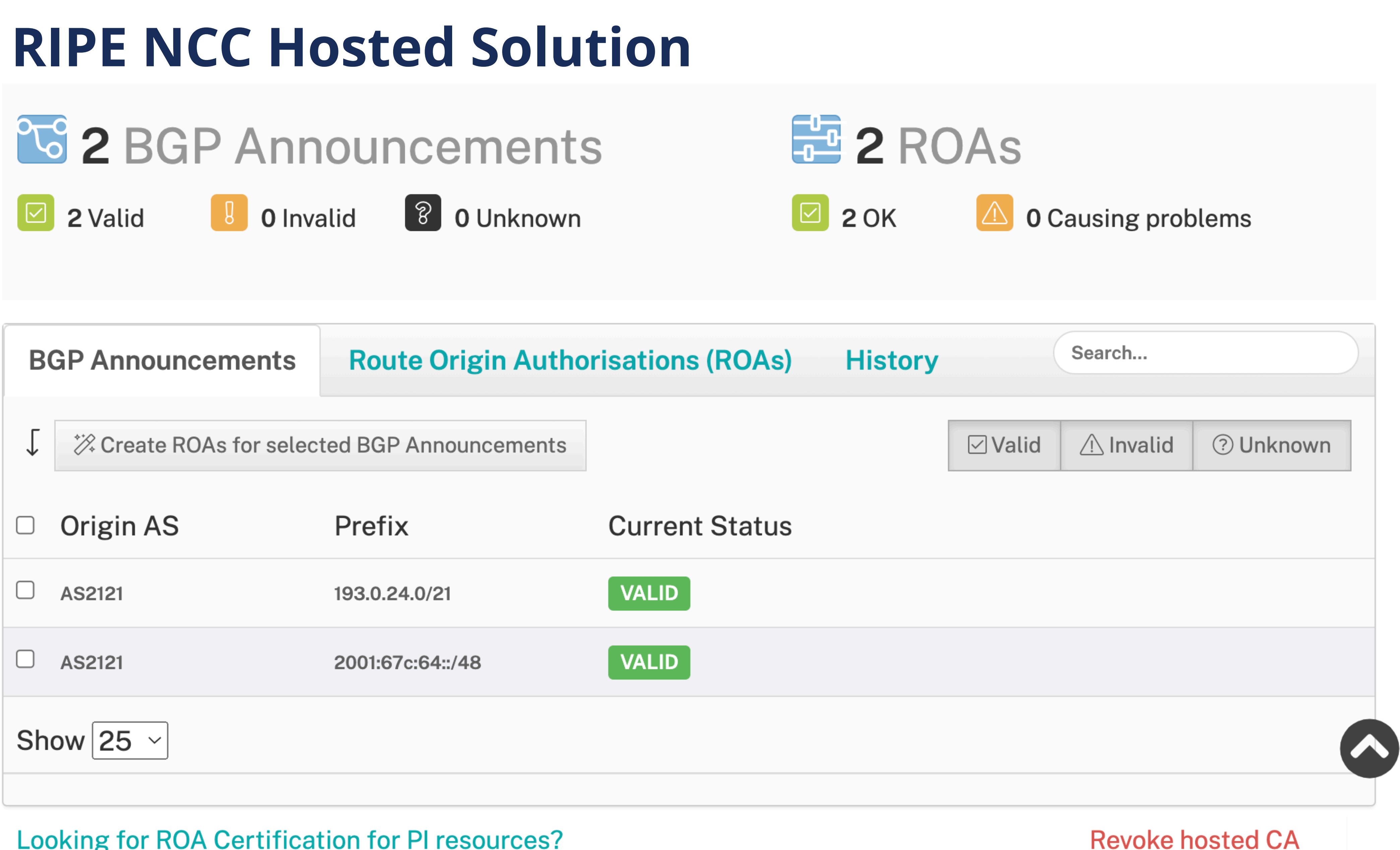

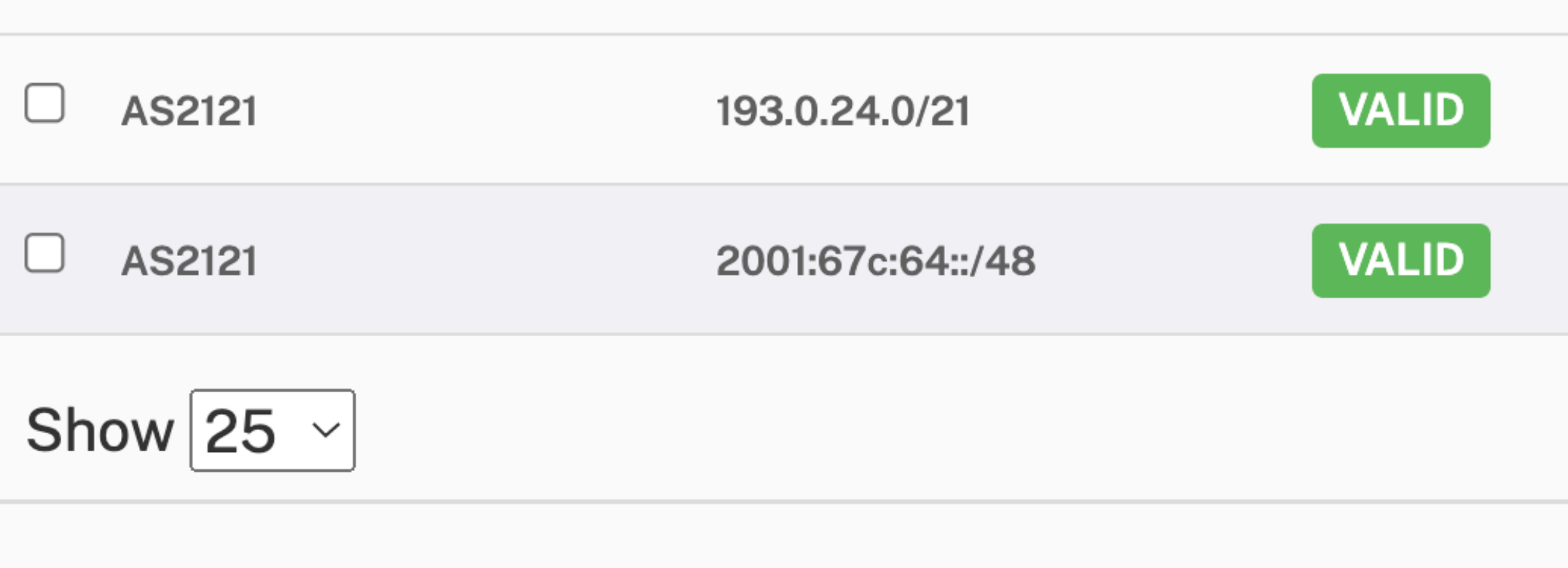

**Looking for ROA Certification for PI resources?** 

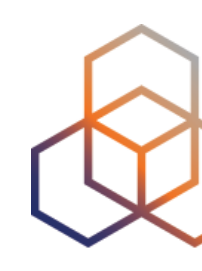

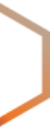

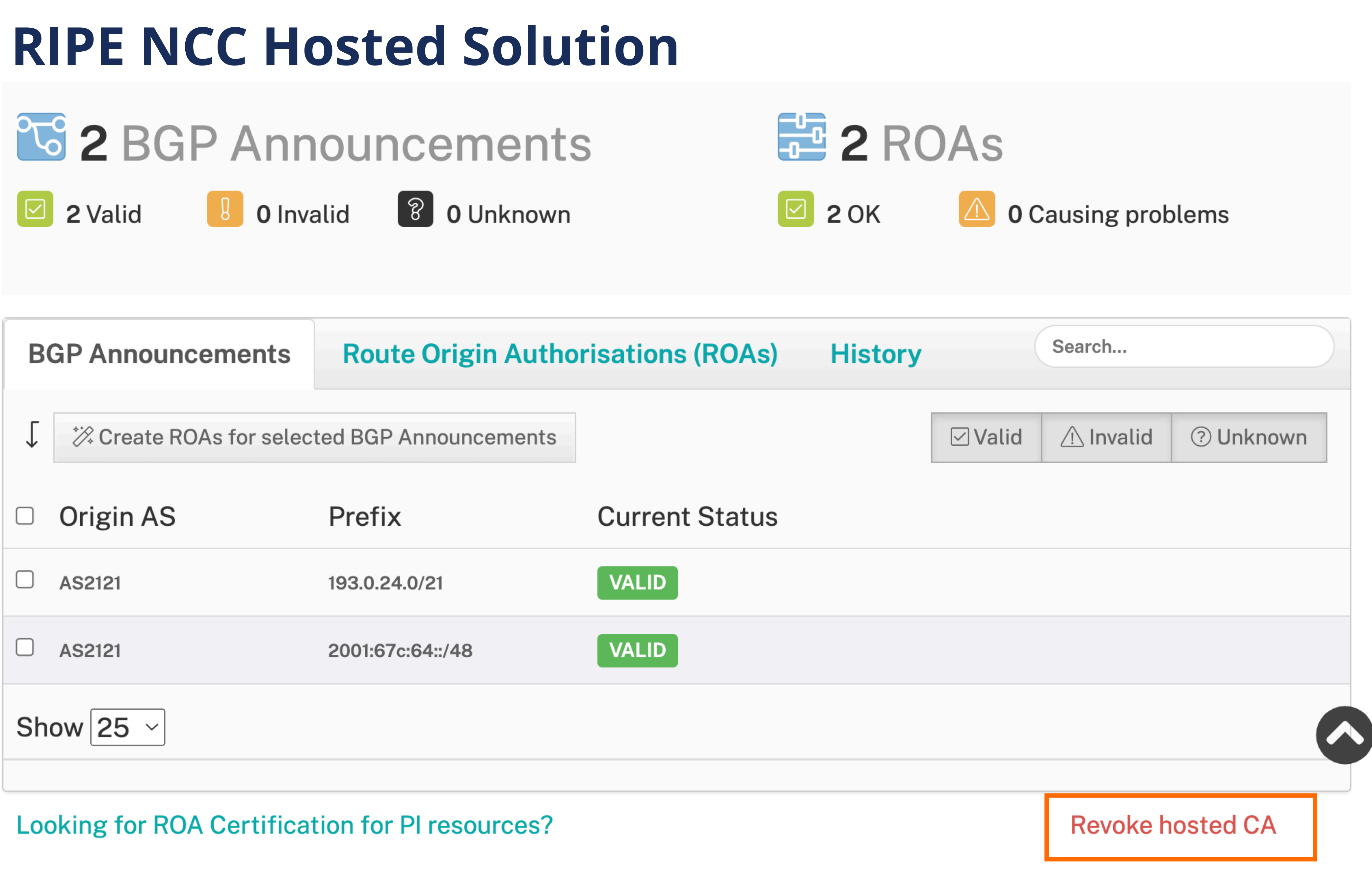

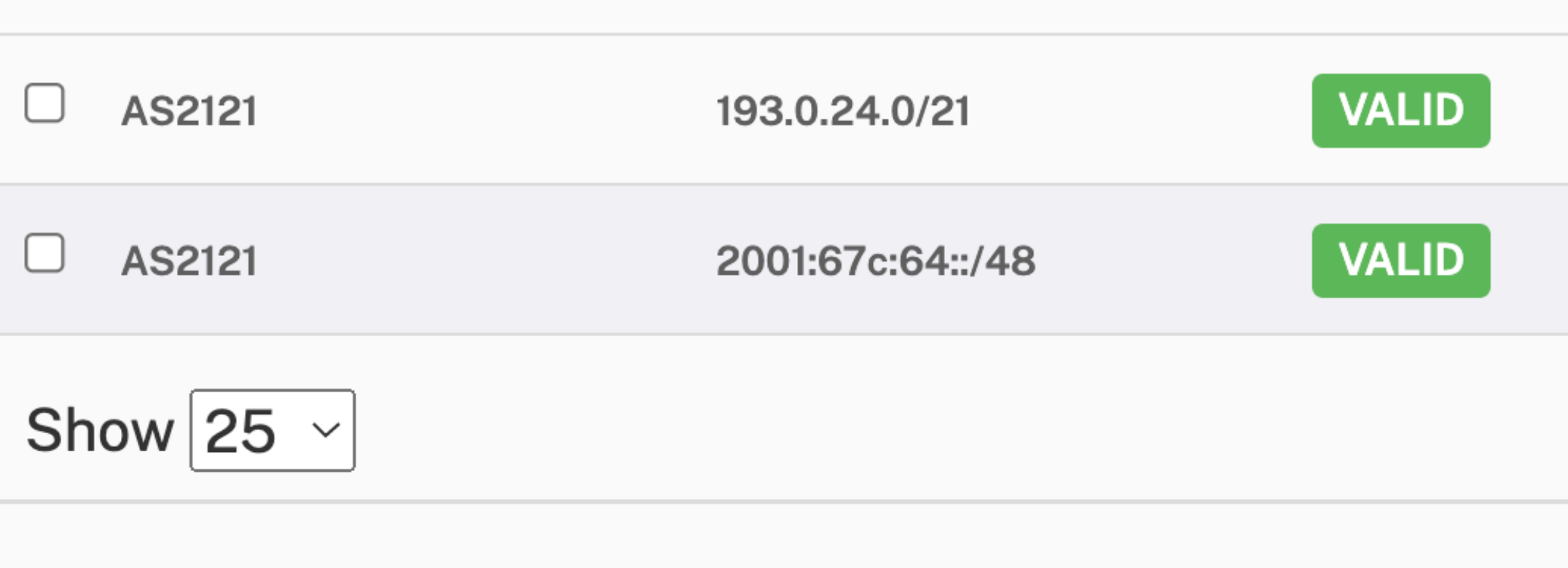

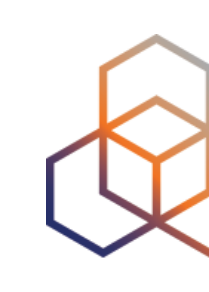

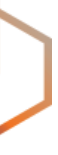

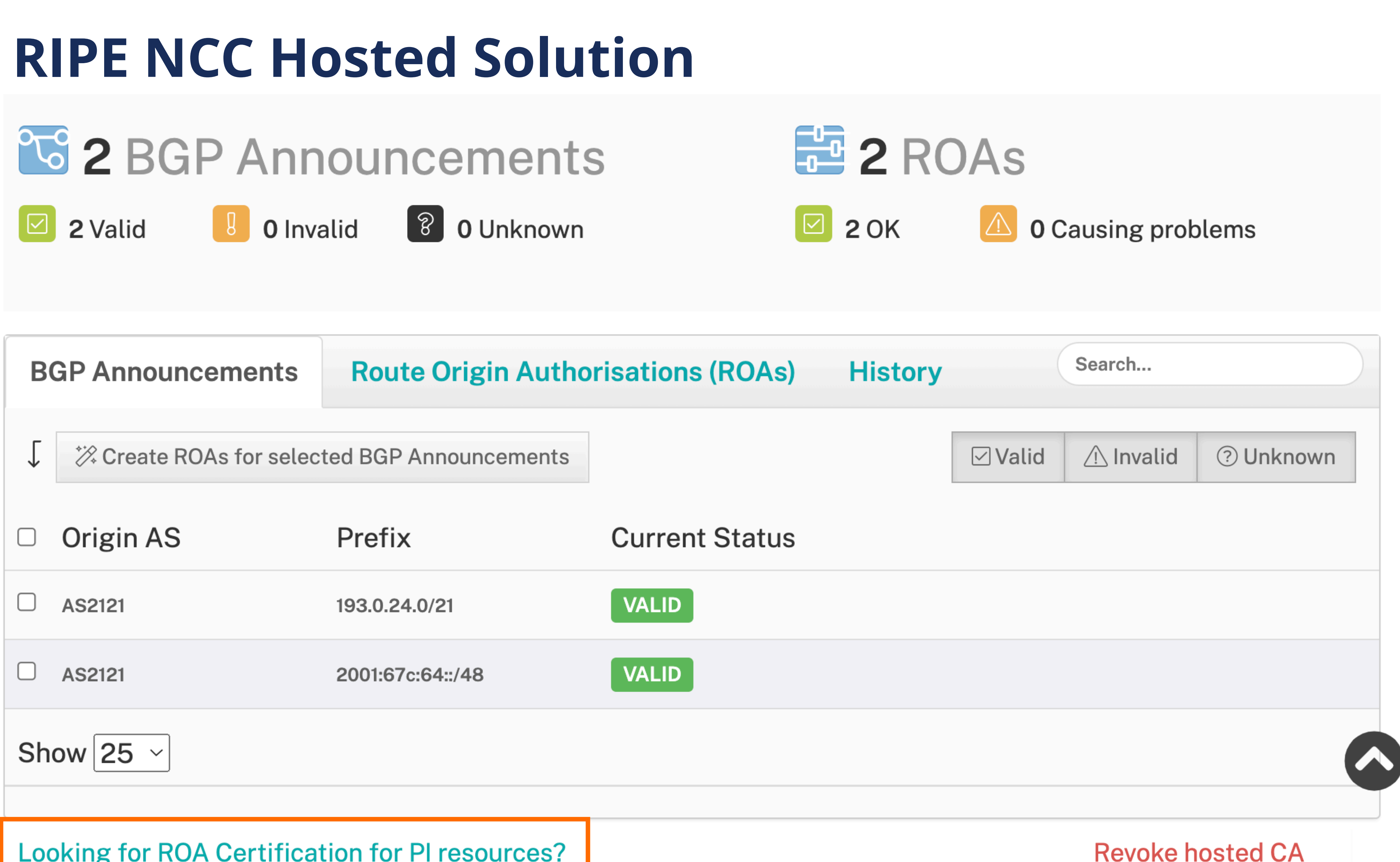

Looking for ROA Certification for PI resources?

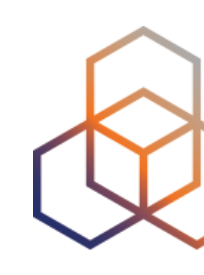

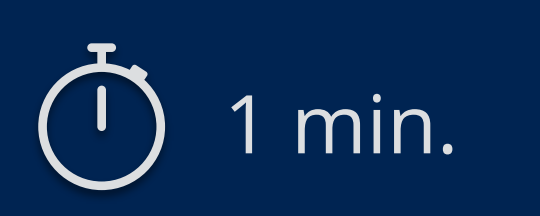

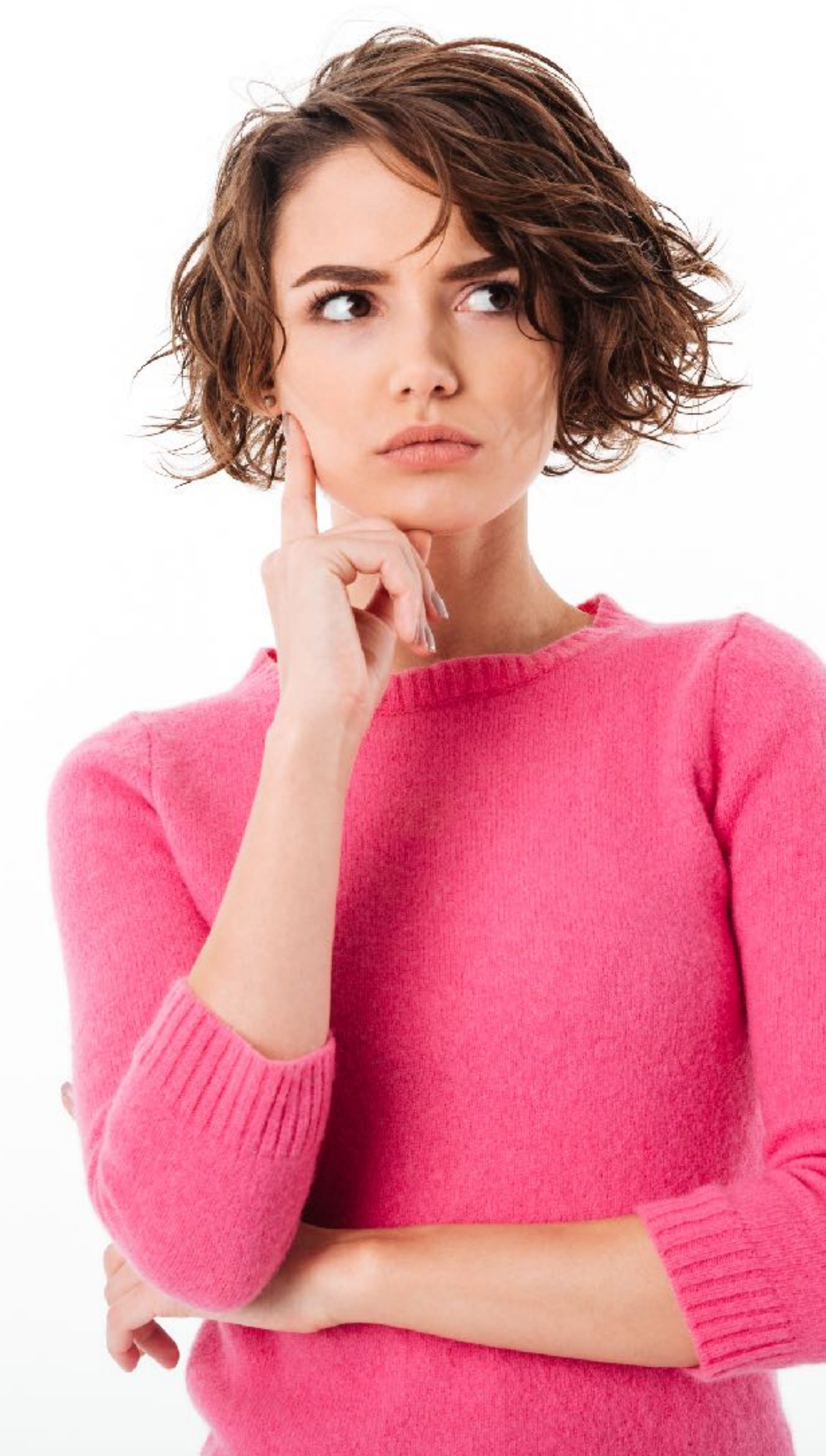

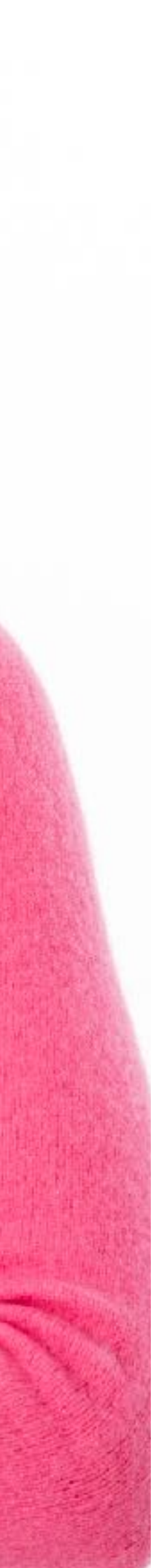

# **Take the poll!**

What are the advantages of using **hosted RPKI**?

*Please choose all that apply.*

### **Requested and managed by PI End User or by Sponsoring LIR**

### 1. Complete the wizard successfully

Start the wizard to set up Resource Certification for PI End User resources

# **Certifying PI Resources**

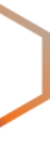

- 2. Login to<https://my.ripe.net>and request a certificate
	- Sign in with your RIPE NCC Access account
- 3. Manage your ROAs

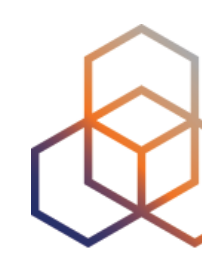

**Questions**

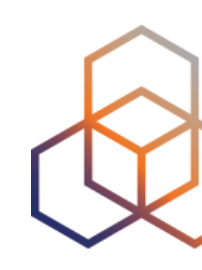

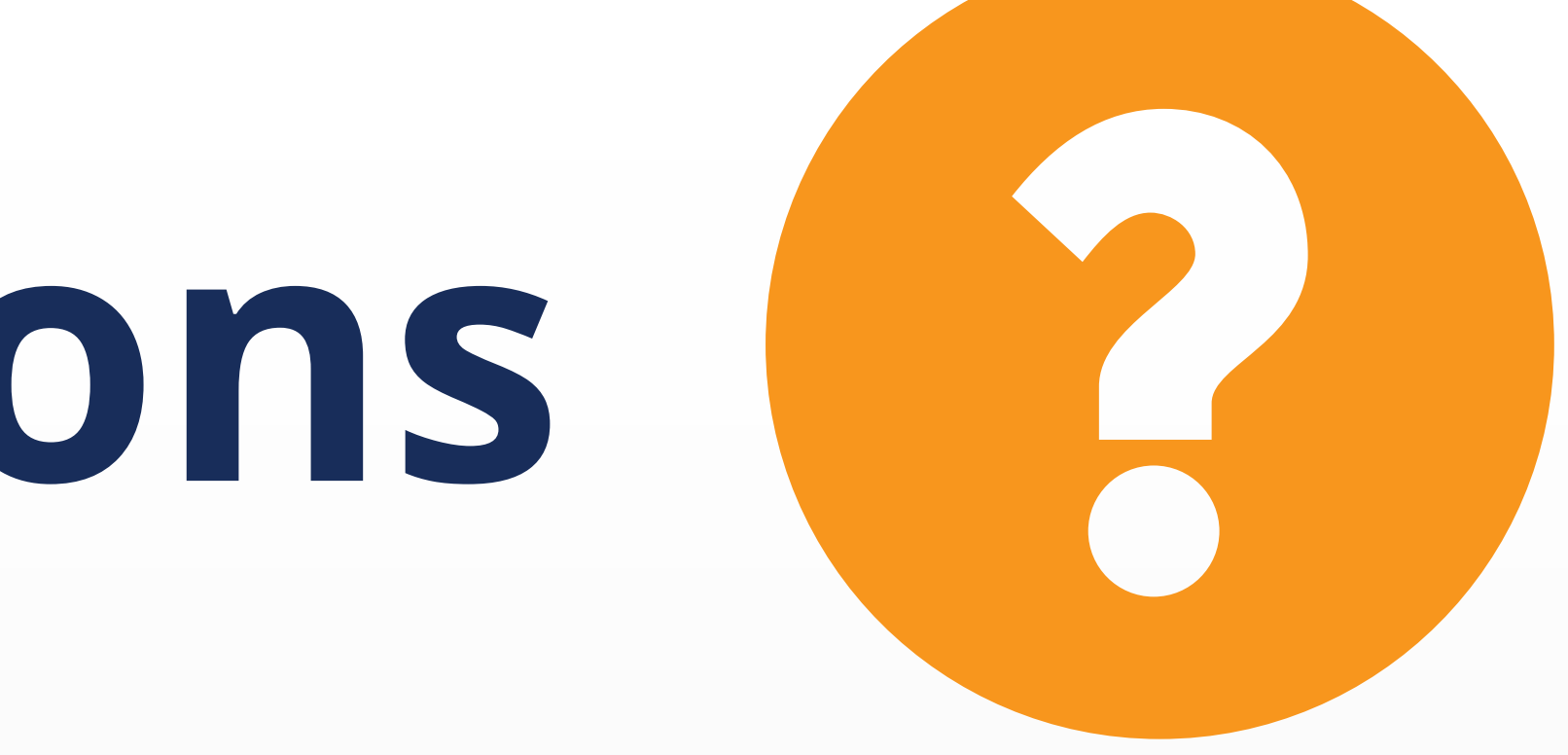

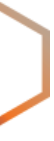

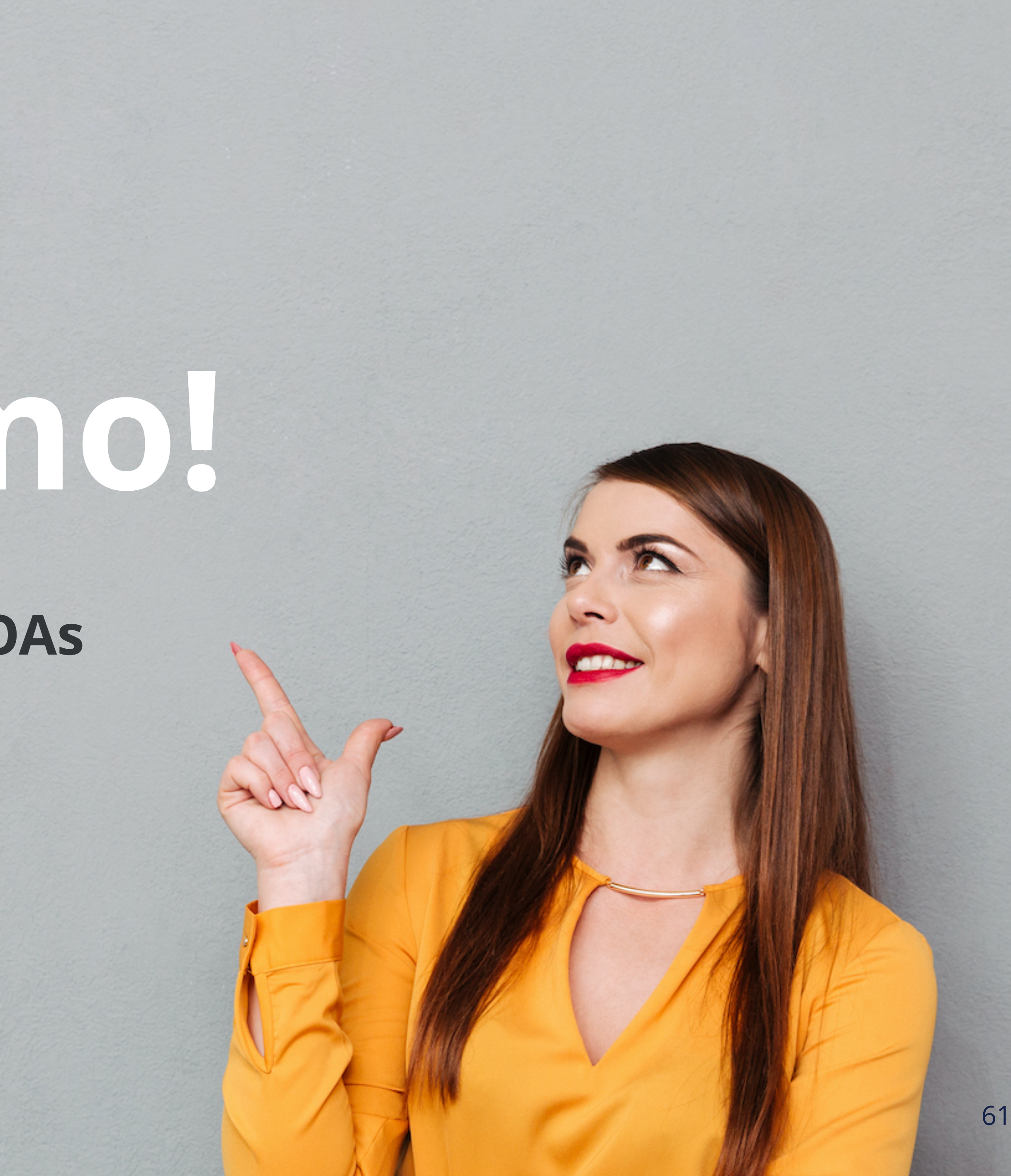

# **Demo!**

### **Creating ROAs**

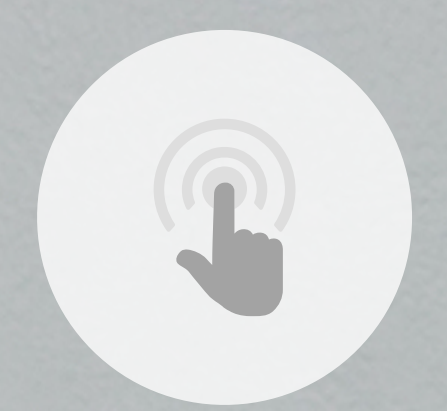

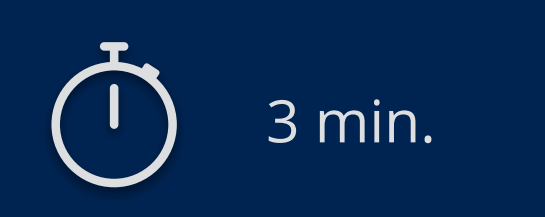

**Connect to Localcert:** https://localcert.ripe.net/#/

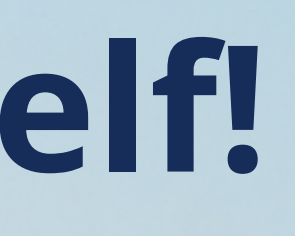

# **It's time to try this yourself!**

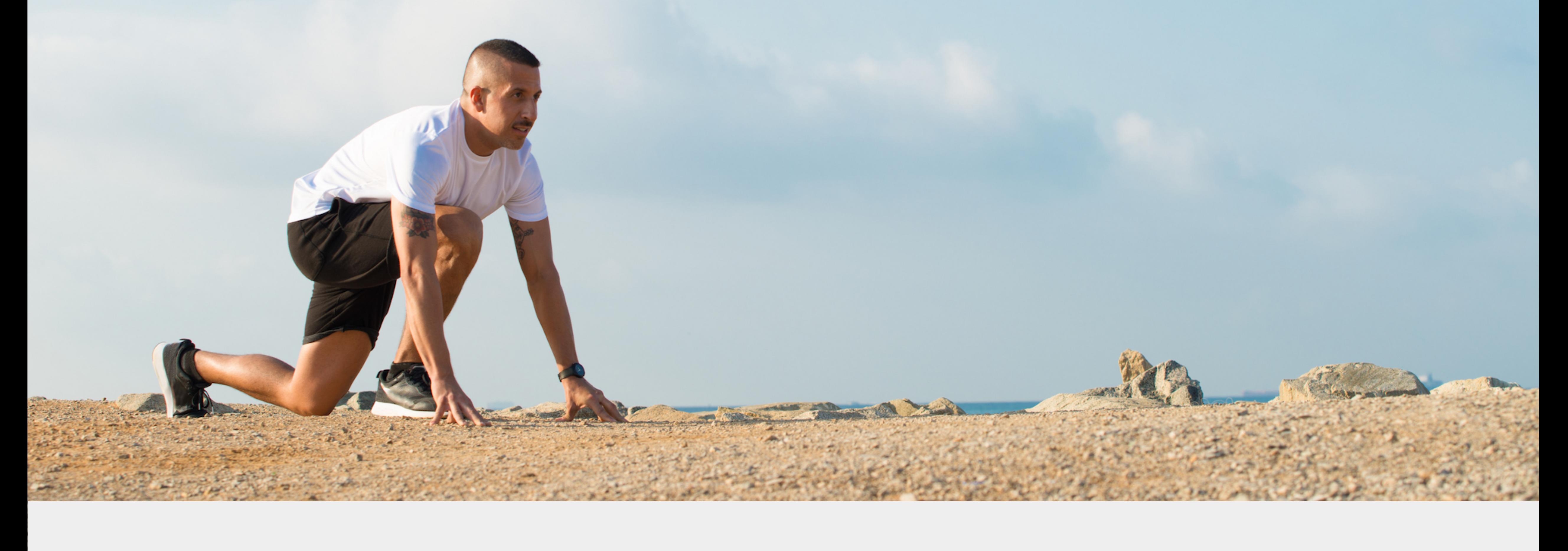

**Let's take a 5 minutes break!**

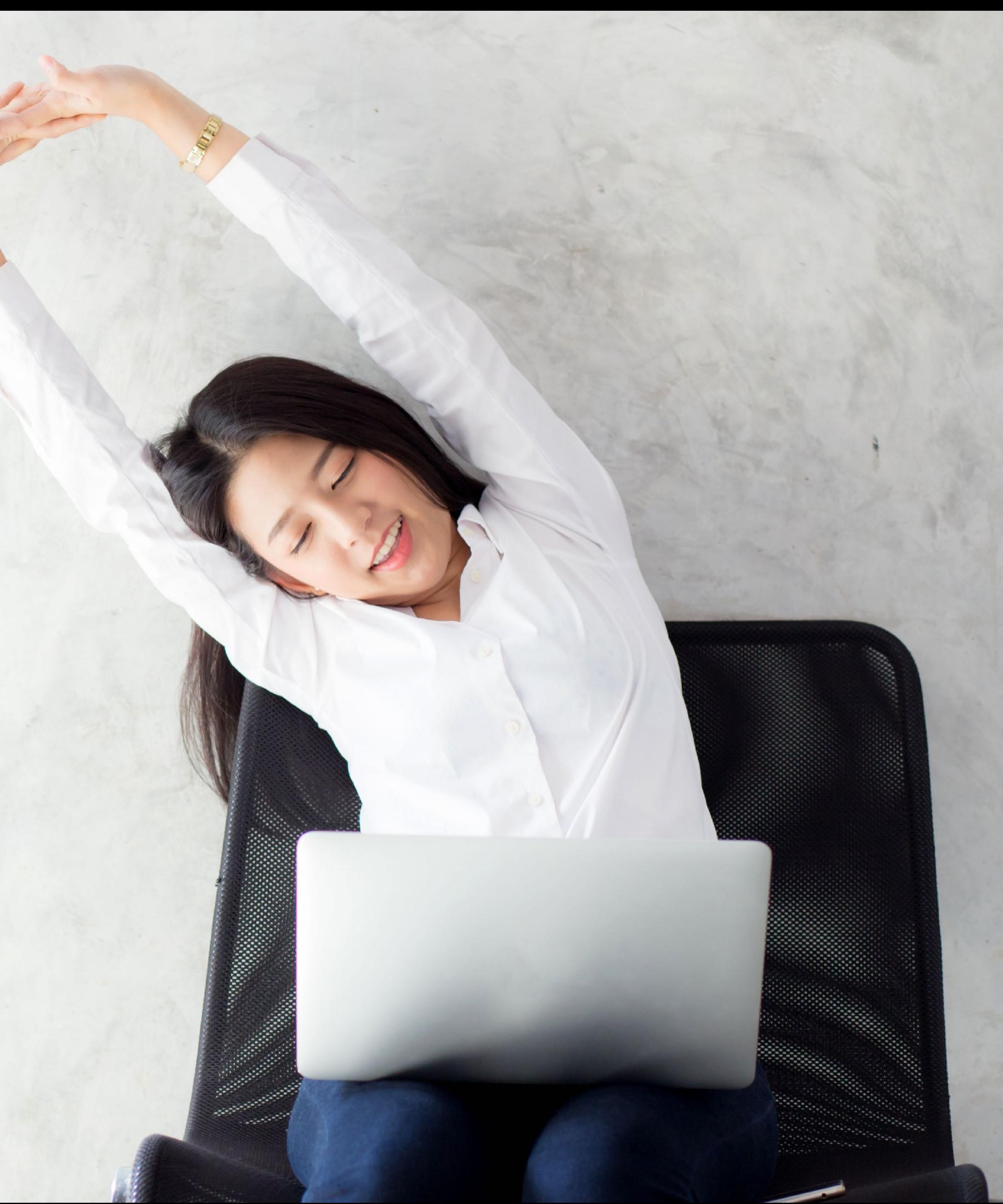

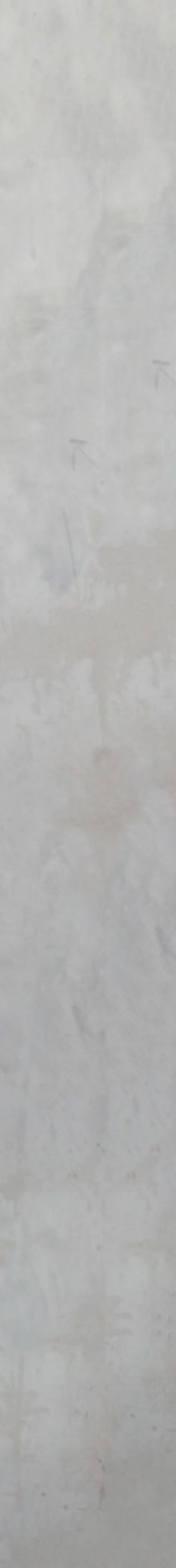

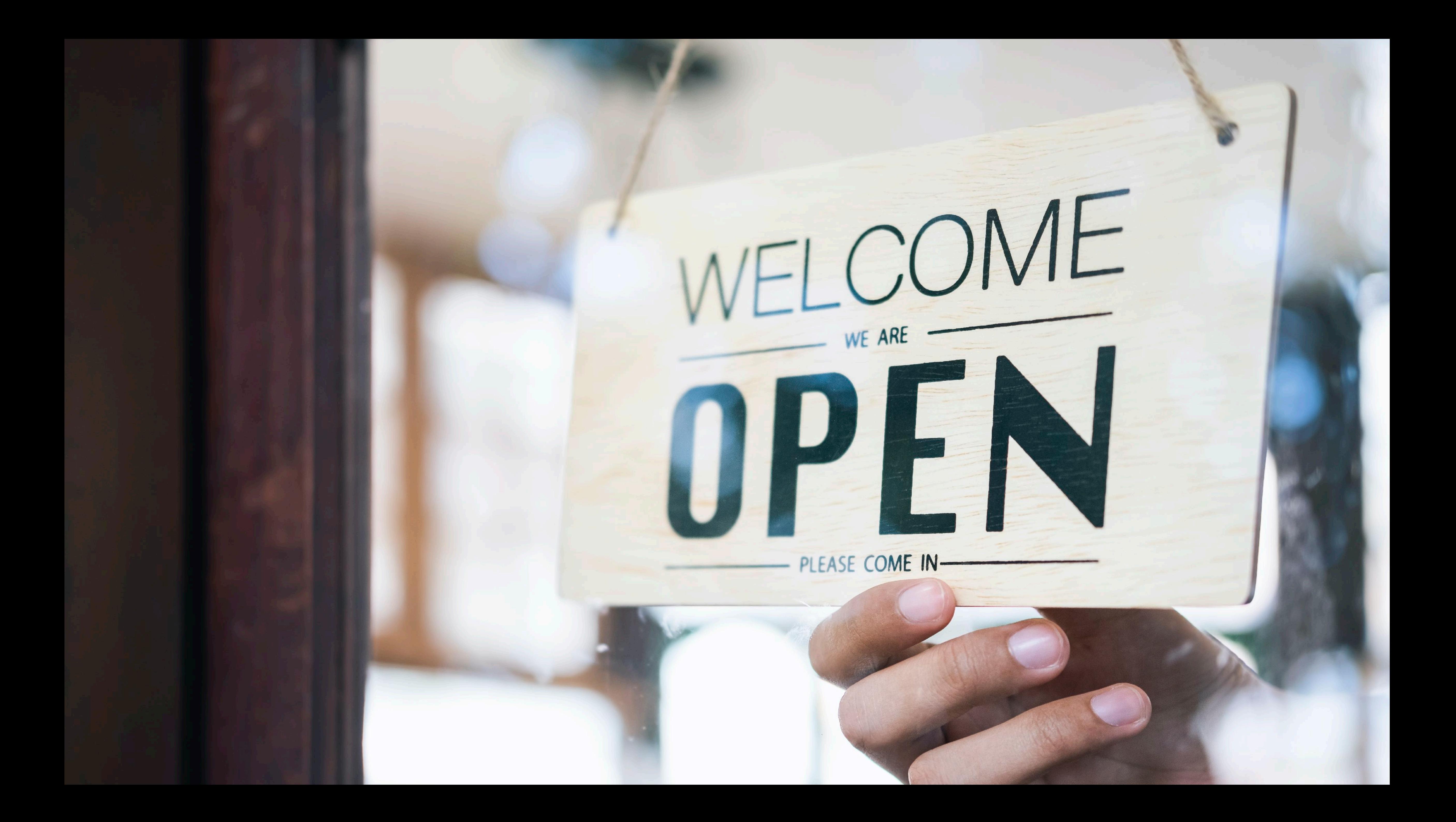

**Questions**

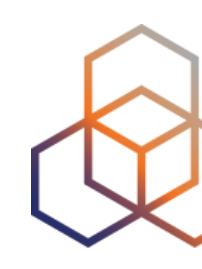

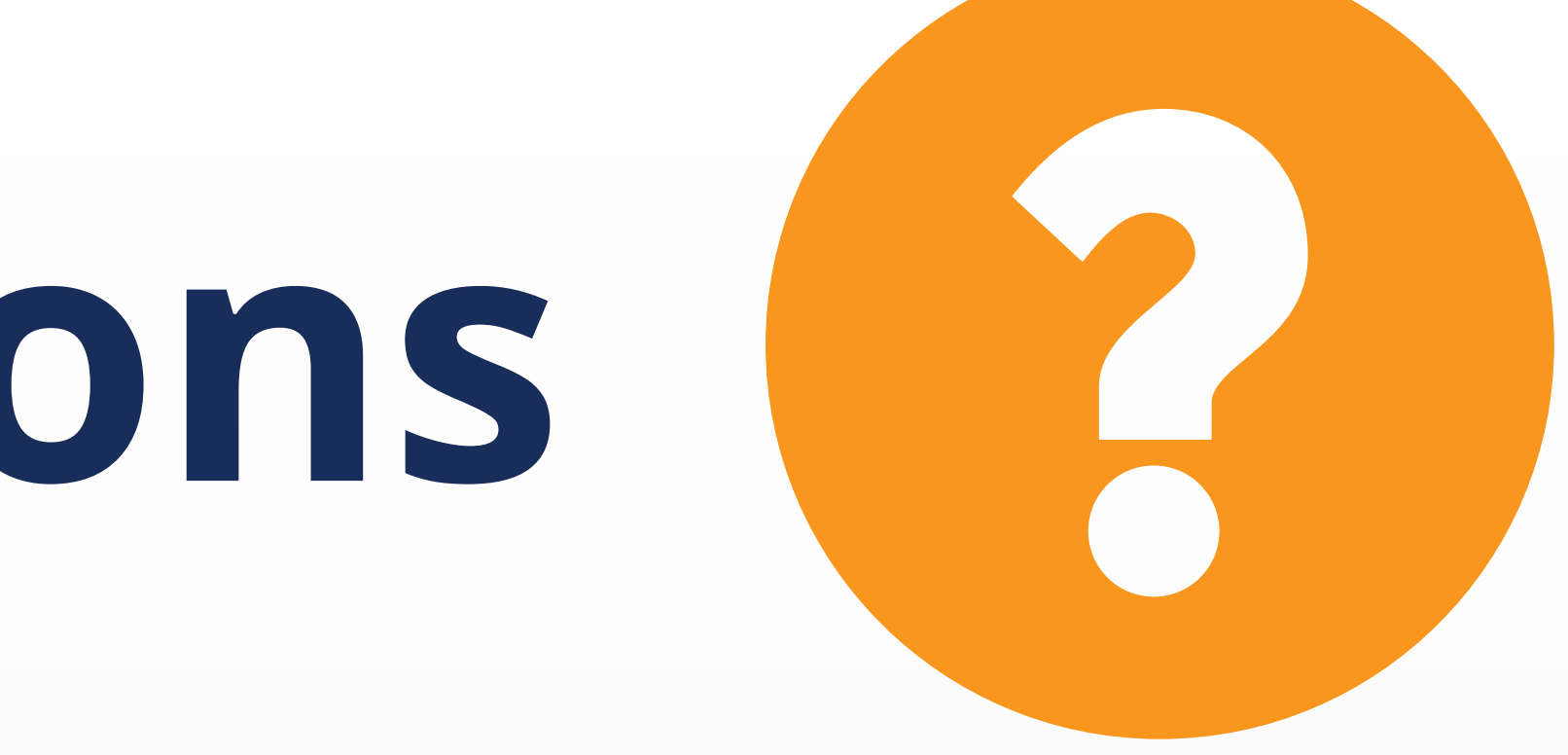

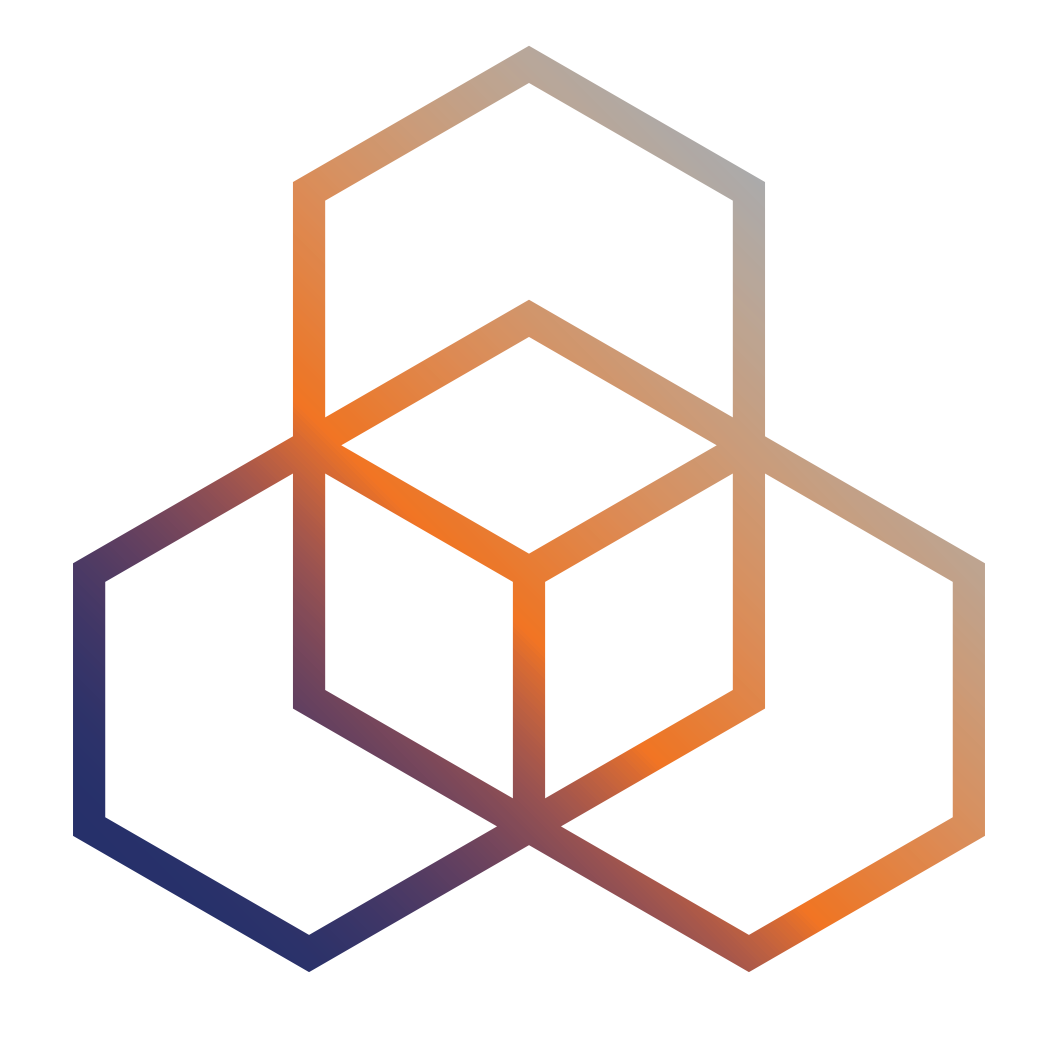

# **RPKI Validation** Deploying RPKI Validators

### • RPKI system consists of two parts …

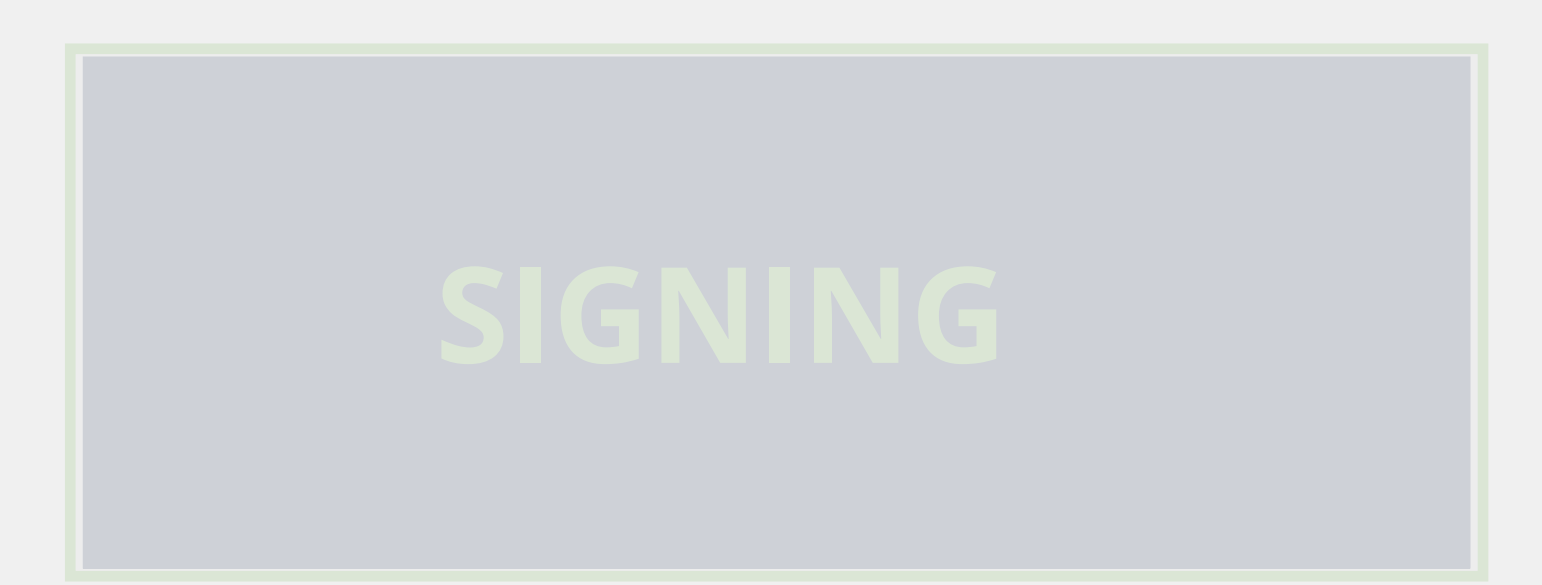

# **Elements of RPKI**

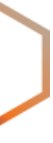

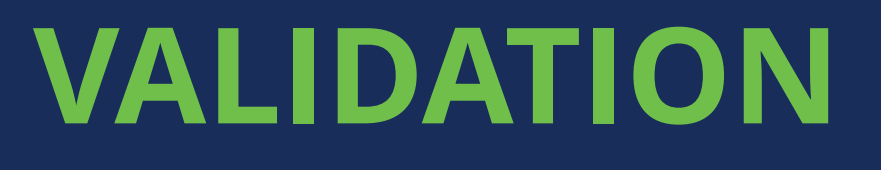

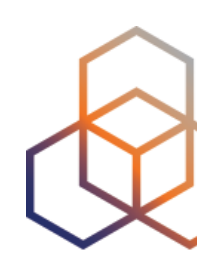

### Verify the information provided by the others

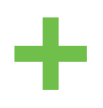

- Verifying the information provided by others
	- Proves holdership through a public key and certificate infrastructure
- In order to validate RPKI data, you need to …
	- install a validator software locally in your network

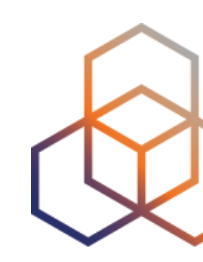

# **RPKI Validation**

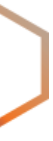

- Also known as Relying Party Software
- Downloads the RPKI repository from the RIRs
- Verifies the certificates and ROAs in the RIR repositories
- Creates a local "validated cache" with all the valid ROAs
- Talks to routers using RPKI-RTR protocol

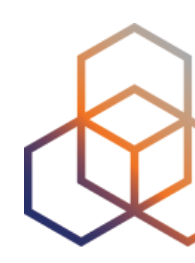

# **RPKI Validators**

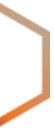

### • Validator checks the information in TALs to connect to the repositories

- - URL to retrieve trust anchor certificate
	- Root's public key

# **Trust Anchor Locator (TAL)**

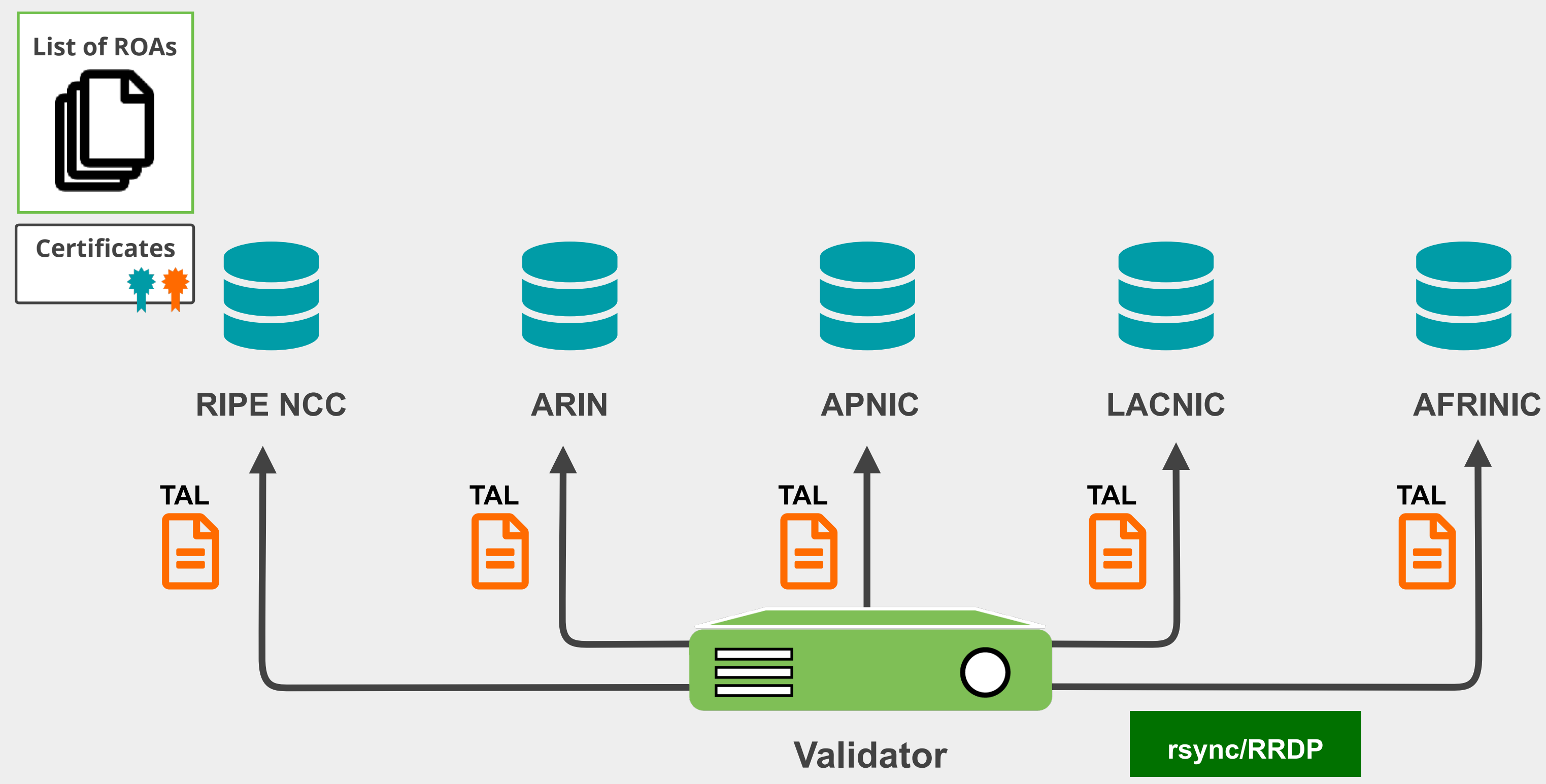

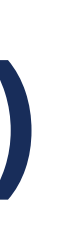

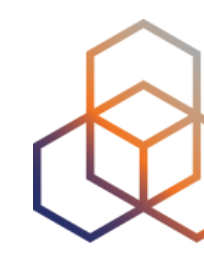

- Validator
	- Downloads the RPKI repository from the RIRs
	- Validates the chain of trust

# **RPKI Validators**

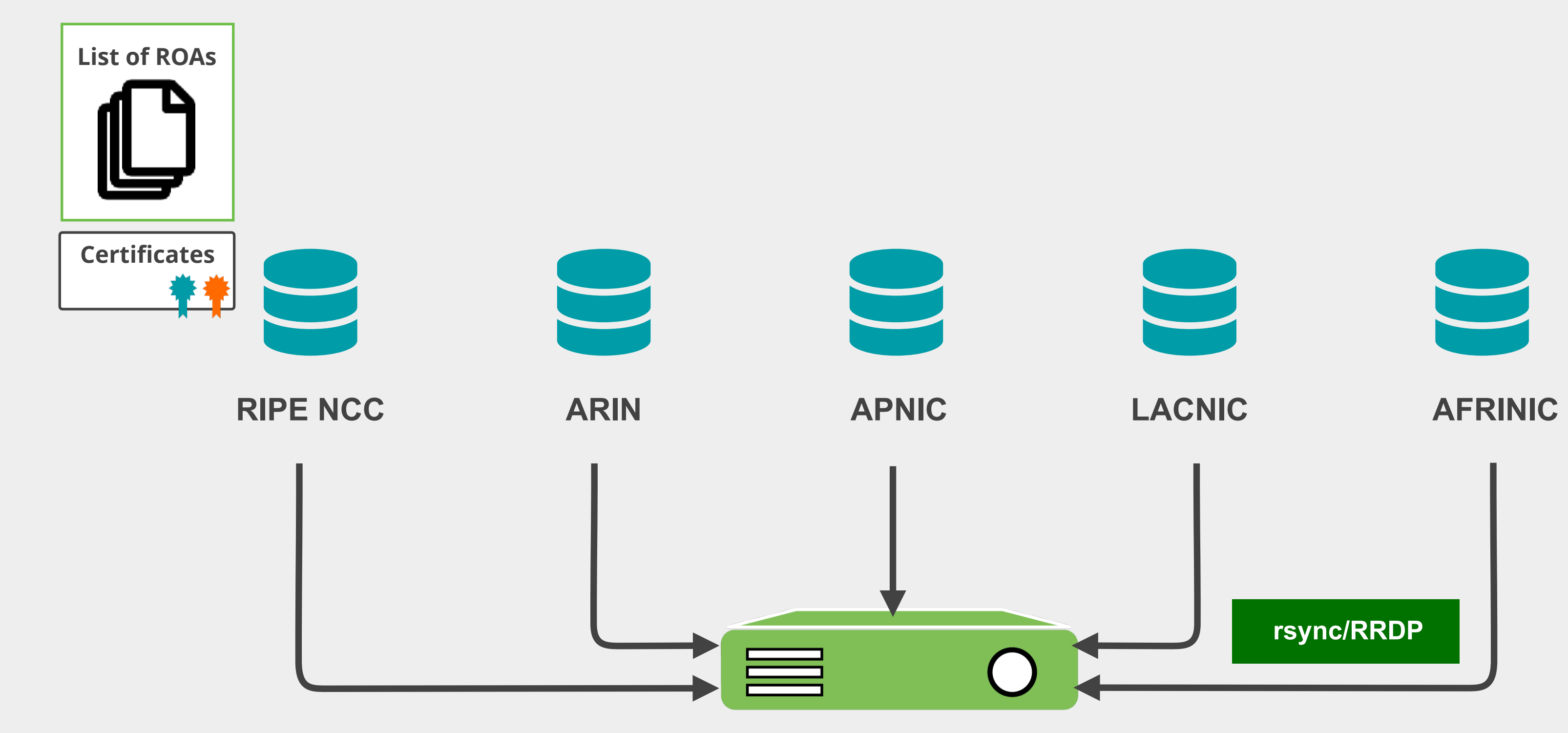

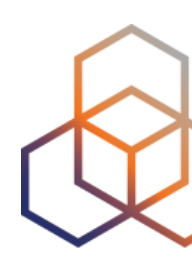

**Validator**

# **ROA Validation Process**

- 
- 
- 
- 
- 
- 
- 
- 
- - -

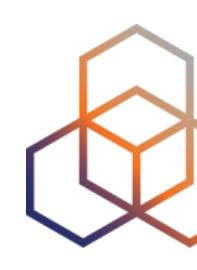

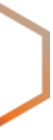
- 
- 
- 
- 
- 
- 
- 
- 
- - -

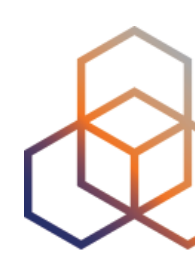

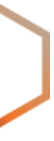

**Digital signature**

#### **Resource Certificate**

#### **ROA**

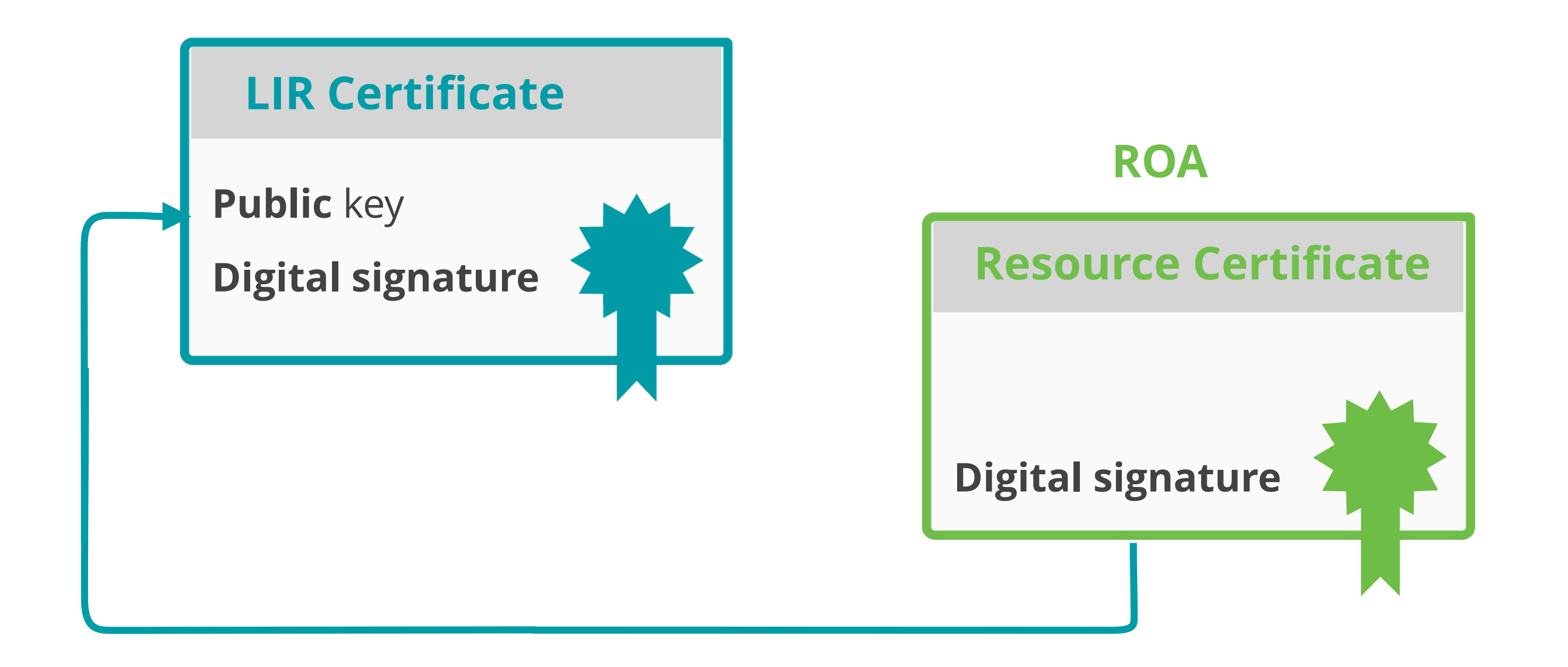

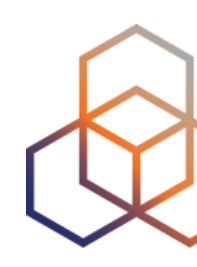

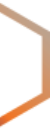

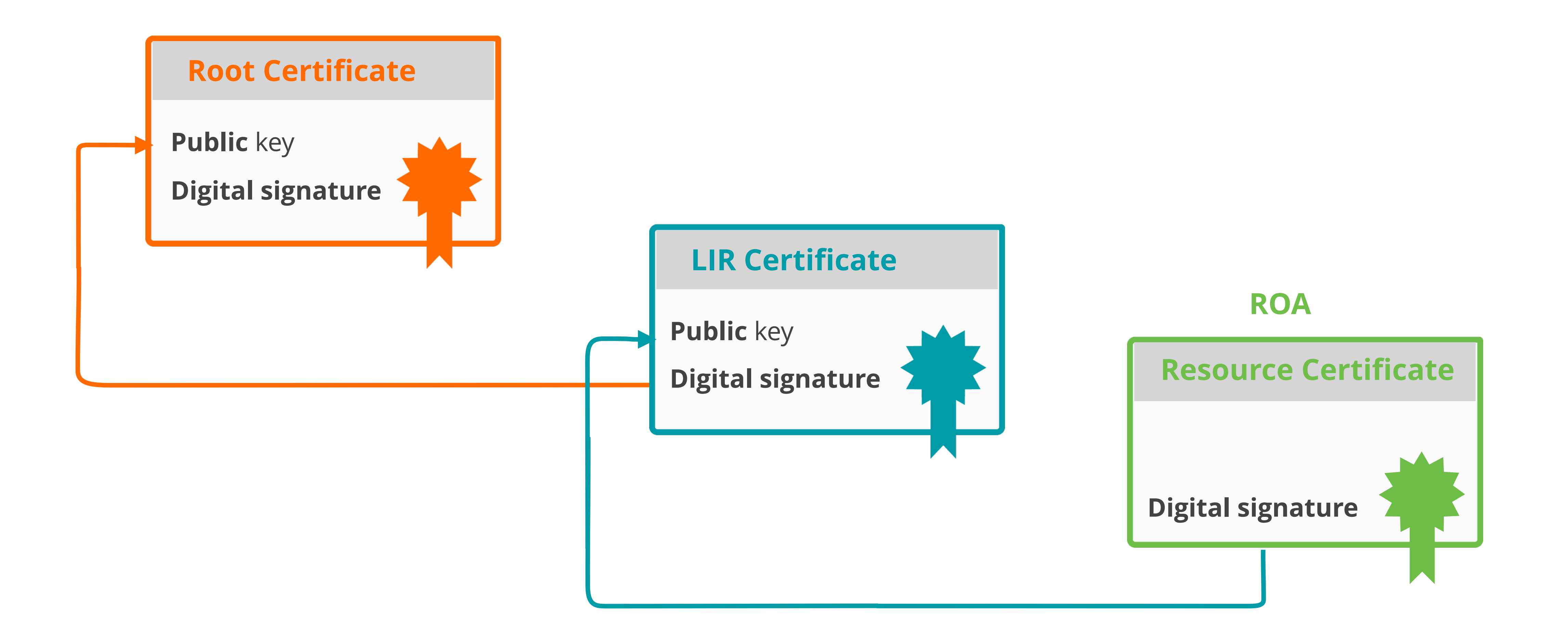

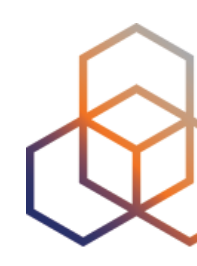

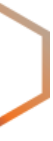

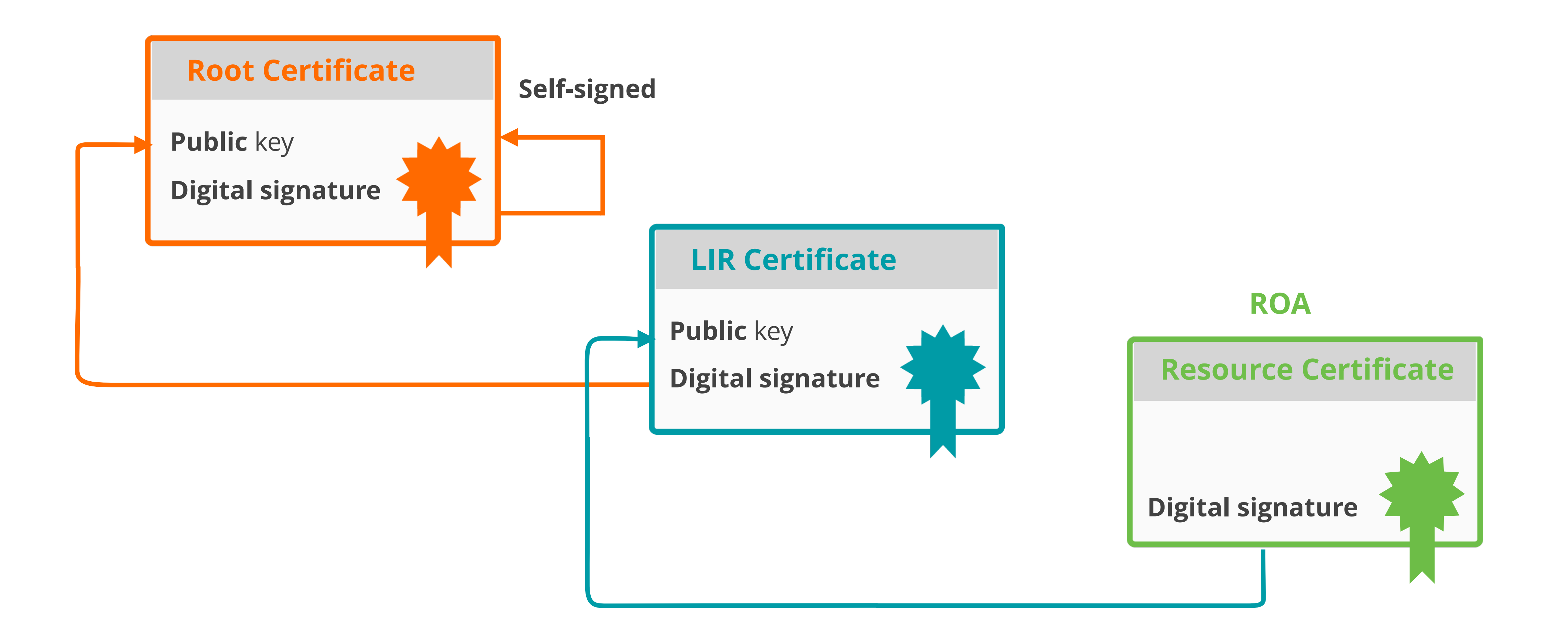

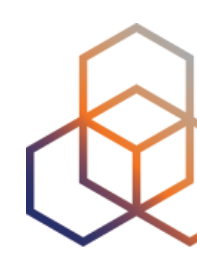

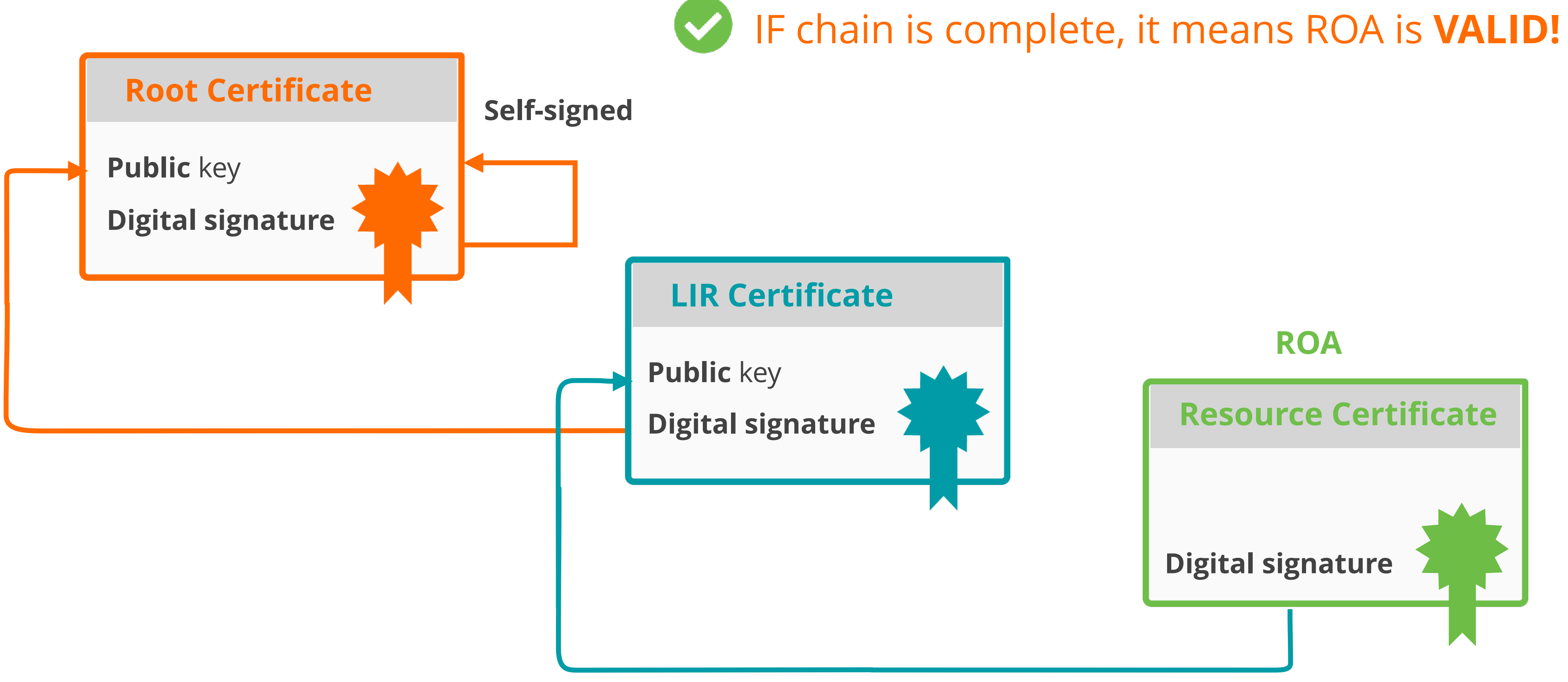

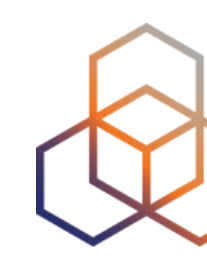

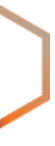

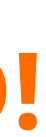

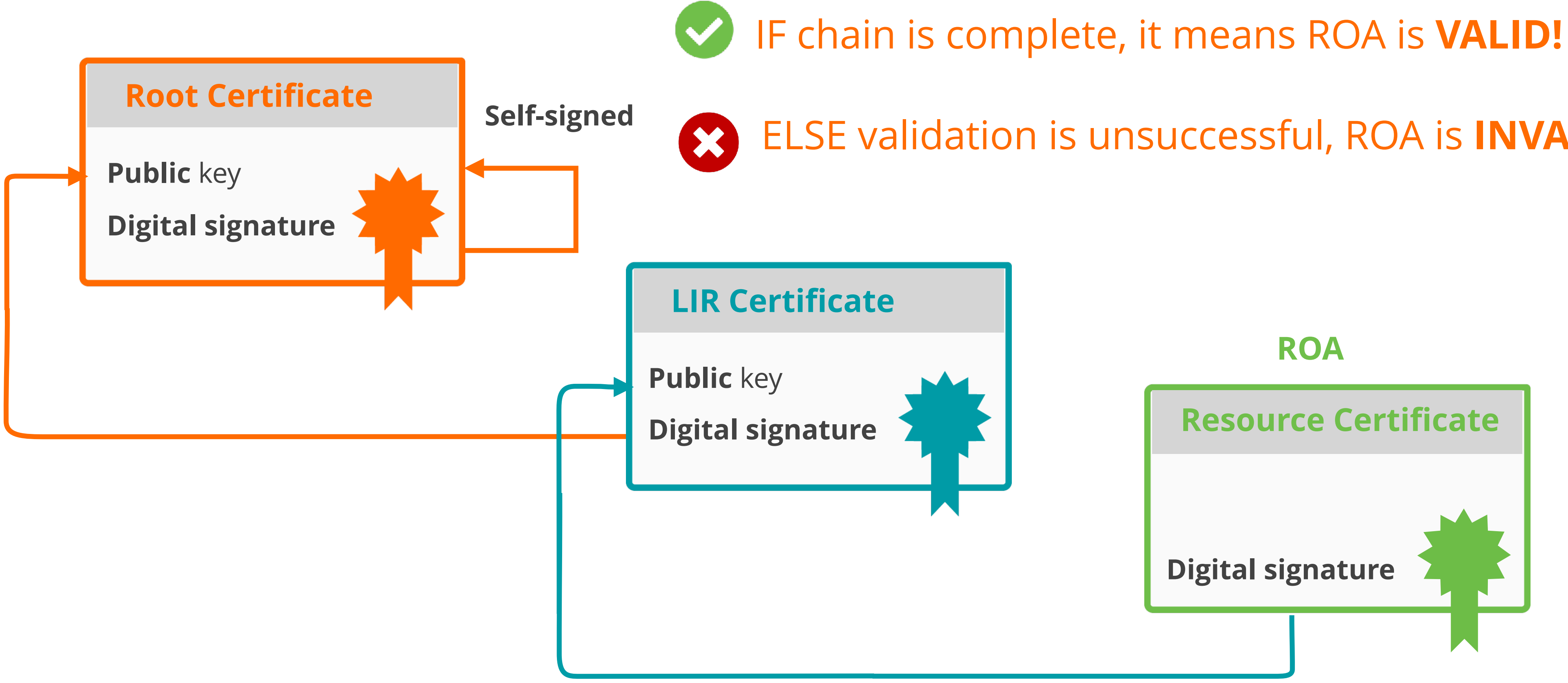

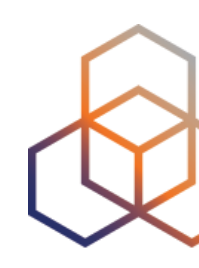

- 
- ELSE validation is unsuccessful, ROA is **INVALID!**

### **RPKI Validator Options**

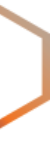

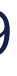

- **• Routinator**
	- Built by NLNetlabs
- **• OctoRPKI**
	- Cloudflare's Relying Party software

#### **• FORT**

- Open source RPKI validator
- **• rpki-client**
	- Integrated in OpenBSD

#### **Links for RPKI Validators**

<https://github.com/NLnetLabs/routinator.git>

[https://github.com/cloud](https://github.com/cloudflare/cfrpki#octorpki)flare/cfrpki#octorpki

<https://github.com/NICMx/FORT-validator/> <https://github.com/rpki-client/rpki-client-portable>

#### **For more info…**

[https://rpki.readthedocs.io](https://rpki.readthedocs.io/)

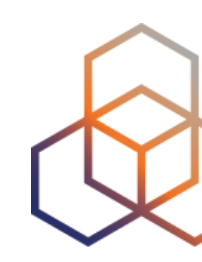

#### **Valid ROAs are sent to the router!**

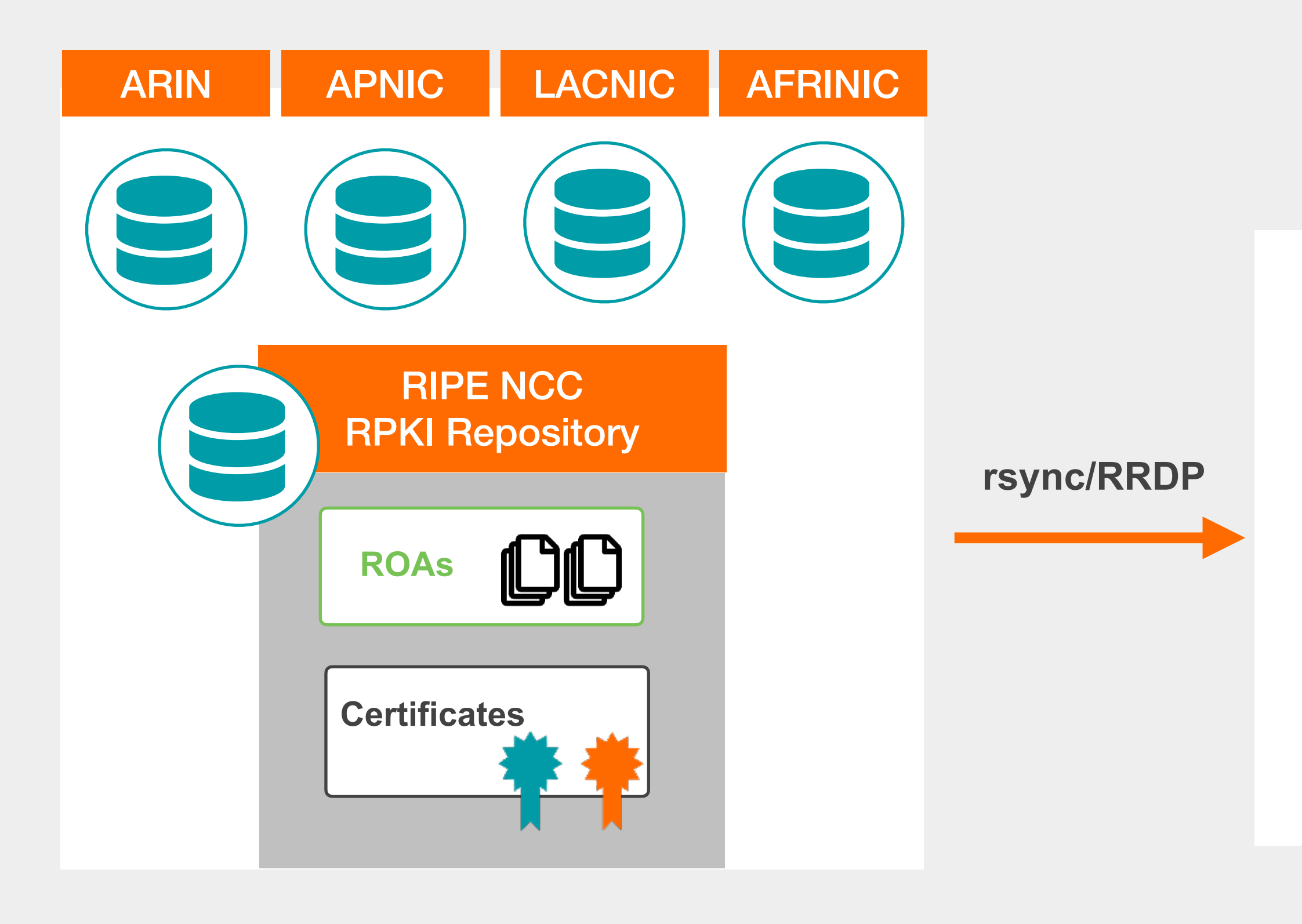

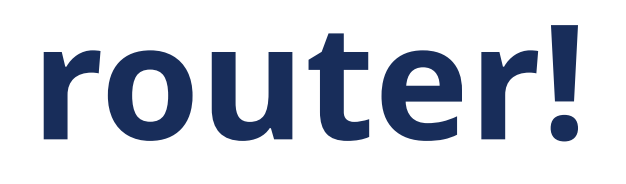

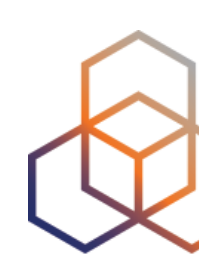

**Validated Cache**

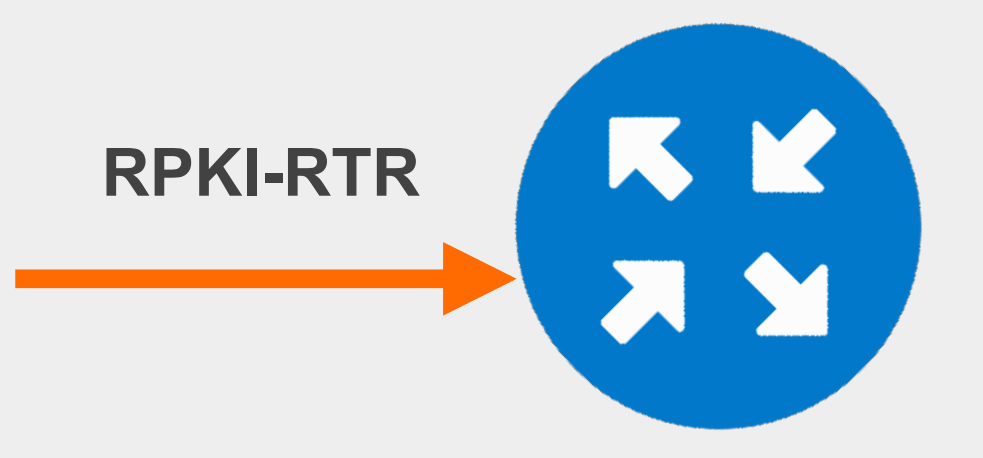

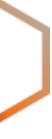

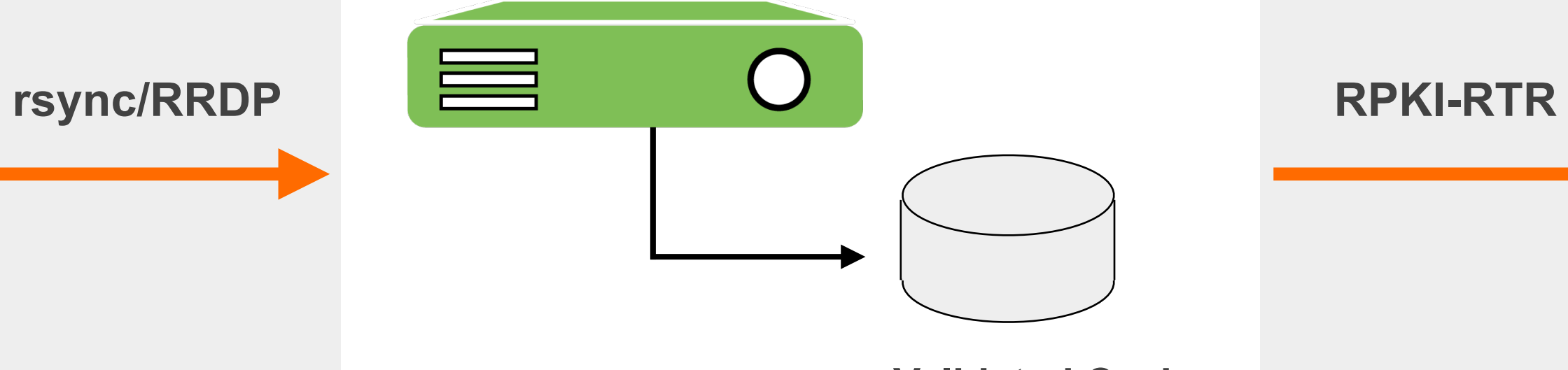

#### **VALIDATOR**

#### **Valid ROAs are sent to the router!**

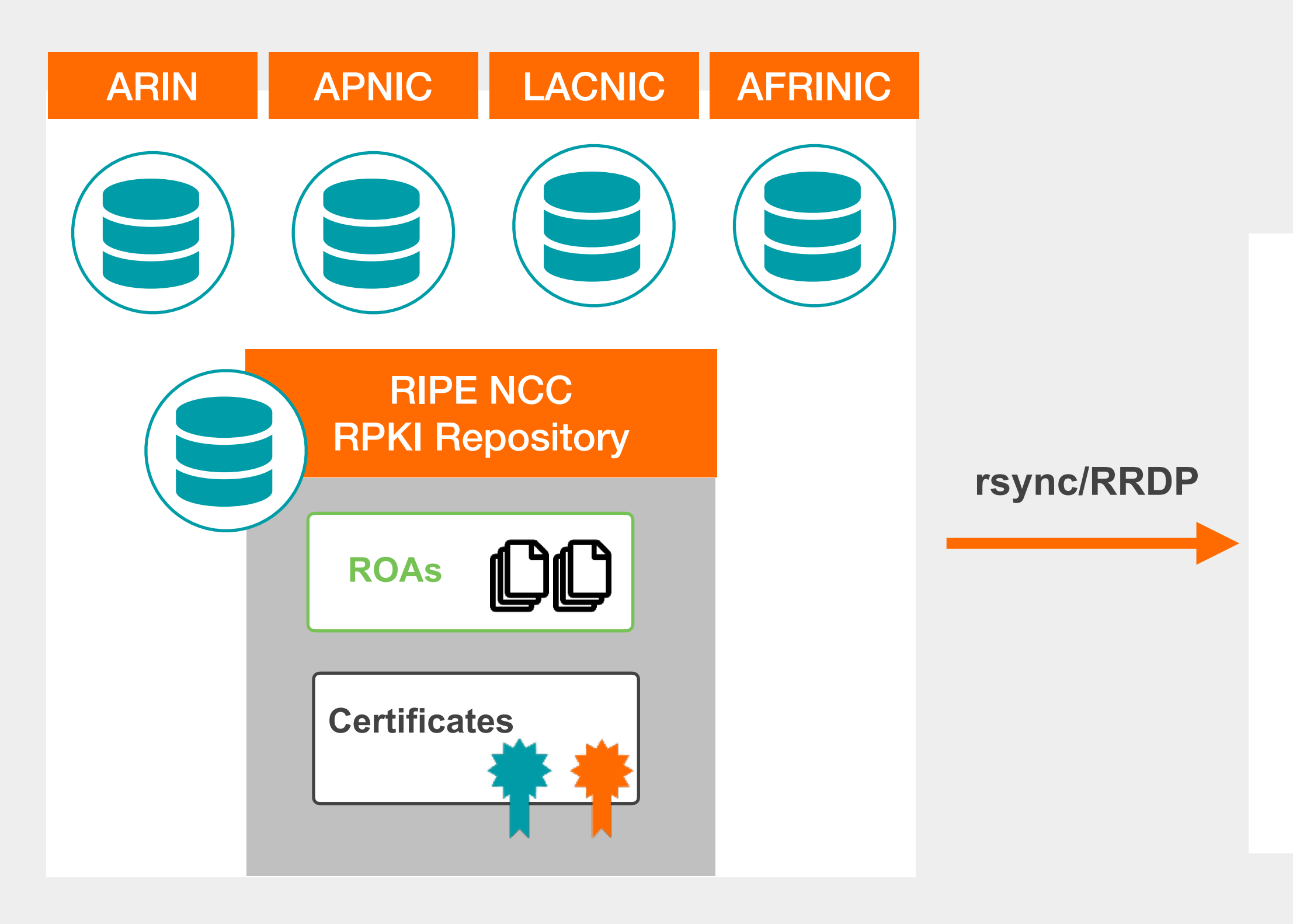

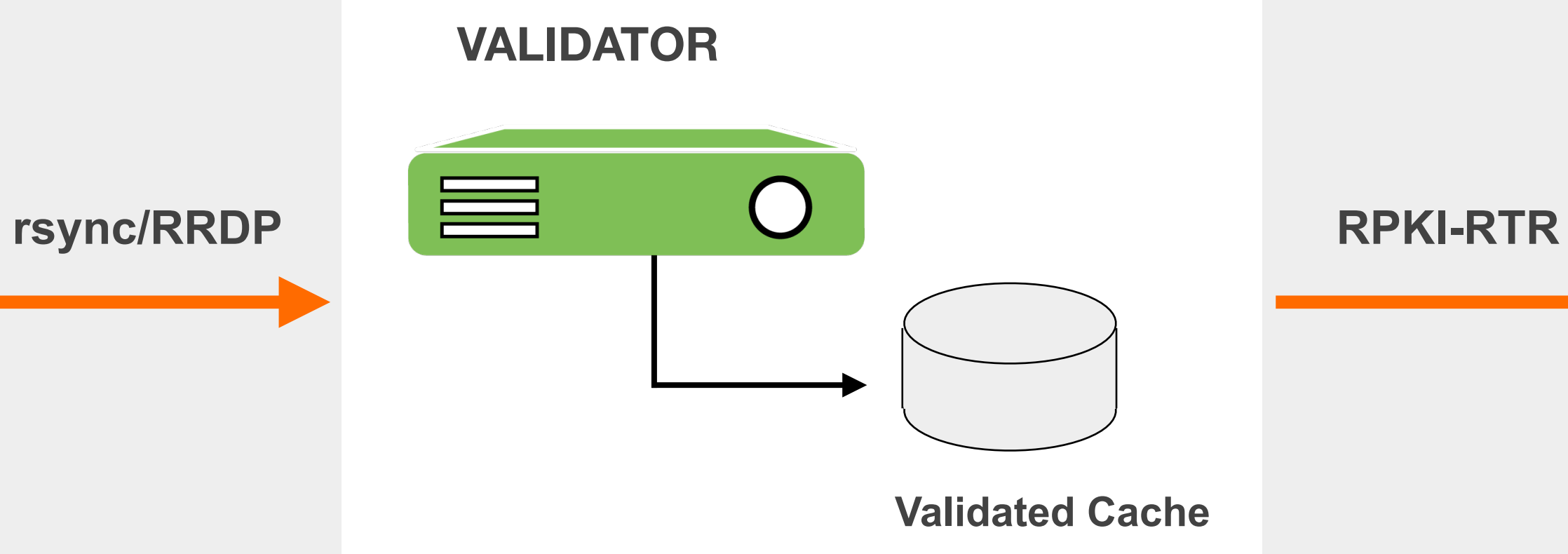

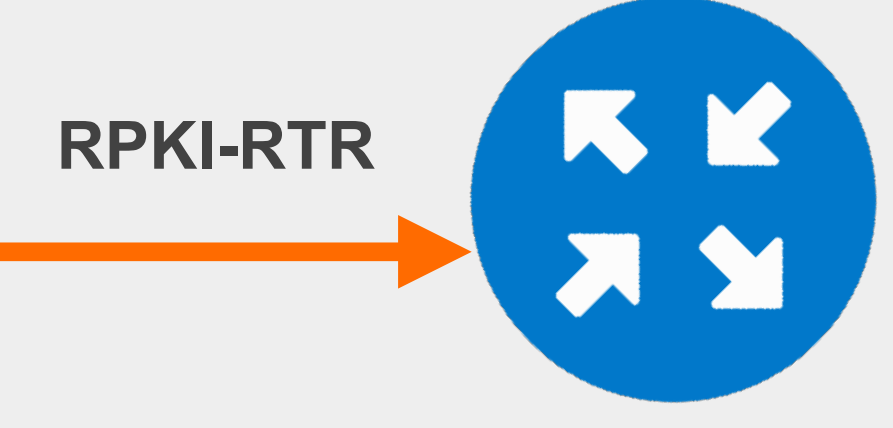

#### Router uses this information to make better routing decisions!

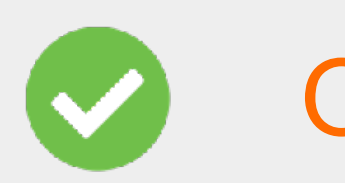

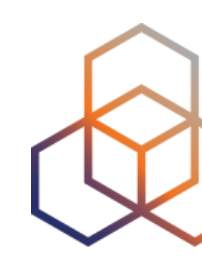

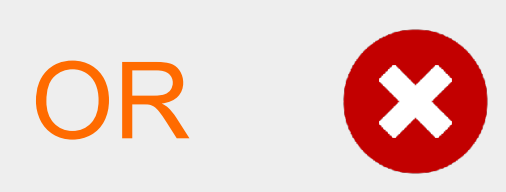

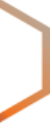

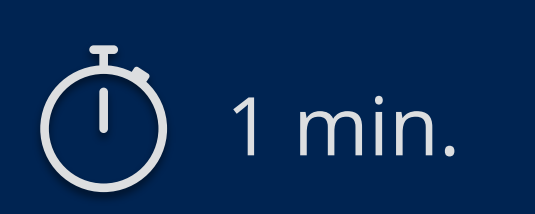

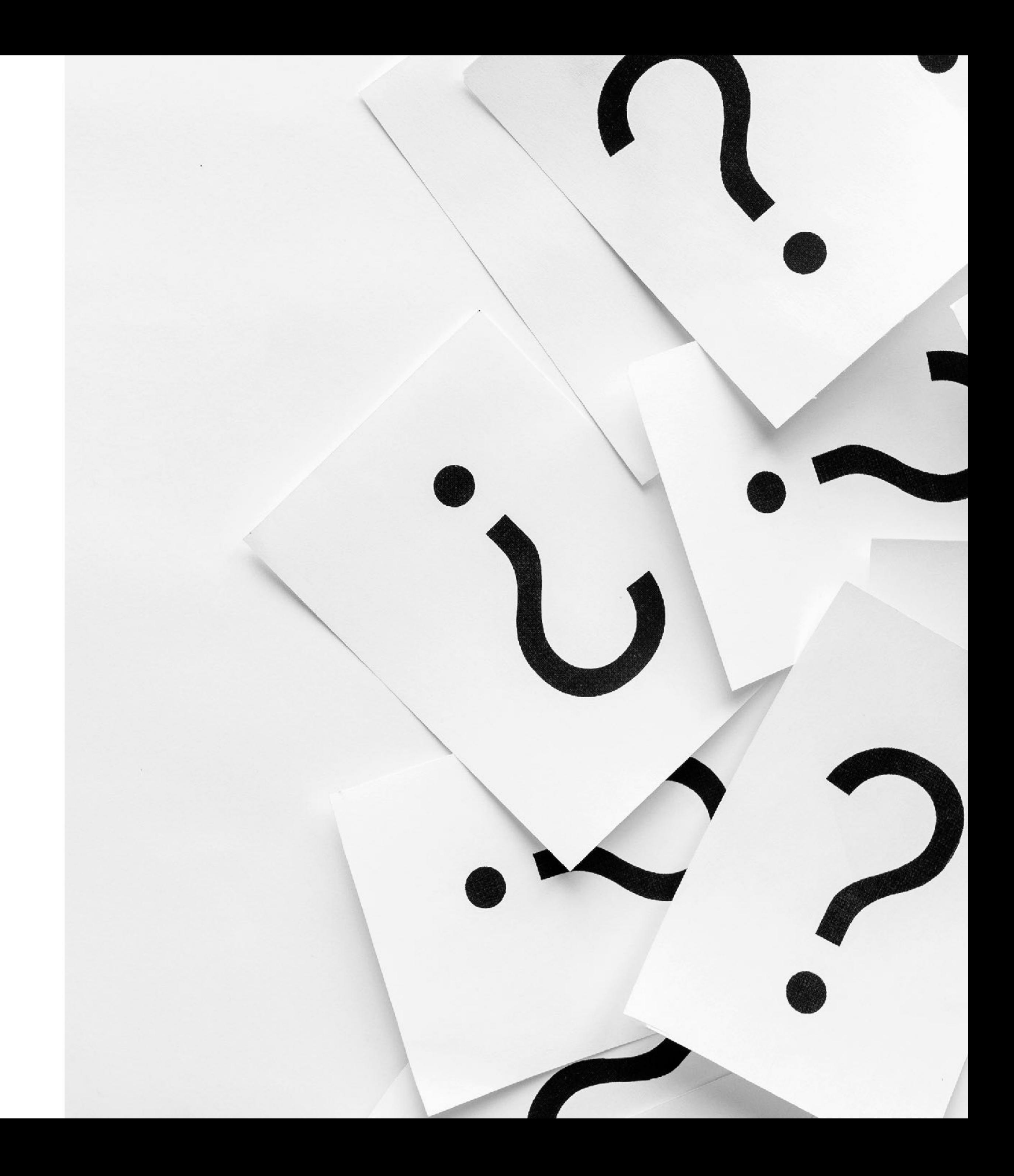

### **Take the poll!**

#### What does it mean if a ROA is **"invalid"**?

*Please choose all the options that apply.*

**Questions**

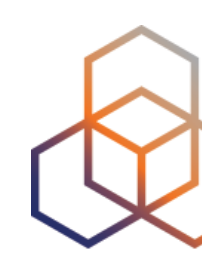

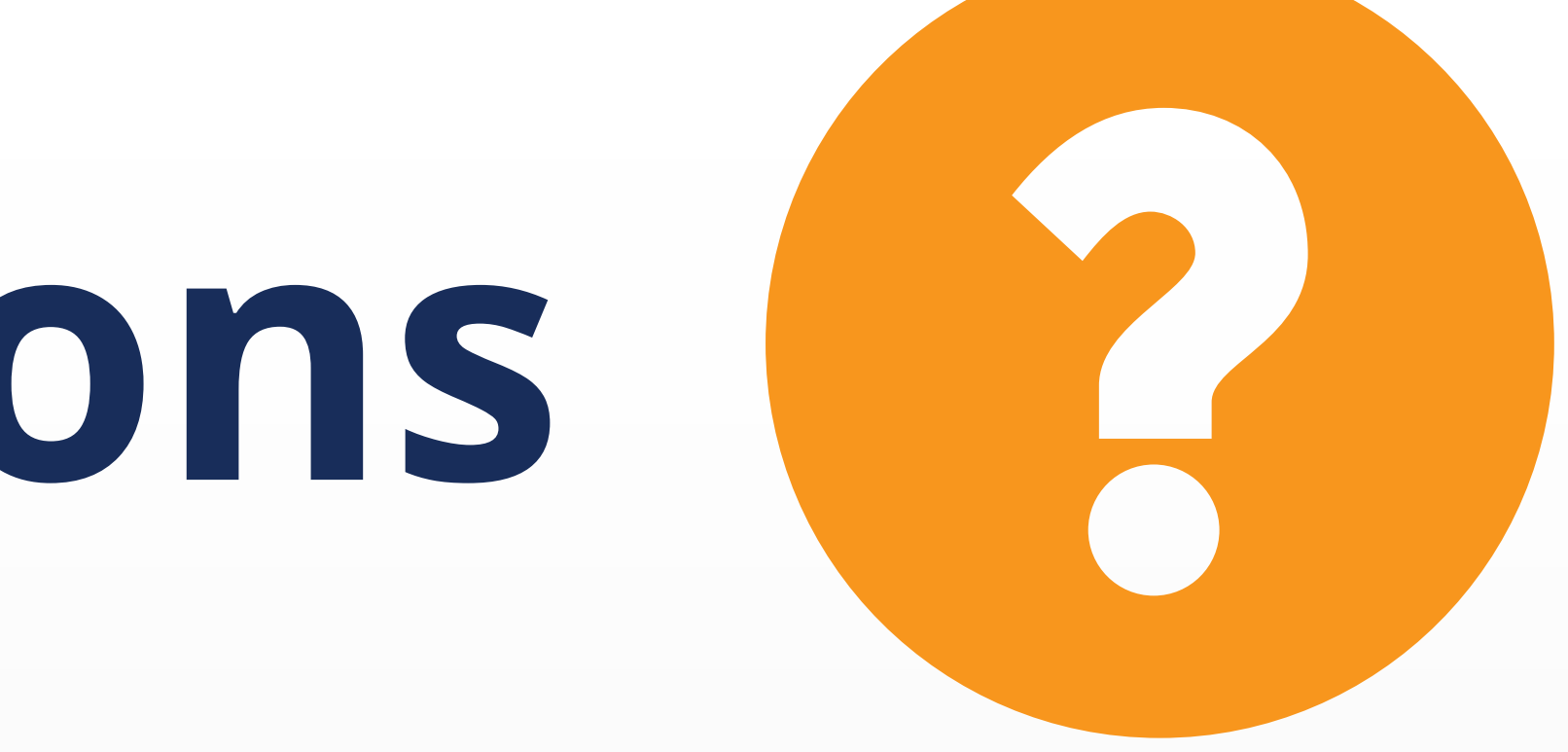

84

# **Demo!**

#### **Running Validators**

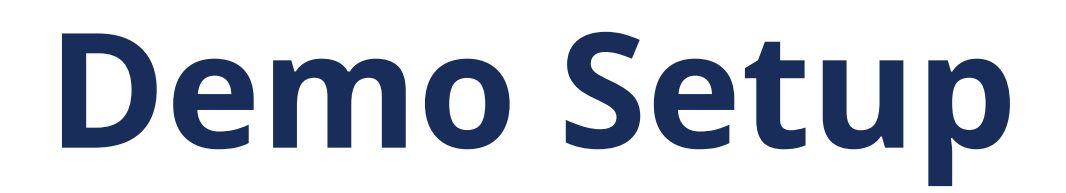

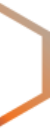

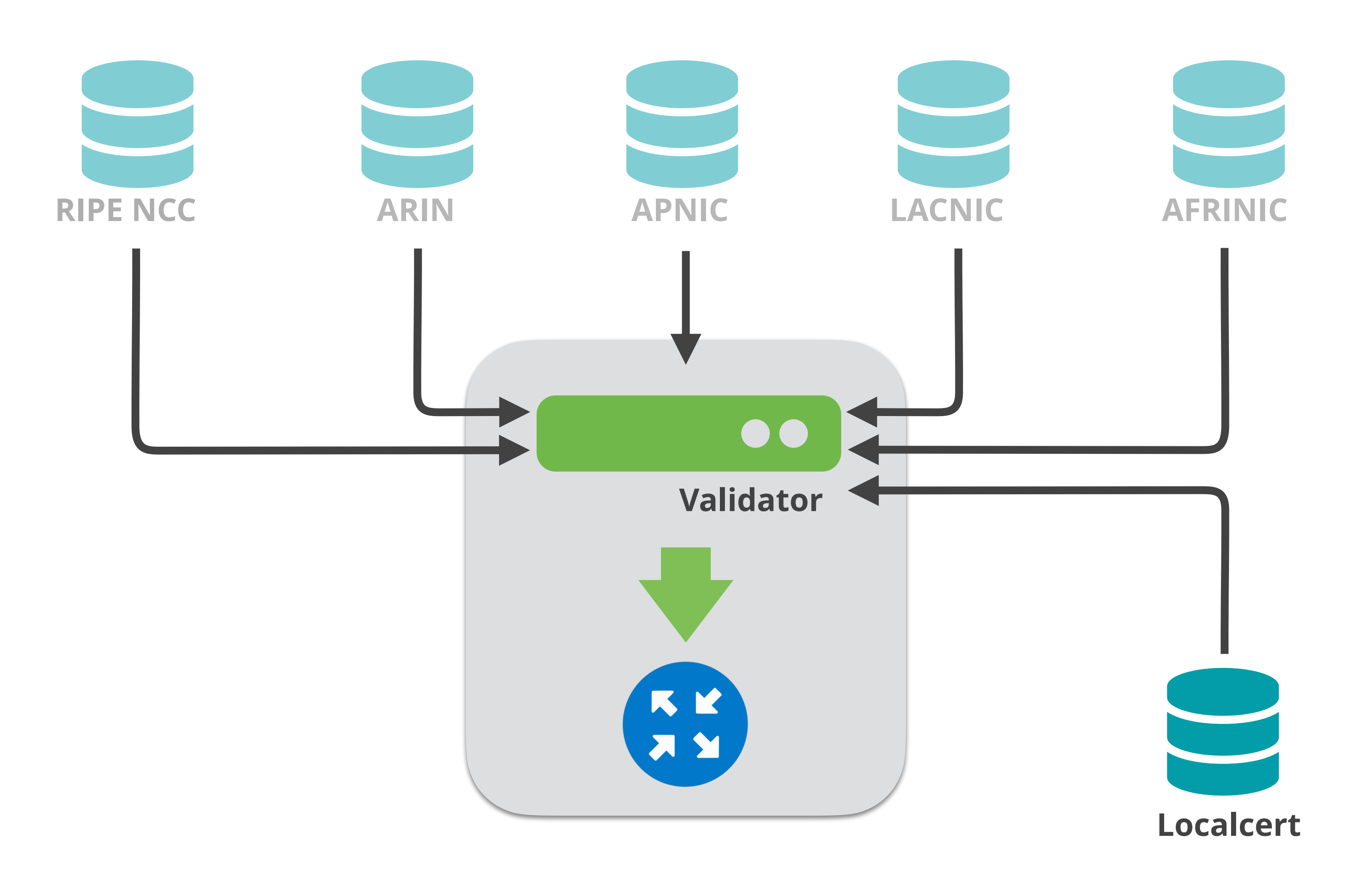

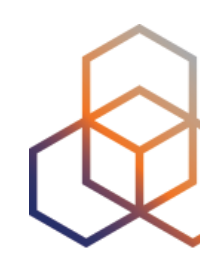

- Before running a validator, initialisation might be required
	- Prepares directory for local RPKI cache
	- Prepares TAL directory
- TALs are bundled with validator software
	- May need to be installed by the "init" command
	- Do not forget to accept ARIN RPA (Relying Party Agreement)
- Run at least two validators

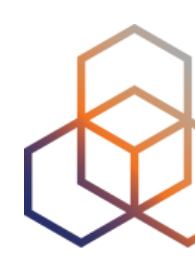

### **Running Validators**

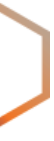

- In the demo, the following validators will be used:
	- Routinator (0.12.1)
	- FORT (1.5.3)
- Validators are already installed and preconfigured

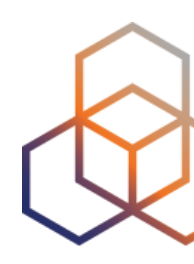

### **Running Validators**

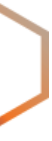

#### **Start the Routinator**

88

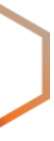

ps aux | grep routinator

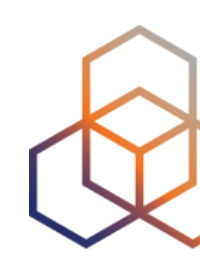

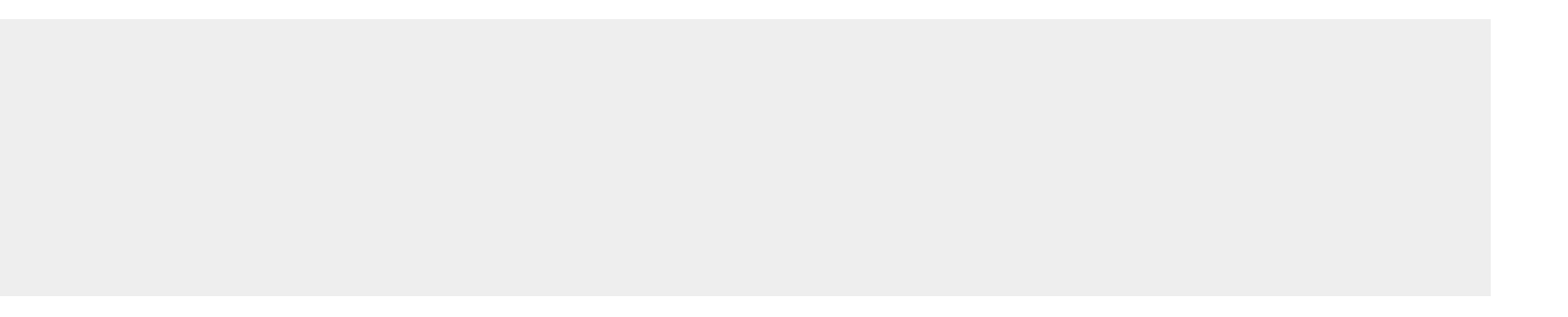

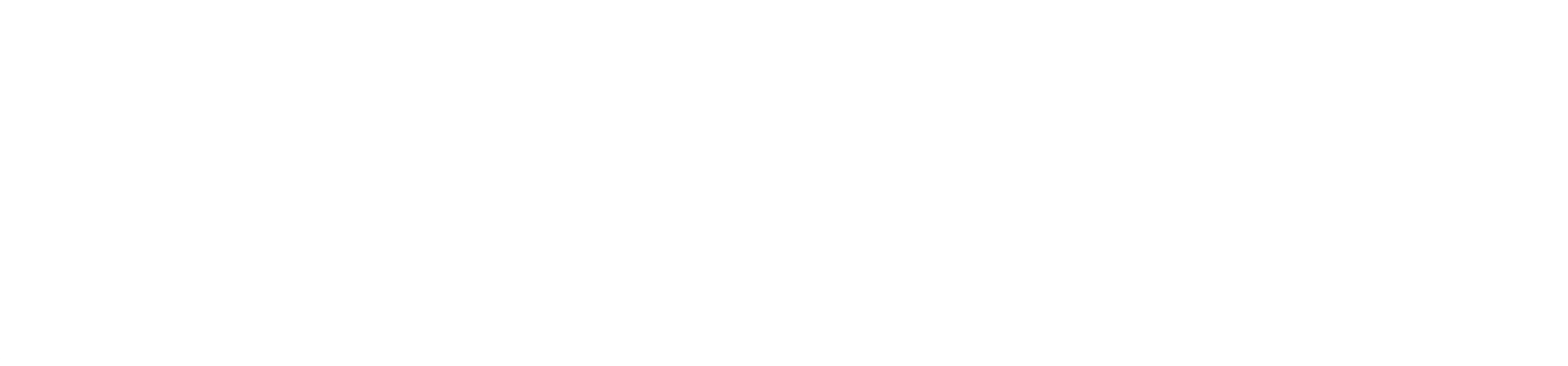

#### Check if it's running

On the Server:

systemctl enable --now routinator

#### **Check the status and VRPs**

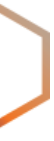

```
[root@validator ~]# curl -s http://localhost:8323/status
version: routinator/0.12.1
serial: 0
last-update-start-at: 2023-01-19 12:31:04.503227799 UTC
last-update-start-ago: PT34.087042801S
last-update-done-at: 2023-01-19 12:31:05.148711439 UTC
last-update-done-ago: PT33.441559161S
last-update-duration: PT0.645483640S
valid-roas: 71
valid-roas-per-tal: ripe-ncc-pilot=71 
vrps: 332
vrps-per-tal: ripe-ncc-pilot=332 
locally-filtered-vrps: 0
locally-filtered-vrps-per-tal: ripe-ncc-pilot=0 
duplicate-vrps-per-tal: ripe-ncc-pilot=0 
locally-added-vrps: 0
final-vrps: 332
final-vrps-per-tal: ripe-ncc-pilot=332 
stale-count: 0
```
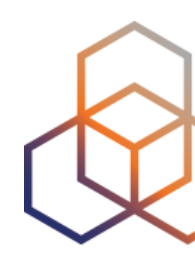

#### **Check the status and VRPs**

AS2121, 193.0.24.0/21,21,ripe-ncc-pilot

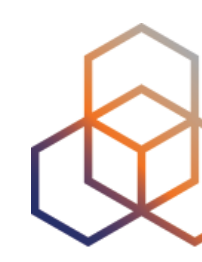

90

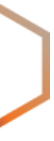

### [root@validator ~]# curl -s http://localhost:8323/csv | grepcidr 193.0.24.0/21

### **Initialize the FORT validator**

```
[root@validator ~]# fort --init-tals --tal=/etc/fort/tal/
…
Successfully fetched '/etc/fort/tal/afrinic.tal'!
…
Successfully fetched '/etc/fort/tal/apnic.tal'!
Attention: ARIN requires you to agree to their Relying Party Agreement 
(RPA) before you can download and use their TAL.
Please download and read https://www.arin.net/resources/mrty Agreement 
(RPA) before you can download and use their TAL.
Please download and read https://www.arin.net/resources/manage/rpki/rpa.pdf
If you agree to the terms, type 'yes' and hit Enter: yes
…
Successfully fetched '/etc/fort/tal/arin.tal'!
…
Successfully fetched '/etc/fort/tal/lacnic.tal'!
…
Successfully fetched '/etc/fort/tal/ripe-ncc.tal'!
```
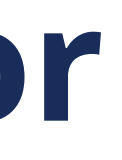

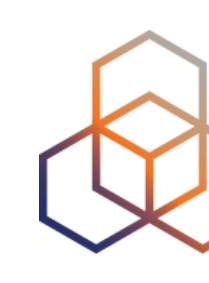

#### **Start FORT validator**

systemctl enable --now fort

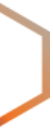

Systemctl status fort

journalctl -u fort

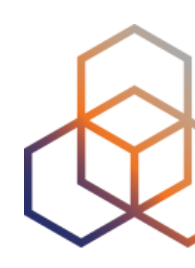

#### Check if it is running and the logs (exit with ctrl-c):

#### • FORT will not start RTR server before it does the validation for the first time.

- 
- It listens on port **323** by default.
- Configuration is in **/etc/fort/config.json**
- To check whether FORT is listening

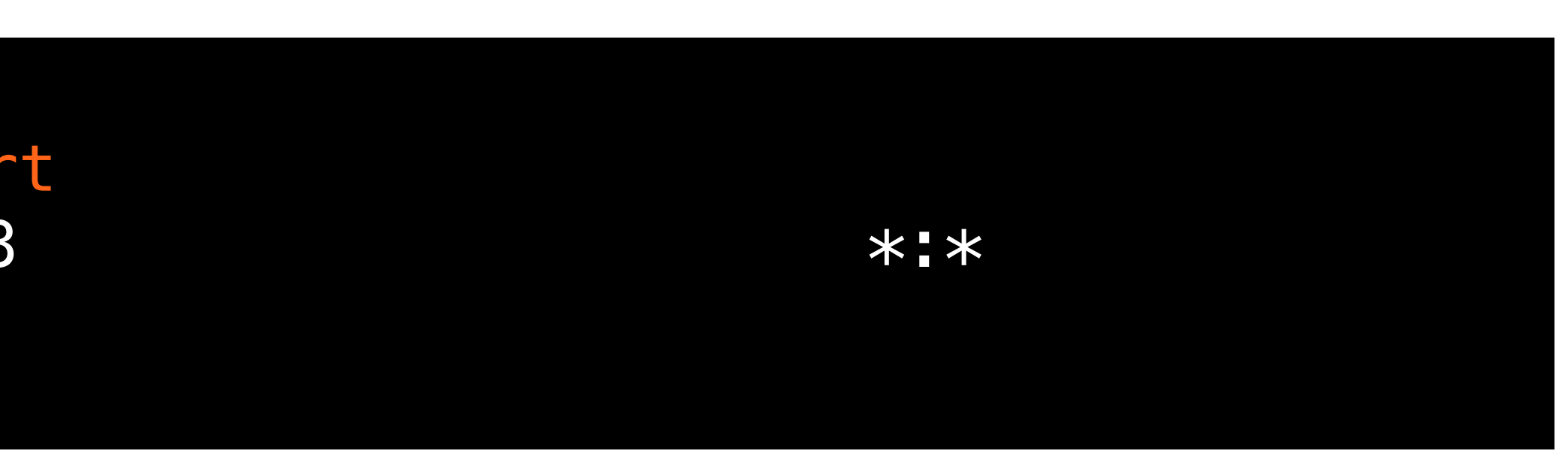

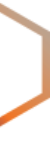

[root@validator ~]# ss -tlnp | grep fort LISTEN 0 128 100.64.1.1:323 \*:\* users:(("**fort**",pid=1009,fd=4))

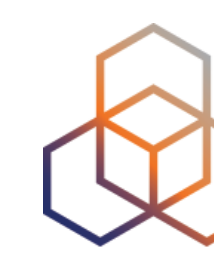

#### **Check the status**

#### **Check the logs**

 $[root@validator ~]$ # journalctl -u fort -f Aug 12 13:33:59 validator fort[9708]: INF: Attempting to bind socket to address '100.64.1.1', port '323'. Aug 12 13:33:59 validator fort[9708]: INF: Success; bound to address '100.64.1.1', port '323'. Aug 12 13:33:59 validator fort[9708]: WRN: First validation cycle has begun, wait until the next notification to connect your router(s) Aug 12 13:33:59 validator fort[9708]: INF: Starting validation. Aug 12 13:34:00 validator fort[9708]: INF: Checking if there are new or modified SLURM files Aug 12 13:34:00 validator fort[9708]: INF: Applying configured SLURM Aug 12 13:34:00 validator fort[9708]: INF: Validation finished: Aug 12 13:34:00 validator fort[9708]: INF: - Valid ROAs: 71 Aug 12 13:34:00 validator fort [9708]: INF: - Valid Router Keys: 0 Aug 12 13:34:00 validator fort[9708]: INF: - Serial: 1 Aug 12 13:34:00 validator fort[9708]: INF: - Real execution time: 1 secs. Aug 12 13:34:00 validator fort[9708]: WRN: First validation cycle successfully ended, now you can connect your router(s) <Press Ctrl+C to exit>

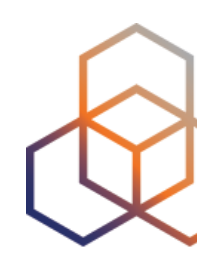

- 
- 

- 
- 
- 
- 

#### **Check the VRPs**

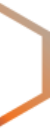

[root@validator ~]# grepcidr 193.0.24.0/21 /var/lib/fort/roas.csv AS2121, 193.0.24.0/21,21

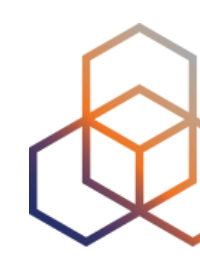

**Questions**

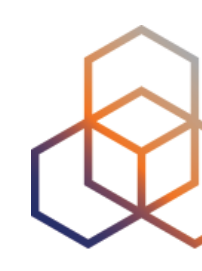

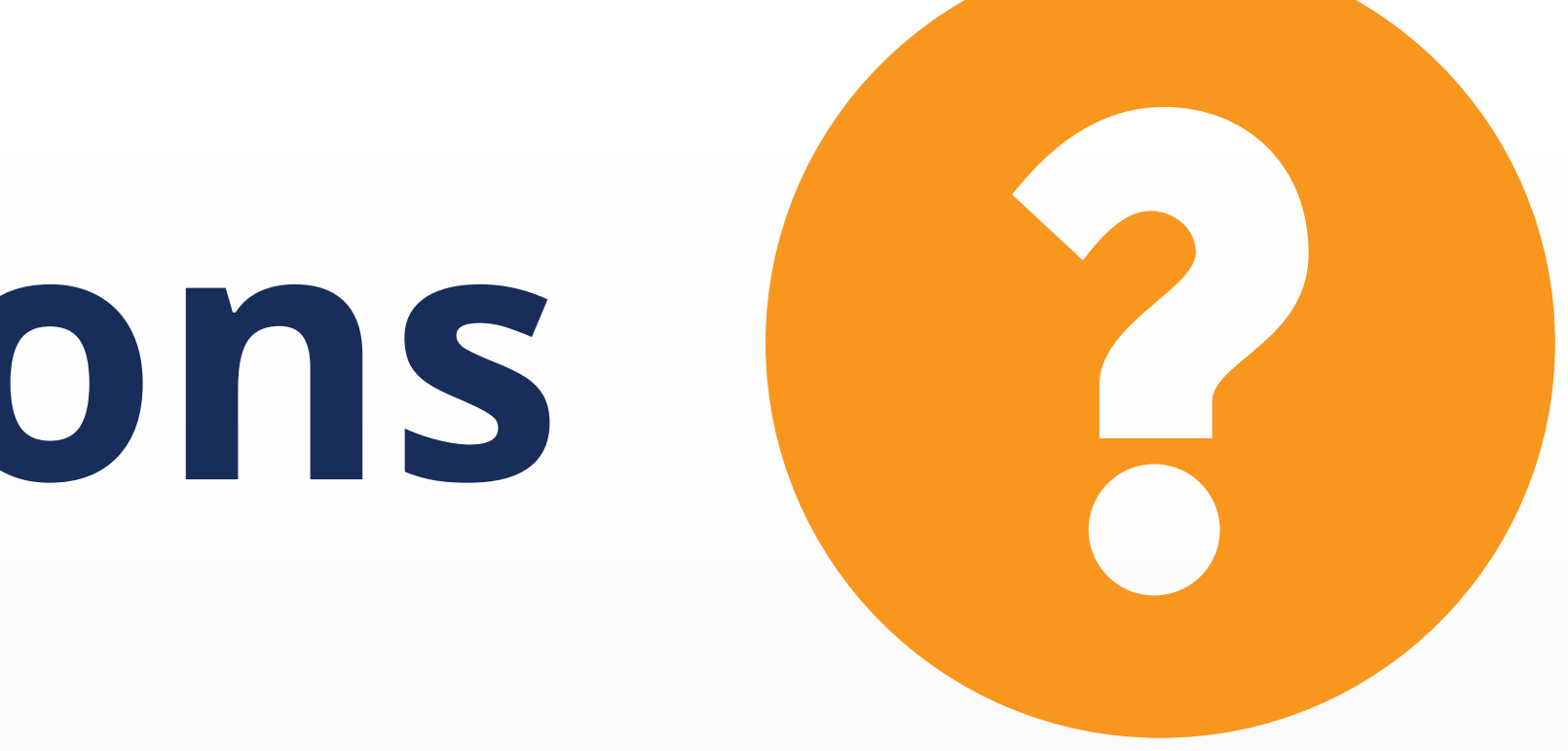

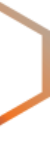

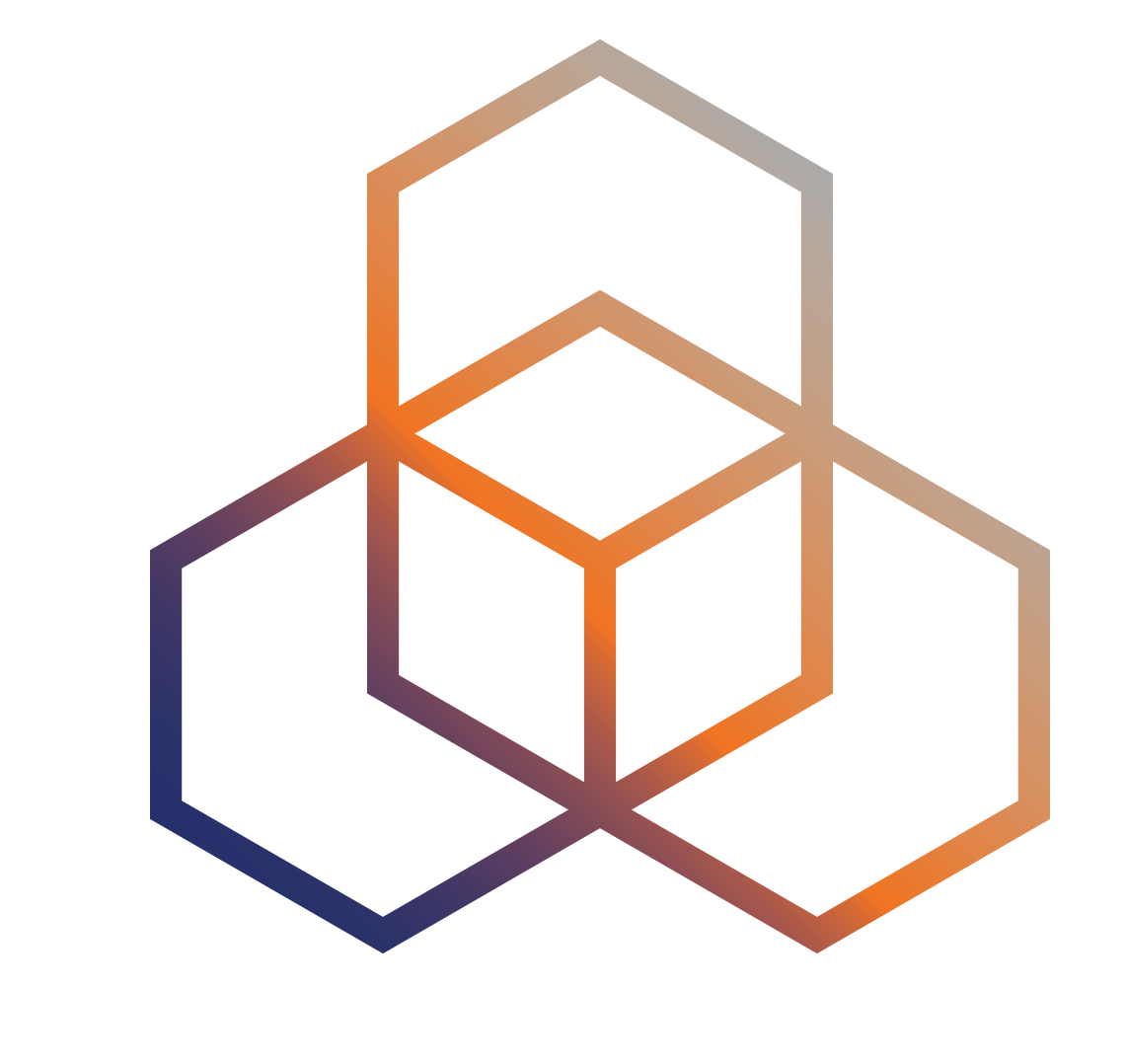

## **Secure routing with RPKI** Validating BGP Announcements

- RPKI based route filtering, RFC#6811
- BGP announcements are compared against the **valid** ROAs
- **origin ASN** and **max-length** must match!
- Router decides the validation states of routes: Valid, Invalid and Not Found

### **BGP Origin Validation (BGP OV)**

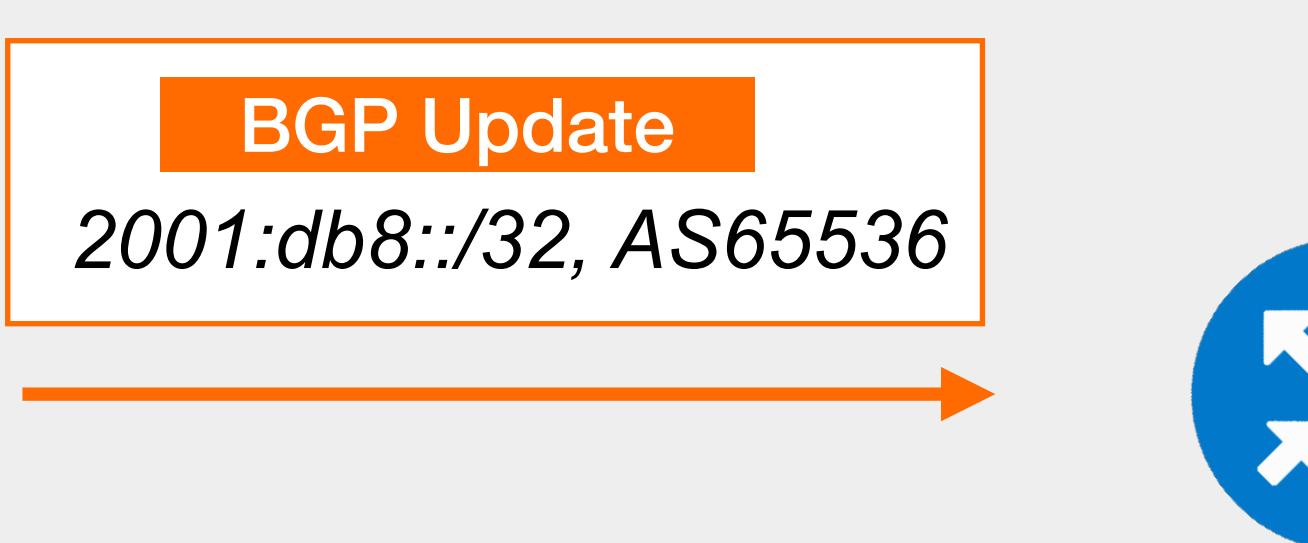

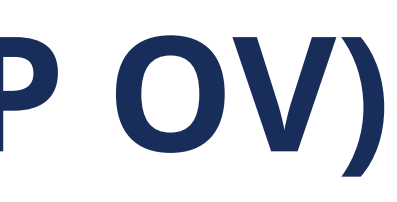

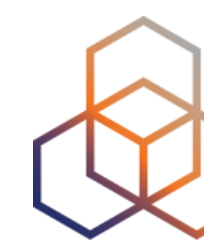

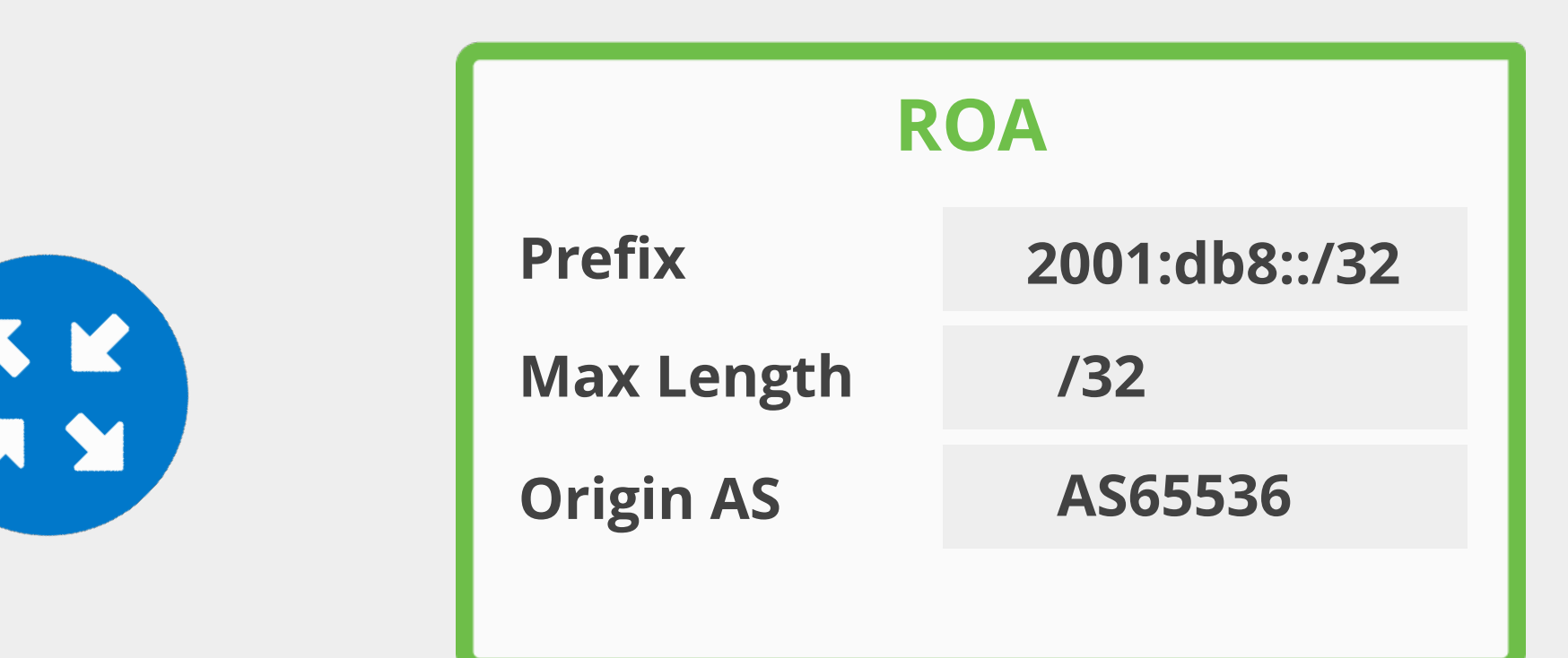

**RFC#6811-BGP Prefix Origin Validation** https://datatracker.ietf.org/doc/html/rfc6811

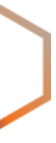

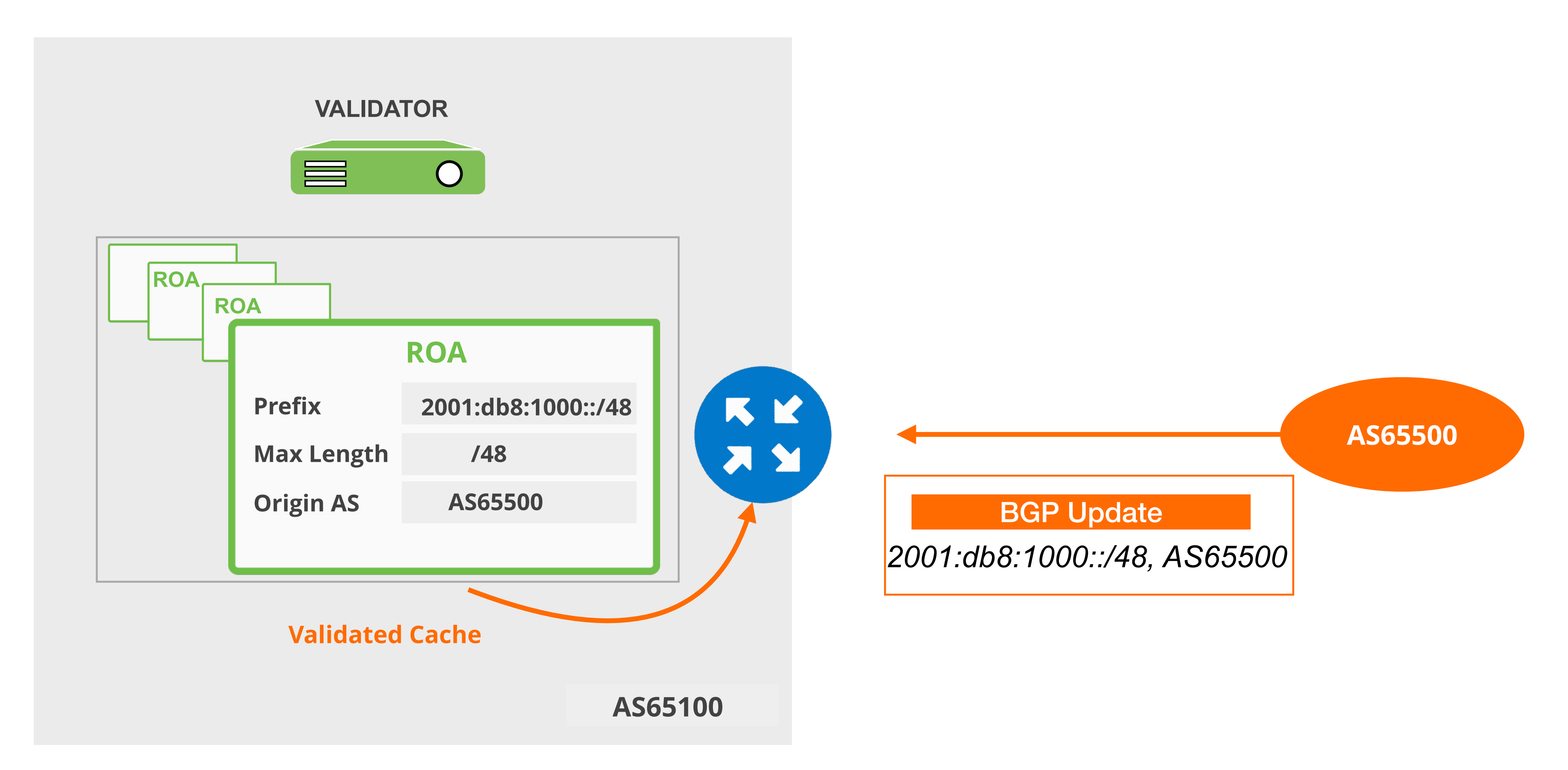

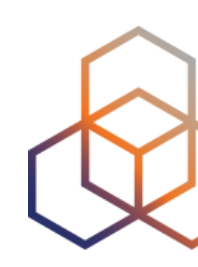

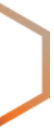

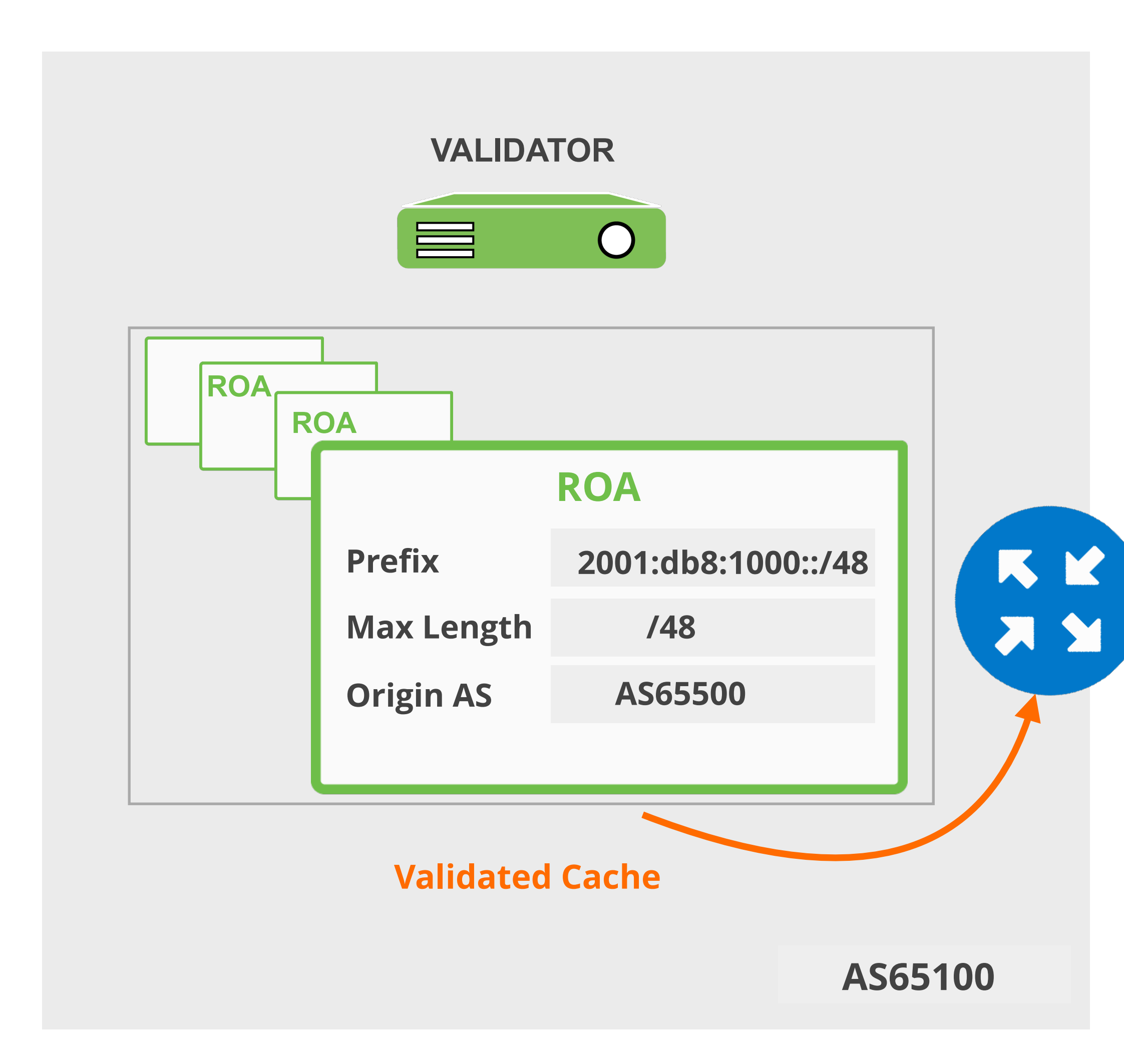

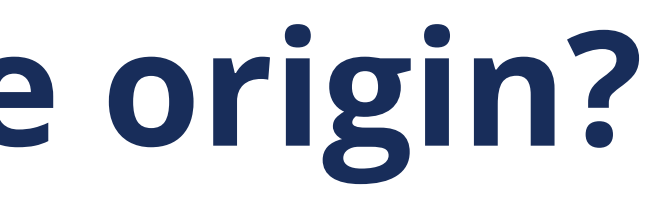

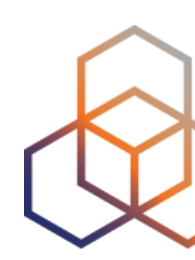

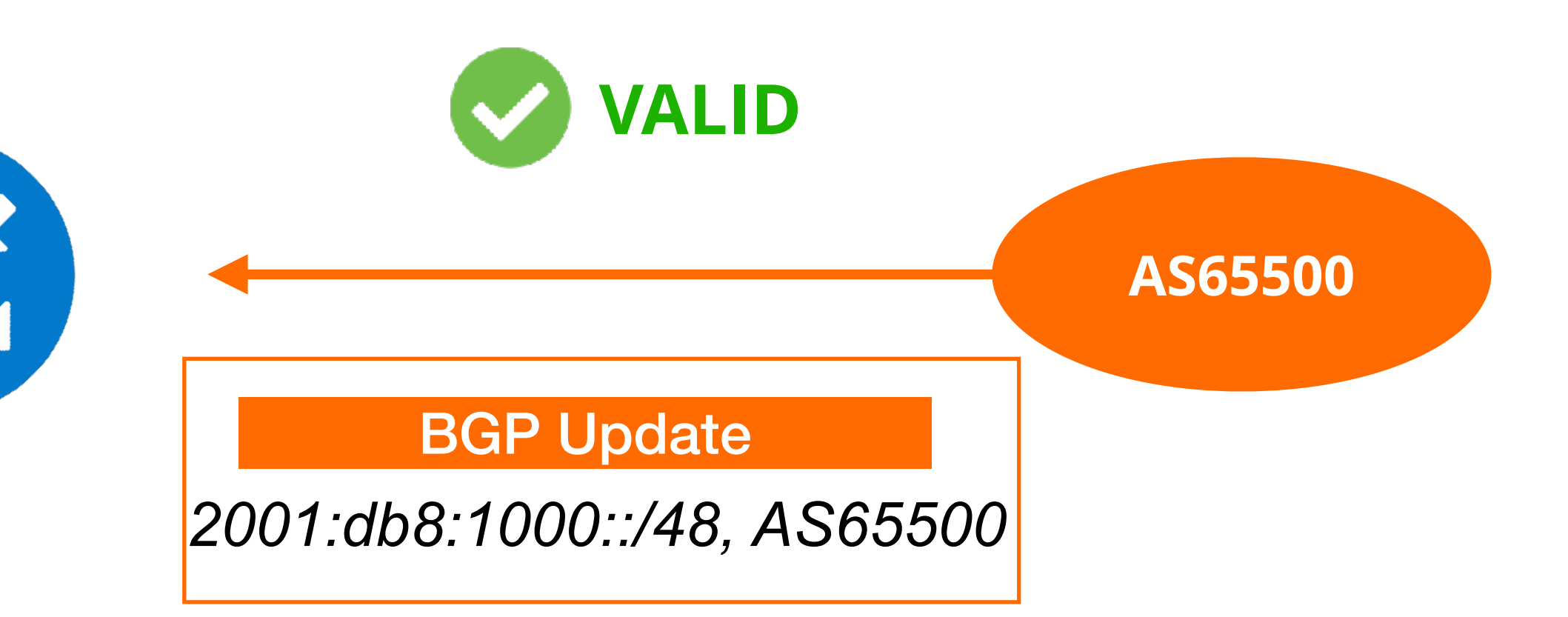

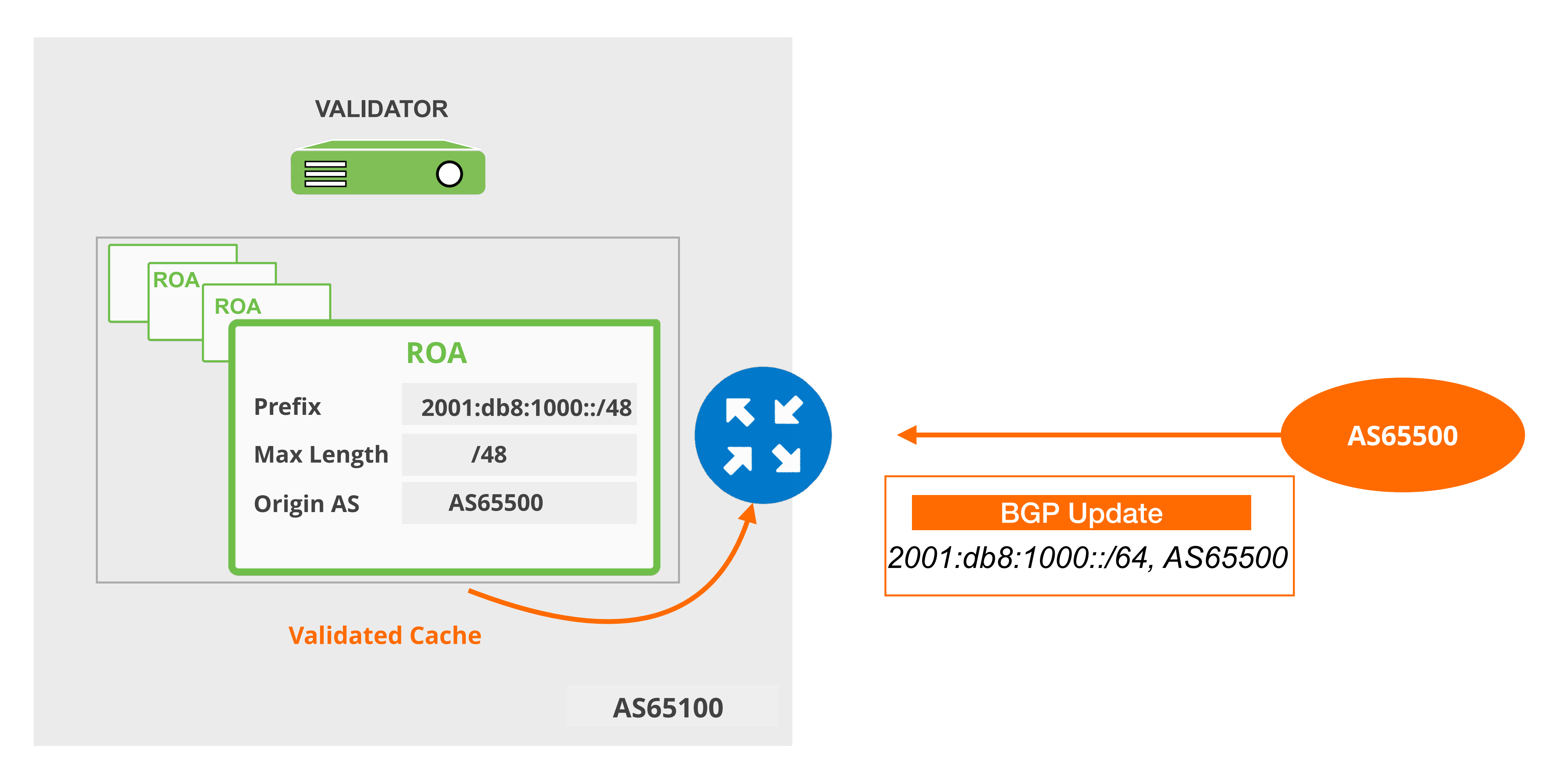

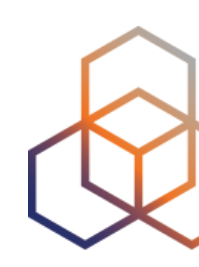

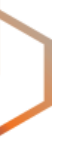

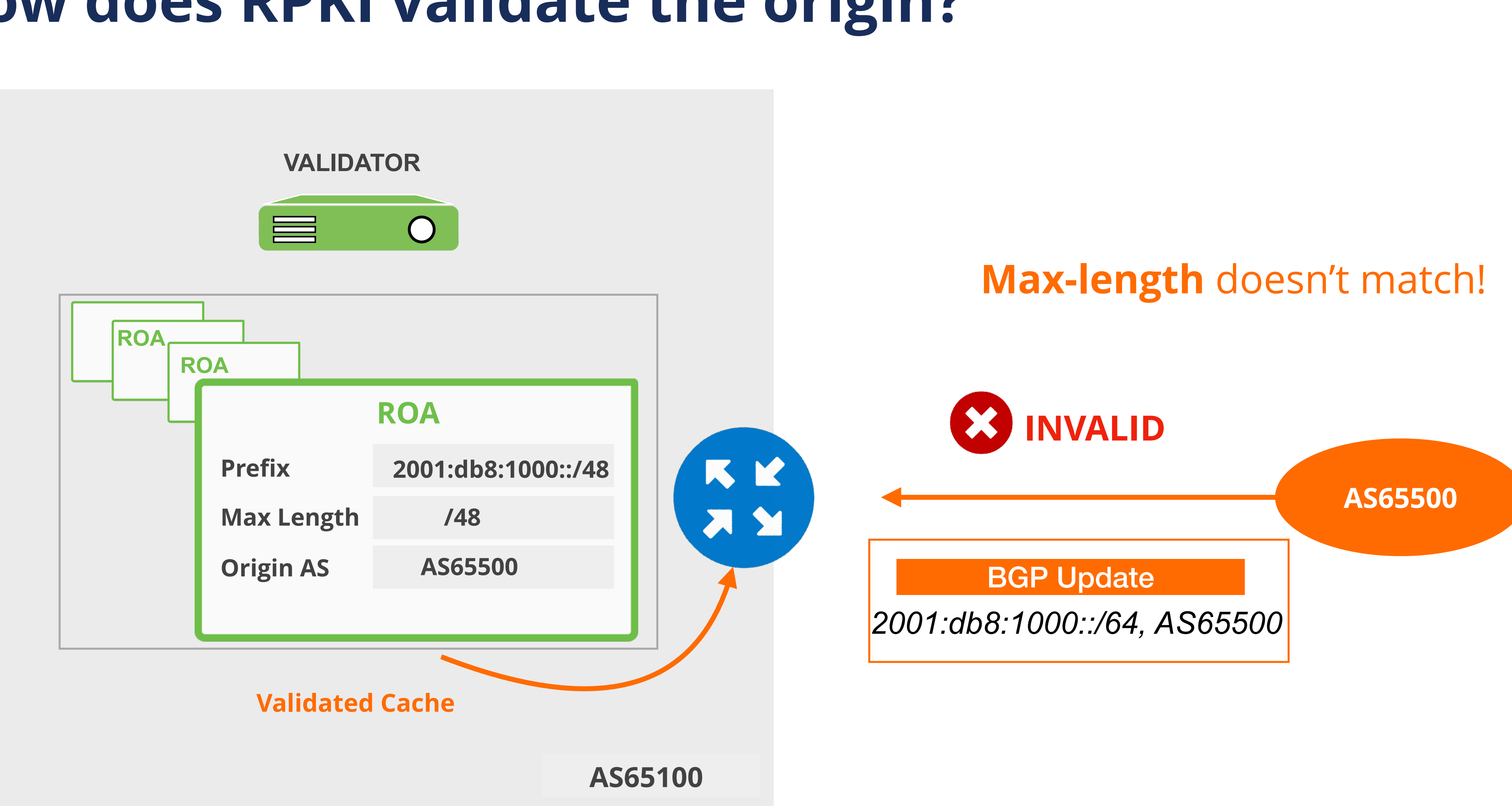

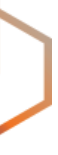

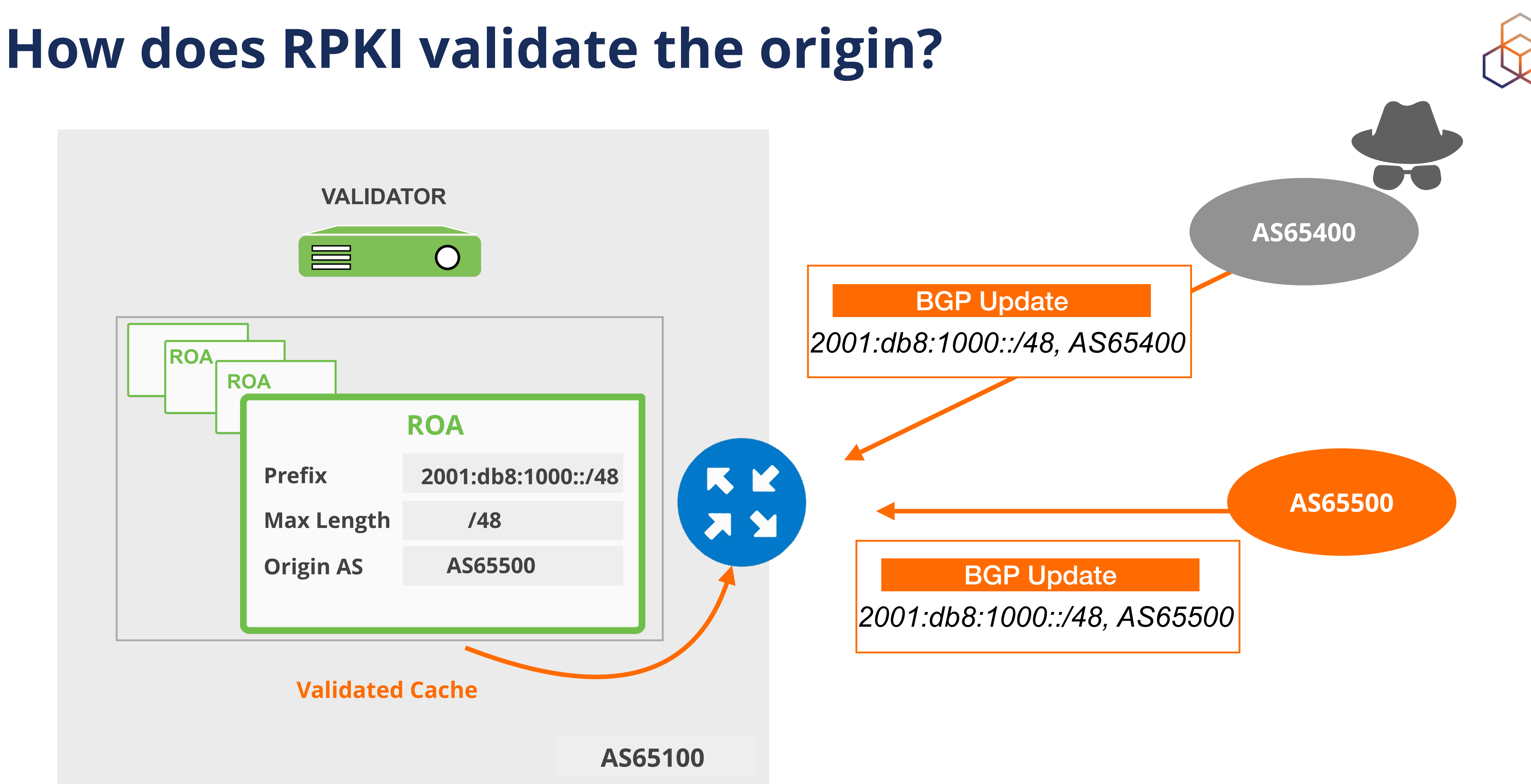

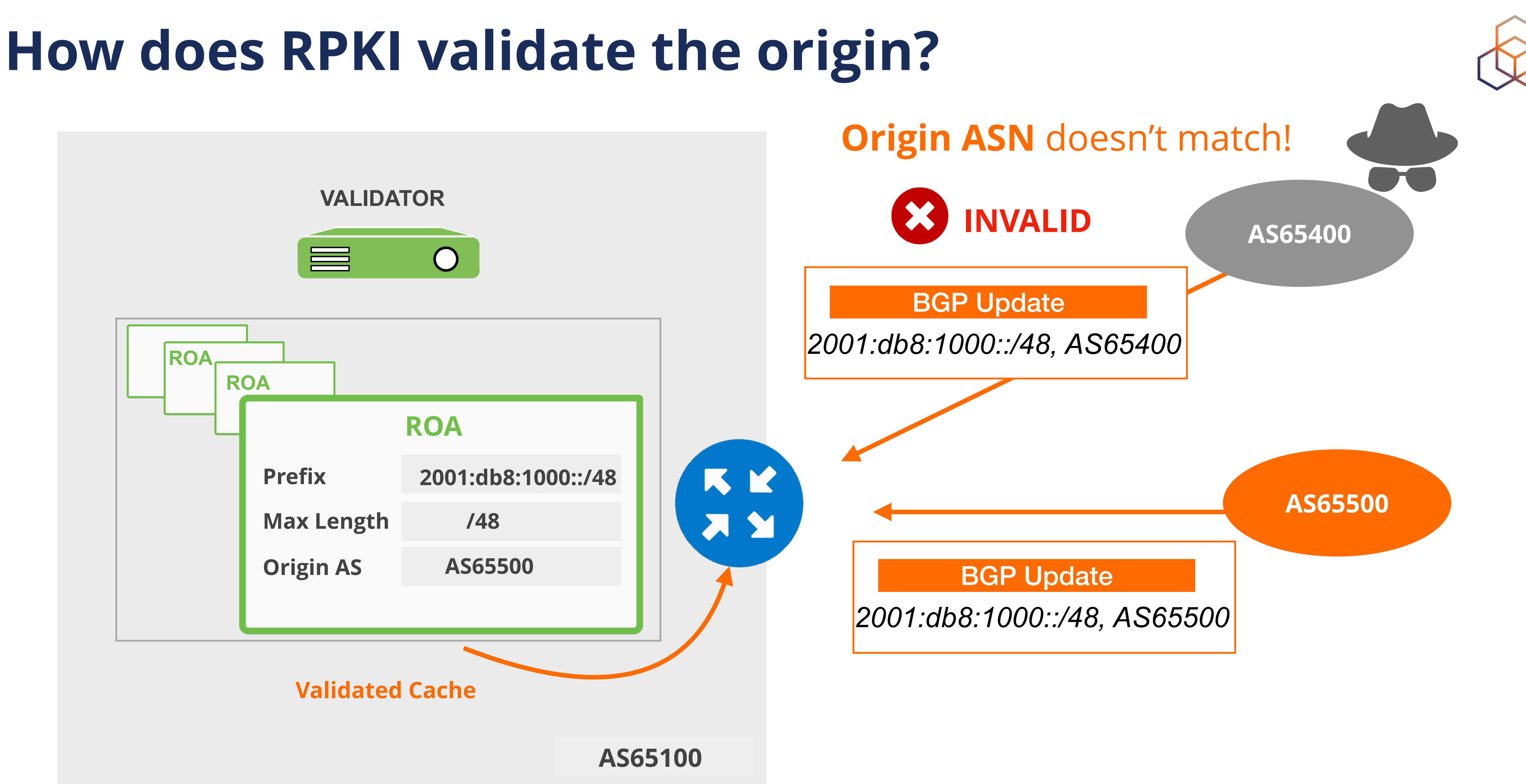

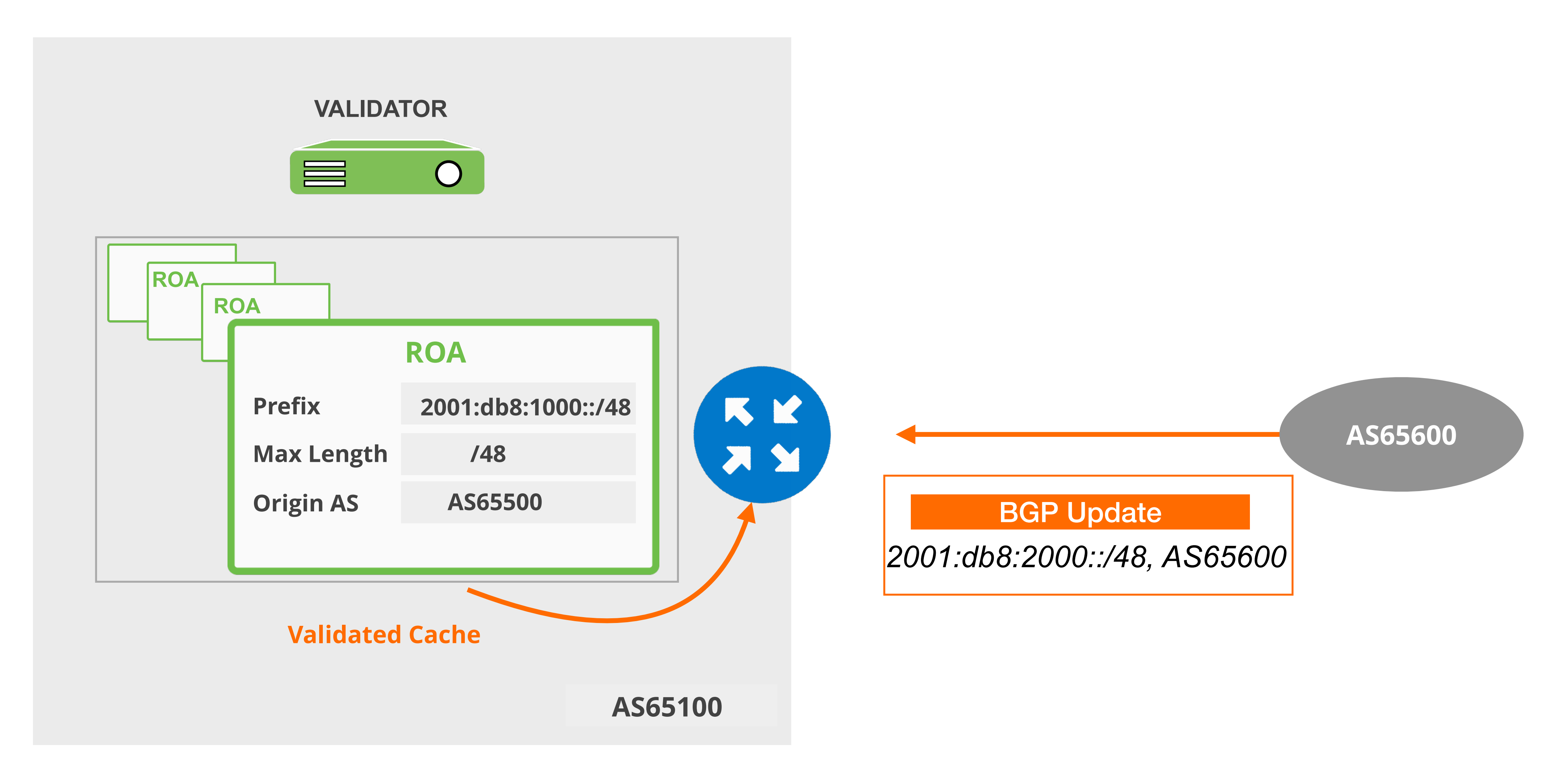

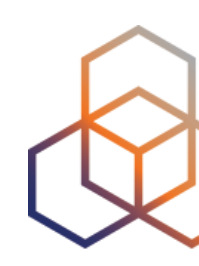

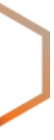

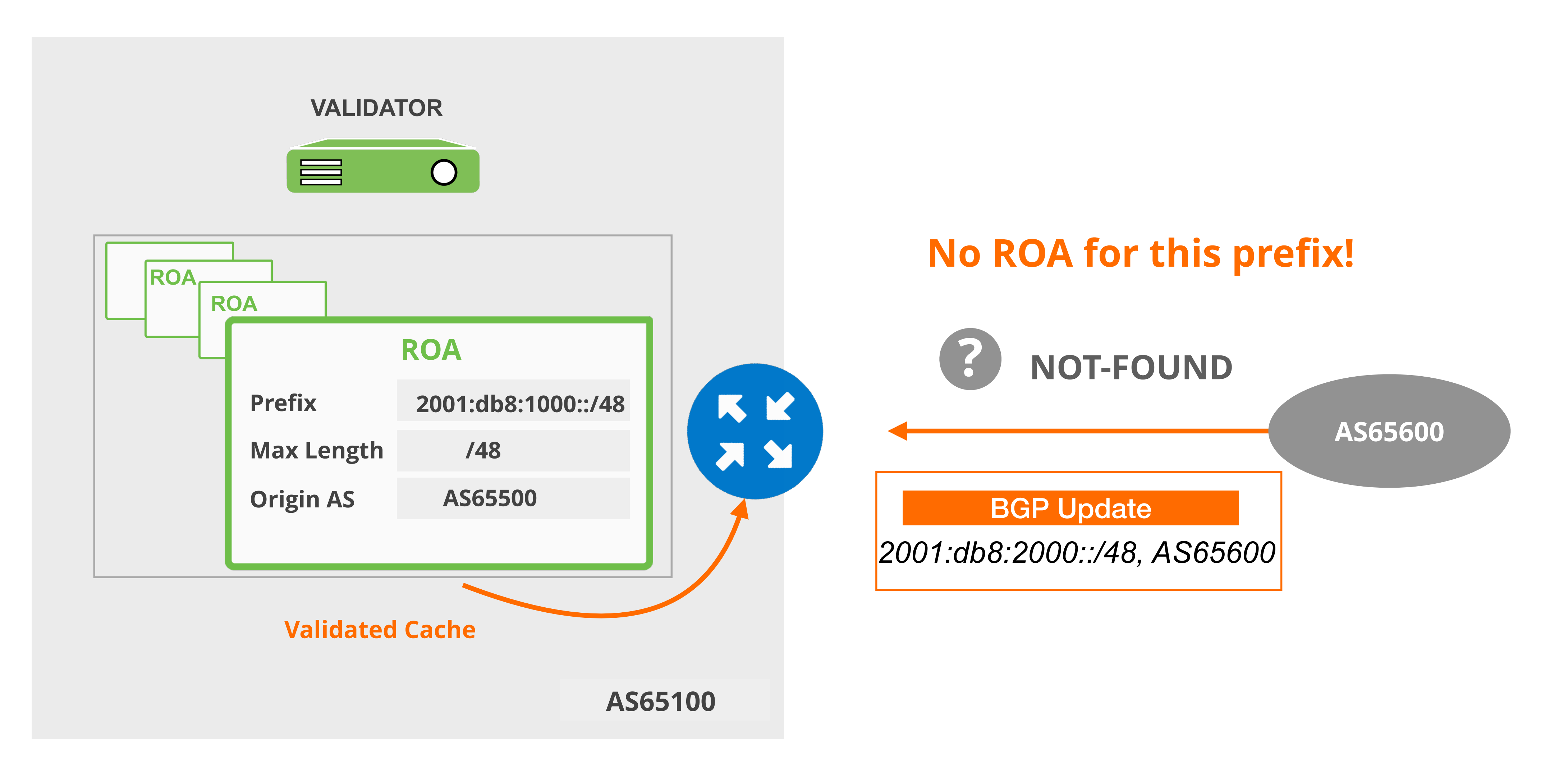

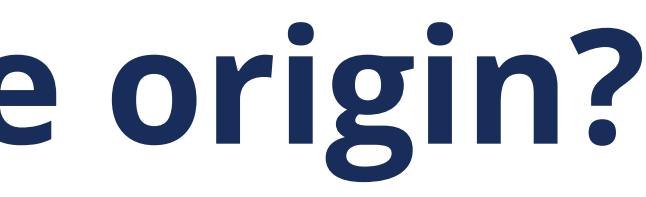

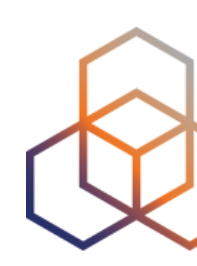

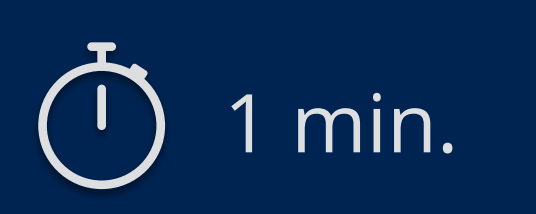

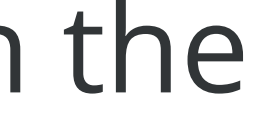

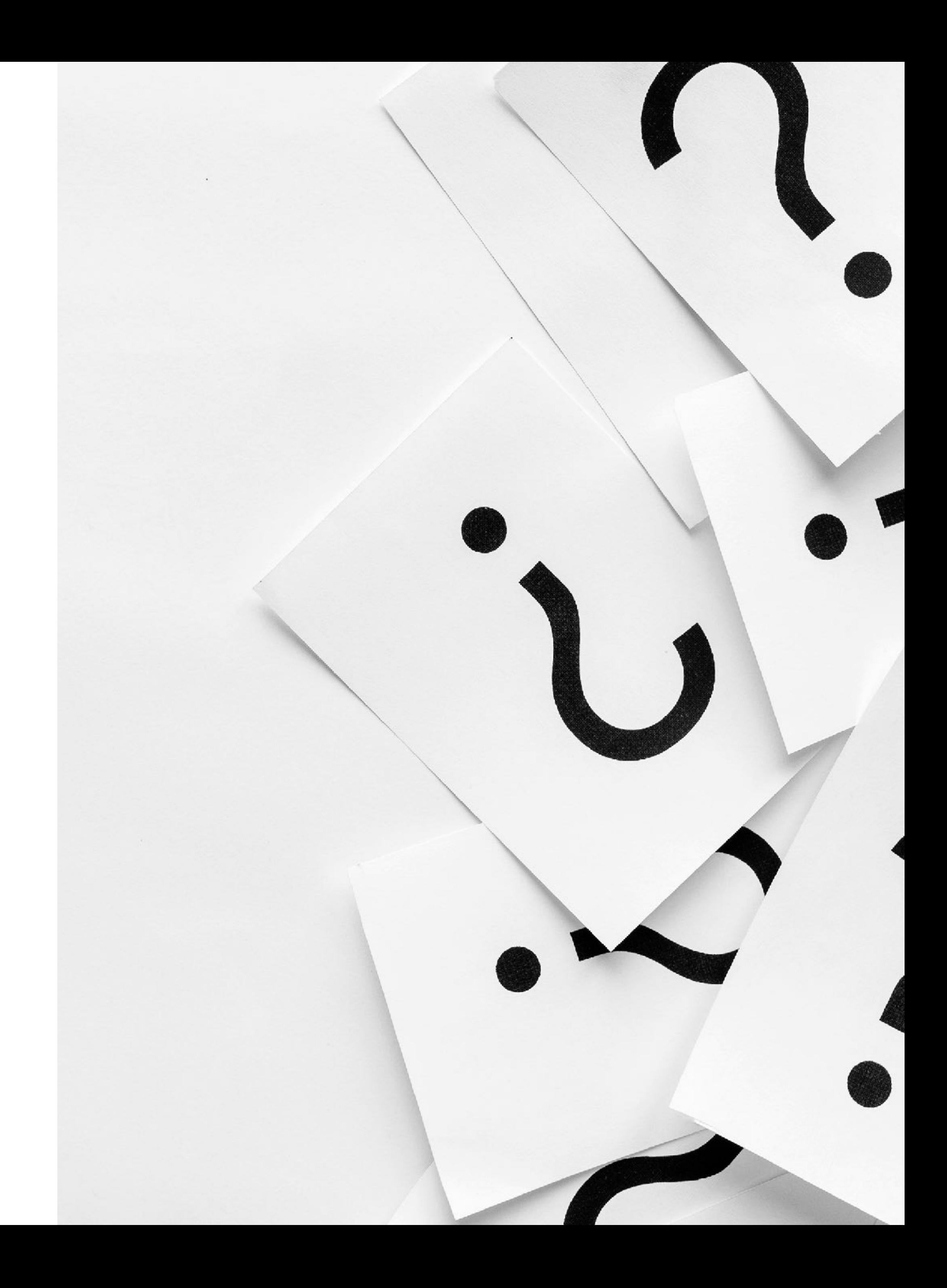

### **Take the poll!**

The RPKI status of a specific prefix in the BGP table is shown as **"Invalid"**.

What does this mean?

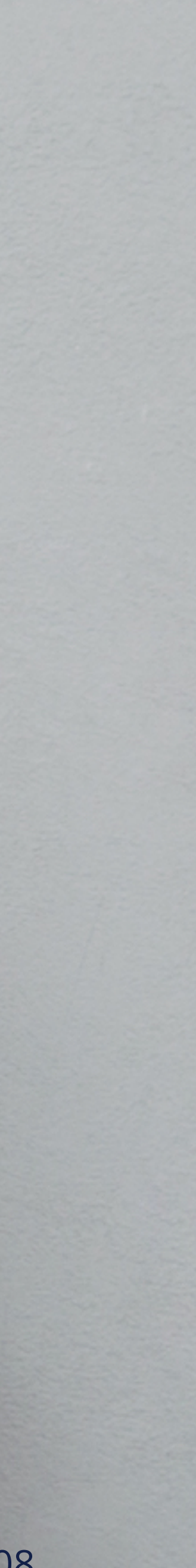

# **Demo!**

#### **Setting up BGP Origin Validation**
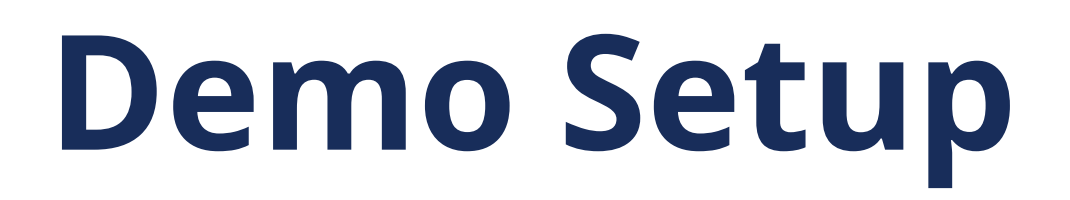

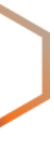

#### **AS101**

**Prefix belongs to AS103**

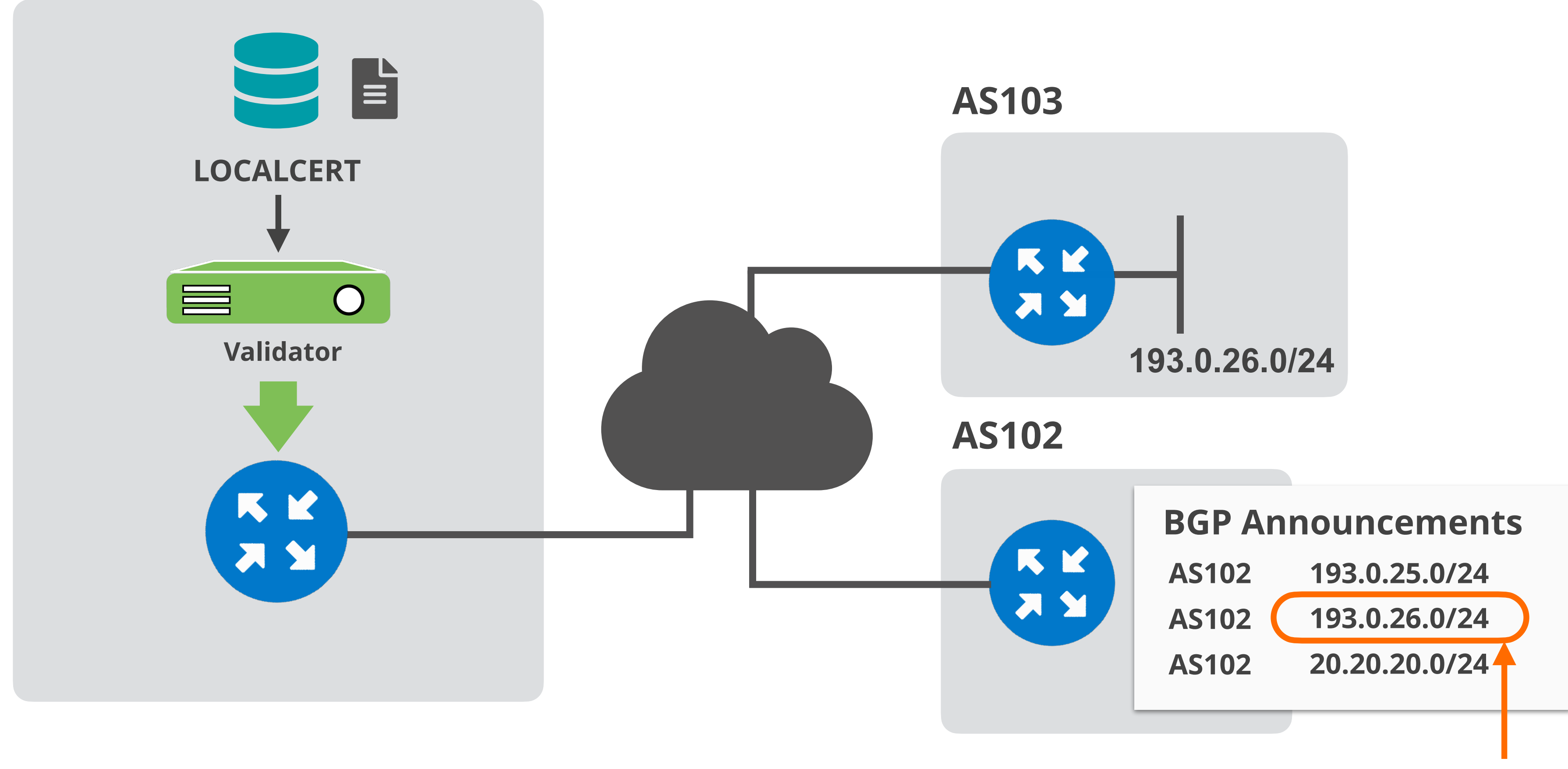

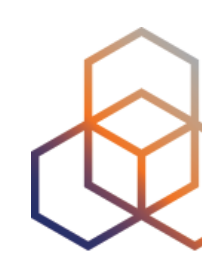

- We are using FORT and Routinator validator options
- Both validators are preconfigured and already running!
- RPKI-RTR will be configured on AS101 router
- AS102 router will be configured to announce some prefixes;
	- its own prefix (**193.0.25.0/24**)
	- AS103 prefix (**193.0.26.0/24**) and will cause BGP prefix hijack
	- a prefix without a ROA (**20.20.20.0/24**)

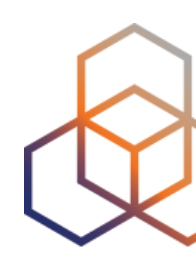

# **Setup Origin Validation in AS101**

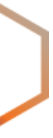

# **ROAs Created in Previous D**

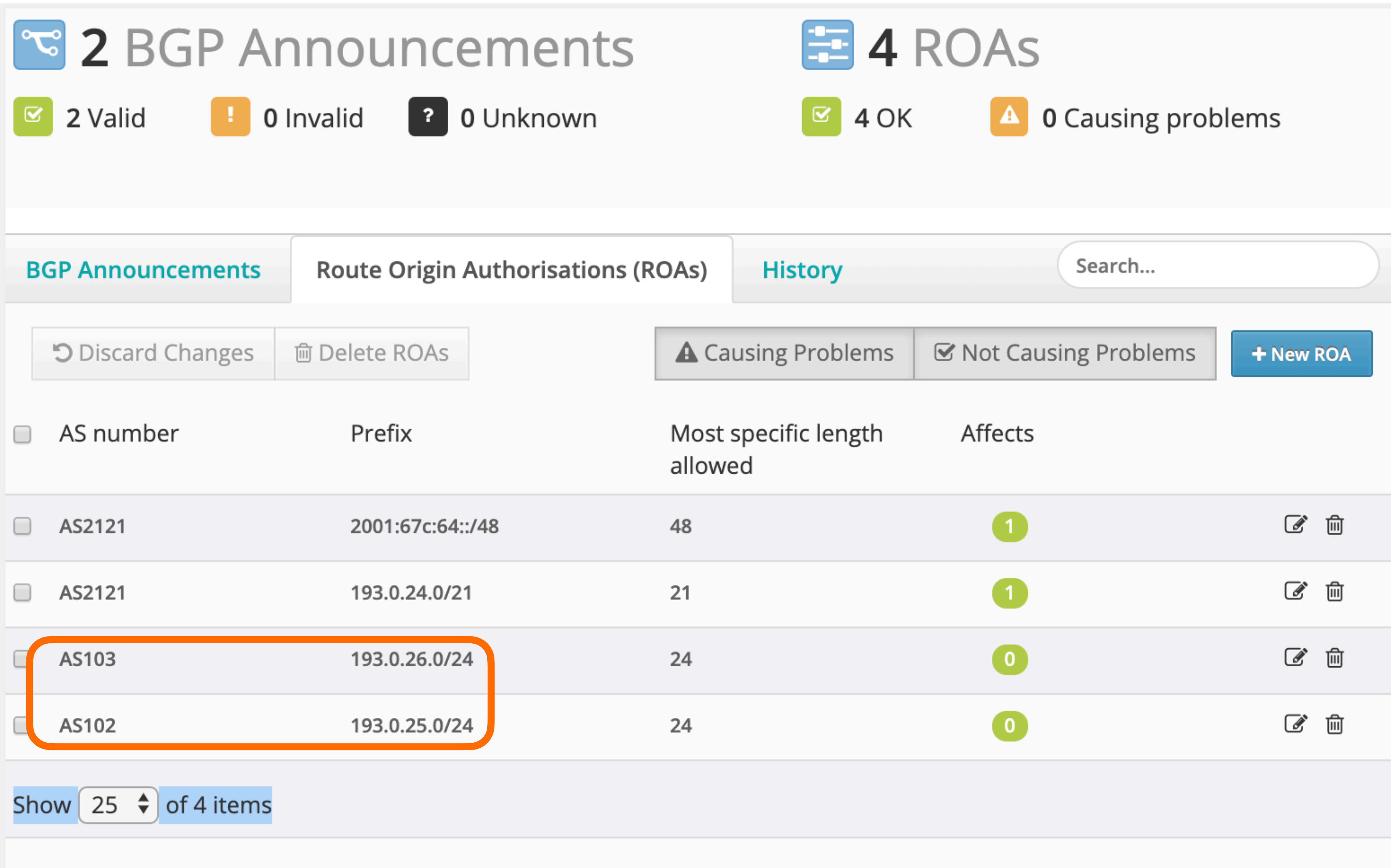

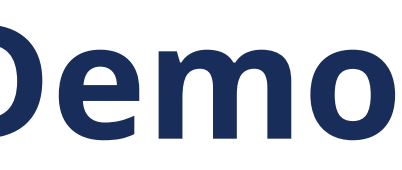

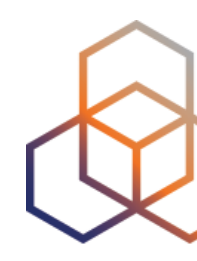

- Configure validators as '"RPKI servers" on the router
	- Router talks to validator via RPKI-RTR (RPKI to Router Protocol)

# **Configure Validator Connection**

```
( config) # conf t
( config) # router bgp 101
(config-router)# bgp rpki server tcp 100.64.1.1 port 3323 refresh 300
(config-router)# bgp rpki server tcp 100.64.1.1 port 323 refresh 300
```
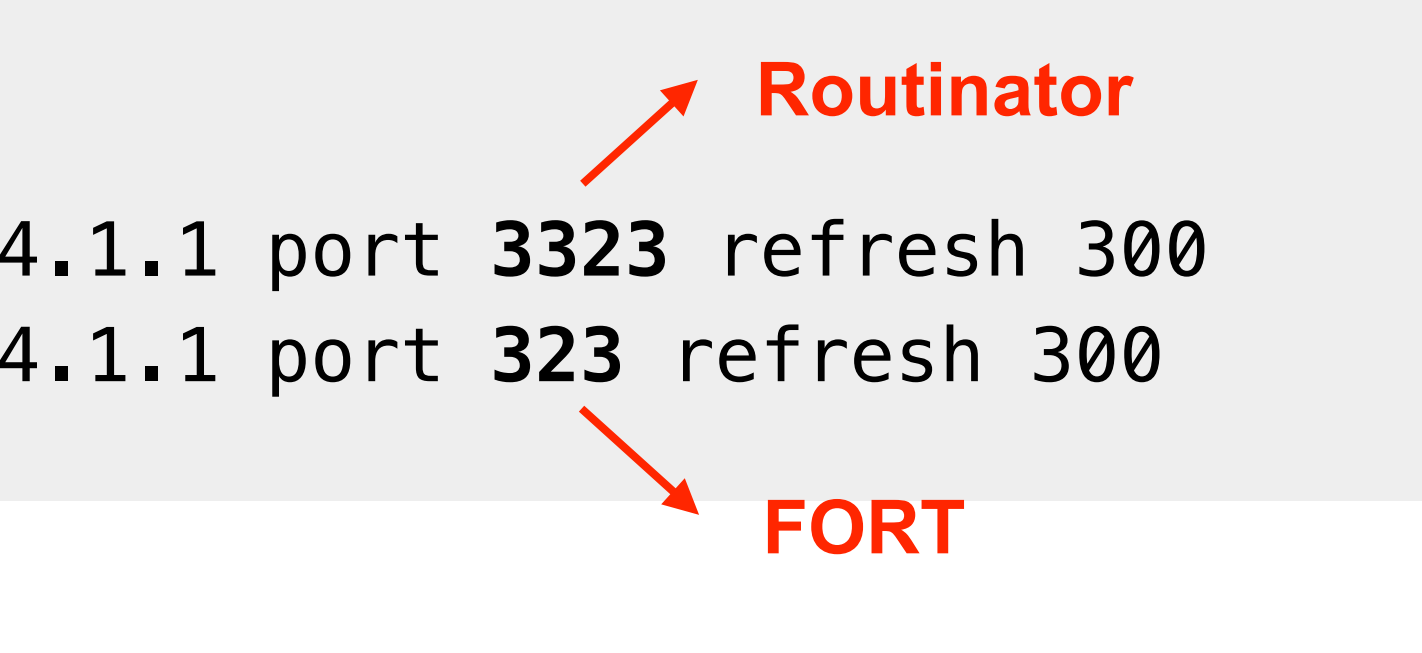

# show ip bgp rpki servers | i ESTAB # show ip bgp rpki table

#### [https://www.ripe.net/manage-ips-and-asns/resource-management/rpki/router-con](https://www.ripe.net/manage-ips-and-asns/resource-management/rpki/router-configuration)figuration

#### **RPKI Router Configurations…**

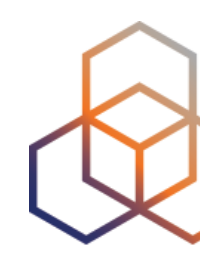

• Verify the connection to the RPKI Validator service

# **Verify the connection**

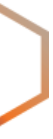

## • Verify that AS101 router is receiving consistent VRPs

U1\_Router#show ip bgp rpki servers | i ESTAB

Connection state is **ESTAB**, I/O status: 1, unread input bytes: 0 Connection state is **ESTAB**, I/O status: 1, unread input bytes: 0

U1\_Router#sho ip bgp rpki table

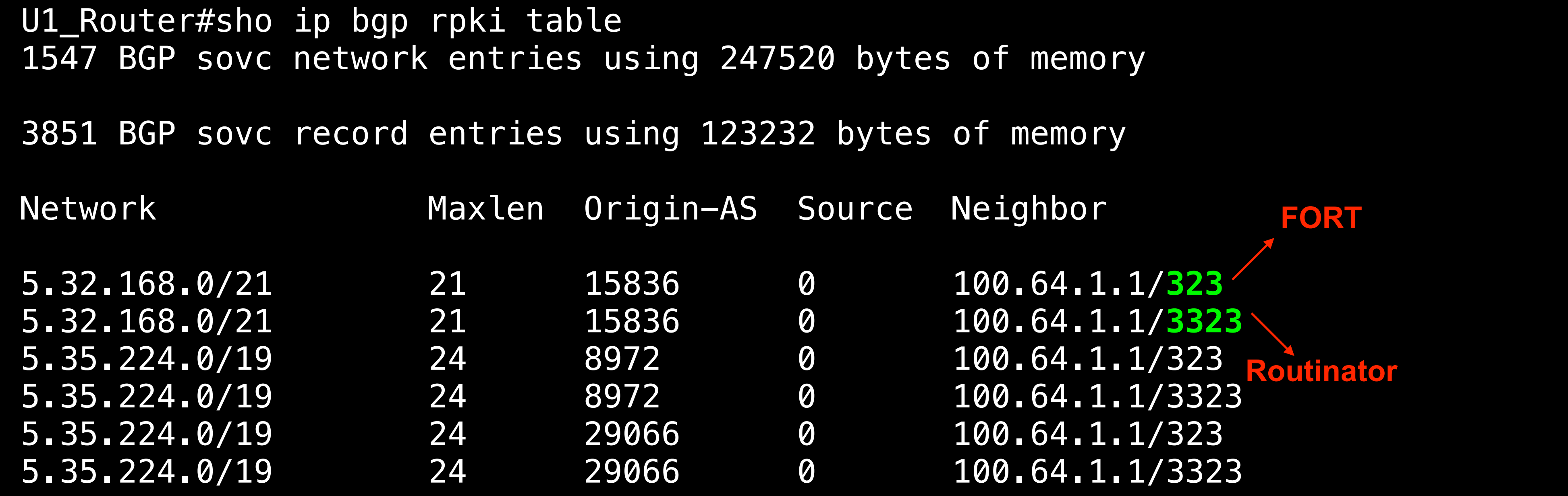

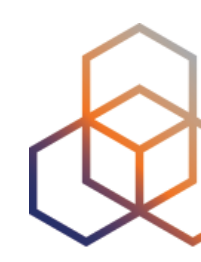

- Let's configure the router in AS102 to announce prefixes!
- Afterwards, check for BGP origin validation result on AS101 router!

# **Configure BGP announcements**

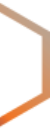

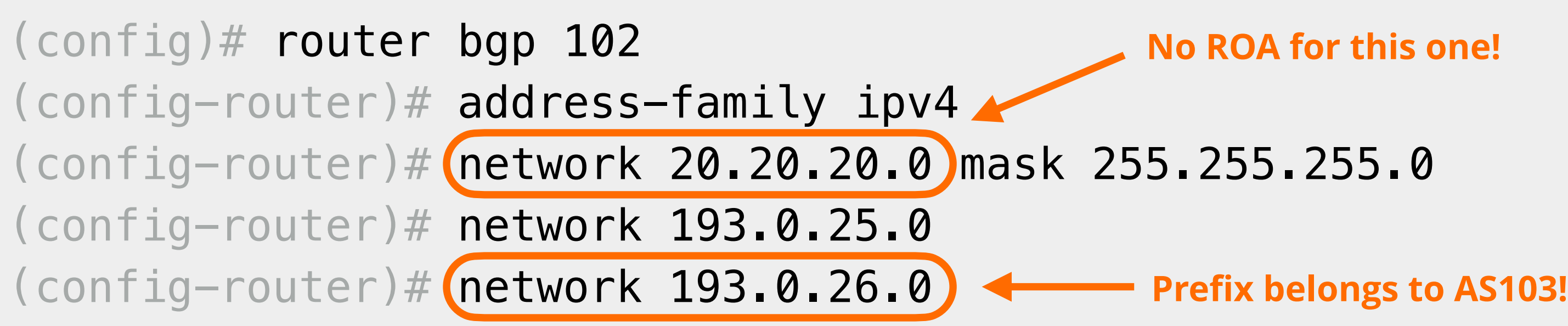

(config-router)# ip route 20.20.20.0 255.255.255.0 null0 (config-router)# ip route 193.0.25.0 255.255.255.0 null0 (config-router)# ip route 193.0.26.0 255.255.255.0 null0

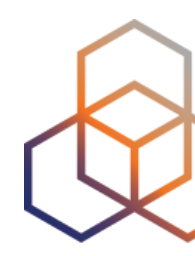

**No ROA for this one!**

# **RPKI Valid**

U1\_Router#show ip bgp **193.0.25.0/24** BGP routing table entry for 193.0.25.0/24, version 1598443 Paths: (1 available, best #1, table default) Not advertised to any peer Refresh Epoch 1 99 102 192.168.1.2 from 192.168.1.254 (99.0.0.1) Origin IGP, metric 0, localpref 100, valid, external, best path 7FD8EAB30678 **RPKI State valid** rx pathid: 0, tx pathid: 0x0

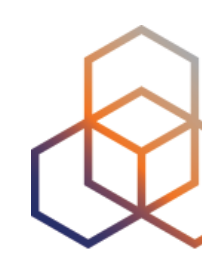

# **RPKI Invalid**

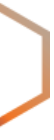

U1\_Router#show ip bgp **193.0.26.0/24** BGP routing table entry for 193.0.26.0/24, version 0 Paths: (1 available, no best path) Not advertised to any peer Refresh Epoch 1 99 102 192.168.1.2 from 192.168.1.254 (99.0.0.1) Origin IGP, metric 0, localpref 100, valid, external path 7FD8EAB30708 **RPKI State invalid** rx pathid: 0, tx pathid: 0

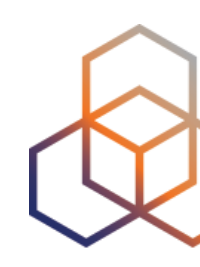

#### **Prefix belongs to AS103!**

# **Prefix Without a ROA**

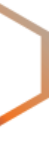

U1\_Router#show ip bgp **20.20.20.0/24** BGP routing table entry for 20.20.20.0/24, version 1598444 Paths: (1 available, best #1, table default) Not advertised to any peer Refresh Epoch 1 99 102 192.168.1.2 from 192.168.1.254 (99.0.0.1) Origin IGP, metric 0, localpref 100, valid, external, best path 7FD8EAB305E8 **RPKI State not found** rx pathid: 0, tx pathid: 0x0

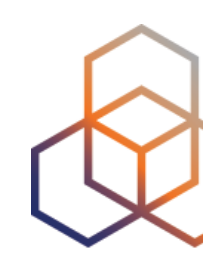

#### **No ROA for this one!**

**Questions**

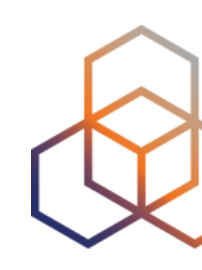

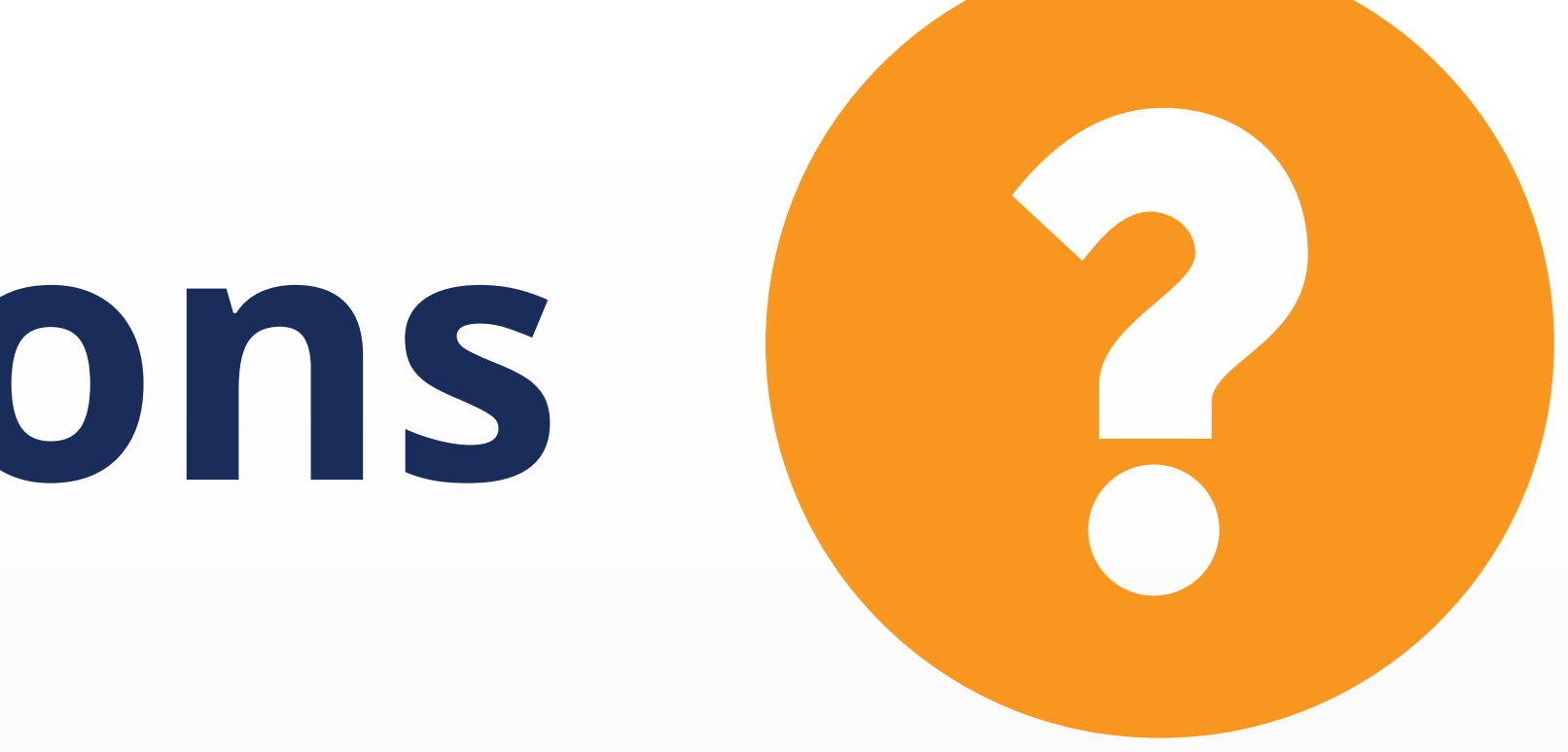

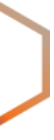

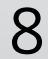

# **Secure Routing with RPKI** Discarding BGP Invalids

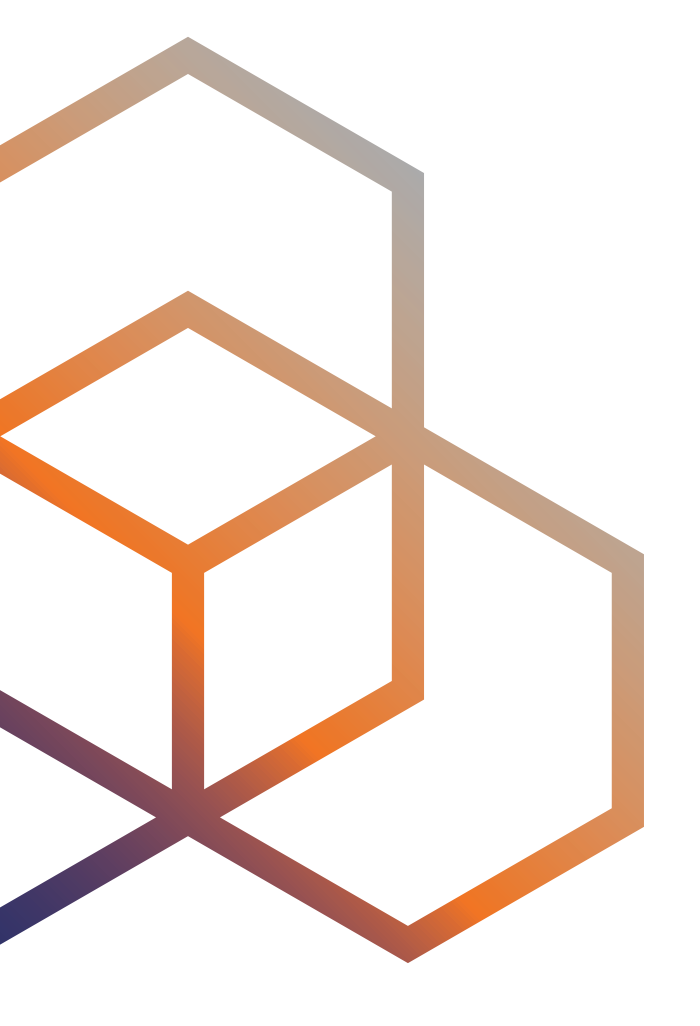

• You have to make a decision : "Accept" or "Discard"

# **After Validating …**

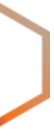

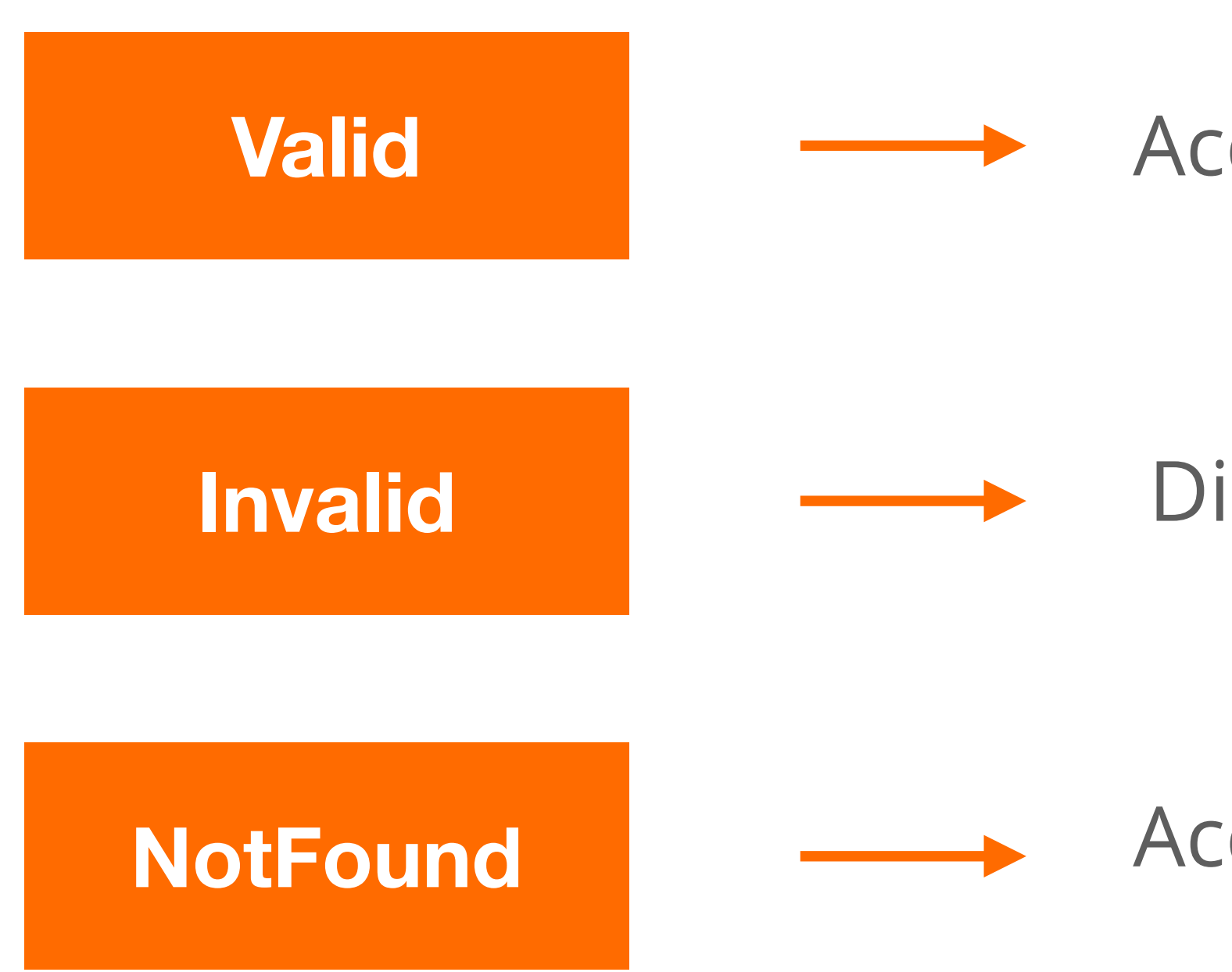

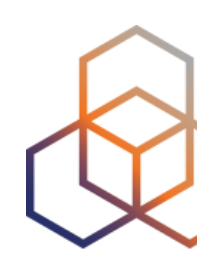

#### **Valid Accept the prefix (set higher local preference)**

Discard the prefix

Accept the prefix (may set lower local preference)

• You have to make a decision : "Accept" or "Discard"

# **After Validating …**

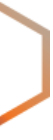

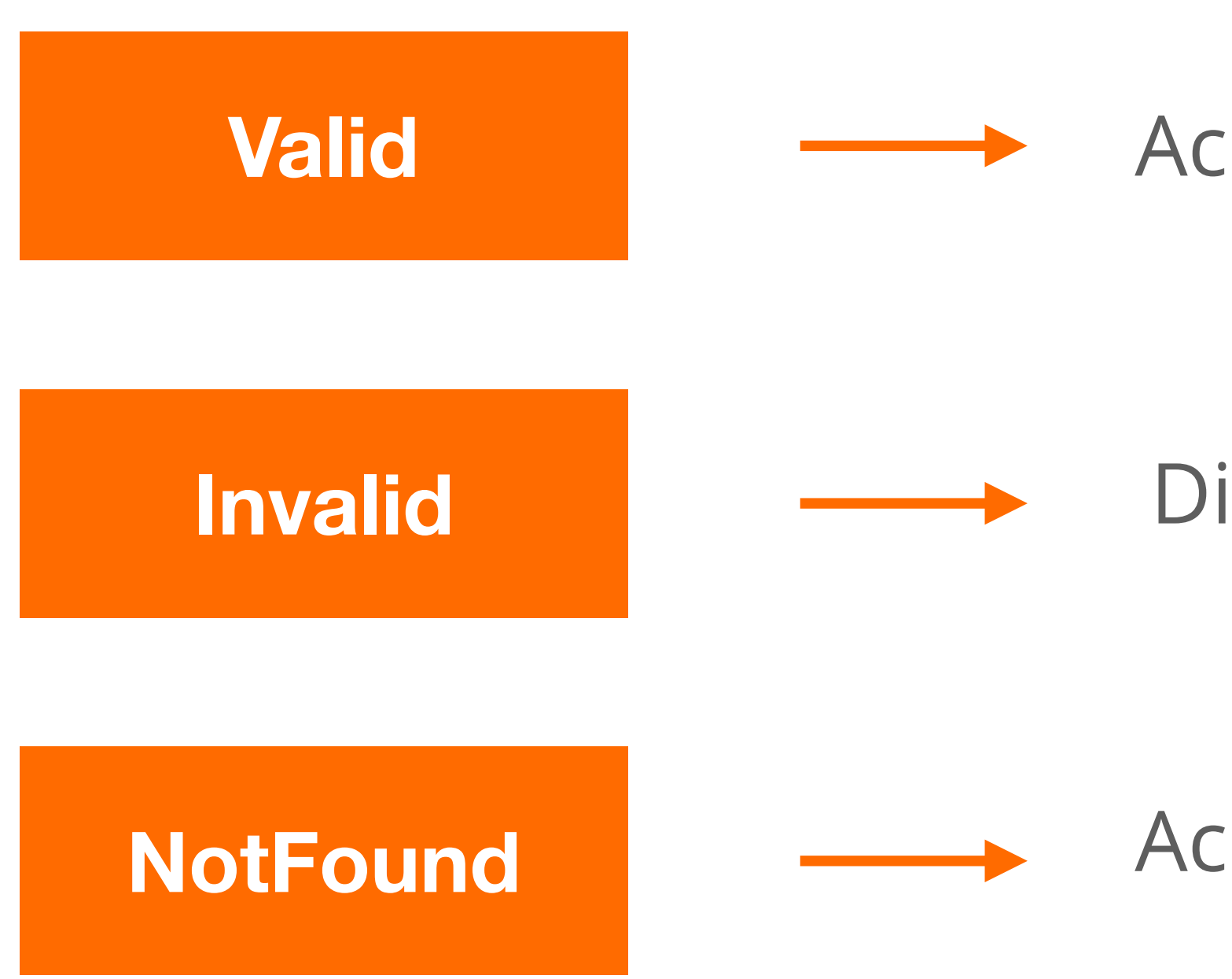

Discard the prefix

Accept the prefix (may set lower local preference)

Do not consider dropping prefixes with "NotFound" RPKI validation state!

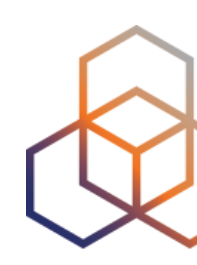

#### **Valid Accept the prefix (set higher local preference)**

- For BGP origin validation (BGP OV) to achieve its goal…
	- Invalids should be dropped!
- Tag the invalids with a BGP communities
	- or set lower local preference (not a long term solution)
- After analysing the effect, you can start dropping invalids

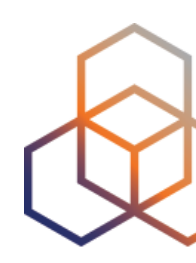

# **Discarding BGP Invalids**

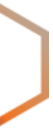

- Major networks are dropping invalid BGP prefixes!
	- Telia, AT&T, Cloudflare, Netflix, Swisscom, Cogent, …
- April 2021, RIPE NCC (AS3333) started dropping invalids too!
	- only networks with RPKI Valid or Unknown announcements are allowed
	- K-Root (AS25152) is not part of AS3333

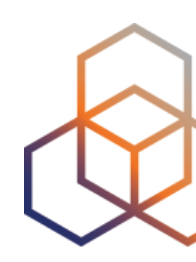

# **Discarding BGP Invalids**

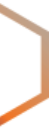

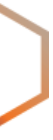

### **Let's deploy RPKI today!**

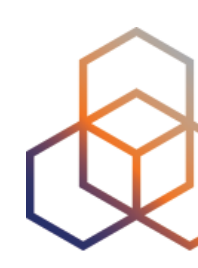

### Give support for secure Internet routing and help to mitigate routing incidents globally

**Questions**

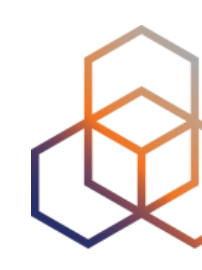

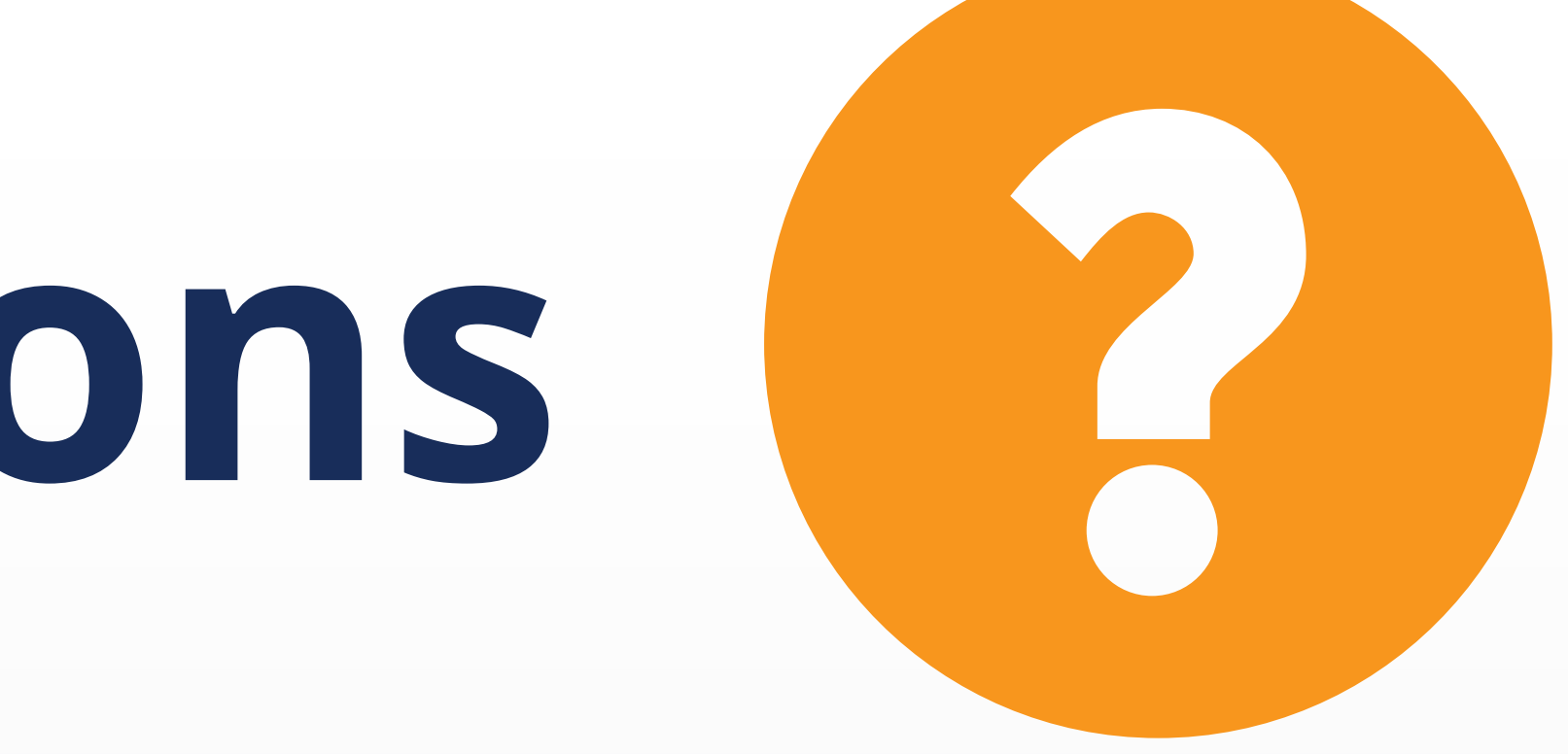

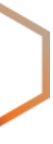

### What did you think about this session? Take our survey at:

https://www.ripe.net/feedback/bgp2

# **We want your feedback!**

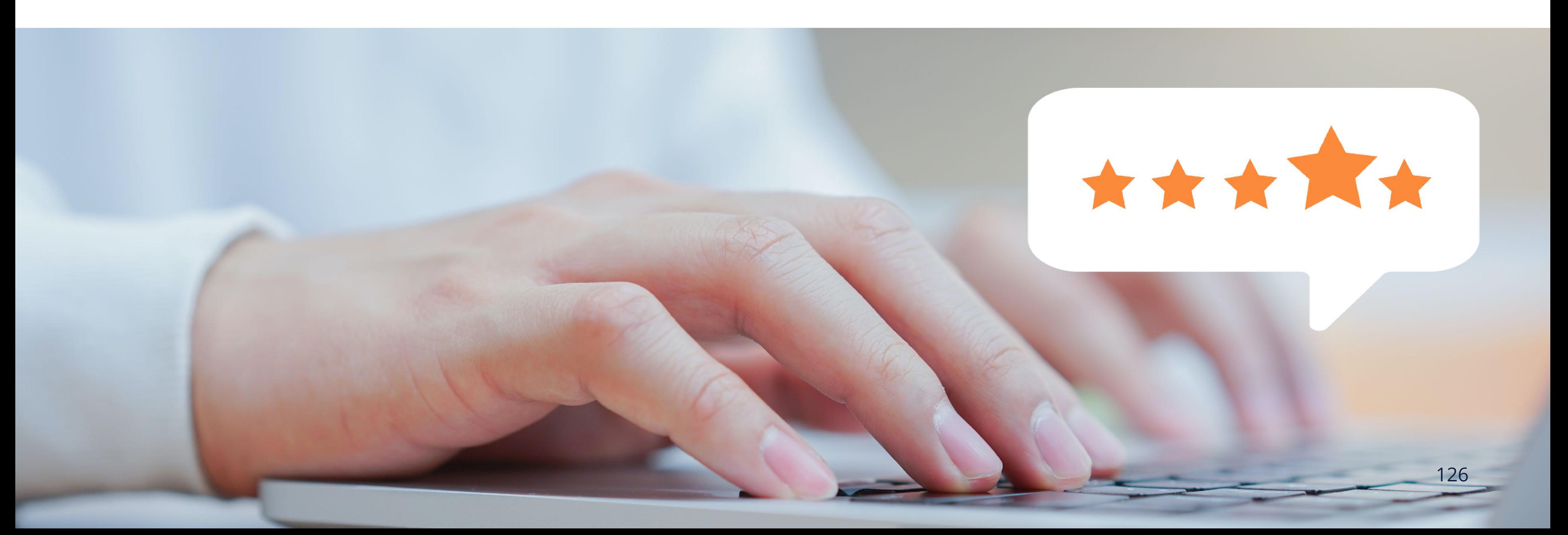

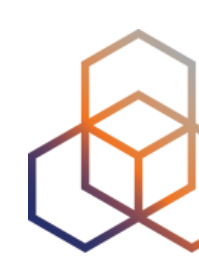

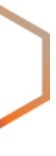

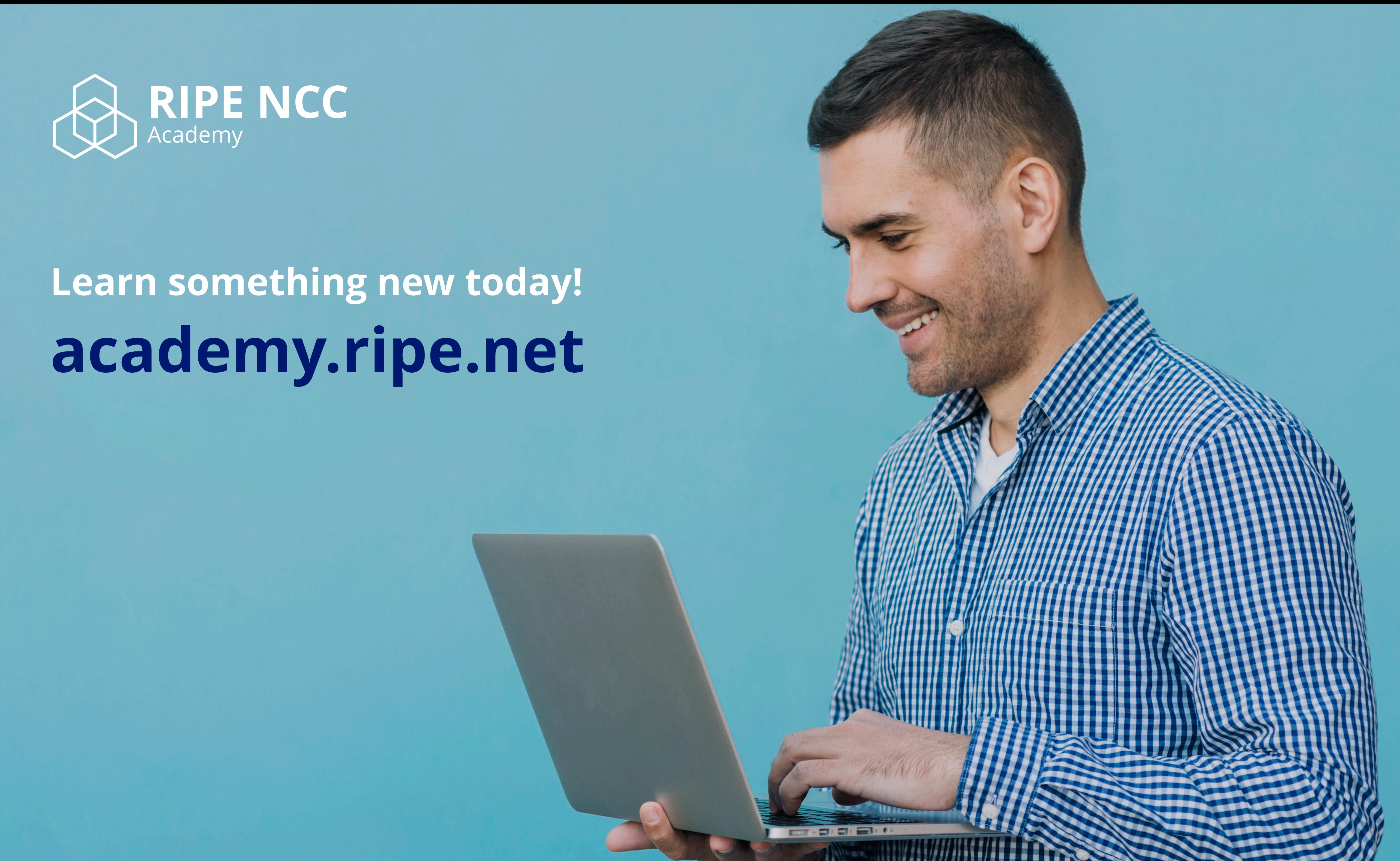

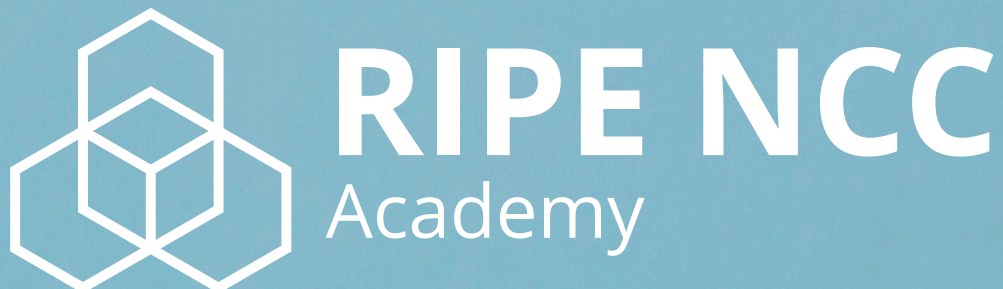

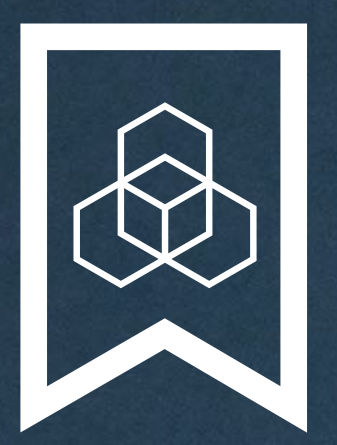

### **RIPE NCC Certified** Professionals

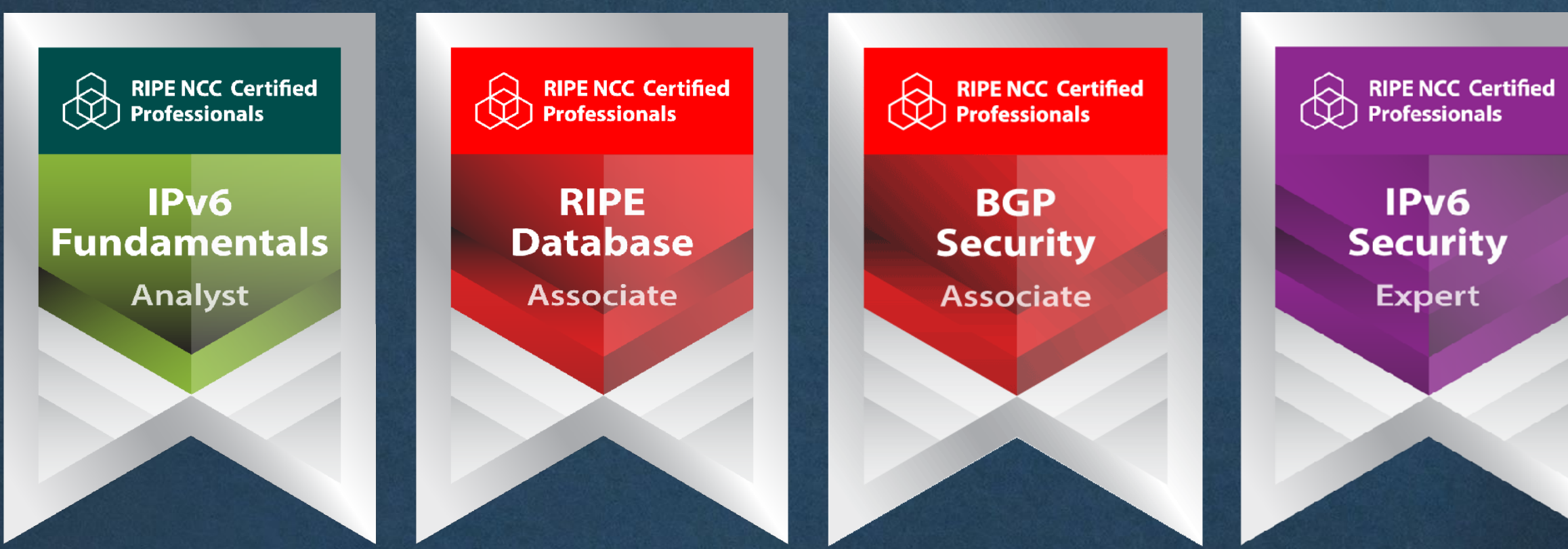

#### **https://getcertified.ripe.net/**

IPv6 **Security** Expert

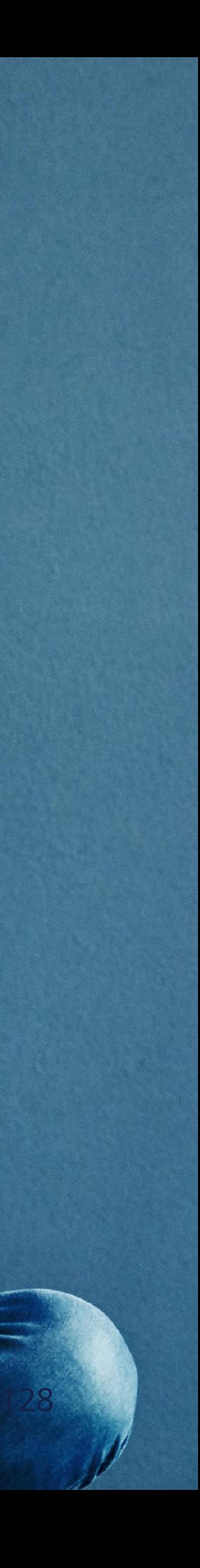

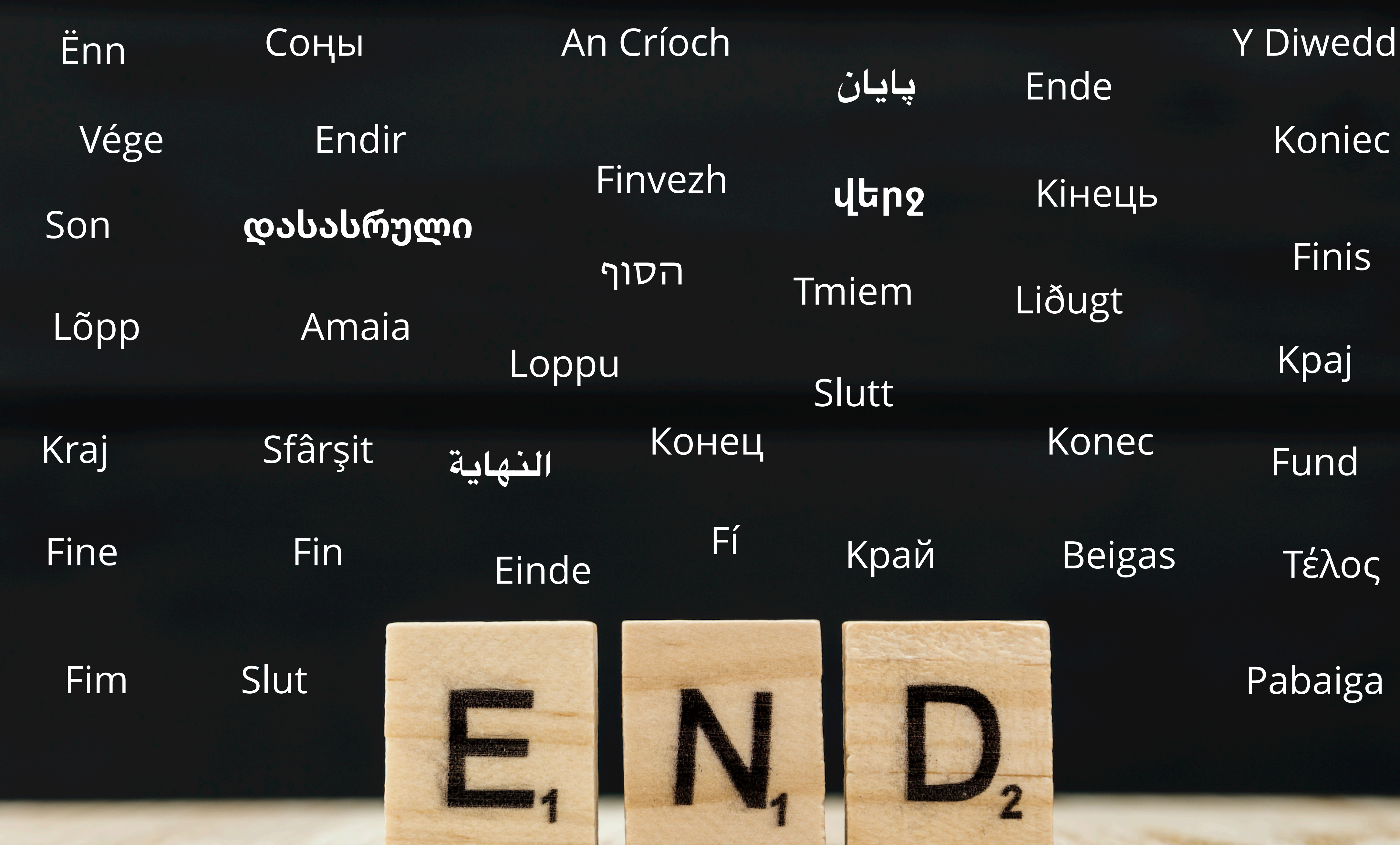

# **Copyright Statement**

### **Find the full copyright statement here:**  https://www.ripe.net/about-us/legal/copyright-statement

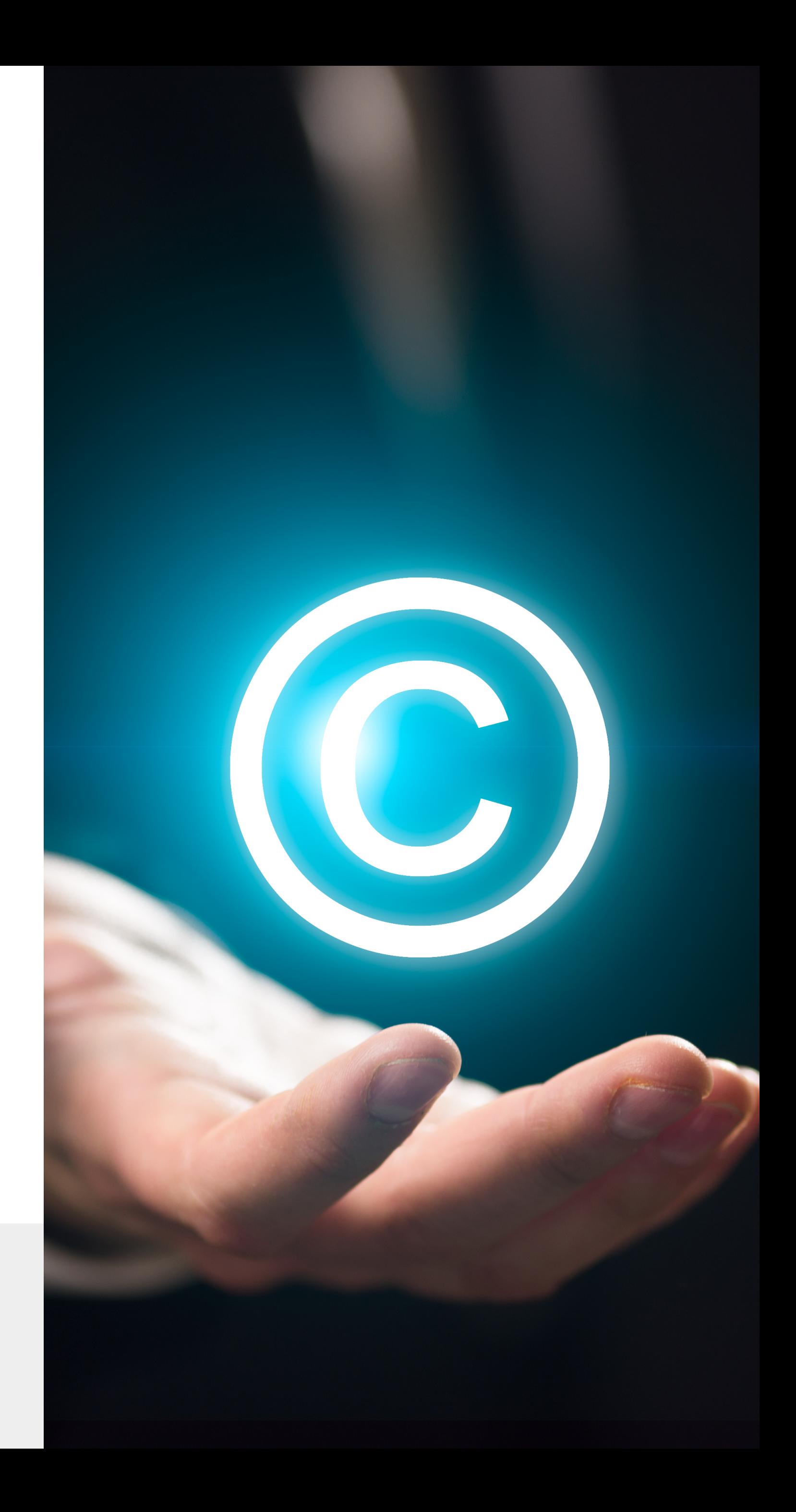

#### […]

The RIPE NCC Materials may be used for **private purposes, for public non-commercial purpose, for research, for educational or demonstration purposes**, or if the materials in question specifically state that use of the material is permissible, and provided the RIPE NCC Materials are not modified and are properly identified as RIPE NCC documents. Unless authorised by the RIPE NCC in writing, any use of the RIPE NCC Materials for advertising or marketing purposes is strictly forbidden and may be prosecuted. The RIPE NCC should be notified of any such activities or suspicions thereof.

[…]